**Global File Converters Manual Version 8.1 (Updates)** *All rights reserved. No part of this publication may be reproduced, stored in a retrieval system or transmitted, in any form or by any means, electrical, mechanical, photocopying, recording or otherwise, without the prior permission of TIS Software Limited.*

*Copyright 1994 -2001 Global Software*

MS-DOS is a registered trademark of Microsoft, Inc.

Windows NT is a registered trademark of Microsoft, Inc.

Unix is a registered trademark of AT & T.

C-ISAM is a registered trademark of Informix Software Inc.

D-ISAM is a registered trademark of Byte Designs Inc.

Btrieve is a registered trademark of Pervasive Technologies, Inc.

#### **TABLE OF CONTENTS**

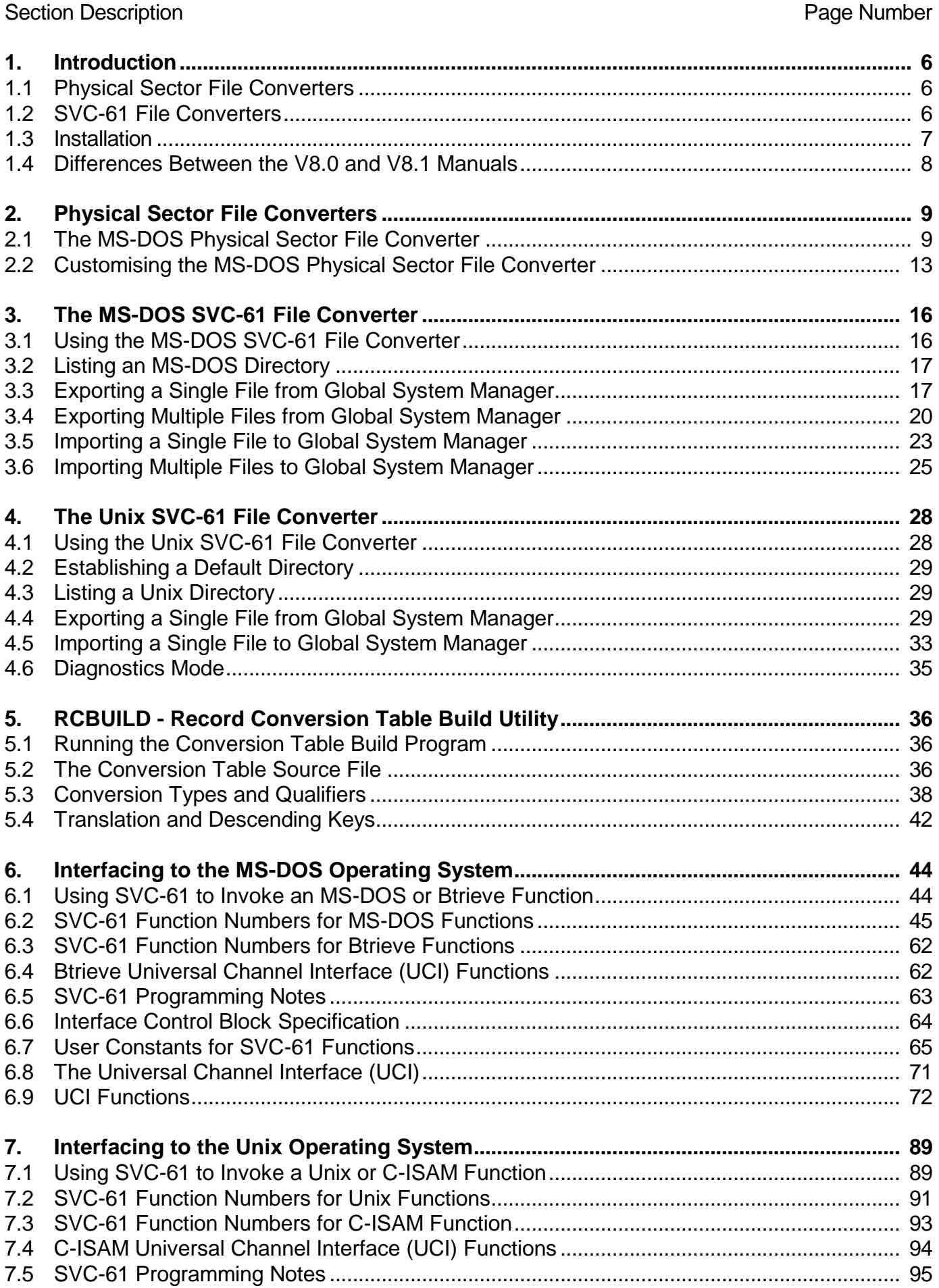

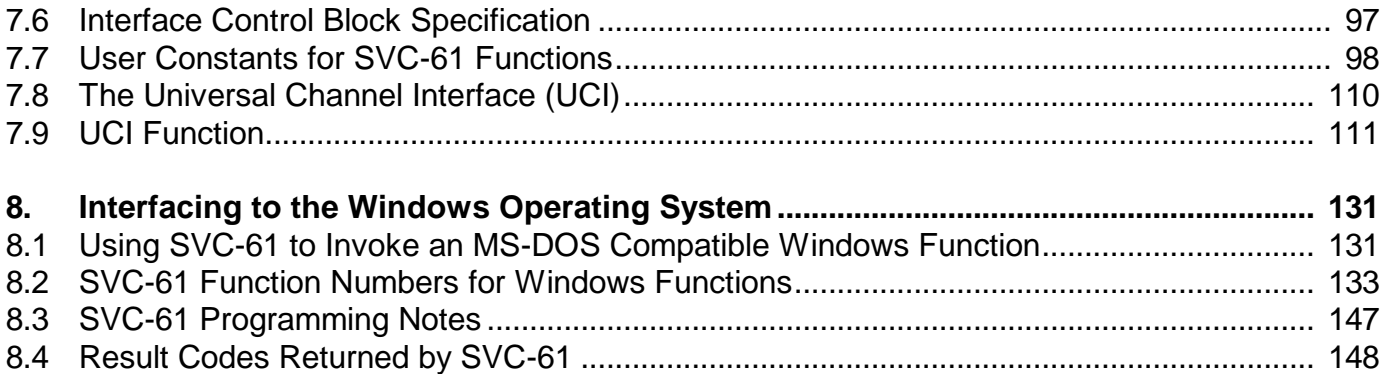

#### **APPENDICES**

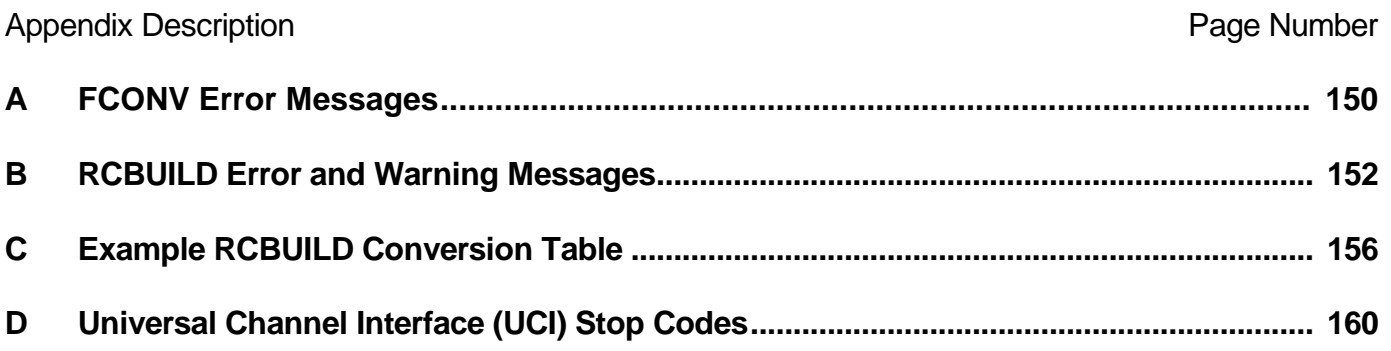

# **1. Introduction**

This manual describes the various programs that allow data and text files to be transferred between Global System Manager and various host operating systems. It also describes the interfaces available within Global System Manager to perform functions under the host operating system.

In addition to the data transfer techniques described in this manual, other methods are available: The Global Integrator product allows data to be exported from and, in some cases, imported into Global System Manager. Global Integrator supplements Global File Converters by formatting the data into industry standard file formats (e.g. Comma Separated Variable file format). The FTRAN utility distributed with Global PC Workstation allows files to be transferred between MS-DOS on the "workstation" and Global System Manager on the "host computer". Furthermore, the interfaces described in this manual (e.g. SVC-61) and some of those described in the Global Development File Management Manual (e.g. the DOS Access Method, the Unix Access Method and the Native ISAM Access Method) can be used by developers to write their own file converters and transfer utilities.

Two types of file converters are available. The first type (Physical Sector File Converters) do not use any of the functions within the host operating system and thus can be run on any Global System Manager configuration. As the name suggests they use the Physical Sector Access Method (see Chapter 8 of the Global Development File Management Manual) to access files within a non-Global directory. The second type of file converters (SVC-61 File Converters) use SVC-61 (see Chapters 6 and 7) to execute functions and system calls available within the host operating system in order to access files within a non-Global directory. Because of their dependence on a host operating system, the SVC-61 File Converters can only run on specific Global System Manager configurations.

In addition to the file converters, the Global File Converters product includes the RCBUILD utility. This utility is provided to build a conversion table to control the conversion of record structures when importing and exporting Global format ISAM files to C-ISAM or Btrieve files.

# **1.1 Physical Sector File Converters**

Only one Physical Sector File Converter is distributed with Global File Converters V8.1. It allows data and text files on MS-DOS diskettes (and for some specialised Global System Manager (BOS) configurations, the root directory on a partitioned MS-DOS hard-disk) to be transferred to and from Global System Manager. This MS-DOS file converter can be used with all Global System Manager configurations that support industry standard diskettes, and is described in Chapter 2.

In addition to copying data and text files, the MS-DOS file converter also allows assembler programs, developed using a Microsoft assembler, to be transferred to Global System Manager so that they can be invoked by Global Cobol programs as described in the Global Assembler Interface Manual.

Note that versions of Global File Converters prior to V8.1, included Physical Sector File Converters that allowed Global System Manager to access files on RT-11, VMS and CP/M diskettes. Such file converters are now considered to be obsolete.

# **1.2 SVC-61 File Converters**

Two SVC-61 File Converters are distributed with Global File Converters V8.1. The first SVC-61 File Converter, described in Chapter 3, allows files in any MS-DOS directory to be accessed on Global System Manager (MS-DOS and Windows) and Global System Manager (Novell NetWare) configurations (i.e. if the Machine Family Code, as displayed by \$S, is "JW"). The second SVC-61 File Converter, described in Chapter 4, allows files anywhere within the Unix filing system to be accessed on Global System Manager (Unix) configurations (i.e. if the Machine Family Code, as displayed by \$S, is "C2").

Because of the requirement for functions supplied by the host operating system, the SVC-61 File Converters can only be used on a particular host operating system. To enforce this restriction only the SVC-61 File Converter that is apposite for the host operating system is installed so that, for example, no SVC-61 file converters are installed on Global System Manager (BOS) configurations.

Note that versions of Global File Converters prior to V8.1, included an SVC-61 File Converter that allowed Global System Manager to access files on Global System Manager (VMS) configurations. This file converter is now considered to be obsolete.

## **1.3 Installation**

The installation program installs all the possible Physical Sector File Converters (for Global File Converters V8.2, only the MS-DOS file converter is installed) and, if one is available, the appropriate SVC-61 File Converter for the host operating system.

Global File Converters is distributed on a single diskette, with a volume name of FCA. The installation program can be run from the "Install Global Software" function of a menu, or by running program FCINS directly from the distribution diskette. It first prompts for the hard disk subunit to be used for the FCPROG volume. The optional default given in brackets will be the first FCPROG unit allocated or, if there is no existing FCPROG unit, the first unused subvolume on the hard disk of suitable capacity (i.e. 200Kb minimum). For example:

```
GSM READY:FCINS<CTRL A>
PLEASE ASSIGN $P:140
Global file converters will be installed onto the FCPROG
unit unless otherwise specified.
The FCPROG unit must be at least 200K in size.
Overwrite existing FCPROG on unit 205? (Y):
```
Key <CR> to accept the default, or specify another unit that you wish to use. For example:

```
Overwrite existing FCPROG on unit 205? (Y):N
Specify FCPROG unit (299):204
```
You are then prompted to confirm that you wish to destroy the volume currently occupying the subunit specified, if this unit is already allocated:

```
Destroy XXPROG on unit 204? (N):
```
Key Y to proceed, or N or <CR> to return to the "Specify FCPROG unit:" prompt in order to use a different subunit.

At any point in the dialogue you may key Q to quit the installation or <ESCAPE> to return to the starting point.

The installation procedure determines whether an SVC-61 File Converter is available for the host operating system. If an SVC-61 File Converter is not available (e.g. if Global File Converters is being installed on a Global System Manager (BOS) configuration) the following message will be displayed:

No SVC-61 file converter is available for this Global System Manager configuration.

# **1.4 Difference Between the V8.0 and V8.1 Manuals**

The equivalent of this manual supplied with Global File Converters V8.0, and earlier, included several sections and appendices that are no longer relevant: The description of the Global System Manager directory structure; the information required by developers writing their own file converters and operating notes for the VMS file converter. Such obsolescent topics and techniques are not documented in this version of the Global File Converters Manual.

# **2. Physical Sector File Converters**

Physical Sector File Converters can be used on any Global System Manager configuration. They use the Physical Sector Access Method to access files within a non-Global directory structure. The file converter consists of 2 parts: FCONV is the command used to transfer files between Global System Manager and the non-Global format diskette (or hard-disk). It is responsible for all the messages and prompts which start \$56 (see below). This utility acquires the capability to access the files of a particular operating system by loading the relevant Native Interface Program (NIP), the name of which is supplied in response to its first prompt. The NIP is a Global Cobol program which is linkage edited to begin at location #2000. It is normally named after the operating system with which it interfaces (e.g. MSDOS).

The only Physical Sector File Converter supplied with Global File Converters V8.1 is the MS-DOS file converter.

# **2.1 The MS-DOS Physical Sector File Converter**

The MS-DOS Physical Sector File Converter supports the transfer of files from an MS-DOS diskette (or hard-disk) to Global System Manager, and vice versa. Table 2.1 lists the types of conversion supported. The MS-DOS Physical Sector File Converter **MUST** be customised for a particular disk format. This should be done by first copying the MSDOS program to a different name (e.g. MSDOSO2 to support O2A format) and then running MSDOSO2 and customising the O2A format as described in section 2.2.

**Important note:** The MS-DOS Physical Sector File Converter only recognises the root directory on an MS-DOS diskette or hard-disk. It is incapable of accessing files in sub-directories.

## **2.1.1 Using the MS-DOS Physical Sector File Converter**

To use an MS-DOS file converter you must run FCONV and reply to its file converter prompt with the name of the converter to be used. For example, to run an MS-DOS converter customised and renamed as MSDOSO2 key:

```
GSM READY:FCONV
$56 FILE CONVERTER:MSDOSO2
$56 INPUT UNIT:
```
## **2.1.2 The Device Prompts**

Next you are prompted for the unit-ids of the input volume and the output volume. For example to make the volume on 140 the input volume, and that on 210 the output volume:

\$56 INPUT UNIT:140 \$56 OUTPUT UNIT:210

The output device that you specify must be different from the input device, otherwise the following warning message is displayed, and the input device prompt is repeated to allow you to correct your error:

\$56 INPUT AND OUTPUT UNITS CANNOT BE THE SAME

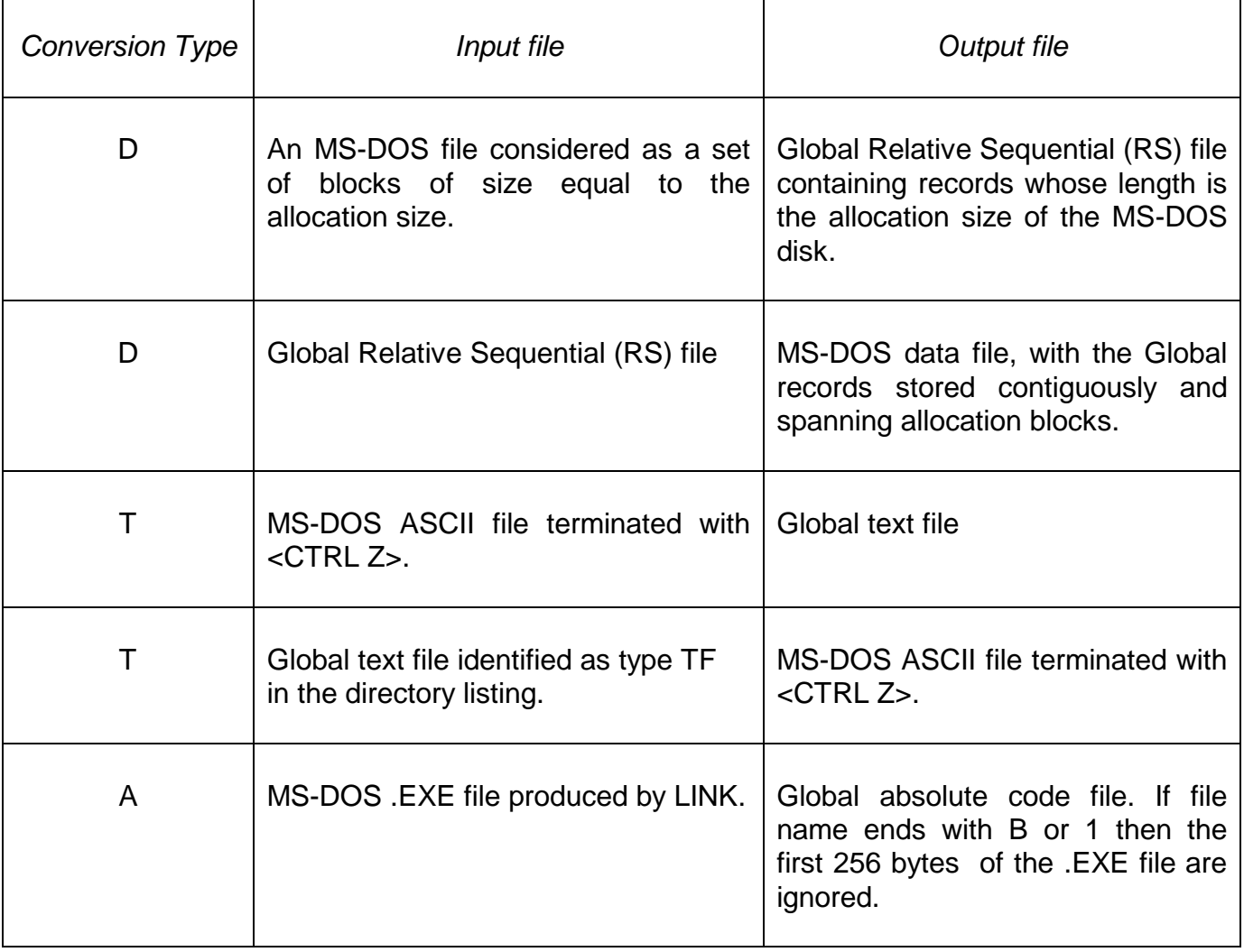

#### **Table 2.1 - MS-DOS Interface Summary**

Once different devices have been established the program asks you to identify the device to be used for the MS-DOS volume:

\$56 WHICH DEVICE CONTAINS MSDOSO2 FORMAT FILES (I OR O)?:

You must key I if the MS-DOS device is to be used for input, O if It is to be employed for output. A reply of <CR> allows you to return to the input device prompt. An invalid reply causes the prompt to be repeated, over and over again as necessary, until correct information is supplied.

#### **2.1.3 To Quit**

You may exit the file converter at any time by simply keying  $\leq$ ESCAPE $>$  in response to any prompt.

#### **2.1.4 The Instruction Prompt**

Once the device prompts have been satisfied the instruction prompt is displayed:

```
$56 FILE CONVERSION
:
```
You may reply:

 $\langle$  <CR $>$  to return to the input device prompt to change device assignments;

LIS to display the directory of either device on the screen;

COP to copy a named file from the input volume to the output volume.

If you supply an instruction the file converter cannot recognise, the following warning message is displayed and the instruction prompt is re-displayed to allow you to correct your keying error:

INVALID - REINPUT

Note that lower-case replies are allowed (e.g. "lis" is equivalent to "LIS").

## **2.1.5 LIS - List a Volume's Directory**

The LIS instruction lists the directory of either the input or output volume:

:LIS INPUT OR OUTPUT?:

You must respond to this prompt by keying I (or i) if you wish to list the directory of the input volume; or O (or o) if a list of the output volume directory is required.

The directory listing produced is much simpler than that displayed by the Global System Manager \$F file utility. For a Global System Manager volume the listing consists simply of the name and type of each file present. Similar skeletal information is displayed when the MS-DOS volume is listed.

If there are too many files present for the directory to be displayed as a single screen of information the following prompt is displayed on the base-line:

\$56 NEXT PAGE?:

You must key Y, <CR> (or any single character apart from N) to obtain the next page of output. If you reply N, no more information will be output, and the instruction prompt will be re-displayed.

#### **2.1.6 COP - Copy a Named File**

You use the COP instruction to transfer a named file from an MS-DOS volume to a Global System Manager volume, or vice versa. The direction of the transfer depends on the initial input and output device assignments. The copying process involves a limited amount of file conversion, and the actual conversion that takes place depends on a type code which you supply.

You specify the input file name, the output file name, and the type, in response to the copy prompt:

:COP :*input file name* TO:*output file name* TYPE:*type*

Providing the inputs are supplied correctly, file transfer then takes place. The confirmatory message COPIED is output once the operation is complete, and then the instruction prompt is re-displayed.

For a Global file, the file name is the full file-id, including the prefix if one is present. The MS-DOS file name must include the extension, if any. The type is a single character code indicating which sort of conversion is to take place, as follows:

- D Conversion type D can be used to transfer any MS-DOS file to Global System Manager. Sectors are copied unchanged to a relative sequential file whose record length is the sector size. Transfer in the other direction causes the records of a Global relative sequential file to be copied, unaltered, to contiguous MS-DOS file space, spanning sectors if necessary.
- T Conversion type T is used to transfer MS-DOS ASCII source to Global text files, or vice versa. A terminating <CTRL Z> character is appended when creating an MS-DOS file, and removed when creating a Global file.
- A Conversion type A is used to convert a .EXE format load file as created by LINK. This file must consist of a single segment. Because LINK can only produce modules linked at zero, and the Global \$RELOC command requires two copies of each module linked 256 bytes apart, some special conversion processing is necessary. The first copy of the module is linked normally at zero, and given a name ending "0" or "A". The second copy is linked with a 256 byte data area at the front and given a name ending "1" or "B" which causes the converter to ignore the first 256 bytes. Note that the segment names of the data module and the program must be the same to avoid there being two segments in the .EXE file.

#### **2.1.7 Example 1 - Copying a Global System Manager Text File**

A Global System Manager text file, S.SAMPLE, is to be transferred from the Global volume on unit 210 to an MS-DOS diskette on unit 140:

```
GSM READY:FCONV
$56 FILE CONVERTER: MSDOS
$56 INPUT UNIT:210
$56 OUTPUT UNIT:140
$56 WHICH DEVICE CONTAINS MSDOS FORMAT FILES (I OR O):0
$56 FILE CONVERSION
:LIS INPUT OR OUTPUT?:O
...........
........... (the files on the MS-DOS volume are listed)
 ...........
$56 FILE CONVERSION
:COP :S.SAMPLE TO:SAMPLE.TXT TYPE:T COPIED
$56 FILE CONVERSION
:<ESCAPE>
GSM READY:
```
## **2.1.8 Example 2 - Copying an MS-DOS Program File**

A program has been assembled using ASM86 and linked as file ASMC1A.EXE, and has also been linked with a 256 byte data module as ASMCIB.EXE. These are to be transferred from a MS-DOS diskette on unit 140 to the Global volume on unit 210:

```
GSM READY:FCONV
$56 FILE CONVERTER:MSDOS
$56 INPUT UNIT:140
$56 OUTPUT UNIT:210
$56 WHICH DEVICE CONTAINS MSDOS FORMAT FILES (I OR O): I
$56 FILE CONVERSION
:LIS INPUT OR OUTPUT?:I
...........
........... (the files on the MS-DOS volume are listed)
```
........... \$56 FILE CONVERSION :COP :ASMC1A.EXE TO:ASMC1A TYPE:A COPIED \$56 FILE CONVERSION :COP :ASMC1B.EXE TO:ASMC1B TYPE:A COPIED \$56 FILE CONVERSION :<ESCAPE> GSM READY:

## **2.2 Customising the MS-DOS Physical Sector File Converter**

The MS-DOS Physical Sector File Converter is a general purpose converter which must be parameterized with details of a specific disk or diskette format before it can be used. The customisation is performed by running the converter directly from the ready prompt, rather than via FCONV, which causes it to prompt you for the details it requires and then customize itself. Typically you will need to define where the directory starts on the disk, how many entries it contains, how much space is available for files, and whether any interleaving is to be performed.

MSDOS can be customised by running it as a stand alone program and responding to the prompts it produces. Using a job to perform the customization ensures it can be reapplied to any new version of converter that may be produced. If you produce your own version of a converter you are recommended to create such a job so that you have a permanent record of the customization needed. Note that the example customisation jobs provided with earlier versions of Global File Converters are not supplied with Global File Converters V8.1.

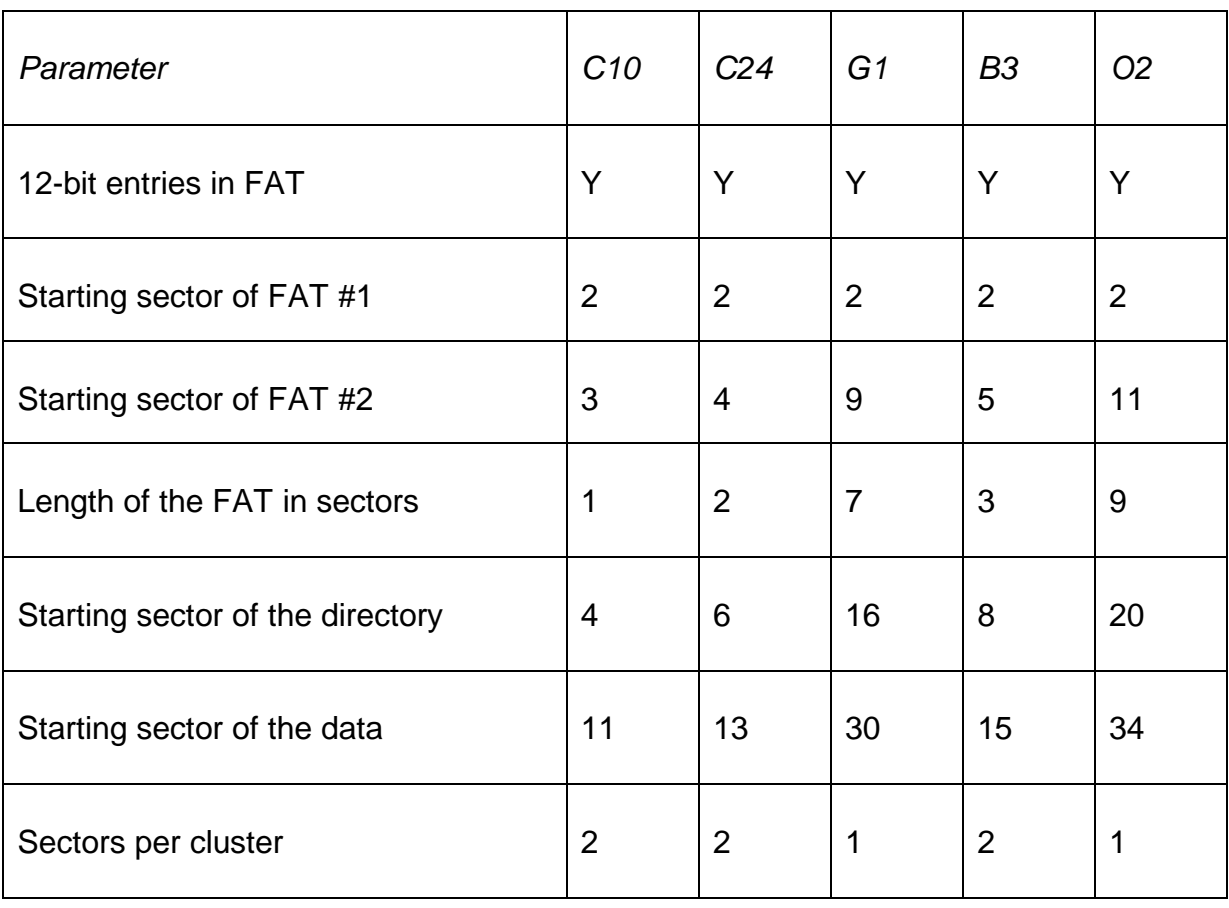

## **2.2.1 Diskette Customisation Parameters**

The following customisation parameters are required for the standard 3½" and 5¼" diskette formats:

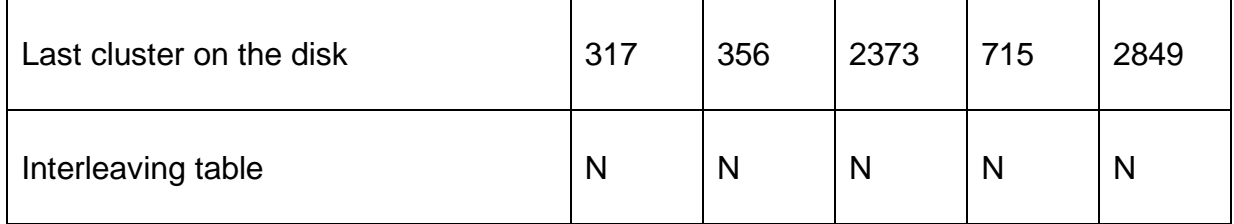

**Important note**: The values for the "Last cluster on the disk" parameter in earlier versions of this manual were incorrect.

To customise MS-DOS to access standard MS-DOS 360Kb diskettes (i.e. format C24) only you need only key Y to the initial prompt as follows:

```
Do you wish to customise MSDOS permanently to allow access to standard IBM PC 
diskettes only?:Y
```
This option is not generally useful, now that 360Kb 5¼" diskettes are effectively obsolete, and will be removed in a future version of Global File Converters.

The following example illustrates the renaming and customisation of MSDOS to access 1.44Mb (format O2) diskettes:

GSM READY:\$F \$66 INPUT DEVICE:207 \$66 OUTPUT DEVICE:<CR> \$66 FILE MAINTENANCE :COP :MSDOS TO:MSDOSO2 SIZE:<CR> COPIED \$66 FILE MAINTENANCE :<ESCAPE> GSM READY:MSDOSO2<CTRL A> By running MSDOS as a stand-alone program you may customise it to deal with the format of MS-DOS diskette you are dealing with. FCONV must still be used to transfer files. Do you wish to customise MSDOSO2 permanently to allow access to standard IBM PC diskettes only? (N):N Does the FAT table have 12 bit entries? (Y):Y What is the starting sector of FAT #1? (the first sector on the disk is numbered 1) ( 2):2 What is the starting sector of FAT #2? (4):11 What is length of the FAT in sectors? (2):9 What is the starting sector of the directory? (6):20 Starting sector of the data, i.e. cluster #2? ( 13):34 How many sectors are there per cluster? ( 2):1 What is the number of the last cluster on the disk. The first cluster of data is #2 ( 355):2849 Do you wish to specify a sector interleaving table? (N):N Do you wish to customise MSDOSO2 permanently with the parameters you have entered? (N): Y

## **2.2.2 Hard-Disk Customisation Parameters**

Using the MSDOS Physical Sector File Converter to access files on an MS-DOS hard-disk is a highly specialised technique which can only be used in Global System Manager (BOS) "partitioned hard-disk" configurations. A suitable MS-DOS utility must be used to determine the parameters required to customise the MS-DOS file converter. Note that whereas all the currently supported MD-DOS diskettes (see section 2.2.1) include a 12-bit File Allocation Table (FAT) an MS-DOS hard-disk will invariably contain a 16-bit FAT.

# **3. The MS-DOS SVC-61 File Converter**

The MS-DOS SVC-61 File Converter will be only be installed, at File Converter installation time (see section 1.3), if the host operating system is MS-DOS (i.e. if the Machine Code, displayed by \$S as the Machine Family Code, is "JW"). This dependency on the host operating system is reflected in the name of the file converter which is distributed on the FCA installation diskette as "FCONV-JW". Consequently, this file converter can only be used on Global System Manager (MS-DOS and Windows) or Global System Manager (Novell NetWare) configurations.

If an attempt is made to run the MS-DOS SVC-61 File Converter on an inappropriate configuration (e.g. a Global System Manager (BOS) configuration) the following error message will be

displayed:

```
This file converter can only operate on
Global System Manager (MS-DOS and Windows) or
Global System Manager (Novell NetWare)
```
Unlike the Physical Sector File Converters, described in Chapter 2, the MS-DOS SVC-61 File Converter uses standard MS-DOS functions (see Chapter 6) to access MS-DOS files and is not restricted to just the MS-DOS root directory (a full MS-DOS pathname can be specified).

# **3.1 Using the MS-DOS SVC-61 File Converter**

The MS-DOS SVC-61 File Converter is installed with a filename of FILECONV (i.e. during the installation, FCONV-JW on the FCA distribution diskette is copied to FILECONV on the FCPROG volume). The file converter commences by prompting for the type of operation to be performed:

```
GSM READY:FILECONV
Key List, Export, Import, <ESC> to exit (L):
```
The valid operations are:

- List an MS-DOS directory;
- Export a file from Global System Manager to MS-DOS;
- Import a file to Global System Manager from MS-DOS.

Key the first letter of the option to select an operation. For example, use the following dialogue to import a file from MS-DOS to Global System Manager:

Key List, Export, Import, <ESC> to exit (L):I

## **3.1.1 MS-DOS Pathnames**

All the options described below require you to specify an MS-DOS directory or file pathname. If you do not specify a drive letter or sub-directory in the MS-DOS pathname, the file converter will use the currently logged in drive and directory. This is normally the drive and directory from which you loaded Global System Manager (e.g. C:\GSM).

For example:

C:\GSM\GLOBAL.BAT full drive and absolute pathname: \GSM\GLOBAL.BAT absolute pathname from the currently logged-in drive; GLOBAL.BAT relative pathname from the currently logged-in drive and

## **3.2 Listing an MS-DOS Directory**

Key L to the command prompt to list an MS-DOS directory. You will be prompted for an MS-DOS pathname. For example, to list all the files on the GSM directory of the C: drive:

```
Key List, Export, Import, <ESC> to exit:L
Specify MS-DOS path and wildcard filename (e.g. C:\X, *)
:C:\Gosh\ *.*
```
directory.

**Important note:** The "directory" specification is actually a filename specification.

For example, to list all files in the GSMTEST directory that start with the string "GL" use the following dialogue:

```
Key List, Export, Import, <ESC> to exit:L
Specify MS-DOS path and wildcard filename (e.g. C:\.*.*)
:C:GSMTEST\GL*.*
```
The List option displays the names, sizes and creation dates of all the "normal" MS-DOS files that match the selection criteria. MS-DOS hidden files, system files and sub-directories are NOT displayed by the List option.

If you do not specify a drive letter or sub-directory in the MS-DOS pathname, the file converter will use the currently logged in drive and directory (see section 3.1.1).

**Important note:** When specifying a directory for the List option you must normally end the subdirectory path with "\\*.\*", or some other filename containing wild card characters. If you forget to append a wildcard filename to the directory pathname the message "Directory empty" will normally be displayed (unless a file that matches the directory specification is present on the MS-DOS disk).

## **3.3 Exporting a Single File From Global System Manager**

Key E to the command prompt to export a single file from Global System Manager to MS-DOS. You will be prompted for a file type:

```
Key List, Export, Import, <ESC> to exit:E
Specify file type - Comms, Data, Report, System, Text or Zap
```
The file type must be one of:

- C Convert any type of Global System Manager file into an MS-DOS text file that is suitable for transmission by an MS-DOS Communications utility or Bulletin Board System. See section 3.3.4;
- D Copy any type of Global System Manager file to an MS-DOS file without any conversion (i.e. treat the file as raw data). See section 3.3.1;
- R Convert a Global System Manager report file (type RS) to MS-DOS text file format. See section 3.3.5;
- S Convert any type of Global System Manager file into an MS-DOS file preserving system information. See section 3.3.3;
- T Convert a Global System Manager text file (type TF) to MS-DOS text file format. See section 3.3.2;
- U Convert a Global System Manager text file (type TF) to MS-DOS text file format, replacing all hex 23 characters by hex 9C. See section 3.3.7;
- Z Convert a Global System Manager zap file (type RS) to MS-DOS text file format. See section 3.3.6.

When a valid file type has been specified, you are prompted for the name and unit of the Global System Manager file and the pathname for the MS-DOS file. For example, to copy the Global System Manager text file S.SAMPLE on unit 248 to an MS-DOS text file SAMPLE in directory C:\GLOBAL use the following dialogue:

```
Key List, Export, Import, <ESC> to exit:E
Specify file type - Comms, Data, Report, System, Text or Zap:T
Specify Global file:S.SAMPLE Unit:248
Specify MS-DOS path and filename
:C:\GLOBAL\SAMPLE Copied
```
If an MS-DOS file of the same name already exists in the specified directory the file converter will ask you if you wish to delete the existing copy and proceed with the export.

When the transfer completes, the message "Copied" will appear and the main prompt described in section 3.1 will be redisplayed. If the export fails for any reason, an appropriate error message will be displayed.

If you do not specify a drive letter or sub-directory in the MS-DOS pathname, the file converter will use the currently logged in drive and directory (see section 3.1.1).

**Important note**: The file converter only performs cursory validation of the MS-DOS file name. It only checks for the illegal characters "\*" and "?". If an attempt is made to export a Global System Manager file to an MS-DOS file with a strictly illegal filename (e.g. if it contains a "+" character) the transfer will fail but sometimes the error message will be inappropriate. You are strongly advised to only include alphanumeric characters, and full-stop, in the MS-DOS file name.

## **3.3.1 Data Export Mode (D)**

Key D to the file-type prompt to export the Global System Manager file as a Data file. This mode can be used on any type of Global System Manager file. The data is copied unchanged to the MS-DOS file.

#### **3.3.2 Text Export Mode (T)**

Key T to the file type prompt to export a Global System Manager Text file (i.e. file-type TF) to an MS-DOS text file. This mode can only be used on TF files. If you attempt to copy any other type

of Global System Manager file using the T option, an "Invalid format file" error message will appear.

To allow for the slight difference between Global System Manager and MS-DOS text file formats, the file converter appends <CR><LF><CTRL Z> (hex 0D 0A 1A) to the end of the MS-DOS file.

## **3.3.3 System Export Mode (S)**

Key S to the file-type prompt to export the Global System Manager as a data file but preserving the System information within the file label. This mode can be used on any type of Global System Manager file. The data is copied unchanged to the MS-DOS "System image" file with the Global System Manager label information appended to the start of the file. When a file is imported from MS-DOS to Global System Manager (see section 3.5.3) the System information is written back to the directory thus restoring the original file type.

This option allows a Global System Manager program file to be exported to MS-DOS on one computer, transferred to another MS-DOS computer (e.g. using an MS-DOS Comms utility or Bulletin Board System) then imported back into Global System Manager preserving the original file type. If the same transfer was attempted using the D option (see sections 3.3.1 and 3.5.1), the resulting Global System Manager file would be a non-executable RS file.

## **3.3.4 Comms Export Mode (C)**

Key C to the file-type prompt to export the Global System Manager file as a data file, preserving the System information within the file label, and converting the file to a format suitable for all MS-DOS Comms utilities and Bulletin Board Systems. This mode can be used on any type of Global System Manager file. The Global System Manager label information is appended to the start of the MS-DOS "Comms image" file. Furthermore, the file is converted to MS-DOS text file format containing only characters in the range #20 (hex) to #7F (hex), #0D (<CR>) and #0A (<LF>). A <CTRL Z> is appended to the end of the file. The resultant file is a valid MS-DOS text-file.

When a file is imported from MS-DOS to Global System Manager using the Comms option (see section 3.5.4) the "text" is converted back to the original byte values and the System information is written back to the directory thus restoring the original file type.

This option allows a Global System Manager program file to be exported to MS-DOS (as a text file) on one computer, transferred to another MS-DOS computer (e.g. using an MS-DOS Comms product or Bulletin Board System) then imported back into Global System Manager preserving the original file type. If the same transfer was attempted using the D option (see sections 3.3.1 and 3.5.1), the resulting Global System Manager file would be a non-executable RS file.

Note the difference between the C option and the S option (see section 3.3.3). Although both options allow Global System Manager program files, for example, to be exported to and reimported from MS-DOS the intermediate MS-DOS file is vastly different. The MS-DOS file produced by the S option is a "pure data" file containing non-ASCII characters, whereas the MS-DOS file produced by the C option is a valid text file containing only 7-bit, ASCII characters (including <CR>, <LF> and <CTRL Z>).

The data-to-text conversion algorithm is as follows:

*Byte value (hex) Converted byte(s) (hex)* 00 - 1F 7E20 - 7E3F 20 - 7C 20 - 7C 7D 7E60 7E 7E61 7F 7E62 80 - 9F 7E40 - 7E5F A0 - FC 7D20 - 7D7C FD 7E70 FE 7E71 FF 7E72

## **3.3.5 Report Export Mode (R)**

Key R to the file type prompt to export a Global System Manager Report file (i.e. Print file, filetype RS) to an MS-DOS text file. This mode can only be used on RS files. If you attempt to copy any other type of Global System Manager file using the R option, an "Invalid format file" error message will appear.

The file converter recognises Print Control Bytes in the Global System Manager report file and replaces them by an equivalent character, or characters, in the MS-DOS text file. Print Control Bytes that indicate a "form-feed" are replaced by a byte of #0C (hex). Print Control Bytes that indicate a number of "new lines" are replaced by the requisite number of <CR><LF> characters. All other Print Control Bytes that have no equivalent in an MS-DOS text file (e.g. stationery format lines) are ignored completely.

Note that the file converter recognises Global System Manager spool files in a spool directory.

## **3.3.6 Zap Export Mode (Z)**

Key Z to the file type prompt to export a Global System Manager Zap file (i.e. file-type RS) to an MS-DOS text file. This mode can only be used on RS files. If you attempt to copy any other type of Global System Manager file using the Z option, an "Invalid format file" error message will appear.

This option is functionally very similar to the R option (see section 3.3.5) except that all Print Control Bytes in the zap file are ignored. This produces a very condensed MS-DOS text file that excludes the page breaks and blank lines normally present in Global System Manager zap files.

Note that the file converter recognises Global System Manager spool files in a spool directory.

Note also, that unlike all the other export options, which have an equivalent import option (see section 3.5), the Zap option is unidirectional.

## **3.3.7 Special Text Export Mode (U)**

Key U to the file type prompt to export a Global System Manager Text file (i.e. file-type TF) to an MS-DOS text file. This mode can only be used on TF files and is similar to the "T" mode (see section 3.3.2). In addition to the functionality of the "T" mode, the "U" mode converts all hex 23 characters (i.e. "hash" or "pound", depending on the Terminal Attribute Program) in the Global System Manager text file to hex 9C characters (i.e. "pound") in the MS-DOS text file.

## **3.4 Exporting Multiple Files From Global System Manager**

To export multiple Global System Manager files from a single unit to a specific MS-DOS directory, terminate the reply of E to the command prompt by <CTRL B>. For example:

```
Key List, Export, Import, <ESC> to exit:E<CTRL B>
```
You are prompted for both a Global System Manager unit and an MS-DOS directory. For example, use the following dialogue to export multiple files from unit 210 to the MS-DOS directory C:\XFER:

```
Key List, Export, Import, <ESC> to exit:E<CTRL B>
Specify Global Unit:210
Specify MS-DOS directory
:C:\XFER
```
If you do not specify a drive letter or sub-directory in the MS-DOS pathname, the file converter will use the currently logged in drive and directory (see section 3.1.1).

**Important note:** The reply to the MS-DOS directory prompt MUST be a valid directory pathname (unlike the format of the MS-DOS pathname expected by the List Directory and Multiple File Import options - see sections 3.2 and 3.6).

You are prompted, in turn, for each file on the Global System Manager unit. The following replies are valid:

- Y Export the file (see below) and prompt for the next file in the Global System Manager directory;
- N Do not export the current file. Prompt for the next file in the Global System Manager directory. This response also applies for any single-character reply except for Y;
- <CR> Do not export the current file. Prompt for the next file in the Global System Manager directory;
- <ESC> Abandon the multiple export and return to the main prompt (see section 3.1);
- <CTRL A> Abandon the multiple export and return to the main prompt (see section  $3.1$ ;
	- <CTRL B> Export the current file, and all the following files in the Global System Manager directory, using the default MS-DOS file name and export type (see below);
	- <CTRL C> Treat as <CR>. Note that a reply of <CTRL C> does NOT redisplay the previous Global System Manager file.

## **3.4.1 The Default MS-DOS Filename**

The default MS-DOS filename is derived from the Global System Manager filename by removing the Global System Manager file prefix, if any, and appending an MS-DOS file-suffix according to the following rules:

● If the Global System Manager file-prefix is one of the following the default MS-DOS file-suffix is set to ".TXT":

B. F. D. L. M. Q. S. T. X. Z.

- If the first character of the Global System Manager file prefix is a lower-case letter, AND the multiple export is executing in "zap mode" (see section 3.4.2) the default MS-DOS file-suffix is set to ".*XXX*", where *XXX* is the upper-case equivalent of the lower-case Global System Manager file-prefix. This option has been included to facilitate the export of multi-part zaps;
- For all other Global System Manager filenames, the default MS-DOS file suffix is ".DAT".

**Important note**: When the file converter constructs the default MS-DOS file name it does not remove illegal characters (e.g. "\*" and "?"). It is possible for the default MS-DOS file name to be invalid. You are strongly advised to only include alphanumeric characters, and full-stop, in the MS-DOS file name.

## **3.4.2 The Default Export Type**

The default export type is derived from the Global System Manager filename according to the following rules:

● If the Global System Manager file-prefix is one of the following the default export type is "T" (for text file conversion):

B. F. Q. S. T.

• If the Global System Manager file-prefix is one of the following the default export type is "R" (for report file conversion) if the multiple file export is executing in "normal mode"; or "Z" (for zap file conversion) if the multiple file export is executing in "zap mode". Note that "zap mode" is enabled when the export type is "Z", disabled when the export type is "R" and left unaltered for all other conversion types:

D. L. M. X. Z.

- If the first character of the Global System Manager file prefix is a lower-case letter, AND the multiple file export is executing in "zap mode" the default export type is "Z" (for zap file conversion). This option has been included to facilitate the export of multi-part zaps, Note that "zap mode" is enabled when the export type is "Z", disabled when the export type is "R" and left unaltered for all other conversion types;
- For all other Global System Manager filenames, the default export type is "D" (for data file conversion).

## **3.4.3 An Example Multiple File Export**

The following example illustrates the functionality described in sections 3.4.1 and 3.4.2:

```
Key List, Export, Import, <ESC> to exit:E<CTRL B>
Specify Global Unit:210
Specify MS-DOS directory
:C:\XFER
Copy TEST1 ?: Y to: TEST1. DAT Type: D Copied
```
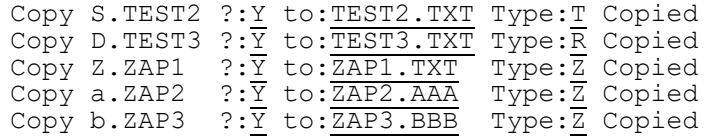

**Important note**: The default file type is determined solely by the name of the Global System Manager file (i.e. by the file prefix). However, the file type validation, performed at the start of the conversion, is based on the Global System Manager file type. Consequently, it may be possible for the default file type to be invalid for an inappropriately named Global System Manager file (e.g. for an RS file with an S. file prefix).

## **3.5 Importing a Single File to Global System Manager**

Key I to the command prompt to import a single file from MS-DOS to Global System Manager. You will be prompted for a file type:

Key List, Export, Import, <ESC> to exit:I Specify file type - Comms, Data, Program, Report, System or Text

The file type must be one of:

- C Reconvert an MS-DOS text file, created using the Comms export mode (see section 3.3.4), back into the original Global System Manager file. See section 3.5.4;
- D Copy any type of MS-DOS file to a Global System Manager Relative Sequential file (type RS) without any conversion (i.e. treat the file as raw data). See section  $3.5.1$ :
- P Convert an MS-DOS program file to a Global System Manager program file format. See section 3.5.6;
- R Convert an MS-DOS text file to Global System Manager report file format (type RS). See section 3.5.5;
- S Reconvert an MS-DOS file, created using the System export mode (see section 3.3.3), back into the original Global System Manager file. See section 3.5.3;
- T Convert an MS-DOS text file to Global System Manager text file format (type TF). See section 3.5.2.

Note that there is no "import" equivalent to the export zap file option (see section 3.3.6)

When a valid file type has been specified, you are prompted for the pathname of the MS-DOS file and the name and unit of the Global System Manager file. For example, to copy the MS-DOS text file SAMPLE in directory C:\GLOBAL to a Global System Manager text file S.SAMPLE on unit 248 use the following dialogue:

```
Key List, Export, Import, <ESC> to exit:I
Specify file type - Comms, Data, Program, Report, System or Text: T
Specify MS-DOS path and filename
:C:\GLOBAL\SAMPLE
Specify Global file:S.SAMPLE Unit:248 Copied
```
If a Global System Manager file of the same name already exists on the specified unit the file converter will ask you if you wish to delete the existing copy and proceed with the import.

When the transfer completes, the message "Copied" will appear and the main prompt described in section 3.1 will be redisplayed. If the import fails for any reason, an appropriate error message will be displayed.

If you do not specify a drive letter or sub-directory in the MS-DOS pathname, the file converter will use the currently logged in drive and directory (see section 3.1.1).

## **3.5.1 Data Import Mode (D)**

Key D to the file type prompt to import an MS-DOS data file to Global System Manager Relative Sequential file format (i.e. file-type RS). The contents of the MS-DOS file are copied to the Global System Manager file unchanged.

You will be prompted for the Record Length to be associated with the Global System Manager RS-file. The RS-file is created with the record length specified even if the length of the MS-DOS file is not an exact multiple of the record length.

This option may be used to import any MS-DOS file (i.e. not just those MS-DOS files created using the Export data-file mode of this file converter - see section 3.3.1).

## **3.5.2 Text Import Mode (T)**

Key  $\underline{T}$  to the file type prompt to import an MS-DOS text file to Global System Manager text file format (i.e. file-type TF). All the characters in the MS-DOS file are copied to the Global System Manager text file except for the <CTRL Z> that terminates the file. Note that any <CTRL Z> character, or any other control character, that is not the last character in the file, will be copied into the Global System Manager file unchanged.

This option may be used to import any MS-DOS text file (i.e. not just those MS-DOS text files created using the Export text-file mode of this file converter - see section 3.3.2).

## **3.5.3 System Import Mode (S)**

Key S to the file-type prompt to re-constitute the Global System Manager file that was exported to create the MS-DOS "System image" file (see section 3.3.3).

**Important note**: This option should only be used on MS-DOS "System image" files (which should not be confused with MS-DOS System Files e.g. CONFIG.SYS). If an attempt is made to use this conversion option on an MS-DOS file that was not created using the export System mode of this file converter (see section 3.3.3), the results will be unpredictable.

## **3.5.4 Comms Import Mode (C)**

Key C to the file-type prompt to re-constitute the Global System Manager file that was exported to create the MS-DOS "Comms image" file (see section 3.3.4).

**Important note**: This option should only be used on MS-DOS "Comms image" files. If an attempt is made to use this conversion option on an MS-DOS file that was not created using the export Comms mode of this file converter (see section 3.3.4), the results will be unpredictable.

## **3.5.5 Report File Import Mode (R)**

Key R to the file type prompt to import an MS-DOS text file to a Global System Manager report file (i.e. Print file, file-type RS). The Global System Manager print file is always created with a record length of 133.

All <CR><LF> character combinations in the MS-DOS text file are replaced by the appropriate Print Control Byte in the Global System Manager print file. If the file converter detects a formfeed character (i.e. a byte of #0C (hex)) in the MS-DOS text-file, a Print Control Byte indicating a new line is appended to the start on the next line in the Global System Manager print file. No special stationery format lines are included in the print file.

This option may be used to import any MS-DOS text file (i.e. not just those MS-DOS text files created using the Export report-file mode of this file converter - see section 3.3.5).

## **3.5.6 Program File Import Mode (P)**

Key P to the file-type prompt to import an assembler file developed using an MS-DOS based Software Development Kit to the Global System Manager environment. The file converter will copy MS-DOS .EXE files providing they have been suitably linked. Two copies of the same program, linked 100 (hex) bytes apart, must be produced using the Microsoft Assembler (MASM) and Linker (LINK). The two files must be specially named: The name of the file linked at address 0 must end in 0 or A. The name of the file linked at address hex 100 must end in 1 or B. The pair of files imported using this file converter option are suitable for subsequent conversion using \$RELOC. For further information regarding the creation of assembler code for use in the Global System Manager environment please contact TIS Software Ltd.

## **3.6 Importing Multiple Files to Global System Manager**

To import multiple files from a MS-DOS directory, terminate the reply of I to the command prompt by <CTRL B>. For example:

Key List, Export, Import, <ESC> to exit:I<CTRL B>

You are prompted for both an MS-DOS pathname and Global System Manager unit. Note that the MS-DOS "directory" specification is actually a filename specification. For example, use the following dialogue to import multiple files from the MS-DOS directory C:\XFER to unit 210:

```
Key List, Export, Import, <ESC> to exit:I<CTRL B>
Specify MS-DOS path and wildcard filename (e.g. C:\X^*,*):C:\XFER\ .*
Specify Global Unit:210
```
If you do not specify a drive letter or sub-directory in the MS-DOS pathname, the file converter will use the currently logged in drive and directory (see section 3.1.1).

**Important note**: The reply to the MS-DOS directory prompt MUST be a valid file pathname (unlike the format of the MS-DOS directory pathname expected by the Multiple File Export option - see section 3.4).

For example, use the following dialogue to import all the files in the MS-DOS directory C:\XFER, that start with the characters "GL", to unit 210:

```
Key List, Export, Import, <ESC> to exit:I<CTRL B>
Specify MS-DOS path and wildcard filename (e.g. C:\X^*,*):C:\XFER\GL*.*
Specify Global Unit:210
```
You are prompted, in turn, for each file in the MS-DOS directory that matches the pathname specification. The following replies are valid:

- Y Import the file (see below) and prompt for the next file in the MS-DOS directory;
- N Do not import the current file. Prompt for the next file in the MS-DOS directory. This response also applies for any single-character reply except for  $Y$ <sup>.</sup>

<CR> Do not import the current file. Prompt for the next file in the MS-DOS directory;

<ESC> Abandon the multiple import and return to the main prompt (see section 3.1);

- <CTRL A> Abandon the multiple import and return to the main prompt (see section  $3.1$ ;
	- <CTRL B> Treat as <CR>. Note that a reply of <CTRL B> does NOT import the current, and all subsequent, MS-DOS files;
	- <CTRL C> Treat as <CR>. Note that a reply of <CTRL C> does NOT redisplay the previous MS-DOS file.

#### **3.6.1 The Default Global System Manager Filename**

The default Global System Manager filename is derived from the MS-DOS filename by removing the MS-DOS file extension, if any, and appending a Global System Manager file-prefix according to the following rules:

• If the MS-DOS file extension is one of the following the default Global System Manager fileprefix is set to "S." and only the first 6 characters of the 8-character MS-DOS file-prefix are significant:

.TXT .BAT

● For all other MS-DOS filenames, no Global System Manager file-prefix is appended to the default file name and all 8 characters of the MS-DOS file-prefix are significant.

## **3.6.2 The Default Import Type**

The default import type is derived from the MS-DOS filename according to the following rules:

● If the MS-DOS file extension is one of the following the default import type is "T" (for text file conversion):

.TXT .BAT

- If the MS-DOS file extension is ".EXE", the default import type is "P" (for program file conversion);
- For all other MS-DOS filenames, the default import type is "D" (for data file conversion).

## **3.6.3 An Example Multiple File Import**

The following example illustrates the functionality described in sections 3.6.1 and 3.6.2:

```
Key List, Export, Import, <ESC> to exit:I<CTRL B>
Specify MS-DOS path and wildcard filename (e.g. C:\x + \cdot \cdot):C:\XFER\ *.*
Specify Global Unit:210
Copy TEST.DAT ?: Y to: TEST Type: D Copied
Copy TEST.TXT ?:\overline{Y} to: \overline{S. TEST Type: T Copied
```
# **4. The Unix SVC-61 File Converter**

The Unix SVC-61 File Converter will be only be installed, at File Converter installation time (see section 1.3), if the host operating system is Unix (i.e. if the Machine Code, displayed by \$S as the Machine Family Code, is "C2"). This dependency on the host operating system is reflected in the name of the file converter which is distributed on the FCA installation diskette as "FCONV-C2". Consequently, this file converter can only be used on Global System Manager (Unix) configurations.

If an attempt is made to run the Unix SVC-61 File Converter on an inappropriate configuration (e.g. a Global System Manager (BOS) configuration) the following error message will be displayed:

This file converter can only operate on Global System Manager (Unix)

**Important note:** Under some circumstances Global System Manager (Unix) obtains the privileges of a Unix super-user. Consequently, when using the Unix SVC-61 File Converter on such configurations it is possible to by-pass the normal Unix security. The Unix System Administrator should be aware of the two conditions under which Global System Manager (Unix) operates with super-user privileges:

- On those screens where the DIRECT DISPLAY option in the USER DISPLAY ATTRIBUTES section of the configuration file is set to N;
- On the second, or subsequent, USER for a particular SYSTEM (as specified in the Systems file).

Please consult the Global Operating Manual (Unix) for further details.

## **4.1 Using the Unix SVC-61 File Converter**

The Unix SVC-61 File Converter is installed with a filename of FILECONV (i.e. during the installation, FCONV-C2 on the FCA distribution diskette is copied to FILECONV on the FCPROG volume). The file converter commences by prompting for the type of operation to be performed:

```
GSM READY:FILECONV
Key Directory, List, Export, Import, <ESC> to exit (L):
```
If the Global System Manager (Unix) configuration includes the Informix C-ISAM routines, the following message will appear before the main selection prompt:

Using C-ISAM from Informix Software Inc.

Please refer to your Global Configuration Notes for further details regarding the availability of Informix C-ISAM.

The valid operations are:

- Establish a default Unix directory;
- List a Unix directory;
- Export a file from Global System Manager to Unix;
- Import a file to Global System Manager from Unix.

Key the first letter of the option to select an operation. For example, use the following dialogue to import a file from Unix to Global System Manager:

Key Directory, List, Export, Import, <ESC> to exit (L):I

In addition to the 4 options listed above, the Unix file converter includes a diagnostic mode which is toggled on/off by keying X to the main selection prompt. See section 4.6 for further details.

## **4.2 Establishing a Default Directory**

All the commands (i.e. List, Export and Import) prompt for a Unix directory path. You can establish a default directory path using the D command as follows:

Key Directory, List, Export, Import, <ESC> to exit (L):D Enter default Unix directory path or <CR> to accept current path :/u5/gsm/global

This directory path will now be used as the default path in any further commands. Note that this operation does not invoke the Unix "change directory" function, it merely initialises a data area within the Unix file converter.

## **4.3 Listing a Unix Directory**

Key L to the command prompt to list a Unix directory. You will be prompted for a Unix pathname with the default directory (see section 4.2), if any, as the default reply. For example, to list all the files in the Unix */u5/gsm/global* directory:

```
Key Directory, List, Export, Import, <ESC> to exit (L):L
Enter Unix directory path or <CR> to accept current path
:/u5/gsm/global
```
The List option merely displays the names of all the "normal" Unix files and sub-directories in the specified directory. The results are similar to those produced by the following Unix command:

# ls

No file-size, creation-date, ownership or permission information is displayed.

If no directory is specified the current Unix home directory is used.

## **4.4 Exporting a Single File From Global System Manager**

Key E to the command prompt to export a single file from Global System Manager to Unix. You will be prompted for a file type:

Key Directory, List, Export, Import, <ESC> to exit:E Specify file type - Comms, Text, System or Data  $(T)$ :

If the Global System Manager (Unix) configuration includes the Informix C-ISAM routines, the file-type prompt will appear as follows:

Key Directory, List, Export, Import, <ESC> to exit:E Specify file type - Comms, Text, System, Data or ISAM (T):

The file type must be one of:

- C Convert any type of Global System Manager file to a Unix text file that is suitable for transmission by a Unix communications utility. See section 4.4.5;
- D Copy any type of Global System Manager file to a Unix file without any conversion (i.e. treat the file as raw data). See section 4.4.1;
- I Convert a Global System Manager Relative Sequential or Index Sequential file to a C-ISAM database. See section 4.4.3. Note that this option is only available if the Global System Manager (Unix) configuration includes the Informix C-ISAM routines;
- S Convert any type of Global System Manager file to a Unix file preserving system information. See section 4.4.4;
- T Convert a Global System Manager text file (type TF) to Unix text file format. See section 4.4.2.

When a valid file type has been specified, you are prompted for the name and unit of the Global System Manager file and the pathname for the Unix file. For example, to copy the Global System Manager text file S.SAMPLE on unit 248 to a Unix text file */usr/global/sample* (assuming the default directory string is set to */usr/global*) use the following dialogue:

```
Key Directory, List, Export, Import, <ESC> to exit:E
Specify file type - Text, Data or ISAM (T):T
Specify Global file: S. SAMPLE Unit: 248
Specify Unix path and filename
:/usr/global/sample Copied
```
When the transfer completes, the message "Copied" will appear and the main prompt described in section 4.1 will be redisplayed. If the export fails for any reason, an appropriate error message will be displayed.

**Important note**: The file converter performs no validation of the Unix file name. If an attempt is made to export a Global System Manager file to a Unix file with a strictly illegal filename (e.g. if it contains a "\*" character) the transfer will fail but sometimes the error message will be inappropriate. You are strongly advised to only include alphanumeric characters in the Unix file name.

#### **4.4.1 Data Export Mode (D)**

Key  $\underline{D}$  to the file-type prompt to export the Global System Manager file as a Data file. This mode can be used on any type of Global System Manager file. The data is copied unchanged to the Unix file. If the Unix file already exists in the directory specified, the file converter will prompt you to delete the existing file and proceed with the export.

#### **4.4.2 Text Export Mode (T)**

Key  $\underline{T}$  to the file type prompt to export a Global System Manager Text file (i.e. file-type TF) to a Unix text file. This mode can only be used on TF files. If you attempt to copy any other type of

Global System Manager file using the T option, an "Invalid format file" error message will appear.

To allow for the slight difference between Global System Manager and Unix text file formats, the file converter removes <LF> characters (0x0a) from the text file.

If the Unix file already exists in the directory specified, the file converter will prompt you to delete the existing file and proceed with the export.

## **4.4.3 ISAM Export Mode (I)**

This option is only available if the Global System Manager (Unix) configuration includes the Informix C-ISAM routines.

Key I to the file type prompt to export a Global System Manager Relative Sequential (RS) or Indexed Sequential (IS) file to a Unix C-ISAM database. This mode can only be used on RS or IS files. If you attempt to copy any other type of Global System Manager file using the I option, an "Invalid format file" error message will appear.

A Record Conversion Table, built by the RCBUILD utility (see Chapter 5), describing the record structures of both the Global and Unix files, must be specified. If the Record Conversion Table file is a data library you will be prompted for the conversion table entry. For example:

```
Name of conversion table file:PRDLIB Unit:207
Conversion table name, ? to list:PRDCON
```
Key ? to display a complete list of conversion tables in the data library.

When the Record Conversion Table has been specified you are prompted for the file name and unit of the Global file and the pathname of the C-ISAM database. For example:

```
Key Directory, List, Export, Import, <ESC> to exit:E
Specify file type - Text, Data or ISAM (T):I
Name of conversion table file:PRDT Unit:207
Specify Global file: PRODUCT Unit:248
Specify Unix path and filename
:/usr/global/product Copied
```
If the Unix C-ISAM database already exists, the following prompt will appear:

ISAM file not empty - Delete records, Add to file or <CR> to continue:

Key D to this prompt to delete all the existing records in the Unix C-ISAM database and add the new records exported from the Global file. Key  $\underline{A}$  to add the new records exported from the Global file to the Unix C-ISAM database. Key  $\leq$ CR $>$  to return to the output file prompt without exporting any records.

Note that the export of a Global System Manager RS or IS file to a C-ISAM database normally results in the creation of two Unix files:

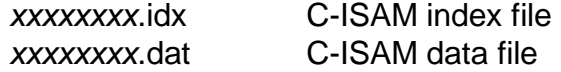

## **4.4.4 System Export Mode (S)**

Key S to the file-type prompt to export the Global System Manager as a data file but preserving the System information within the file label. This mode can be used on any type of Global System Manager file. The data is copied unchanged to the Unix "System image" file with the Global System Manager label information appended to the start of the file. When a file is imported from Unix to Global System Manager (see section 4.5.4) the System information is written back to the directory thus restoring the original file type.

This option allows a Global System Manager program file to be exported to Unix on one computer, transferred to another Unix computer (e.g. using a Unix Comms utility) then imported back into Global System Manager preserving the original file type. If the same transfer was attempted using the D option (see sections 4.4.1 and 4.5.1), the resulting Global System Manager file would be a non-executable RS file.

## **4.4.5 Comms Export Mode (C)**

Key C to the file-type prompt to export the Global System Manager file as a data file, preserving the System information within the file label, and converting the file to a format suitable for all Unix Comms utilities (e.g. uucp). This mode can be used on any type of Global System Manager file. The Global System Manager label information is appended to the start of the Unix "Comms image" file. Furthermore, the file is converted to Unix text file format containing only characters in the range  $#20$  (hex) to  $#7F$  (hex),  $#0D$  (<CR>) and  $#0A$  (<LF>). The resultant file is a valid Unix text-file.

When a file is imported from Unix to Global System Manager using the Comms option (see section 4.5.5) the "text" is converted back to the original byte values and the System information is written back to the directory thus restoring the original file type.

This option allows a Global System Manager program file to be exported to Unix (as a text file) on one computer, transferred to another Unix computer (e.g. using a Unix Comms product) then imported back into Global System Manager preserving the original file type. If the same transfer was attempted using the D option (see sections 4.4.1 and 4.5.1), the resulting Global System Manager file would be a non-executable RS file.

Note the difference between the C option and the S option (see section 4.4.4). Although both options allow Global System Manager program files, for example, to be exported to and reimported from Unix the intermediate Unix file is vastly different. The Unix file produced by the S option is a "pure data" file containing non-ASCII characters, whereas the Unix file produced by the C option is a valid text file containing only 7-bit, ASCII characters (including <CR> and  $<$ LF $>$ ).

The data-to-text conversion algorithm is as follows:

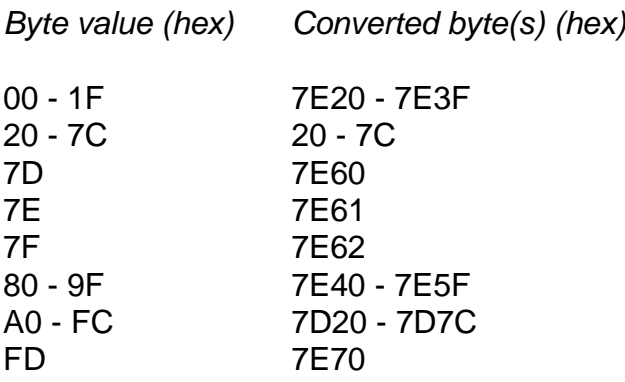

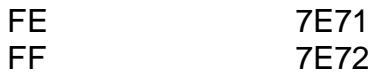

## **4.5 Importing a Single File to Global System Manager**

Key I to the command prompt to import a single file from Unix to Global System Manager. You will be prompted for a file type:

Key Directory, List, Export, Import, <ESC> to exit: I Specify file type - Comms, Text, System or Data  $(T)$ :

If the Global System Manager (Unix) configuration includes the Informix C-ISAM routines, the file-type prompt will appear as follows:

Key Directory, List, Export, Import, <ESC> to exit:E Specify file type - Comms, Text, System, Data or ISAM (T):

The file type must be one of:

- C Reconvert a Unix text file, created using the Comms export mode (see section 4.4.5), back to the original Global System Manager file. See section 4.5.5;
- D Copy any type of Unix file to a Global System Manager Relative Sequential file (type RS) without any conversion (i.e. treat the file as raw data). See section 4.5.1;
- I Convert a Unix C-ISAM file to a Global System Manager Relative Sequential or Index Sequential file. See section 4.5.3. Note that this option is only available if the Global System Manager (Unix) configuration includes the Informix C-ISAM routines;
- S Reconvert a Unix file, created using the System export mode (see section 4.4.4), back to the original Global System Manager file. See section 4.5.4;
- T Convert a Unix text file to Global System Manager text file format (type TF). See section 4.5.2.

When a valid file type has been specified, you are prompted for the pathname of the Unix file and the name and unit of the Global System Manager file. For example, to copy the Unix text file */usr/global/sample* (assuming the default directory string is set to */usr/global*) to a Global System Manager text file S.SAMPLE on unit 248 use the following dialogue:

```
Key Directory, List, Export, Import, <ESC> to exit:I
Specify file type - Text, Data or ISAM (T):T
Specify Unix path and filename
:/usr/global/sample
Specify Global file:S.SAMPLE Unit:248 Copied
```
If a Global System Manager file of the same name already exists on the specified unit the file converter will ask you if you wish to delete the existing copy and proceed with the import.

When the transfer completes, the message "Copied" will appear and the main prompt described in section 4.1 will be redisplayed. If the import fails for any reason, an appropriate error message will be displayed.

## **4.5.1 Data Import Mode (D)**

Key D to the file type prompt to import a Unix data file to Global System Manager Relative Sequential file format (i.e. file-type RS). The contents of the Unix file are copied to the Global System Manager file unchanged.

You will be prompted for the Record Length to be associated with the Global System Manager RS-file. The RS-file is created with the record length specified even if the length of the Unix file is not an exact multiple of the record length.

This option may be used to import any Unix file (i.e. not just those Unix files created using the Export data-file mode of this file converter - see section 4.4.1).

## **4.5.2 Text Import Mode (T)**

Key T to the file type prompt to import a Unix text file to Global System Manager Text file format (i.e. file-type TF). All the characters in the Unix file are copied to the Global System Manager text file except for <LF> characters (0x0a) which are converted to a <CR><LF> character pair to satisfy the requirements of the Global System Manager text file format.

This option may be used to import any Unix text file (i.e. not just those Unix text files created using the Export text-file mode of this file converter - see section 4.4.2).

#### **4.5.3 ISAM Import Mode (I)**

This option is only available if the Global System Manager (Unix) configuration includes the Informix C-ISAM routines.

Key I to the file type prompt to import a Global System Manager Relative Sequential (RS) or Indexed Sequential (IS) file from a Unix C-ISAM database.

A Record Conversion Table, built by the RCBUILD utility (see Chapter 5), describing the record structures of both the Global and Unix files, must be specified. If the Record Conversion Table file is a data library you will be prompted for the conversion table entry. For example:

```
Name of conversion table file:PRDLIB Unit:207
Conversion table name, ? to list:PRDCON
```
Key ? to display a complete list of conversion tables in the data library.

When the Record Conversion Table has been specified you are prompted for the pathname of the C-ISAM database and file name and unit of the Global file. You are also prompted for the Global file type (i.e. IS or RS). For example:

```
Key Directory, List, Export, Import, <ESC> to exit:I
Specify file type - Text, Data or ISAM (T):I
Name of conversion table file:PRDT Unit:207
Specify Unix path and filename
:/usr/global/product
Specify Global file:PRODUCT Unit:248
Index sequential or Relative sequential (I):I Copied
```
## **4.5.4 System Import Mode (S)**

Key S to the file-type prompt to re-constitute the Global System Manager file that was exported to create the Unix "System image" file (see section 4.4.4).

**Important note**: This option should only be used on Unix "System image" files. If an attempt is made to use this conversion option on a Unix file that was not created using the export System mode of this file converter (see section 4.4.4), the results will be unpredictable.

## **4.5.5 Comms Import Mode (C)**

Key C to the file-type prompt to re-constitute the Global System Manager file that was exported to create the Unix "Comms image" file (see section 4.4.5).

**Important note**: This option should only be used on Unix "Comms image" files. If an attempt is made to use this conversion option on a Unix file that was not created using the export Comms mode of this file converter (see section 4.4.5), the results will be unpredictable.

## **4.6 Diagnostics Mode**

The Unix SVC-61 File Converter includes a special diagnostic mode which can be used to determine the exact cause of any error. When the diagnostics mode is enabled, the List, Export and Import commands display the various SVC-61 operations (see section 7.2) and error codes (see section 7.7.3). To enable diagnostics mode, key X to the options prompt before attempting a List, Export or Import operation. For example:

Key Directory, List, Export, Import, <ESC> to exit (L):X Diagnostics now enabled

To disable diagnostics mode, key  $\underline{X}$  to the options prompt. For example:

Key Directory, List, Export, Import, <ESC> to exit (L):X Diagnostics now disabled

# **5. RCBUILD - Record Conversion Table Build Utility**

The RCBUILD utility is provided to build a conversion table to control the conversion of record structures when importing and exporting Global ISAM files to C-ISAM or Btrieve files. RCBUILD is also required to build a conversion table when DBMAIN is used to create a C-ISAM format or Btrieve format DMAM database (see section 5.1.1 of the Global Cobol Data Management Manual). The conversion tables are used by the Unix file converter (see Chapter 4), some file access methods and both the Unix C-ISAM (see Chapter 6) and MS-DOS Btrieve (see Chapter 7) Universal Channel Interfaces.

RCBUILD compiles the conversion table from a given source file. Note that conversion tables are built automatically by Speedbase when Speedbase databases are held in C-ISAM format.

# **5.1 Running the Conversion Table Build Program**

To use the conversion table build program, run RCBUILD from the unit onto which you have installed the Global File Converters (usually FCPROG). RCBUILD will then prompt you for the input source file and unit:

```
GSM READY:RCBUILD
SOURCE FILE:S.PRTAB UNIT:207
```
You will then be asked if you want to create a Relative Sequential output conversion table or if you want to include the conversion table in a data library. RCBUILD will prompt for the name and unit of the relative sequential file or data library.

If you have chosen a Relative Sequential conversion table, and the output file already exists, you will be asked if you want to delete it. If you have chosen a data library output file, and the file does not exist, RCBUILD will create one of that name. RCBUILD will then ask for the data library record name to assign to the conversion table. If the record exists you are given the option of deleting it. For example:

```
OUTPUT FILE TYPE - DLAM/RSAM (D/R):D
OUTPUT LIBRARY( ):PRLIB UNIT( ):207
DLAM RECORD NAME:PRTAB
```
RCBUILD will then prompt for the listing file unit. If you key  $\leq CTRL$  A to this prompt the listing will be displayed on the screen.

# **5.2 The Conversion Table Source File**

The conversion table source file provides a description of the salient features required for a Global Relative Sequential, Indexed Sequential, DMAM or (potentially) Speedbase conversion.

Only one conversion source file and table is required to perform the conversion in either direction. The input and output fields depend on whether you are importing to, or exporting from, Global System Manager.

## **5.2.1 Source File Structure**

The following initial header lines describe the records which form the two sides of the conversion:

FILE *filename* GLOBAL TO [UNIX/BTRIEVE]
### GLOBAL RECORD [LENGTH] *glen* KEY [LENGTH] *gklen* OFFSET 4 [UNIX/BTRIEVE] RECORD [LENGTH] *ulen* KEY [LENGTH] *uklen* OFFSET *uoff*

where *filename* is the name of the Global file which is included for descriptive purposes only. The type of conversion, UNIX (to indicate a Unix C-ISAM file) or BTRIEVE (to indicate a Btrieve file) must be indicated.

The values of *glen* and *gklen* define the record length and key length of the Global ISAM file or the Global DMAM record set. The offset of the key from the start of the Global record is 4 as required for Global ISAM files. If DMAM records are being converted the offset must still be keyed in as 4 although this has no real relevance. The values of *ulen*, *uklen* and *uoff* describe the record length key length and key offset of the output file. The offset of the key from the start of the record counts from 0 as in Global files and although a value must be entered it is only of relevance for ISAM conversion.

Following the header lines there will be a number of field conversion lines, each specifying a conversion to be performed (see section 5.2.2). Finally there will be a conversion termination line as follows:

### END CONVERSION

All lines may contain comments (introduced by a "\*" character). Any characters after the comment character are not processed.

## **5.2.2 Field Conversion Lines**

The general syntax of a field conversion line is:

## [*gfield*] [TRANS] [DESC] *gtype-qual goff* = [*ufield*] *utype-qual uoff*

where *gfield* and *ufield* are the names of the Global and C-ISAM (or Btrieve) fields which are included primarily as comments. The type and size of the Global and C-ISAM (or Btrieve) fields are indicated by *gtype-qual* and *otype-qual* (see section 5.3) and the location of the field within the two records by *goff* and *uoff*. The offsets defined count from 0 and may either be decimal numbers or 2 byte hexadecimal numbers preceded by a "#". RCBUILD will build a maximum of 179 field conversion lines. The TRANS and DESC key words are for use with DMAM translation and descending keys and are described in section 5.4).

In addition to field conversion description lines, conditional lines may be used to control the conversion of multiple record types. These have the form:

#### IF [*offset*] [NOT] *comparison*

where *offset* is the decimal offset within the Global record of the field you wish to compare. If the *offset* is omitted then a value of 0 will be assumed. The *comparison* field must be either a character string enclosed in double quotes or a hexadecimal value, and is always a one or two byte quantity. If the comparison is true then the following conversion lines are processed. If the comparison is not true then subsequent conversion lines are ignored until the end of the conversion or until another conditional line is encountered.

There is a special case of the conditional line which is written:

#### ALWAYS

This causes all subsequent conversion lines to be valid.

Conditional instructions are of most use when the Global file contains two slightly different record structures. For example, for Global ISAM files the different record types are usually indicated by the value in the "type" field. Global System Manager ISAM files that contains two record types would usually need to be converted to two separate C-ISAM, or Btrieve, files.

There are two other conditional modes which are written as:

RECORD AREA1

and:

#### RECORD AREA2

These record areas are used in conjunction with the UCI interface "conversion modes" described in sections 6.8.1.3 and 7.8.1.3. If the conversion mode specifies a record area then only those fields within that record area will be converted. All other conditionals still apply and are not affected by the record area statements. The conversion will assume that fields are in neither record area until a record area statement occurs. All subsequent fields are considered to be in that record area until the end of the conversion table has been reached or until a different record area is specified.

In addition to the conditional lines there is a skip line as follows:

SKIP *records*

where *records* is the number of following conversion records (including any conditional lines, skip lines, occurs lines as well as normal conversion lines) which are to be skipped.

The skip line may be useful as part of a conditional. For example:

IF #00 *conversion line 1* SKIP 2 ALWAYS *conversion line 2* ALWAYS *conversion line 3*

where *conversion line 2* will be omitted if offset zero is #00 but will be executed otherwise thus providing an "IF/THEN/ELSE" construct.

**Note that the number of conversion lines (including conditional lines) is limited to 179.**

## **5.3 Conversion Types and Qualifiers**

This section describes the conversion types allowed and the formats of the *type-qual* parameters.

**Important note**: The conversion of Global floating point numbers and pointer fields are not supported. Furthermore, Global display numeric fields do not have a direct C-ISAM or Btrieve equivalent so are also not supported.

## **5.3.1 Character Fields**

Globa character fields can only have C-ISAM or Btrieve character fields or nothing fields on the other side of the conversion. They are indicated on both sides of the conversion line by *gtypequal* and *utype-qual* of the form:

[PIC] X(*n*)

where *n* is the length of the field. The output field is truncated if shorter than the input field or padded with spaces if longer.

## **5.3.2 Global Computational Fields**

Global computational fields are indicated by *gtype-qual* of the form:

[PIC] 9(*p*[,*q*])

with *p*+*q* total digits and *q* decimal digits.

Global computational fields can be equated in the conversion with several C-ISAM or Btrieve formats.

#### **5.3.2.1 Unix Short Integer Fields**

Unix short integer fields (2 bytes) are indicated by a *utype-qual* qualifier of the form:

[PIC] SHORT

It is advisable that short fields are aligned on a two byte boundary on the Unix side of the conversion to facilitate the access of the fields from Unix applications.

#### **5.3.2.2 Unix Long Integer Fields**

Unix long integer fields (4 bytes) are indicated by a *utype-qual* qualifier of the form:

#### [PIC] LONG

It is advisable that long fields are aligned on a four byte boundary on the Unix side of the conversion to facilitate the access of the fields from Unix applications.

#### **5.3.2.3 Single Precision Floating Point Number**

Single precision IEEE floating point numbers (4 bytes) are indicated by a *utype-qual* qualifier of the form:

#### [PIC] FLOAT

It is advisable that float fields are aligned on a four byte boundary on the Unix side of the conversion to facilitate the access of the fields from Unix applications.

If the value of an IEEE floating point number exceeds the value that can be held in the Global computational field on the opposite side of the conversion, the computational field will be set to the most negative number it can be set to and an overflow error will be indicated by the conversion routine.

#### **5.3.2.4 Double Precision Floating Point Number**

Double precision IEEE floating point numbers (8 bytes) are indicated by a *utype-qual* qualifier of the form:

#### [PIC] DOUBLE

It is advisable that double fields are aligned on an eight byte boundary on the Unix side of the conversion to facilitate the access of the fields from Unix applications.

If the value of an IEEE floating point number exceeds the value that can be held in the Global computational field on the opposite side of the conversion, the computational field will be set to the most negative number it can be set to and an overflow error will be indicated by the conversion routine.

#### **5.3.2.5 C-ISAM or Btrieve Decimal Integer**

C-ISAM or Btrieve decimal integers are indicated by a *utype-qual* qualifier of the form:

[PIC] D(*x,y*)

with *x* **total** digits and *y* decimal digits.

**Important note**: This representation is different from the representation of Global computational fields (see section 5.3.2).

If the value of the Global computational field is too large to fit in a Unix decimal field then the field will be rounded by the conversion routine.

The internal representation of these numbers is described in the C-ISAM Programmers Manual (for Unix C-ISAM decimal integers) and the Btrieve Programmers Manual (for Btrieve decimal integers). The length of these fields is documented in the appropriate C-ISAM or Btrieve manual.

#### **5.3.2.6 Btrieve Integer**

Btrieve integers are indicated by a *utype-qual* qualifier of the form:

[PIC] N(*n*)

where *n* is the number of bytes and MUST be an even number.

If the value of the Global computational field is too large to fit in a Btrieve integer field then the field will be rounded by the conversion routine.

#### **5.3.2.7 Nothing Fields**

Global computational fields can be converted to NOTHING fields (see section 5.3.6).

#### **5.3.3 Date Fields**

Global date fields are indicated by a *gtype-qual* of the form:

#### [PIC] DATE

Global date fields can be converted to Unix date fields (4 bytes) containing the number of days since 31st December 1899. Global date fields can also be converted to Btrieve date fields. Both C-ISAM and Btrieve date fields are indicated by a *utype-qual* of the form:

### [PIC] NATDATE

If the value of a C-ISAM or Btrieve date is out of range for a valid Global date, the Global date field will be set to -1 during the file conversion. If the value of a Global date is out of range for a valid C-ISAM or Btrieve date, the C-ISAM or Btrieve date field will be set to #80000000 during the file conversion.

**Important note**: A Global date field containing binary-zeroes will be converted to a C-ISAM "NULL" date; and vice-versa. A global date field containing 8,000,000 (i.e. 8 million) will be converted to a large, but strictly valid, C-ISAM date; and vice-versa.

## **5.3.4 Time Fields**

Global internal format time fields are indicated by a *gtype-qual* of the form:

[PIC] TIME

Global time fields may only be used in Btrieve conversion tables to produce either Btrieve internal time or NOTHING fields (see section 5.3.6). Btrieve internal time fields are indicated by a *utype-qual* of the form:

[PIC] NATTIME

## **5.3.5 Fixed Fields**

Fixed fields are indicated by a *gtype-qual* or *utype-qual* of the form:

#### FIXED *val len*

where *len* is the length of the field containing the value *val* (expressed as "x" or #hh). Note that a length field MUST be supplied.

Fixed fields may only appear with a NOTHING field (see section 5.3.6) on the opposite side of the conversion line.

## **5.3.6 Nothing Fields**

Nothing fields can appear on either side of the conversion and are indicated by a *gtype-qual* or *utype-qual* of the form:

#### NOTHING

The principle use of NOTHING fields is to act as a counterpart to FIXED fields (see section 5.3.5) on the other side of the conversion. NOTHING fields may also be used when a field present on one side of the conversion has no meaning on the other side.

If the NOTHING field is present as conversion input, an empty output field of the type specified on the output side of the conversion is established, except for FIXED output fields, which are treated as normal. This means a character field containing spaces, and a date, time, computational, floating point or decimal field containing 0. If the NOTHING field is present as the conversion output then no output field is produced. For example, a Global ISAM link field (bytes 3 and 4 of the record) would have no meaning in a C-ISAM record and would be converted to a NOTHING field. On converting from C-ISAM to Global ISAM however, an empty link field as bytes (3 and 4) will be needed for use by Global ISAM.

## **5.3.7 Occurring Fields**

It is possible to define an occurring group of fields using the following statement:

NEXT *no of records* OCCURS *n*

where *no of records* refers to the number of records following the OCCURS statement and *n* refers to the number of iterations. The conversion routine will apply the indicated conversion records starting at the offset of the first field continually *n* times.

## **ALL THE FIELDS WITHIN THE OCCURS GROUP, IN BOTH THE INPUT AND OUTPUT RECORDS, MUST BE CONTIGUOUS.**

## **5.4 Translation and Descending Key Fields**

Translation and descending order key fields are mainly of use when producing conversion tables for DMAM database files.

## **5.4.1 Translation Fields**

Translation fields are converted to C-ISAM or Btrieve format using the DMAM translation table passed to the Universal Channel Interface (UCI) via the "Intialise Channel" function (see Chapters 6 and 7).

Translation fields must always be converted as character fields.

**Important note**: The conversion record for a Global "translated" field MUST always be followed by another conversion record to convert the same Global field to second C-ISAM or Btrieve field. The second occurrence of the C-ISAM or Btrieve field will contain the 'original' value. For example, field FLD is a 5 byte translation key field which will occupy a maximum of 3 bytes once converted. A pair of conversions records are required to convert this field:

FLD TRANS PIC  $X(5)$  6 = FLD1 PIC  $X(3)$  6 FLD PIC  $X(5)$  6 = FLD2 PIC  $X(5)$  9

DMAM translation tables are fully documented in the Global Cobol Data Management Manual.

## **5.4.2 Descending Key Fields**

Descending order key fields are converted in such a way so that the records are retrieved in descending order. For the Btrieve UCI this involves no extra effort as Btrieve supports descending key segments. For the C-ISAM UCI, special conversion is necessary as descending key segments are not supported by Informix C-ISAM.

Descending key fields can be of any reasonable type.

**Important note:** In order to overcome a deficiency in C-ISAM, the conversion record for a Global "descending" field MUST always be followed by another conversion record to convert the same Global field to second C-ISAM field. The second occurrence of the C-ISAM field will contain the 'original' value. For example, field FLD is a 5 byte descending key field which will occupy a maximum of 3 bytes once converted. A pair of conversion records are required to convert this field:

FLD DESC PIC  $X(5)$  6 = FLD1 PIC  $X(3)$  6 FLD PIC  $X(5)$  6 = FLD2 PIC  $X(5)$  9

DMAM descending keys are fully documented in the Global Cobol Data Management Manual.

# **6. Interfacing to the MS-DOS Operating System**

This chapter describes SVC-61 and the Universal Channel Interface (UCI). These interfaces allow MS-DOS files and Btrieve databases to be accessed directly from within Global System Manager and are only available on Global System Manager (MS-DOS and Windows) and Global System Manager (Novell NetWare) configurations.

**Important note:** This chapter describes the SVC-61 interface available for GSM (MS-DOS and Windows) configurations 5622 and 5623; and GSM (Novell NetWare) configurations 5611 and 5613). Please refer to chapter 8 for details of the SVC-61 interface available for GSM (Windows) configurations 5661 and 5663.

The basic SVC-61 interface is used by both the MS-DOS SVC-61 File Converter (see Chapter 3) and the MS-DOS File Access Method (see Chapter 12 of the Global Development File Management Manual).

The arguments required by MS-DOS functions (see section 6.2) are described in any good MS-DOS Programming guide. We recommend the "DOS Programmer's Reference" by Dettmann and Johnson published by the Que Corp. (ISBN: 0-88022-790-7). **PLEASE CONSULT AN MS-DOS PROGRAMMER'S GUIDE FOR FURTHER INFORMATION REGARDING THE MS-DOS SYSTEM CALLS PROVIDED BY SVC-61.**

In addition to the MS-DOS functions described in section 6.2, SVC-61 also includes the Btrieve Universal Channel Interface. The Universal Channel Interface (UCI) can be considered an extension to SVC-61. Function codes 1900 to 2999 are used for UCI functions (see sections 6.3 and 6.4). **PLEASE CONSULT THE BTRIEVE PROGRAMMER'S GUIDE FOR FURTHER INFORMATION REGARDING THE BTRIEVE FUNCTIONS PROVIDED BY THE UCI.**

## **6.1 Using SVC-61 to Invoke an MS-DOS or Btrieve Function**

An MS-DOS or Btrieve UCI function is called from Global System Manager using a Global Cobol statement of the form:

SVC 61 USING *ds*

where *ds* is a request block.

## **6.1.1 SVC-61 DS Control Block**

The *ds* request block for the SVC-61 functions listed in section 6.2 is defined below:

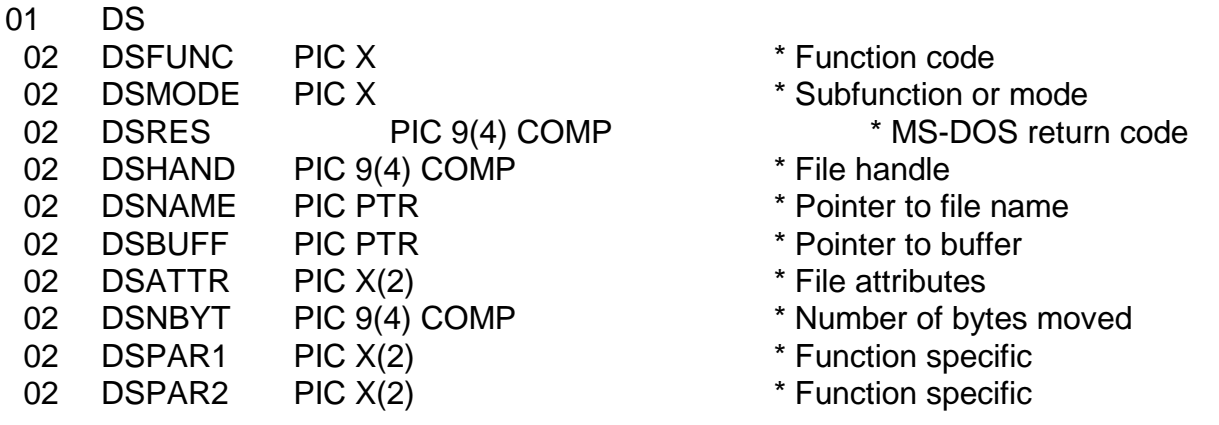

Chapter 6 - Interfacing to the MS-DOS Operating System

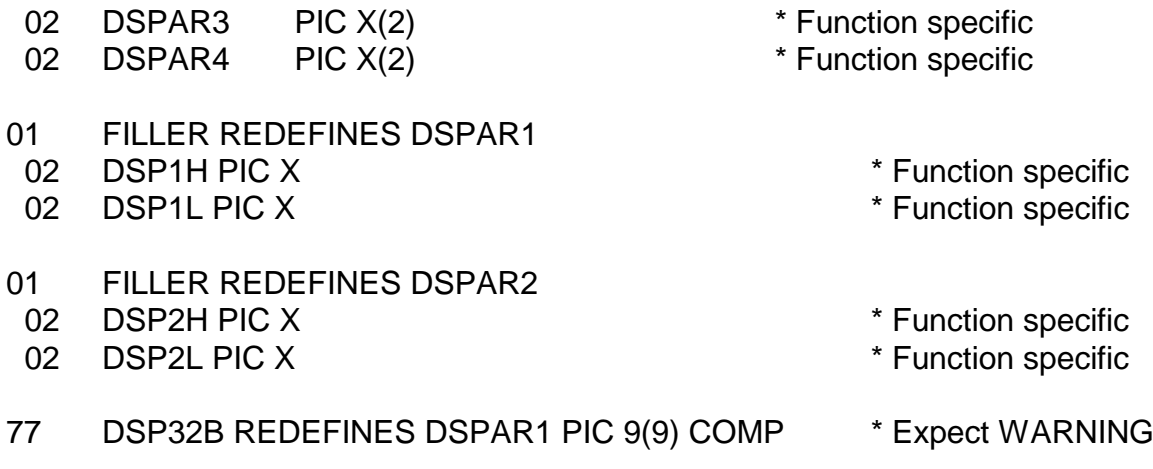

All fields are in Global Cobol format unless specified below.

The file handle, DSHAND, is returned by MS-DOS when the file is opened and **MUST NOT BE CHANGED IN ANY WAY**. If more than one MS-DOS file is to be opened at one time then a separate DS block should be allocated for each open MS-DOS file.

## **6.1.2 Btrieve UCI DS Control Block**

The *ds* request block for the Btrieve UCI functions listed in sections 6.3 and 6.4 is defined below:

- 01 DS 02 DSFUNC PIC 9(4) COMP \* Function code 02 DSRECN PIC S9(9) COMP \* Record number 02 DSSTA1 PIC 9(2) COMP \* Returned status 1 02 DSSTA2 PIC 9(2) COMP \* Returned status 2 02 DSKPART PIC 9(4) COMP \* Max no of key parts 02 DSLNID PIC X \* Computer node id 02 DSUSER PIC 9(2) COMP \* User number 02 DSEXTR PIC X(10) \* Specialised data 02 DSERR PIC S9(9) COMP \* Result code errno 02 DSDATA PIC PTR \* \* Pointer to return data 02 DSSIZE PIC 9(4) COMP \* Max size of return data 02 DSRET PIC X(4) The Property of the Magnus of the PIC X(4) and the Magnus of the PIC X(4) 02 DSPAR OCCURS 6 PIC X(4) \* Up to 6 parameters
	-
	-
	-
	-
	-
	-
	-
	-
	-
	-
	-
	-
- 77 DSBTRV REDEFINES DSEXTR PIC 9(4) COMP \* Btrieve error code
- 77 DSRETN REDEFINES DSRET PIC S9(9) COMP
- 77 DSRETP REDEFINES DSRET PIC PTR
- 01 FILLER REDEFINES DSPAR OCCURS 6
- 02 DSPARP PIC PTR
- 02 FILLER PIC X(2)
- 01 FILLER REDEFINES DSPAR OCCURS 6
	- 02 DSPARN PIC S9(9) COMP

All fields are in Global Cobol format.

**Important note**: The DS control block (copy-book DY), and all the other Global Cobol control blocks described in this chapter, are defined as copy-books within the S.IS copy library. The S.IS copy-library is NOT distributed with the V8.1 Global File Converters product although it is available on request.

## **6.2 SVC-61 Function Numbers for MS-DOS Functions**

This section describes the MS-DOS functions that are available using the SVC-61 interface. **THIS SECTION SHOULD BE READ IN CONJUNCTION WITH AN MS-DOS PROGRAMMER'S GUIDE.**

**Disclaimer**: All the MS-DOS functions described below are passed directly to the MS-DOS operating system. In general, SVC-61 does not validate the DS request block before invoking the MS-DOS function. Software developers using this interface should be aware that misuse can cause serious problems.

In this section, all numbers suffixed by a "H" are in hexadecimal notation.

- *DSFUNC Description*
- 00H Get version number of SVC-61
- 0EH Select disk
- 19H Get default disk drive
- 1BH Get default drive allocation table information
- 1CH Get specific drive allocation table information
- 2AH Get system date
- 2BH Set system date
- 2CH Get system time
- 2DH Set system time
- 30H Get MS-DOS version number
- 36H Get free disk space
- 39H Create directory
- 3AH Delete directory
- 3BH Set default directory
- 3CH Create or open file
- 3DH Open old file
- 3EH Close file
- 3FH Read sequential
- 40H Write sequential
- 41H Delete file
- 42H Position file pointer
- 43H Change file attributes
- 47H Get default directory
- 4EH Get first directory entry
- 4FH Get next directory entry
- 56H Rename file
- 57H Get or set file date and time
- 5AH Create uniquely named file
- 5BH Create new file

## **6.2.1 Get version number of SVC-61 (function 00H)**

This function simply returns the version of SVC-61. It does not invoke any MS-DOS functions.

#### **6.2.1.1 Calling Parameters**

Before calling SVC-61, the following parameters must be established in the DS control block:

DSFUNC 00H

#### **6.2.1.2 Return Parameters**

On entry from SVC-61, the following results are returned in the DS control block:

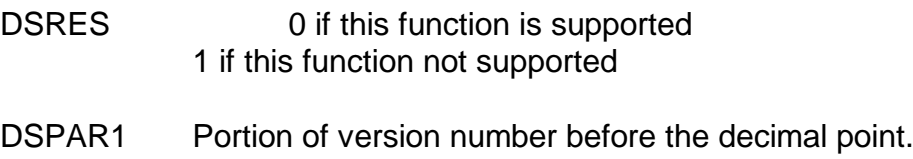

DSPAR2 Portion of version number after the decimal point.

#### **6.2.1.3 Comments**

This function returns the version number of SVC-61 (i.e. *m.n*) as two separate character fields. The number before the decimal point is returned in DSPAR1 as a character field. The number after the decimal point is returned in DSPAR2 as a character field. For example, the values returned by the 4.2 version of SVC-61 will be:

DSPAR1 " 4" DSPAR2 "2 "

If this function returns an exception some SVC-61 functions will not be available. Furthermore, if this function returns an exception, the format of the DSATTR parameter for the following 3 functions must be supplied in "low-endian", Intel format rather than in "big-endian", Cobol format (i.e. the 2 bytes of the word field must be swapped):

- 3CH Create or open file (section 6.2.15)
- 4EH Get first matching directory entry (section 6.2.24)
- 5BH Create new file (section 6.2.29)

## **6.2.2 Select disk (function 0EH)**

This function changes the default MS-DOS disk drive.

#### **6.2.2.1 Calling Parameters**

Before calling SVC-61, the following parameters must be established in the DS control block:

DSFUNC 0EH

DSMODE Drive number  $(0 = A, 1 = B \text{ to } 25 = Z)$ 

#### **6.2.2.2 Return Parameters**

On entry from SVC-61, the following results are returned in the DS control block:

DSRES 0 if no error occurred, or MS-DOS error code

DSMODE Number of logical drives

#### **6.2.2.3 Comments**

Functions 0EH and 3BH both modify the current directory and will affect the operation of the SSD-FILE and DOS.PRI controllers if the pathname in the GSM.INI file is not an absolute pathname (i.e. if the pathname is a relative pathname). If the pathname in the GSM.INI file is a relative pathname, both the SSD-FILE and DOS.PRI controllers expect MS-DOS to remain in the "Global directory". This potential problem is easily solved by specifying full pathnames, including the drive letter, for the GSM.INI file entries for these controllers. For example, instead of including the following line in GSM.INI which is relative to the "Global directory":

#### SSD-FILE 0 GSM200

Use this line which defines an absolute pathname and makes the operation of the SSD-FILE controller impervious to any drive number or directory changes affected using SVC-61:

#### SSD-FILE 0 C:\GSM\GSM200

Note that neither function 0EH nor function 3BH will affect the operation of the DOS.PRI controller if the MS-DOS printer device defined in the GSM.INI file is physical printer (e.g. LPT1:) rather than a filename or directory name. Please refer to the Global Operating Manual (MS-DOS and Windows) or the Global Operating Manual (Novell NetWare) for further details.

Refer to an MS-DOS Programmer's guide for further information regarding this MS-DOS function.

#### **6.2.3 Get default disk drive (function 19H)**

This function returns the number of the current default drive.

#### **6.2.3.1 Calling Parameters**

Before calling SVC-61, the following parameters must be established in the DS control block:

DSFUNC 19H

#### **6.2.3.2 Return Parameters**

On entry from SVC-61, the following results are returned in the DS control block:

DSRES 0 if no error occurred, or MS-DOS error code

DSMODE Current drive number  $(0 = A, 1 = B \text{ to } 25 = Z)$ 

#### **6.2.3.3 Comments**

Refer to an MS-DOS Programmer's guide for further information regarding this MS-DOS function.

## **6.2.4 Get default drive allocation table info. (function 1BH)**

This function returns the basic information about the disk allocation for the disk in the default drive.

#### **6.2.4.1 Calling Parameters**

Before calling SVC-61, the following parameters must be established in the DS control block:

DSFUNC 1BH

#### **6.2.4.2 Return Parameters**

On entry from SVC-61, the following results are returned in the DS control block:

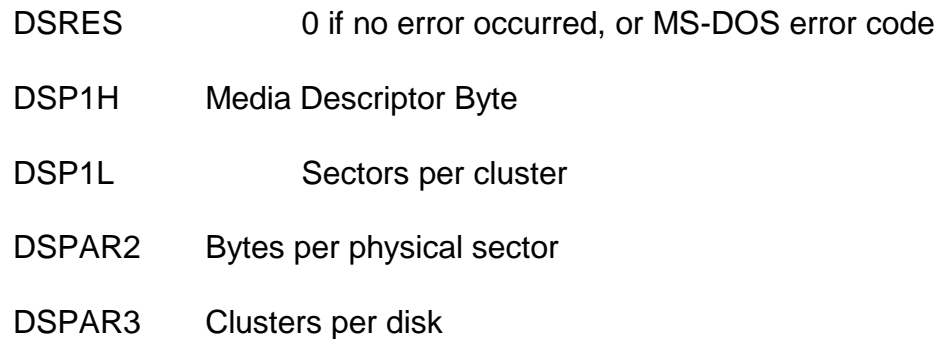

#### **6.2.4.3 Comments**

Note that the MS-DOS function returns a pointer to the Media Description Byte which would be very difficult for a Global Cobol program to use. SVC-61 returns the **actual value** of the Media Descriptor Byte in the DS block rather than the Intel format segment:offset **pointer**.

Refer to an MS-DOS Programmer's guide for further information regarding this MS-DOS function.

## **6.2.5 Get specific drive allocation table info. (function 1CH)**

This function returns the basic information about the disk allocation for the disk in a specified drive.

#### **6.2.5.1 Calling Parameters**

Before calling SVC-61, the following parameters must be established in the DS control block:

DSFUNC 1CH

DSMODE Drive number  $(0 =$  current,  $1 = A$ ,  $2 = B$  to  $26 = Z$ )

#### **6.2.5.2 Return Parameters**

On entry from SVC-61, the following results are returned in the DS control block:

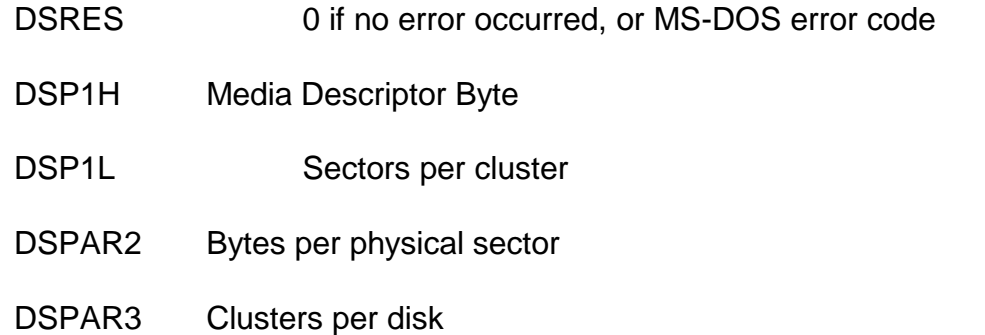

#### **6.2.5.3 Comments**

Note that the MS-DOS function returns a pointer to the Media Description Byte which would be very difficult for a Global Cobol program to use. SVC-61 returns the **actual value** of the Media Descriptor Byte in the DS block rather than the Intel format segment:offset **pointer**.

Refer to an MS-DOS Programmer's guide for further information regarding this MS-DOS function.

## **6.2.6 Get system date (function 2AH)**

This function returns the year, month, day, and day of the week from MS-DOS.

#### **6.2.6.1 Calling Parameters**

Before calling SVC-61, the following parameters must be established in the DS control block:

DSFUNC 2AH

#### **6.2.6.2 Return Parameters**

On entry from SVC-61, the following results are returned in the DS control block:

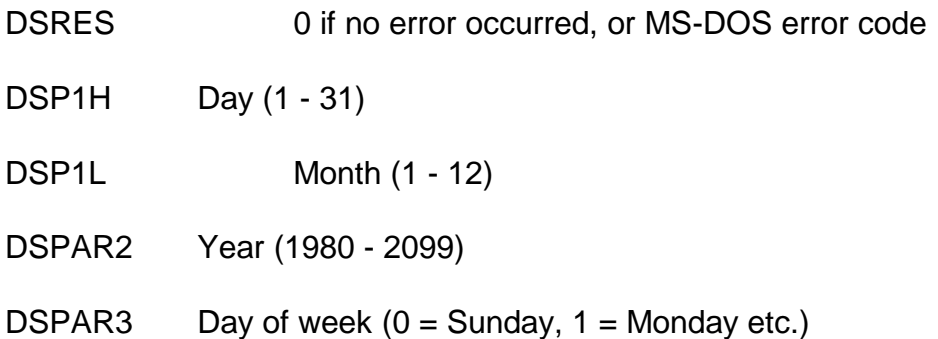

#### **6.2.6.3 Comments**

Refer to an MS-DOS Programmer's guide for further information regarding this MS-DOS function.

## **6.2.7 Set system date (function 2BH)**

This function sets the MS-DOS system date to the specified value without affecting the system time.

#### **6.2.7.1 Calling Parameters**

Before calling SVC-61, the following parameters must be established in the DS control block:

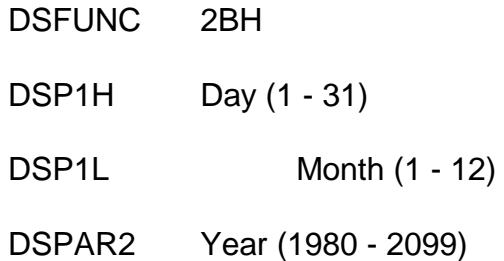

#### **6.2.7.2 Return Parameters**

On entry from SVC-61, the following results are returned in the DS control block:

DSRES 0 if no error occurred, or MS-DOS error code

#### **6.2.7.3 Comments**

Refer to an MS-DOS Programmer's guide for further information regarding this MS-DOS function.

## **6.2.8 Get system time (function 2CH)**

This function gets the MS-DOS system time in hours, minutes, seconds and hundredths of seconds.

#### **6.2.8.1 Calling Parameters**

Before calling SVC-61, the following parameters must be established in the DS control block:

DSFUNC 2CH

**6.2.8.2 Return Parameters**

On entry from SVC-61, the following results are returned in the DS control block:

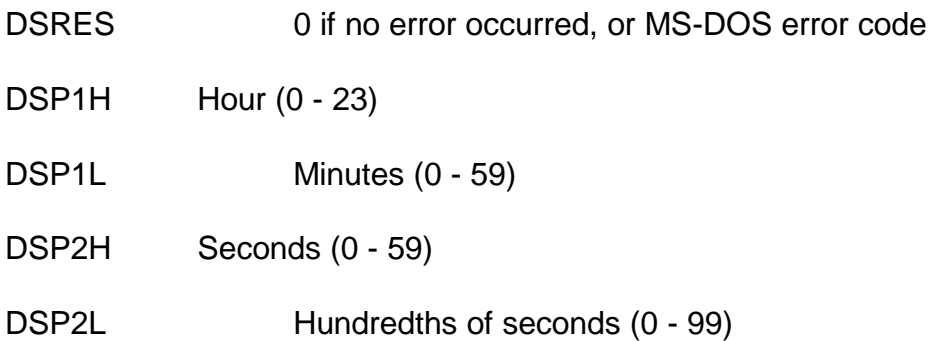

#### **6.2.8.3 Comments**

Refer to an MS-DOS Programmer's guide for further information regarding this MS-DOS function.

## **6.2.9 Set system time (function 2DH)**

This function sets the MS-DOS system time to the specified hour, minute, second and hundredth of a second without affecting the system date.

#### **6.2.9.1 Calling Parameters**

Before calling SVC-61, the following parameters must be established in the DS control block:

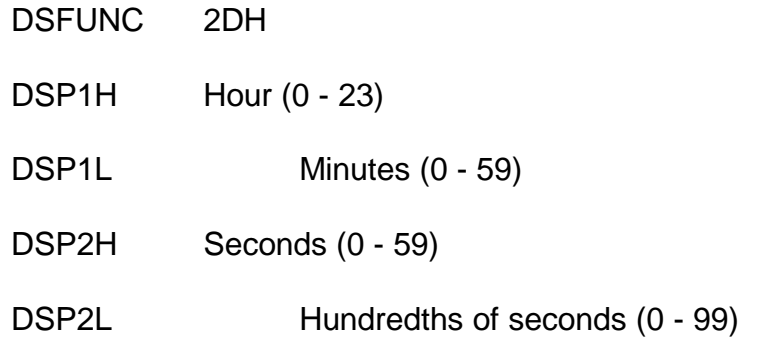

#### **6.2.9.2 Return Parameters**

On entry from SVC-61, the following results are returned in the DS control block:

DSRES 0 if no error occurred, or MS-DOS error code

#### **6.2.9.3 Comments**

Refer to an MS-DOS Programmer's guide for further information regarding this MS-DOS function.

## **6.2.10 Get MS-DOS version number (function 30H)**

This function returns the MS-DOS version number.

#### **6.2.10.1 Calling Parameters**

Before calling SVC-61, the following parameters must be established in the DS control block:

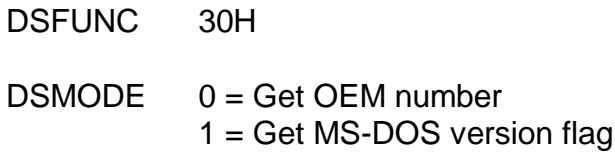

#### **6.2.10.2 Return Parameters**

On entry from SVC-61, the following results are returned in the DS control block:

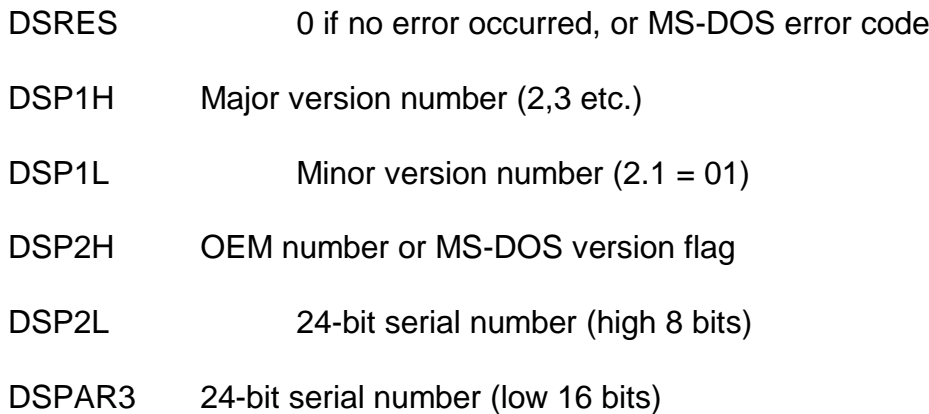

#### **6.2.10.3 Comments**

Refer to an MS-DOS Programmer's guide for further information regarding this MS-DOS function.

#### **6.2.11 Get free disk space (function 36H)**

This function returns the amount of space available on a designated drive along with other selected information about the drive.

#### **6.2.11.1 Calling Parameters**

Before calling SVC-61, the following parameters must be established in the DS control block:

DSFUNC 36H

DSMODE Drive number  $(0 =$  current,  $1 = A$ ,  $2 = B$  to  $26 = Z$ )

#### **6.2.11.2 Return Parameters**

On entry from SVC-61, the following results are returned in the DS control block:

DSRES 0 if no error occurred, or MS-DOS error code

DSPAR1 Sectors per cluster

- DSPAR2 Number of available clusters
- DSPAR3 Bytes per sector
- DSPAR4 Clusters on the drive

#### **6.2.11.3 Comments**

Refer to an MS-DOS Programmer's guide for further information regarding this MS-DOS function.

## **6.2.12 Create directory (function 39H)**

This function creates a sub-directory at the specified drive and path location.

#### **6.2.12.1 Calling Parameters**

Before calling SVC-61, the following parameters must be established in the DS control block:

DSFUNC 39H

DSNAME Pointer to ASCIIZ path specification

#### **6.2.12.2 Return Parameters**

On entry from SVC-61, the following results are returned in the DS control block:

DSRES 0 if no error occurred, or MS-DOS error code

#### **6.2.12.3 Comments**

Refer to an MS-DOS Programmer's guide for further information regarding this MS-DOS function.

## **6.2.13 Delete directory (function 3AH)**

This function removes a sub-directory if it is empty.

#### **6.2.13.1 Calling Parameters**

Before calling SVC-61, the following parameters must be established in the DS control block:

DSFUNC 3AH

DSNAME Pointer to ASCIIZ path specification

#### **6.2.13.2 Return Parameters**

On entry from SVC-61, the following results are returned in the DS control block:

DSRES 0 if no error occurred, or MS-DOS error code

#### **6.2.13.3 Comments**

Refer to an MS-DOS Programmer's guide for further information regarding this MS-DOS function.

#### **6.2.14 Set default directory (function 3BH)**

This function sets the current or default directory to match the designated string.

#### **6.2.14.1 Calling Parameters**

Before calling SVC-61, the following parameters must be established in the DS control block:

DSFUNC 3BH

DSNAME Pointer to ASCIIZ path specification

#### **6.2.14.2 Return Parameters**

On entry from SVC-61, the following results are returned in the DS control block:

DSRES 0 if no error occurred, or MS-DOS error code

#### **6.2.14.3 Comments**

Functions 0EH and 3BH both modify the current directory and will affect the operation of the SSD-FILE and DOS.PRI controllers if the pathname in the GSM.INI file is not an absolute pathname (i.e. if the pathname is a relative pathname). If the pathname in the GSM.INI file is a relative pathname, both the SSD-FILE and DOS.PRI controllers expect MS-DOS to remain in the "Global directory". This potential problem is easily solved by specifying full pathnames, including the drive letter, for the GSM.INI file entries for these controllers. For example, instead of including the following line in GSM.INI which is relative to the "Global directory":

#### SSD-FILE 0 GSM200

Use this line which defines an absolute pathname and makes the operation of the SSD-FILE controller impervious to any drive number or directory changes affected using SVC-61:

#### SSD-FILE 0 C:\GSM\GSM200

Note that neither function 0EH nor function 3BH will affect the operation of the DOS.PRI controller if the MS-DOS printer device defined in the GSM.INI file is physical printer (e.g. LPT1:) rather than a filename or directory name. Please refer to the Global Operating Manual (MS-DOS and Windows) or the Global Operating Manual (Novell NetWare) for further details.

Refer to an MS-DOS Programmer's guide for further information regarding this MS-DOS function.

#### **6.2.15 Create or open file (function 3CH)**

This function creates the designated file if it does not exist, or truncates it to zero length if it does exist. If the open succeeds, this function returns a file handle (a 16-bit number) to reference the opened file.

#### **6.2.15.1 Calling Parameters**

Before calling SVC-61, the following parameters must be established in the DS control block:

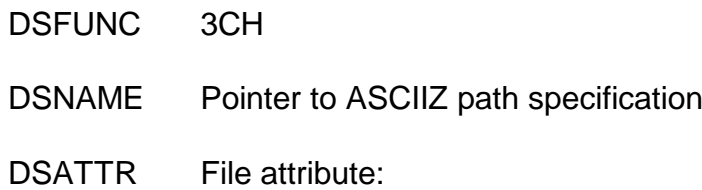

- #00 Normal file
- #02 Hidden file
- #04 System file
- #06 Hidden and system file

#### **6.2.15.2 Return Parameters**

On entry from SVC-61, the following results are returned in the DS control block:

DSRES 0 if no error occurred, or MS-DOS error code

DSHAND Returned file handle

#### **6.2.15.3 Comments**

If function 00H (see section 6.2.1) returns an exception, the attribute information, DSATTR, for functions 3CH, 4EH and 5BH, must be supplied in "low-endian", Intel format rather than in "bigendian", Cobol format.

Refer to an MS-DOS Programmer's guide for further information regarding this MS-DOS function.

## **6.2.16 Open old file (function 3DH)**

This function opens the designated file and returns a file handle (a 16-bit number) to reference the opened file.

#### **6.2.16.1 Calling Parameters**

Before calling SVC-61, the following parameters must be established in the DS control block:

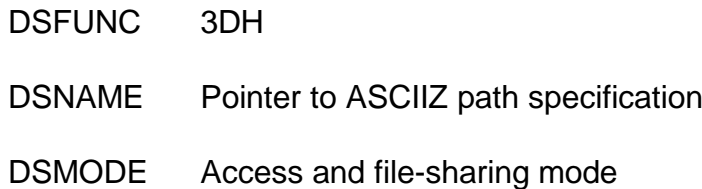

#### **6.2.16.2 Return Parameters**

On entry from SVC-61, the following results are returned in the DS control block:

DSRES 0 if no error occurred, or MS-DOS error code

DSHAND Returned file handle

#### **6.2.16.3 Comments**

Functions 3DH and 5BH are only supported for MS-DOS version 3.00, and later. If these functions are attempted on an earlier version of MS-DOS, SVC-61 will signal an exception and DSRES will contain 1 (invalid function number).

Refer to an MS-DOS Programmer's guide for further information regarding this MS-DOS function.

## **6.2.17 Close file (function 3EH)**

This function closes a file previously open with file handles.

#### **6.2.17.1 Calling Parameters**

Before calling SVC-61, the following parameters must be established in the DS control block:

DSFUNC 3EH

DSHAND File handle (from previous open or create)

#### **6.2.17.2 Return Parameters**

On entry from SVC-61, the following results are returned in the DS control block:

DSRES 0 if no error occurred, or MS-DOS error code

#### **6.2.17.3 Comments**

Refer to an MS-DOS Programmer's guide for further information regarding this MS-DOS function.

#### **6.2.18 Read sequential (function 3FH)**

This function reads data from the file or device specified by the file handle argument. This data is written to a designated memory location.

#### **6.2.18.1 Calling Parameters**

Before calling SVC-61, the following parameters must be established in the DS control block:

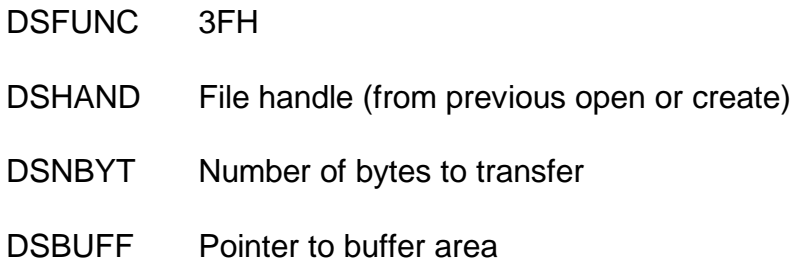

#### **6.2.18.2 Return Parameters**

On entry from SVC-61, the following results are returned in the DS control block:

DSRES 0 if no error occurred, or MS-DOS error code

DSNBYT Number of bytes read

#### **6.2.18.3 Comments**

Refer to an MS-DOS Programmer's guide for further information regarding this MS-DOS function.

#### **6.2.19 Write sequential (function 40H)**

This function writes data to the file or device specified by the file handle argument.

#### **6.2.19.1 Calling Parameters**

Before calling SVC-61, the following parameters must be established in the DS control block:

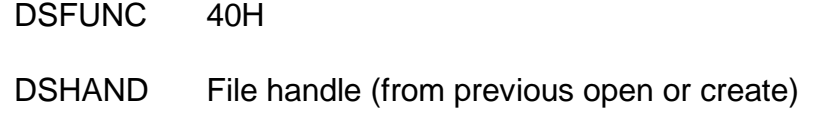

DSNBYT Number of bytes to transfer

DSBUFF Pointer to buffer area

#### **6.2.19.2 Return Parameters**

On entry from SVC-61, the following results are returned in the DS control block:

DSRES 0 if no error occurred, or MS-DOS error code

DSNBYT Number of bytes written

#### **6.2.19.3 Comments**

Refer to an MS-DOS Programmer's guide for further information regarding this MS-DOS function.

### **6.2.20 Delete file (function 41H)**

This function deletes the specified file from the MS-DOS system.

#### **6.2.20.1 Calling Parameters**

Before calling SVC-61, the following parameters must be established in the DS control block:

DSFUNC 41H

DSNAME Pointer to ASCIIZ path specification

#### **6.2.20.2 Return Parameters**

On entry from SVC-61, the following results are returned in the DS control block:

DSRES 0 if no error occurred, or MS-DOS error code

#### **6.2.20.3 Comments**

Refer to an MS-DOS Programmer's guide for further information regarding this MS-DOS function.

#### **6.2.21 Position file pointer (function 42H)**

This function changes the current location in the file, the file pointer, to a position relative to the start of file, end of file, or current position.

#### **6.2.21.1 Calling Parameters**

Before calling SVC-61, the following parameters must be established in the DS control block:

- DSFUNC 42H DSHAND File handle (from previous open or create) DSMODE Method code (binary value): #00 Offset from beginning of file #01 Offset from current position
	- #02 Offset from end of file
- DSP32B Offset address
- DSPAR1 Most significant part of offset in DSP32B
- DSPAR2 Least significant part of offset in DSP32B

#### **6.2.21.2 Return Parameters**

On entry from SVC-61, the following results are returned in the DS control block:

- DSRES 0 if no error occurred, or MS-DOS error code
- DSPAR1 Most significant part of offset (updated)
- DSPAR2 Least significant part of offset (updated)

#### **6.2.21.3 Comments**

For function 42H, the two function specific parameters, DSPAR1 and DSPAR2, can be treated as a single quantity in PIC 9(9) COMP format, DSP32B.

Refer to an MS-DOS Programmer's guide for further information regarding this MS-DOS function.

## **6.2.22 Change file attributes (function 43H)**

This function gets or sets the attributes of a file.

#### **6.2.22.1 Calling Parameters**

Before calling SVC-61, the following parameters must be established in the DS control block:

DSFUNC 43H DSMODE Function mode: #00 Get file attributes #01 Set file attributes DSATTR File attribute information (if  $DSMODE = 1$ ) DSNAME Pointer to ASCIIZ file specification

#### **6.2.22.2 Return Parameters**

On entry from SVC-61, the following results are returned in the DS control block:

DSRES 0 if no error occurred, or MS-DOS error code

DSATTR File attribute information (if  $DSMODE = 0$ )

#### **6.2.22.3 Comments**

Refer to an MS-DOS Programmer's guide for further information regarding this MS-DOS function.

The format of the file attribute byte is:

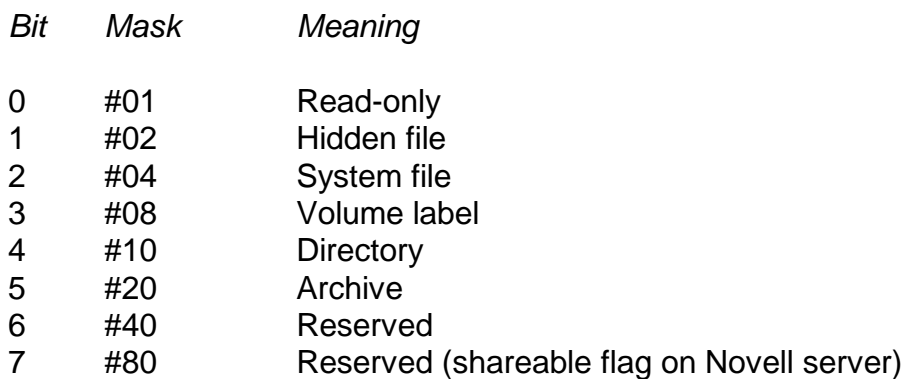

## **6.2.23 Get default directory (function 47H)**

This function returns an ASCIIZ string with the full path of the current directory, not including the drive and leading backslash character (\).

#### **6.2.23.1 Calling Parameters**

Before calling SVC-61, the following parameters must be established in the DS control block:

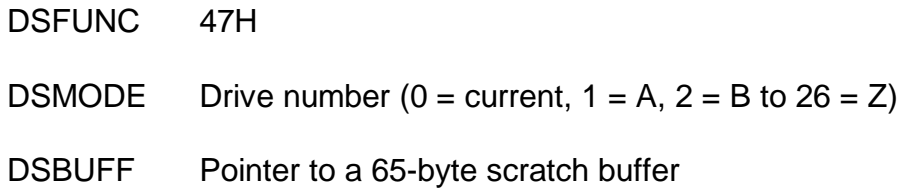

#### **6.2.23.2 Return Parameters**

On entry from SVC-61, the following results are returned in the DS control block:

DSRES 0 if no error occurred, or MS-DOS error code

#### **6.2.23.3 Comments**

Refer to an MS-DOS Programmer's guide for further information regarding this MS-DOS function.

#### **6.2.24 Get first matching directory entry (function 4EH)**

This function locates the first occurrence of a matching file name, given an ASCII string, which can include wild-cards.

#### **6.2.24.1 Calling Parameters**

Before calling SVC-61, the following parameters must be established in the DS control block:

DSFUNC 4EH

DSATTR Attribute to use in search:

#00 Normal #02 Normal and hidden #04 Normal and system #06 Normal, hidden and system #08 Volume labels

Chapter 6 - Interfacing to the MS-DOS Operating System

- #10 Directories
- DSNAME Pointer to ASCIIZ file specification
- DSBUFF Pointer to buffer for DTA

#### **6.2.24.2 Return Parameters**

On entry from SVC-61, the following results are returned in the DS control block:

DSRES 0 if no error occurred, or MS-DOS error code

DSBUFF DTA returned to the area addressed by this pointer

#### **6.2.24.3 Comments**

If function 00H (see section 6.2.1) returns an exception, the attribute information, DSATTR, for functions 3CH, 4EH and 5BH, must be supplied in "low-endian", Intel format rather than in "bigendian", Cobol format.

For functions 4EH and 4FH, DSBUFF must point to a 43 byte area which will be used as the "DTA". An MS-DOS Programmer's guide will describe the information returned in this area. **The area must not be modified between calls to these functions.**

Refer to an MS-DOS Programmer's guide for further information regarding this MS-DOS function.

## **6.2.25 Get next directory entry (function 4FH)**

After a successful call to function 4EH (see section 6.2.24), this function continues to find files that match the specified criteria. The DTA must retain the information originally placed there by the call to function 4EH.

#### **6.2.25.1 Calling Parameters**

Before calling SVC-61, the following parameters must be established in the DS control block:

DSFUNC 4FH

DSBUFF Pointer to buffer for DTA

#### **6.2.25.2 Return Parameters**

On entry from SVC-61, the following results are returned in the DS control block:

DSRES 0 if no error occurred, or MS-DOS error code

DSBUFF DTA returned to the area addressed by this pointer

#### **6.2.25.3 Comments**

For functions 4EH and 4FH, DSBUFF must point to a 43 byte area which will be used as the "DTA". An MS-DOS Programmer's guide will describe the information returned in this area. **The area must not be modified between calls to these functions.**

Refer to an MS-DOS Programmer's guide for further information regarding this MS-DOS function.

## **6.2.26 Rename file (function 56H)**

This function renames a file or moves it to another directory on the same disk.

#### **6.2.26.1 Calling Parameters**

Before calling SVC-61, the following parameters must be established in the DS control block:

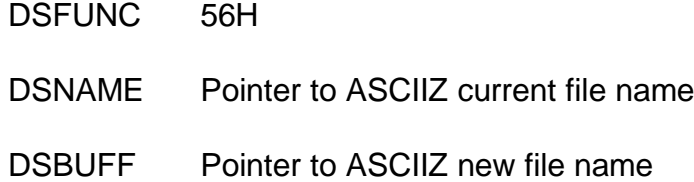

#### **6.2.26.2 Return Parameters**

On entry from SVC-61, the following results are returned in the DS control block:

DSRES 0 if no error occurred, or MS-DOS error code

#### **6.2.26.3 Comments**

Refer to an MS-DOS Programmer's guide for further information regarding this MS-DOS function.

## **6.2.27 Get or set file date and time (function 57H)**

This function gets or sets the file's last modified date and time in the directory entry.

#### **6.2.27.1 Calling Parameters**

Before calling SVC-61, the following parameters must be established in the DS control block:

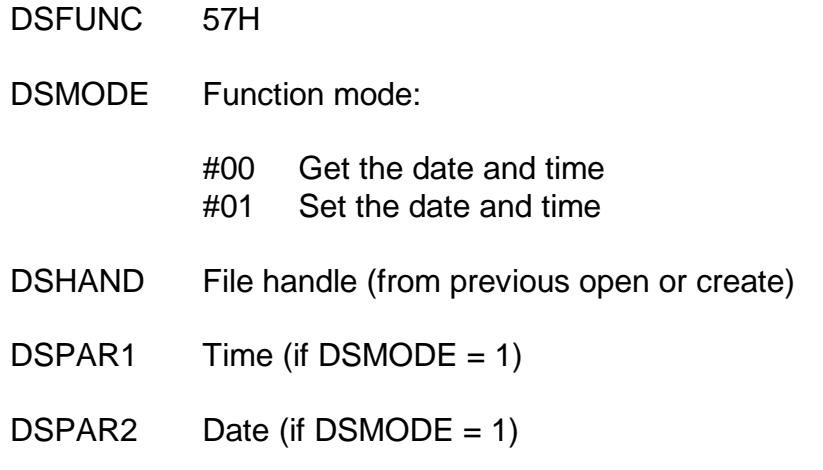

#### **6.2.27.2 Return Parameters**

On entry from SVC-61, the following results are returned in the DS control block:

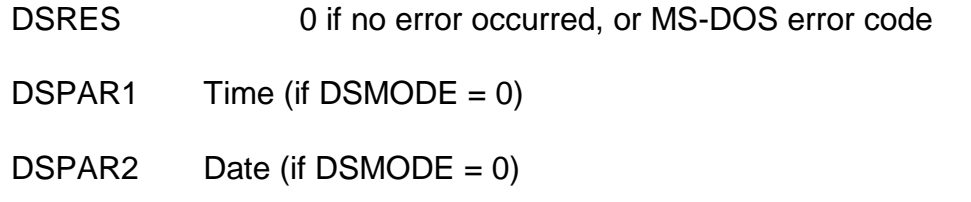

### **6.2.27.3 Comments**

Refer to an MS-DOS Programmer's guide for further information regarding this MS-DOS function.

## **6.2.28 Create uniquely named file (function 5AH)**

This function creates a file with a guaranteed unique name in the specified directory.

#### **6.2.28.1 Calling Parameters**

Before calling SVC-61, the following parameters must be established in the DS control block:

DSFUNC 5AH DSATTR File attribute: #00 Normal file #02 Hidden file #04 System file #06 Hidden and system file DSNAME Pointer to ASCIIZ path specification, ending in backslash (\)

#### **6.2.28.2 Return Parameters**

On entry from SVC-61, the following results are returned in the DS control block:

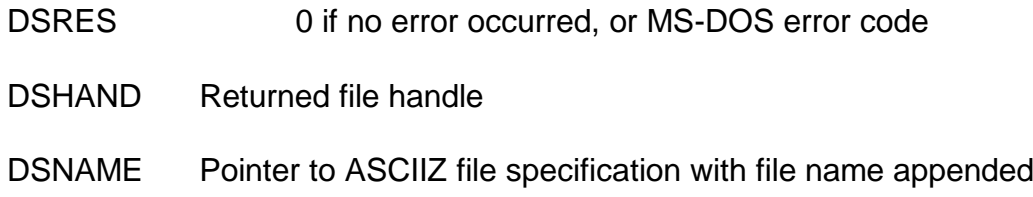

#### **6.2.28.3 Comments**

Refer to an MS-DOS Programmer's guide for further information regarding this MS-DOS function.

## **6.2.29 Create new file (function 5BH)**

This function creates a new file in the specified directory.

#### **6.2.29.1 Calling Parameters**

Before calling SVC-61, the following parameters must be established in the DS control block:

DSFUNC 5BH

DSATTR File attribute:

- #00 Normal file
- #02 Hidden file
- #04 System file
- #06 Hidden and system file

DSNAME Pointer to ASCIIZ file specification

## **6.2.29.2 Return Parameters**

On entry from SVC-61, the following results are returned in the DS control block:

DSRES 0 if no error occurred, or MS-DOS error code

DSHAND Returned file handle

#### **6.2.29.3 Comments**

If function 00H (see section 6.2.1) returns an exception, the attribute information, DSATTR, for functions 3CH, 4EH and 5BH, must be supplied in "low-endian", Intel format rather than in "bigendian", Cobol format.

Functions 3DH and 5BH are only supported for MS-DOS version 3.00, and later. If these functions are attempted on an earlier version of MS-DOS, SVC-61 will signal an exception and DSRES will contain 1 (invalid function number).

Refer to an MS-DOS Programmer's guide for further information regarding this MS-DOS function.

## **6.3 SVC-61 Function Numbers for Btrieve Functions**

It is not possible to use SVC-61 to access Btrieve files directly. All access must be performed using Btrieve UCI functions (see section 6.4). All SVC-61 functions in the range 1900 - 2999 must be invoked using the DS block described in section 6.1.2.

## **6.3.1 Miscellaneous SVC-61 Status Functions**

The following functions are included in SVC-61 to provide status information:

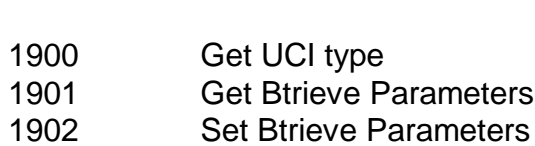

*Function Operation*

## **6.4 Btrieve Universal Channel Interface (UCI) Functions**

The following SVC-61 functions (listed in decimal notation) are processed by the Btrieve Universal Channel Interface (UCI). The UCI is fully described in sections 6.8 and 6.9.

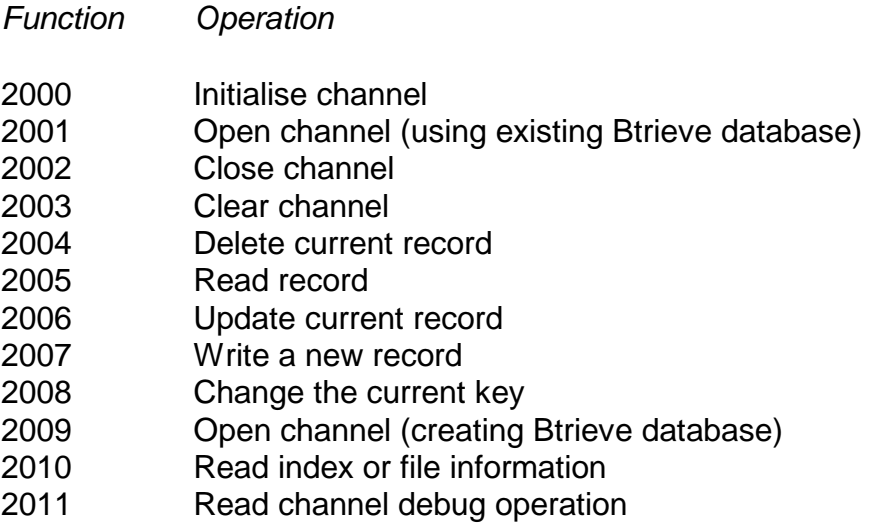

- 2012 Write channel debug operation
- 2013 This function is not supported in the Btrieve UCI
- 2014 This function is not supported in the Btrieve UCI
- 2015 Delete record (via record number)
- 2016 Update record (via record number)
- 2017 Write or update by key
- 2018 Add index
- 2019 Delete index
- 2020 Position record pointer
- 2021 Close delete Btrieve database
- 2022 Unlock records

## **6.5 SVC-61 Programming Notes**

The following points should be considered when using SVC-61.

## **6.5.1 SVC-61 Interface Conventions**

All file and directory names passed to SVC-61 must be ASCII strings terminated by a byte containing binary-zero. For example, the file "C:\DATA\MYFILE" can be established using the following Global Cobol statements:

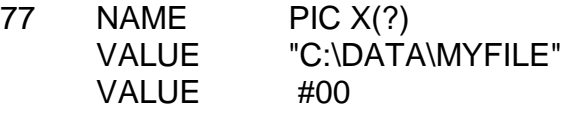

## **6.5.2 Error Handling and Exceptions**

If DSFUNC is set to an unrecognised value or if any MS-DOS or Btrieve functions return an error, SVC-61 will generate an exception. For normal MS-DOS errors, SVC-61 will generate exception 1. For a critical error, signalled by MS-DOS using INT 24H, SVC-61 will generate exception 2. In both cases, the error returned in DSRES will be one of the MS-DOS "Extended Error Codes" obtained by using the "Get Extended Error Code" MS-DOS function call (function 59H). Refer to your MS-DOS Programmer's guide for further details.

If DSFUNC is set to an unrecognised value, an exception 1 will be returned and DSRES will contain 1.

No exceptions are returned from the status routines 1900, 1901 and 1902.

## **6.5.3 Status Function 1900**

Function 1900 returns the following values:

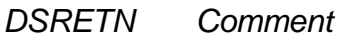

0 No UCI available

130 Btrieve UCI available

132 Btrieve UCI available (sic)

## **6.5.4 Status Function 1901**

Function 1901 can be used to obtain various parameters that affect the operation of Btrieve. The actual parameter returned is determined by the value of DSPARP(1):

*DSPARP(1) Meaning*

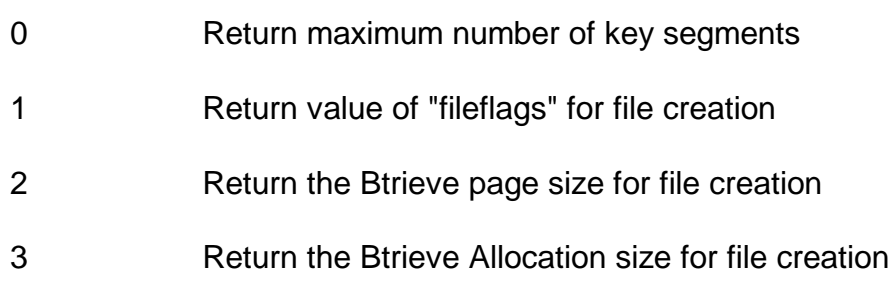

The value of the specified parameter is returned in DSRETN.

## **6.5.5 Status Function 1902**

Function 1902 can be used to set the various parameters that affect the operation of Btrieve. The actual parameter to set is determined by the value of DSPARP(1):

*DSPARP(1) Meaning*

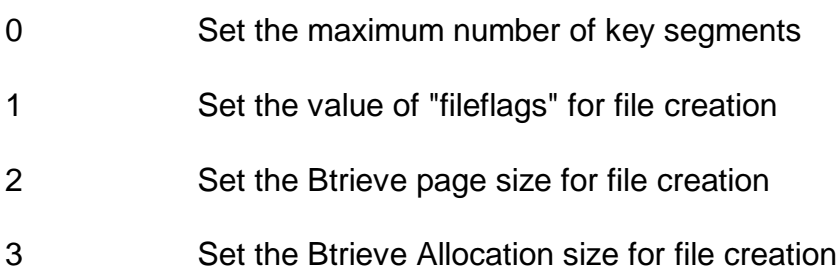

The value of the specified parameter must be established in DSPARP(2).

# **6.6 Interface Control Block Specification**

This section describes the format of some secondary control blocks used by the SVC-61 interface. To provide compatibility between the Btrieve UCI and the C-ISAM UCI (see Chapter 7), the indices and key specifications are passed in C-ISAM, not Btrieve, format.

## **6.6.1 Btrieve Index Information**

The Btrieve index information returned by SVC-61 to the Global Cobol program is converted to the following format:

- 01 *di*
- 02 *di*NKEY PIC 9(4) COMP \* No. of defined indexes
- 02 *di*RECS PIC 9(4) COMP \* Record size in bytes
- 02 *di*IDXS PIC 9(4) COMP \* Index node size
- 02 *di*NREC PIC 9(9) COMP \* Number of data records
- 
- 
- 
- 

This control block is available as copy-book IW in the S.IS copy-library.

## **6.6.2 Btrieve Key Descriptions**

Btrieve (C-ISAM) key descriptions are passed to the Cobol program in the following format.

- 01 *kp*
- 02 kpFLAG PIC X(2) \* Btrieve key type

- *kp*PART PIC 9(4) COMP \* Number of parts in key
- FILLER OCCURS *n* \* Where *n* is *kp*PART
- *kp*STRT PIC 9(4) COMP \* Offset of key part
- *kp*LENG PIC 9(4) COMP \* Length of key part
- 03 kpTYPE PIC X(2) \* Type of key part
- 
- 
- 
- -

This control block is available as copy-book IY in the S.IS copy-library.

# **6.7 User Constants for SVC-61 Functions**

This section lists some useful constants that may be required when using SVC-61.

## **6.7.1 Short List of MS-DOS Error Codes**

The following MS-DOS Extended Error Codes may be returned by SVC-61:

- Invalid function
- File not found
- Path not found
- No handles available
- Access denied
- Invalid handle
- Memory control blocks destroyed
- Insufficient memory
- Invalid memory block address
- Invalid environment
- Invalid format
- Invalid access code
- Invalid data
- Reserved
- Invalid drive
- Attempt to remove current directory
- Not the same device
- No more files
- Disk write-protected
- Unknown unit
- Drive not ready
- Unknown command
- CFC error
- Bad request structure length
- Seek error
- Unknown media type
- Sector not found
- Out of paper
- Write fault
- Read error
- General failure
- Sharing violation
- Lock violation
- Invalid disk change
- FCB unavailable
- Sharing buffer overflow
- Code page mismatch
- 38 Error handling EOF
- 39 Handle disk full

## **6.7.2 Short List of Unix Compatible Error Codes**

To provide compatibility between the MS-DOS Btrieve UCI and the Unix C-ISAM UCI, the following Unix error codes are returned by the Btrieve UCI:

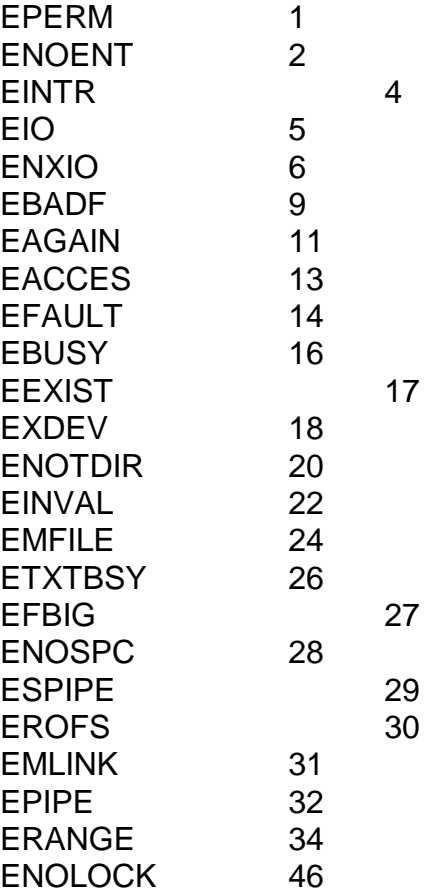

## **6.7.3 List of C-ISAM codes**

To provide compatibility between the MS-DOS Btrieve UCI and the Unix C-ISAM UCI, the following C-ISAM error codes are returned by the Btrieve UCI:

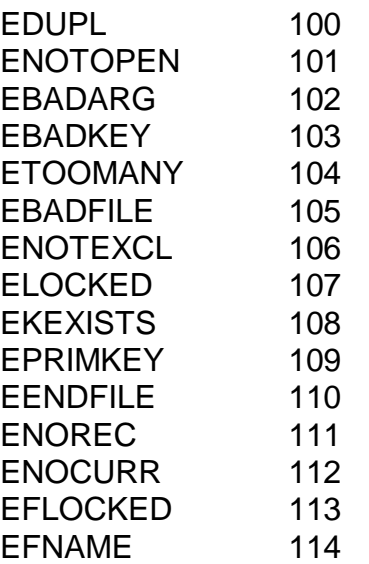

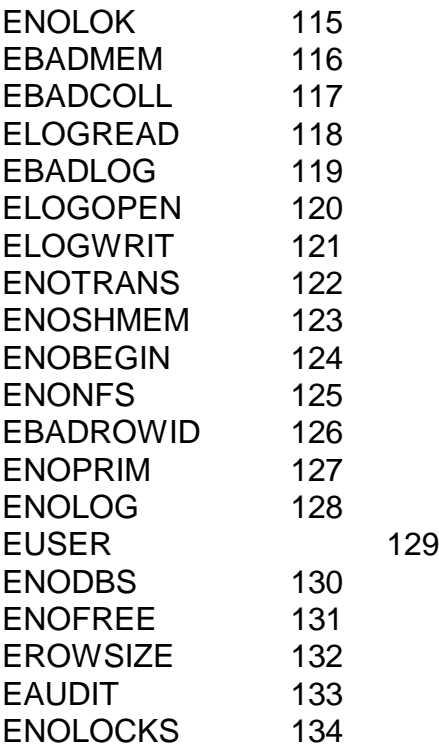

## **6.7.3.1 Internal UCI Errors Returned in DSERR**

The following errors, generated internally by the UCI, are returned in the DSERR field:

- 96 Btrieve TSR not loaded
- 97 Invalid op-code
- 98 Invalid partial key
- 99 UCI not available

## **6.7.4 Btrieve specific errors returned**

The Unix and C-ISAM compatible errors, returned in DSERR, DSSTA1 and DSSTA2 (and listed in sections 6.7.2 and 6.7.3) reflect the general nature of the error and are quite sufficient for normal operation. However, for detailed debugging, the specific Btrieve error code is available in DSBTRV. The Btrieve Programmer's Manual contains a detailed description of these error codes.

#### **6.7.4.1 Btrieve Engine Error Codes**

Error codes 0 - 199 are returned from the Btrieve Engine:

- 01 Invalid operation parameter
- 02 I/O error
- 03 File not open
- 04 Cannot find key value
- 05 Duplicate key value
- 06 Key number invalid
- 07 Key number changed
- 08 Current positioning invalid
- 09 End of file
- 10 Key field not modifiable
- 11 Invalid file name
- 12 Cannot find file
- Extended file error
- Cannot create pre-image file
- I/O error on pre-image file
- Expansion error
- Close error
- Disk full
- Unrecoverable error
- Btrieve TSR not loaded
- Key buffer too short
- Data buffer too short
- Position block is not 128 bytes
- Invalid page, or data buffer size
- Cannot create specified file
- Number of keys invalid
- Invalid key position
- Invalid record length
- Invalid key length
- Not a Btrieve file
- File already extended
- File cannot be extended
- Btrieve cannot unload
- Extension filename invalid
- Directory error
- Transaction error
- Another transaction is active
- Transaction control file I/O error
- Unmatched End/Abort Transaction
- Trying to access too many files
- Disallowed operation
- Accelerated mode file not closed
- Invalid record address
- Invalid key path
- Invalid key flags
- File access denied
- No. of files open exceeds maximum
- Invalid alternate collating sequence
- Invalid extended key type
- File owner already set
- Invalid owner name
- Invalid language interface version
- Corrupt variable length record
- Invalid attribute in auto-increment key
- Incomplete index
- Compression buffer too short
- Specified file already exists
- Reject count reached
- Work space too small
- Incorrect descriptor
- Invalid extended data buffer parameter
- Filter limit reached
- Incorrect filed offset
- Too many open databases
- Cannot open SQL data dictionaries
- Cannot perform Delete Cascade operation
- Corrupt data in Delete Cascade operation
- Violation of Referential Integrity definition
- Cannot open Referential Integrity referenced file
- Referential Integrity definition out of synch
- Aborted transaction
- Conflict on reference file
- Wait error
- Deadlock condition
- Programming error/System corruption
- Record level conflict
- Lock error
- Positioning lost
- Record outside of transaction
- Record locked
- File locked
- File table full
- Handle table full
- Incompatible mode error
- Server error
- Transaction table full
- Incompatible record lock types
- Permission error
- Session no longer valid
- Communications environment error
- Communication buffer too small
- Internal transaction error
- Requester cannot access server
- No cache buffers available
- 101 Insufficient operating system memory
- Insufficient stack
- Chunk offset too big
- Cannot find local information
- Cannot create file with VAT's
- Cannot get next chunk
- Cannot update/retrieve chunks

#### **6.7.4.2 Client-Based Btrieve Error Codes**

Error codes 1000 - 1999 are returned from Client-based Btrieve:

- Multiple locks out of range
- Cannot allocate required memory
- Memory size too small
- Page size out of range
- Invalid pre-image file drive option
- Pre-image buffer size option out of range
- Open files option out of range
- Invalid configuration options
- Invalid transaction filename
- 1011 Compression buffer size out of range
- 1013 Task table full
- 1014 Stop warning encountered
- 1015 Invalid pointer parameter
- 1016 Btrieve already initialised
- 1017 Requester cannot find WBTRVRES.DLL

#### **6.7.4.3 Btrieve Requester Error Codes**

Error codes 2000 - 2999 are returned from the Btrieve Requester:

- 2001 Insufficient memory allocated
- 2002 Option invalid or out of range
- 2003 No local access to specified file
- 2004 SPX not installed
- 2005 Incorrect version of SPX
- 2006 No available SPX connection
- 2007 Pointer parameter invalid

## **6.7.5 Constants Used by Btrieve**

The constants passed to the Btrieve UCI for read operations are identical to those used by the C-ISAM UCI:

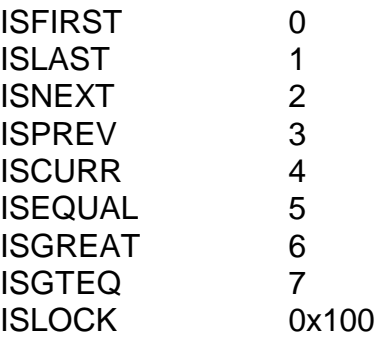

The key type parameters passed to Btrieve UCI are those specified in the Btrieve Extended Key Types and Codes (refer to the Btrieve Programmer's Manual for further details). Only the first six data types are supported, types 0 - 5. When these data types are passed to an add index operation, if the top bit of the word is set (i.e. making it negative), the index will be collated in descending order. The following key data types are supported:

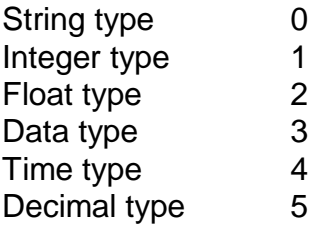

Where these data types have indeterminate data lengths, the key size passed in the index will determine the length required. Note that there are some restrictions on the lengths. For example, Integer types MUST have an even number of bytes.

The file type is not used by the UCI create file operation, which takes it's value of "file flags" from an internal constant. This constant can be obtained using UCI operation code 1901 (see section 6.5.4), and set using UCI operation code 1902 (see section 6.5.5).

## **6.8 The Universal Channel Interface (UCI)**

The SVC-61 "base functions" (i.e. those with a function code in the range 1 to 1799) merely invoke a specific MS-DOS function. The Universal Channel Interface (UCI) supplements the basic SVC-61 interface by providing a set of functions to access Btrieve databases.

The differences between the UCI functions and the standard Btrieve calls is that the translation between the Global format record structure, and the Btrieve format record structure, is automatically performed inline by the UCI using a record conversion table created using RCBUILD (see Chapter 5). Partial records can be read/modified/written without requiring information about the rest of the record or allocating space for the whole record. You are STRONGLY recommended to use UCI functions, rather than basic Btrieve functions, in order to access raw Btrieve databases from within Global System Manager. Note also that the Native Indexed Access Method (NIAM) is available to perform higher-level functions on a Btrieve database (see Chapter 10 of the Global Development File Management Manual).

## **6.8.1 UCI Programming Notes**

Before a call is made to the UCI both DSLNID and DSUSER must be established:

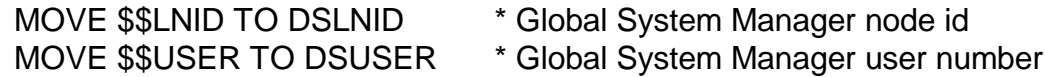

#### **6.8.1.1 UCI Locking Considerations**

The UCI does NOT perform any explicit Btrieve file level locking. The UCI does assert file and record locks, not only to maintain its internal positioning, but also when a Read with Lock operation is attempted. If a UCI function returns with a lock error then the function should be retried as the condition is probably temporary (assuming no non-UCI process has a lock outstanding on the file).

All application level locking must be performed through the standard Global locking mechanisms (e.g. using the Global Cobol LOCK verb). If both a Global application, using the UCI, and a non-Global, MS-DOS application require write access to a particular MS-DOS file then the functions available in SVC-61 could be used to implement an external locking mechanism (which the non-Global MS-DOS application must be aware of).

#### **6.8.1.2 UCI Error Considerations**

The UCI returns an exception when DSERR is not zero. In this case DSRETN is usually -1.

If an error occurs whilst converting a record to, or from, Global format then an exception (or STOP CODE) will be returned and DSERR will be zero. If the error occurs on a read then the current position in the file is given by DSRECN. If the error occurs on a write then the record was not written.

If a returned error is not described explicitly for a particular function call, the file position cannot be guaranteed. The error returned **may** indicate the current file position. When an error code is returned by the UCI, an additional Btrieve error may also be returned, and these error descriptions should be referred to.
### **6.8.1.3 UCI Conversion Mode Parameter**

The conversion mode parameter is an optional fourth parameter and Is for use together with the RECORD AREA1 and RECORD AREA2 conditionals in the conversion table (see section 5.2.2). It allows different record areas from the same record to be converted using the same conversion table. If the conversion mode is not supplied then a mode of 0 is assumed.

The allowed conversion modes are:

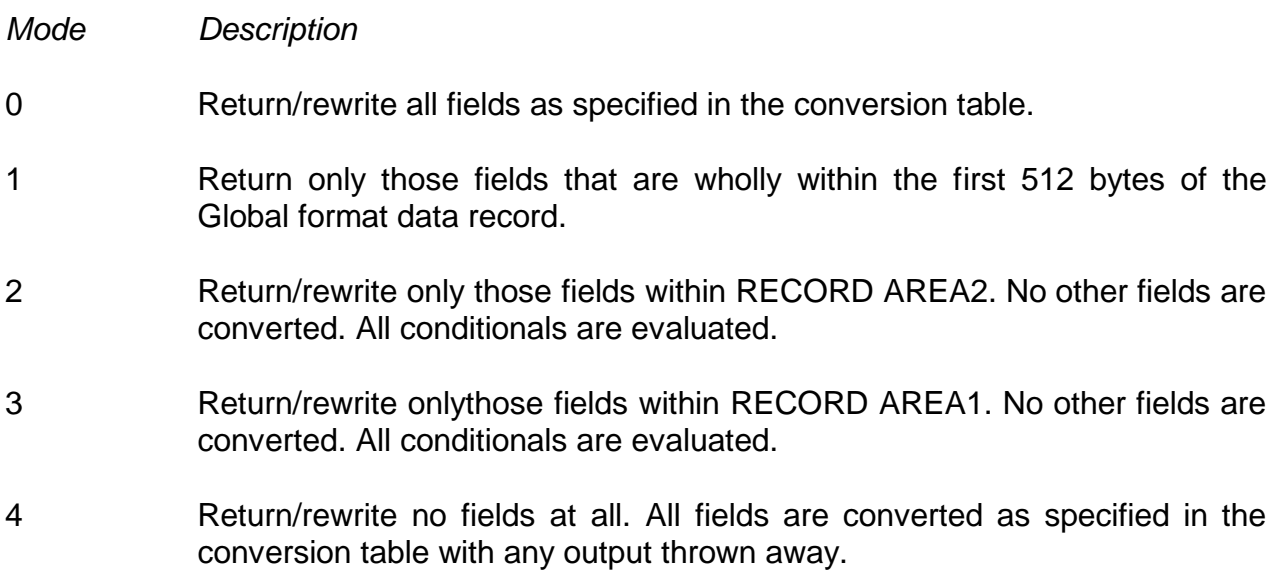

# **6.9 UCI Functions**

This section describes every UCI function (see section 6.4) in complete detail.

# **6.9.1 Initialise channel (function 2000)**

This function allocates a channel for the Btrieve database and translation table. An initialised channel is required before any other UCI function can be performed (with the exception of clear channel).

The DMAM translation table is described in the Global Cobol Data Management Manual. Any file using DMAM translation must follow the key field rules as described in the Global Cobol Data Management Manual and Chapter 5 of this manual. The DMAM translation table should not generally be required.

### **6.9.1.1 Entry Parameters**

Before calling the UCI, the following parameters must be established in the DS control block:

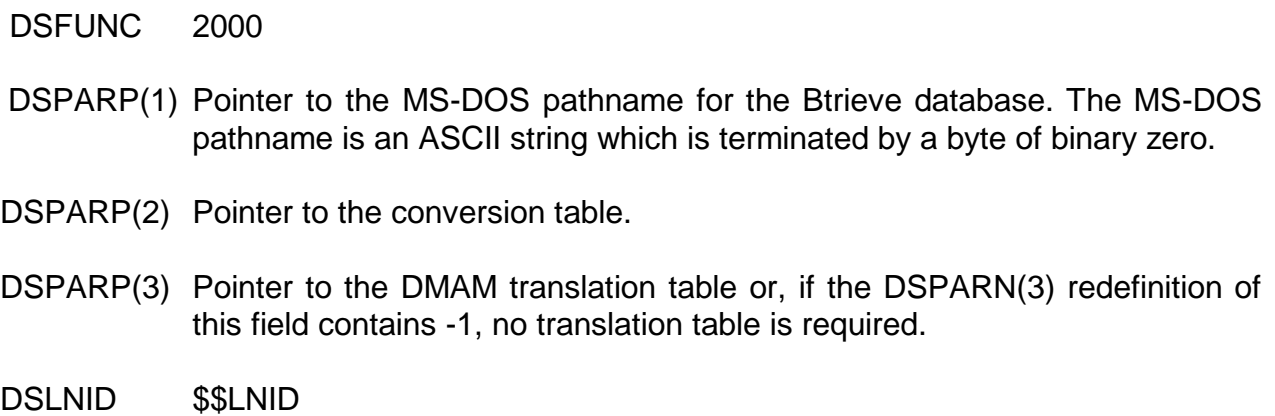

DSUSER \$\$USER

#### **6.9.1.2 Exit Parameters**

On return from the UCI, the following results are returned in the DS control block:

DSRETN Channel number, or -1 if an error occurred.

#### **6.9.1.3 Error Codes**

The following error codes are returned, in DSERR, if DSRETN contains -1:

ENOENT There are no more free channels available.

EBADARG One of the pointers is invalid.

### **6.9.2 Open channel using existing Btrieve file (function 2001)**

This function opens the Btrieve database for the specified channel. The Btrieve database file must already exist. A channel must be opened before any operations can be performed on the Btrieve database. In addition to opening the database, this operation finds the first index in the file and sets the current position to the first record in that index.

#### **6.9.2.1 Entry Parameters**

Before calling the UCI, the following parameters must be established in the DS control block:

DSFUNC 2001 DSPARN(1) Channel number. DSLNID \$\$LNID DSUSER \$\$USER

#### **6.9.2.2 Exit Parameters**

On return from the UCI, the following results are returned in the DS control block:

DSRETN 0, or -1 if an error occurred.

#### **6.9.2.3 Error Codes**

The following error codes are returned, in DSERR, if DSRETN contains -1:

- ENOENT The channel has not been initialised, the channel is already open, the channel does not belong to this user or the file does not exist.
- ? Other errors may be caused by the file access and positioning operations. Refer to the Btrieve Programmer's Manual for further details.

# **6.9.3 Close channel (function 2002)**

This function closes the Btrieve database for the specified channel and marks the channel as closed.

#### **6.9.3.1 Entry Parameters**

Before calling the UCI, the following parameters must be established in the DS control block:

DSFUNC 2002 DSPARN(1) Channel number. DSLNID \$\$LNID DSUSER \$\$USER

#### **6.9.3.2 Exit Parameters**

On return from the UCI, the following results are returned in the DS control block:

DSRETN 0, or -1 if an error occurred.

#### **6.9.3.3 Error Codes**

The following error codes are returned, in DSERR, if DSRETN contains -1:

ENOENT The channel was not initialised, open or does not belong to this user.

### **6.9.4 Clear Channel (function 2003)**

This function clears the specified channel, or all the channels allocated by this user. If the channel was open it is closed first. The channel is now free to be reallocated.

#### **6.9.4.1 Entry Parameters**

Before calling the UCI, the following parameters must be established in the DS control block:

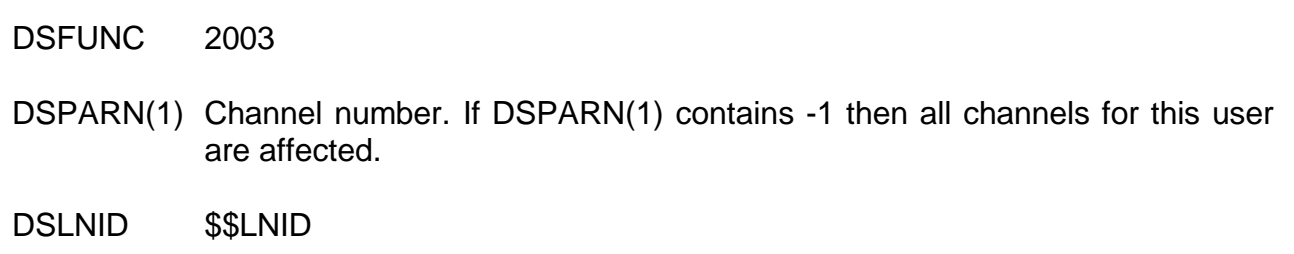

DSUSER \$\$USER

#### **6.9.4.2 Exit Parameters**

On return from the UCI, the following results are returned in the DS control block:

DSRETN 0, or -1 if an error occurred.

#### **6.9.4.3 Error Codes**

The following error codes are returned, in DSERR, if DSRETN contains -1:

- ENOENT The channel number is out of the range of valid channel numbers.
- ? A system error may occur closing one or more of the Btrieve files. The file may not have been closed properly but the channel has still been cleared. Refer to the Btrieve Programmer's Manual for further details.

# **6.9.5 Delete current record (function 2004)**

This function deletes the current record from the database. The current record is specified by the record number returned from the most recent operation to successfully set the current position.

#### **6.9.5.1 Entry Parameters**

Before calling the UCI, the following parameters must be established in the DS control block:

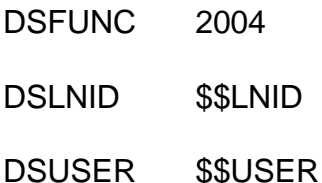

#### **6.9.5.2 Exit Parameters**

On return from the UCI, the following results are returned in the DS control block:

DSRETN 0, or -1 if an error occurred.

#### **6.9.5.3 Error Codes**

The following error codes are returned, in DSERR, if DSRETN contains -1:

- ENOENT The channel has not been initialised and opened, or does not belong to this user.
- ENOCURR There is no current position or the current record has already been deleted.
- ? A system error has occurred. Refer to the Btrieve Programmer's Manual for further details.

### **6.9.6 Read record (function 2005)**

This function reads the specified record from the Btrieve database using the currently active index and the specified read mode. The portion of the record returned depends upon the conversion mode. This record will become the current record.

#### **6.9.6.1 Entry Parameters**

Before calling the UCI, the following parameters must be established in the DS control block:

DSFUNC 2005 DSPARN(1) Channel number. DSPARP(2) Pointer to record buffer. DSPARN(3) Read mode (as for isread, see section 6.7.5). DSPARN(6) Conversion mode (see section 6.8.1.3). DSRECN Record number. DSLNID \$\$LNID

Chapter 6 - Interfacing to the MS-DOS Operating System

DSUSER \$\$USER

#### **6.9.6.2 Exit Parameters**

On return from the UCI, the following results are returned in the DS control block:

- DSRETN 0, or -1 if an error occurred.
- DSPARP(2) Points to the record buffer as before. The buffer contains the record just read, unless a read error occurred, in which case no record is returned and the contents of the buffer remain unchanged. If an error occurred whilst converting the record into Global format, the contents of the buffer could have been corrupted.
- DSRECN Contains the record number of the new record.

### **6.9.6.3 Error Codes**

The following error codes are returned, in DSERR, if DSRETN contains -1:

- ENOENT The channel has not been initialised and opened, or does not belong to this user.
- ELOCKED The record was temporarily locked. The UCI only uses transient locks in which case the operation could be retried. But it could have been locked by another user.
- EFLOCKED The file was temporarily locked. The UCI only uses transient locks and so the operation should be retried.
- ENOREC The record could not be found.
- EENDFILE The current position is at the beginning or end of the index.
- ENOCURR The current position is not known or the current record does not exist.
- ? A Btrieve system error has occurred. Refer to the Btrieve Programmer's Manual for further details. The current position has been lost.

### **6.9.7 Update current record (function 2006)**

This function updates the current record with the record data specified. If the key part of the record for the current index is changed, and if the key is defined as "modifiable" then the record is repositioned in the index.

#### **6.9.7.1 Entry Parameters**

Before calling the UCI, the following parameters must be established in the DS control block:

DSFUNC 2006 DSPARP(2) Pointer to record. DSPARN(6) Conversion mode (see section 6.8.1.3). DSLNID \$\$LNID

DSUSER \$\$USER

#### **6.9.7.2 Exit Parameters**

On return from the UCI, the following results are returned in the DS control block:

DSRETN 0, or -1 if an error occurred.

DSRECN Record number of updated record.

#### **6.9.7.3 Error Codes**

The following error codes are returned, in DSERR, if DSRETN contains -1:

- ENOENT The channel has not been initialised and opened, or does not belong to this user.
- ENOCURR The current record does not exist or the current position is not known.
- ELOCKED The record was temporarily locked. The UCI uses only transient locks and so the operation should be retried. Note that the record could be locked by another user.
- EFLOCKED The file was temporarily locked. The UCI only uses transient locks and so the operation should be retried.
- ? A Btrieve system error has occurred. Refer to the Btrieve Programmer's Manual for further details. Assume that the current position is not known.

### **6.9.8 Write a new record (function 2007)**

This function writes the specified record to the Btrieve database as a new record. This record then becomes the current record. If the write fails, the current position remains unchanged.

#### **6.9.8.1 Entry Parameters**

Before calling the UCI, the following parameters must be established in the DS control block:

DSFUNC 2007 DSPARN(1) Channel number. DSPARP(2) Pointer to record to write. DSPARN(6) Conversion mode (see section 6.8.1.3). DSLNID \$\$LNID DSUSER \$\$USER

#### **6.9.8.2 Exit Parameters**

On return from the UCI, the following results are returned in the DS control block:

DSRETN 0, or -1 if an error occurred.

DSRECN Record number of new record.

#### **6.9.8.3 Error Codes**

The following error codes are returned, in DSERR, if DSRETN contains -1:

- ENOENT The channel has not been initialised and opened, or does not belong to this user.
- EFLOCKED The file was temporarily locked. The UCI only uses transient locks and so the operation should be retried.
- ? A Btrieve system error has occurred. Refer to the Btrieve Programmer's Manual for further details.

### **6.9.9 Change the current key (function 2008)**

This function changes the currently active index to that specified by the supplied key description. The specified key must correspond to an existing index. If  $KPPART = 0$  then indexing is via record number (natural ordering). The current record becomes logically prior to the first record in the file.

#### **6.9.9.1 Entry Parameters**

Before calling the UCI, the following parameters must be established in the DS control block:

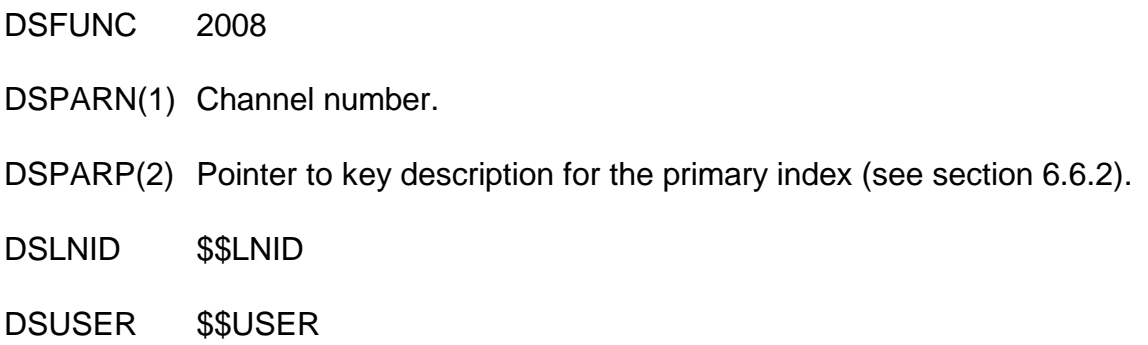

#### **6.9.9.2 Exit Parameters**

On return from the UCI, the following results are returned in the DS control block:

DSRETN 0, or -1 if an error occurred.

#### **6.9.9.3 Error Codes**

The following error codes are returned, in DSERR, if DSRETN contains -1:

- ENOENT The channel has not been initialised and opened, or does not belong to this user.
- EBADKEY Part of the new key is invalid. The current index should remain active but it is suggested that the key is changed back explicitly.

? If an error occurs changing to the new index it should be assumed that the current index and position are now unknown and attempts to access the file should not be made until these are reset.

### **6.9.10 Open channel creating Btrieve database (function 2009)**

This function creates and then opens the Btrieve database for this channel. The Btrieve database is created with the specified record length and with the specified key as the primary index. The Btrieve database must not previously exist.

A channel must be opened before any operations can be performed on the Btrieve database.

If an error is returned the file is not created and the channel is not open.

#### **6.9.10.1 Entry Parameters**

DSFUNC 2009

Before calling the UCI, the following parameters must be established in the DS control block:

DSPARN(1) Channel number.

DSPARN(2) Record length.

DSPARP(3) Pointer to key description for the primary index (see section 6.6.2).

DSLNID \$\$LNID

DSUSER \$\$USER

#### **6.9.10.2 Exit Parameters**

On return from the UCI, the following results are returned in the DS control block:

DSRETN 0, or -1 if an error occurred.

#### **6.9.10.3 Error Codes**

The following error codes are returned, in DSERR, if DSRETN contains -1:

ENOENT The channel is not initialised, does not belong to this user or is already open.

- EBADKEY Part of the key description is invalid. The file has not been created and the channel is not open.
- ? A Btrieve system error has occurred during the operation. Refer to the Btrieve Programmers's Manual for further details.

# **6.9.11 Read index or file information (function 2010)**

If the index number is 0, the database dictionary information is returned, and should be accessed as a DI block. A value greater than 0 will return the key information for that index, and should be accessed as a KP block. For example, a value of 1 will return the first index for the file, (i.e. index number 0 in the Btrieve numbering scheme); a value of 2 will return index number 1, etc.

#### **6.9.11.1 Entry Parameters**

Before calling the UCI, the following parameters must be established in the DS control block:

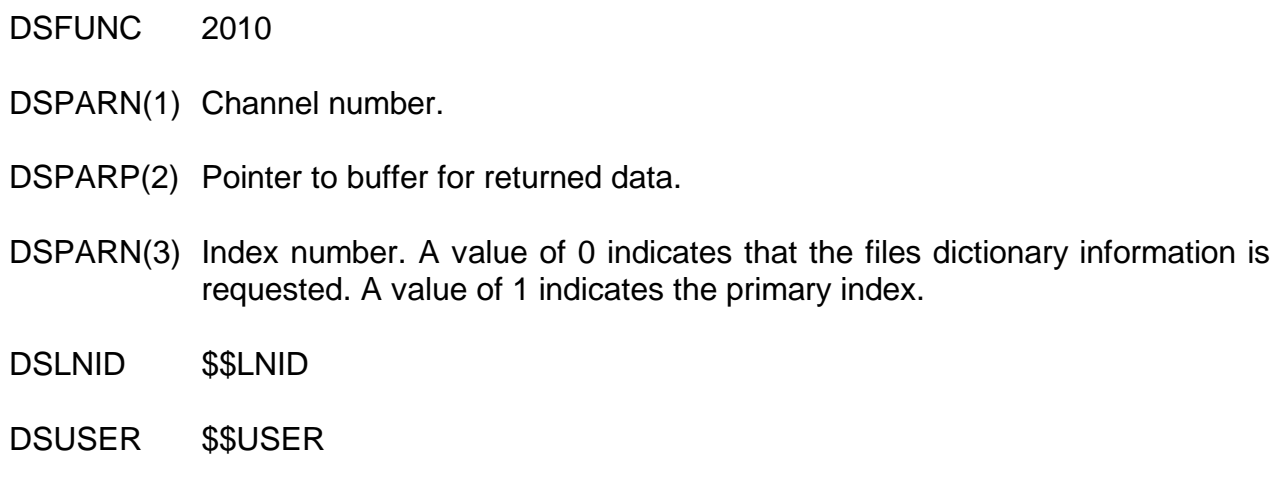

#### **6.9.11.2 Exit Parameters**

On return from the UCI, the following results are returned in the DS control block:

DSRETN 0, or -1 if an error occurred. DSPARP(2) Pointer to the dictionary information, or the key description for a particular index (see section 6.6.2).

#### **6.9.11.3 Error Codes**

The following error codes are returned, in DSERR, if DSRETN contains -1:

- ENOENT The channel has not been initialised and opened, or does not belong to this user.
- ? If an error occurs while reading the requested information from the file the requested information is not returned.

### **6.9.12 Read channel debug information (function 2011)**

This function is used for debugging the UCI and should never be used by external developers. It returns channel status information from channel control block. This function does not check the User Number or Node id, thus any channel can be accessed. The information returned by this function is implementation specific.

### **THIS OPERATION SHOULD NEVER BE USED AND IS DOCUMENTED FOR COMPLETENESS ONLY.**

#### **6.9.12.1 Entry Parameters**

Before calling the UCI, the following parameters must be established in the DS control block:

DSFUNC 2011

DSPARN(1) Channel number

DSPARP(2) Debug operation code:

- 0 return channel flags
- 1 return file name
- 2 return conversion table
- 3 return translation table
- 4 return record buffer
- 5 return key description table
- 6 return internal buffer.

DSPARN(3) Pointer to buffer for returned debug information

DSPARN(4) Length of returned data

#### **6.9.12.2 Exit Parameters**

On return from the UCI, the following results are returned in the DS control block:

DSRETN 0, or -1 if an error occurred

#### **6.9.12.3 Error Codes**

The following error codes are returned, in DSERR, if DSRETN contains -1:

ENOENT Invalid channel number.

### **6.9.13 Write channel debug information (function 2012)**

This function is used for debugging the UCI and should never be used by external developers. It writes channel status information into a channel control block. This function does not check the User Number or Node id, thus any channel can be accessed. The information returned by this function is implementation specific.

### **THIS OPERATION SHOULD NEVER BE USED AND IS DOCUMENTED FOR COMPLETENESS ONLY.**

#### **6.9.13.1 Entry Parameters**

Before calling the UCI, the following parameters must be established in the DS control block:

DSFUNC 2012

DSPARN(1) Channel number.

DSPARP(2) Debug operation code:

- 0 set channel flags.
- 1 set file name.
- 2 set conversion table.
- 3 set translation table.
- 4 set record buffer.
- 5 set key description table.
- 6 set internal buffer.

DSPARN(3) Pointer to buffer for sent debug info.

DSPARN(4) Length of sent data.

#### **6.9.13.2 Exit Parameters**

On return from the UCI, the following results are returned in the DS control block:

DSRETN 0, or -1 if an error occurred.

#### **6.9.13.3 Error Codes**

The following error codes are returned, in DSERR, if DSRETN contains -1:

ENOENT Invalid channel number.

# **6.9.14 UCI Function 2013**

This function is not supported in the Btrieve UCI.

### **6.9.15 UCI Function 2014**

This function is not supported in the Btrieve UCI.

### **6.9.16 Delete record via record number (function 2015)**

This function deletes the record with the specified record number from the Btrieve database.

#### **6.9.16.1 Entry Parameters**

Before calling the UCI, the following parameters must be established in the DS control block:

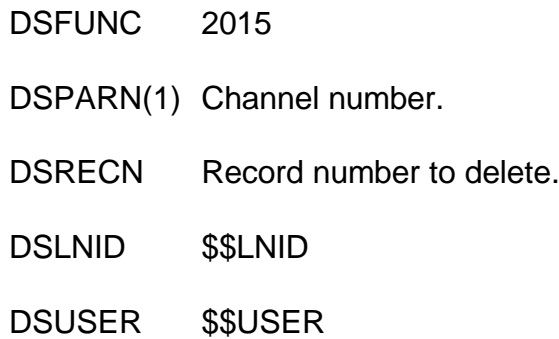

#### **6.9.16.2 Exit Parameters**

On return from the UCI, the following results are returned in the DS control block:

DSRETN 0, or -1 if an error occurred.

#### **6.9.16.3 Error Codes**

The following error codes are returned, in DSERR, if DSRETN contains -1:

- ENOENT The channel has not been initialised and opened, or does not belong to this user.
- ELOCKED The record was temporarily locked. The UCI uses only transient locks and so the operation should be retried.
- EFLOCKED The file was temporarily locked. The UCI uses only transient locks and so the operation should be retried.

? A Btrieve system error has occurred deleting the file. Refer to the Btrieve Programmer's Manual for further details.

### **6.9.17 Update record via record number (function 2016)**

This function updates the record specified by the record number. It is possible to change the key values for this record.

#### **6.9.17.1 Entry Parameters**

Before calling the UCI, the following parameters must be established in the DS control block:

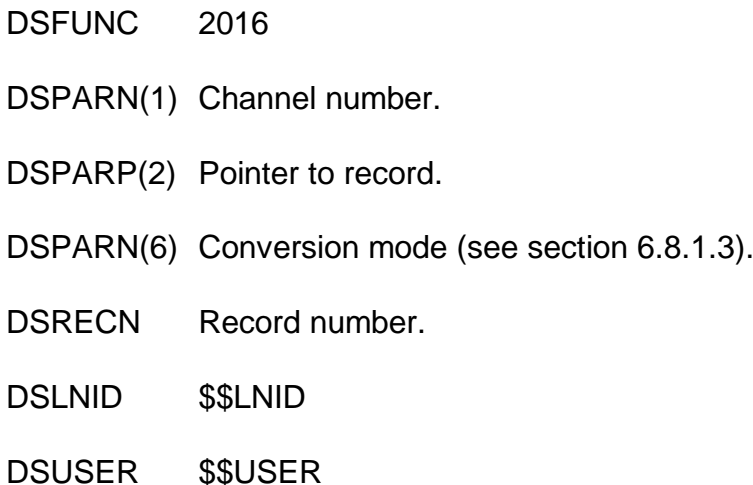

#### **6.9.17.2 Exit Parameters**

On return from the UCI, the following results are returned in the DS control block:

DSRETN 0, or -1 if an error occurred.

#### **6.9.17.3 Error Codes**

The following error codes are returned, in DSERR, if DSRETN contains -1:

- ENOENT The channel has not been initialised and opened, or does not belong to this user.
- ELOCKED The record was temporarily locked. The UCI uses only transient locks and so the operation should be retried.
- EFLOCKED The file was temporarily locked. The UCI uses only transient locks and so the operation should be retried.
- ? A Btrieve system error has occurred. Refer to the Btrieve Programmer's Manual for further details.

### **6.9.18 Write or update by key (function 2017)**

This function updates the record specified by its key contents. If the record does not exist a new record is written. This record becomes the current record. If an error occurs the previous position is maintained. The current index must not allow duplicates.

#### **6.9.18.1 Entry Parameters**

Before calling the UCI, the following parameters must be established in the DS control block:

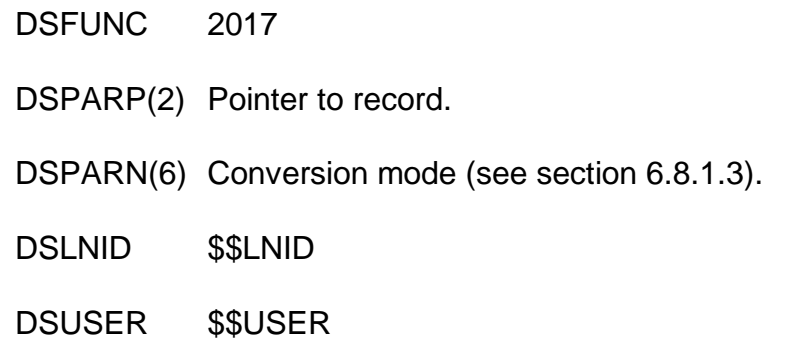

#### **6.9.18.2 Exit Parameters**

On return from the UCI, the following results are returned in the DS control block:

DSRETN 0, or -1 if an error occurred.

DSRECN Updated or written record.

#### **6.9.18.3 Error Codes**

The following error codes are returned, in DSERR, if DSRETN contains -1:

- ENOENT The channel has not been initialised and opened, or does not belong to this user.
- EINVAL The current index specifies natural ordering or allows duplicates.
- ELOCKED The record was temporarily locked. The UCI uses only transient locks and so the operation should be retried.
- EFLOCKED The file was temporarily locked. The UCI uses only transient locks and so the operation should be retried.
- ? A Btrieve system error has occurred. Refer to the Btrieve Programmer's Manual for further details.

#### **6.9.19 Add index (function 2018)**

This function adds the index specified by the key description to the Btrieve database.

#### **6.9.19.1 Entry Parameters**

Before calling the UCI, the following parameters must be established in the DS control block:

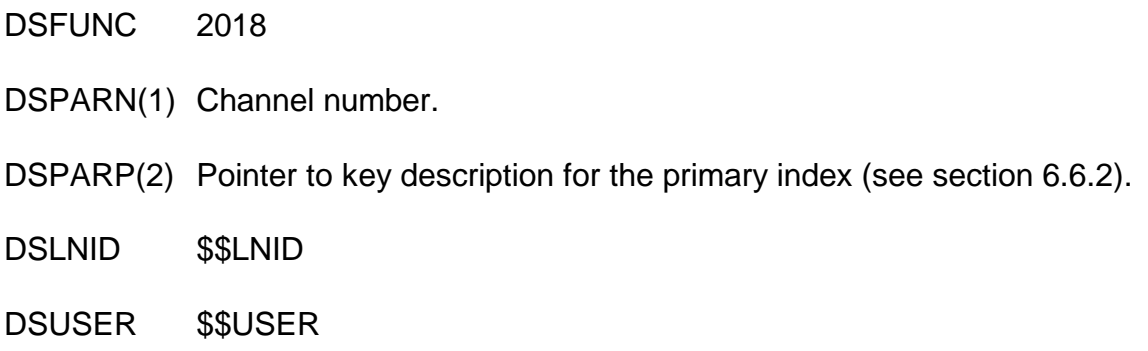

#### **6.9.19.2 Exit Parameters**

On return from the UCI, the following results are returned in the DS control block:

DSRETN 0, or -1 if an error occurred.

#### **6.9.19.3 Error Codes**

The following error codes are returned, in DSERR, if DSRETN contains -1:

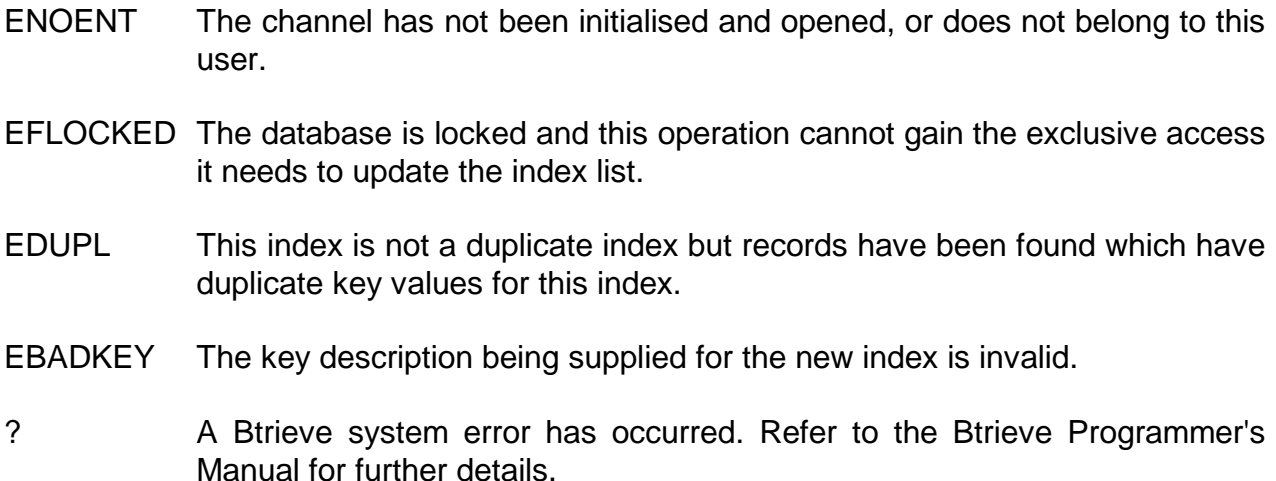

### **6.9.20 Delete index (function 2019)**

This function deletes the index specified by the key description from the Btrieve database.

#### **6.9.20.1 Entry Parameters**

Before calling the UCI, the following parameters must be established in the DS control block:

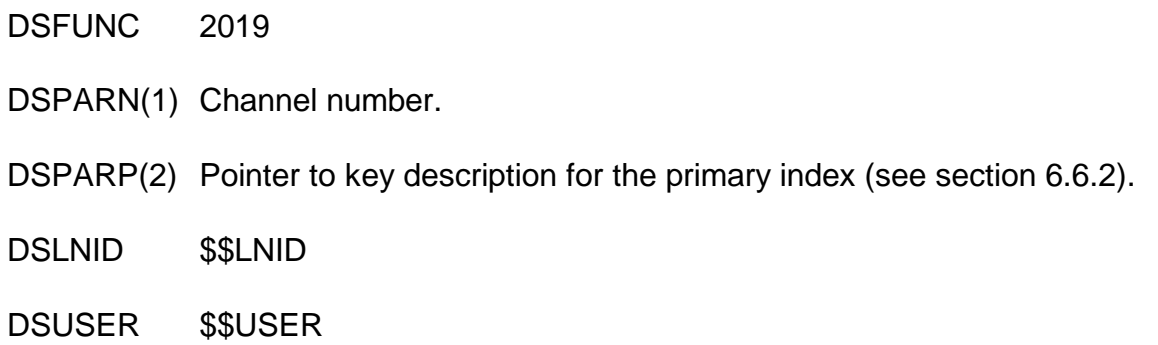

#### **6.9.20.2 Exit Parameters**

On return from the UCI, the following results are returned in the DS control block:

DSRETN 0, or -1 if an error occurred.

#### **6.9.20.3 Error Codes**

The following error codes are returned, in DSERR, if DSRETN contains -1:

- ENOENT The channel has not been initialised and opened, or does not belong to this user.
- EFLOCKED The file is locked and this operation cannot gain the exclusive access it needs to update the index list.
- EBADKEY The key description being supplied for the new index is invalid.
- ? A Btrieve system error has occurred. Refer to the Btrieve Programmer's Manual for further details.

### **6.9.21 Position record pointer (function 2020)**

This function sets the current record position according to the specified search criteria without the record being read. This function enables you to position on a partial key by specifying the last key segment and the partial length of this segment.

A value of -1 in DSPARN(4) signifies that the whole key is to be used.

A value of 0 in DSPARN(5) signifies that the whole segment is to be used.

#### **6.9.21.1 Entry Parameters**

Before calling the UCI, the following parameters must be established in the DS control block:

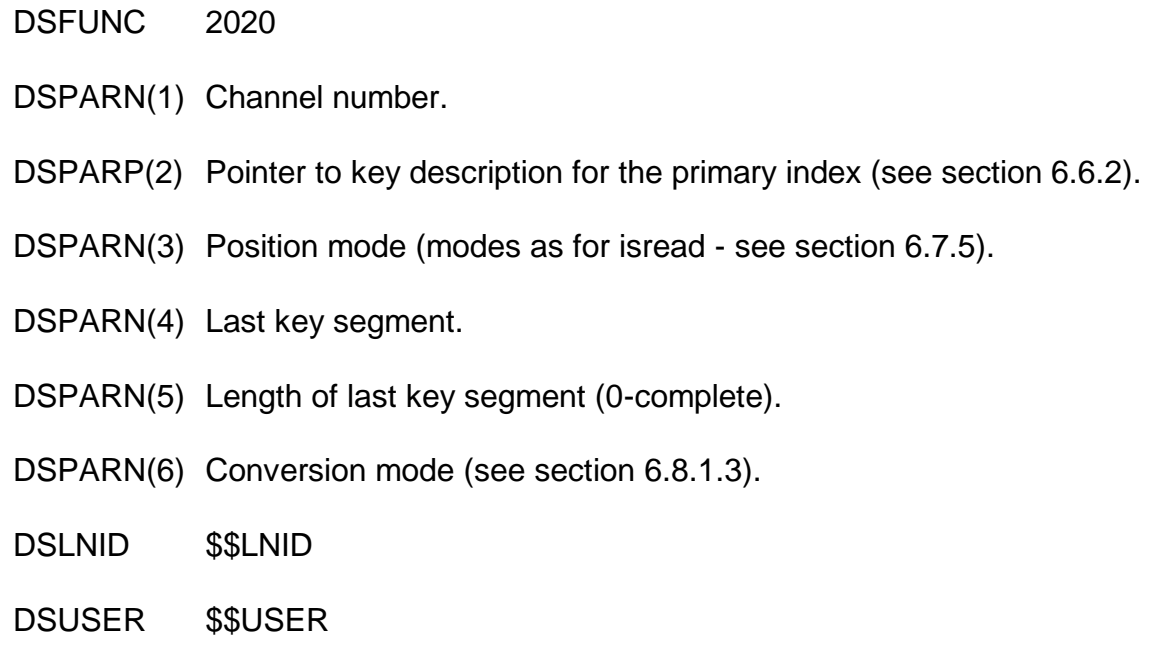

#### **6.9.21.2 Exit Parameters**

On return from the UCI, the following results are returned in the DS control block:

- DSRETN 0, or -1 if an error occurred.
- DSPARP(2) Point to the record buffer as before. The buffer contains the key value for the current record. The contents of this buffer remain unchanged unless an error occurs whilst converting the record into Btrieve format when the contents of the buffer may be unpredictable.
- DSRECN Record number.

#### **6.9.21.3 Error Codes**

The following error codes are returned, in DSERR, if DSRETN contains -1:

Chapter 6 - Interfacing to the MS-DOS Operating System

- ENOENT The channel has not been initialised and opened, or does not belong to this user.
- ENOREC There is no record matching the search criteria, on the database.
- EENDFILE A next/previous type operation has reached the end of it's possible records.
- 98 The partial index specification passed to the UCI is invalid. Either the partial key is greater than the number of segments in the key, or the partial segment offset is beyond the end of the segment, or the end of the partial segment occurs within a field which cannot be split (e.g. a floating point number).
- ? A Btrieve system error has occurred. Refer to the Btrieve Programmer's Manual for further details.

### **6.9.22 Close delete Btrieve file channel (function 2021)**

This function closes the file channel specified and deletes the Btrieve database associated with that channel.

#### **6.9.22.1 Entry Parameters**

Before calling the UCI, the following parameters must be established in the DS control block:

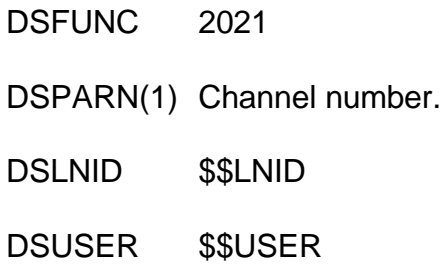

#### **6.9.22.2 Exit Parameters**

On return from the UCI, the following results are returned in the DS control block:

DSRETN 0, or -1 if an error occurred.

### **6.9.22.3 Error Codes**

The following error codes are returned, in DSERR, if DSRETN contains -1:

- ENOENT The channel has not been initialised and opened, or does not belong to this user.
- ? A Btrieve system error has occurred. Refer to the Btrieve Programmer's Manual for further details.

### **6.9.23 Unlock records in Btrieve database (function 2022)**

This function unlocks any outstanding locks on the file channel specified.

#### **6.9.23.1 Entry Parameters**

Before calling the UCI, the following parameters must be established in the DS control block:

DSFUNC 2022

DSPARN(1) Channel number.

DSLNID \$\$LNID

DSUSER \$\$USER

#### **6.9.23.2 Exit Parameters**

On return from the UCI, the following results are returned in the DS control block:

DSRETN 0, or -1 if an error occurred.

#### **6.9.23.3 Error Codes**

The following error codes are returned, in DSERR, if DSRETN contains -1:

ENOENT The channel has not been initialised and opened, or does not belong to this user.

ENOTOPEN The channel is not open.

? A Btrieve system error has occurred. Refer to the Btrieve Programmer's Manual for further details.

# **7. Interfacing to the Unix Operating System**

This chapter describes SVC-61 and the Universal Channel Interface (UCI). These interfaces allow Unix files and Informix C-ISAM databases to be accessed directly from within Global System Manager and are only available on Global System Manager (Unix) configurations.

The basic SVC-61 interface is used by both the Unix SVC-61 File Converter (see Chapter 4) and the Unix File Access Method (see Chapter 11 of the Global Development File Management Manual).

The arguments required by the Unix functions (see section 7.2) are described in detail in the Unix "System Calls and Library Routines(S)" for the Unix system. **PLEASE CONSULT THIS MANUAL FOR FULL INFORMATION REGARDING THE UNIX SYSTEM CALLS PROVIDED BY SVC-61**.

In addition to the Unix functions described in section 7.2, SVC-61 also allows C-ISAM functions to be executed (see section 7.3). Although all Global System Manager (Unix) configurations support the SVC-61 Unix functions (function codes in the range 1 to 999), the SVC-61 C-ISAM functions (function codes 1000 to 1999) are not supported on all Global System Manager (Unix) configurations. Please consult your Global Configuration Notes for further details.

The arguments required by the C-ISAM functions are documented in the "C-ISAM Programmer's Manual" supplied by Informix. **PLEASE CONSULT THIS MANUAL FOR FULL INFORMATION REGARDING THE C-ISAM FUNCTIONS PROVIDED BY SVC-61.**

The Universal Channel Interface (UCI) can be considered an extension to SVC-61. Function codes 2000 to 2999 are used for UCI functions (see section 7.4). The UCI is not supported on all Global System Manager (Unix) configurations. Please consult your Global Configuration Notes for further details.

The arguments required by the UCI functions are documented in the "C-ISAM Programmer's Manual" supplied by Informix. **PLEASE CONSULT THIS MANUAL FOR FULL INFORMATION REGARDING THE C-ISAM FUNCTIONS PROVIDED BY THE UCI.**

**Important note-1:** Prior to V8.1, some Global System Manager (Unix) configurations included the D-ISAM functions (supplied by Byte Designs Inc.) as an alternative to the C-ISAM functions (supplied by Informix Software Inc.). The use of D-ISAM as a substitute for C-ISAM for some Global System Manager (Unix) configurations has been removed for Global System Manager V8.1. A special SVC-61 function call (function 1900) is available to allow you to determine if the C-ISAM functions are supported on a particular configuration.

**Important note-2:** The SVC-61 interface for Global System Manager (Unix) supports both 16 bit Cobol/Speedbase programs and 32-bit Speedbase programs. Developers of 32-bit applications should be aware of the differences in the SVC-61 interface.

# **7.1 Using SVC-61 to Invoke a Unix or C-ISAM Function**

A Unix, C-ISAM or UCI function is called from Global System Manager using a Global Cobol statement of the form:

SVC 61 USING *ds*

where *ds* is a request block.

# **7.1.1 SVC-61 DS Control Block**

The format of the *ds* request block for the SVC-61 functions depends on the application environment.

### **7.1.1.1 SVC-61 DS Control Block for 16-bit applications**

The *ds* request block a 16-bit application is defined below:

01 DS 02 DSFUNC PIC 9(4) COMP \* Function code 02 DSRECN PIC S9(9) COMP \* C-ISAM isrecnum 02 DSSTA1 PIC 9(2) COMP \* C-ISAM isstat1 02 DSSTA2 PIC 9(2) COMP \* C-ISAM isstat2 02 DSKPART PIC 9(4) COMP \* C-ISAM max number of key parts 02 DSLNID PIC X \* System ID 02 DSUSER PIC 9(2) COMP \* User number 02 DSEXTR PIC X(10) \* Specialised data 02 DSERR PIC S9(9) COMP \* Result code errno 02 DSDATA PIC PTR \* Pointer to return data 02 DSSIZE PIC 9(4) COMP \* Max size of return data 02 DSRET PIC X(4) \* Returned value 02 DSPAR OCCURS 6 PIC X(4) \* Up to 6 parameters 77 DSRETN REDEFINES DSRET PIC S9(9) COMP 77 DSRETP REDEFINES DSRET PIC PTR 01 FILLER REDEFINES DSPAR OCCURS 6 02 DSPARP PIC PTR 02 FILLER PIC X(2) 01 FILLER REDEFINES DSPAR OCCURS 6 02 DSPARN PIC S9(9) COMP 01 FILLER REDEFINES DSEXTR 02 DSUCI PIC 9(4) COMP \* UCI error code 02 DSFD PIC 9(4) COMP \* UCI specific C-ISAM FD number **7.1.1.2 SVC-61 DS Control Block for 32-bit applications** The *ds* request block a 32-bit application is defined below: 01 DS 02 DSFUNC PIC 9(4) COMP \* Function code \* \* As explained below 4000 must be added to the function code to \* indicate a 32-bit SVC-61 operation. \*

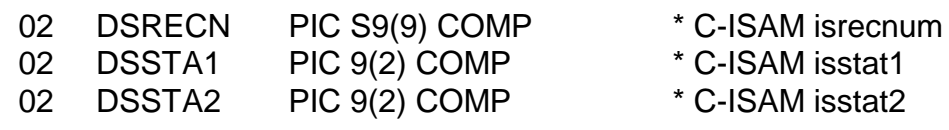

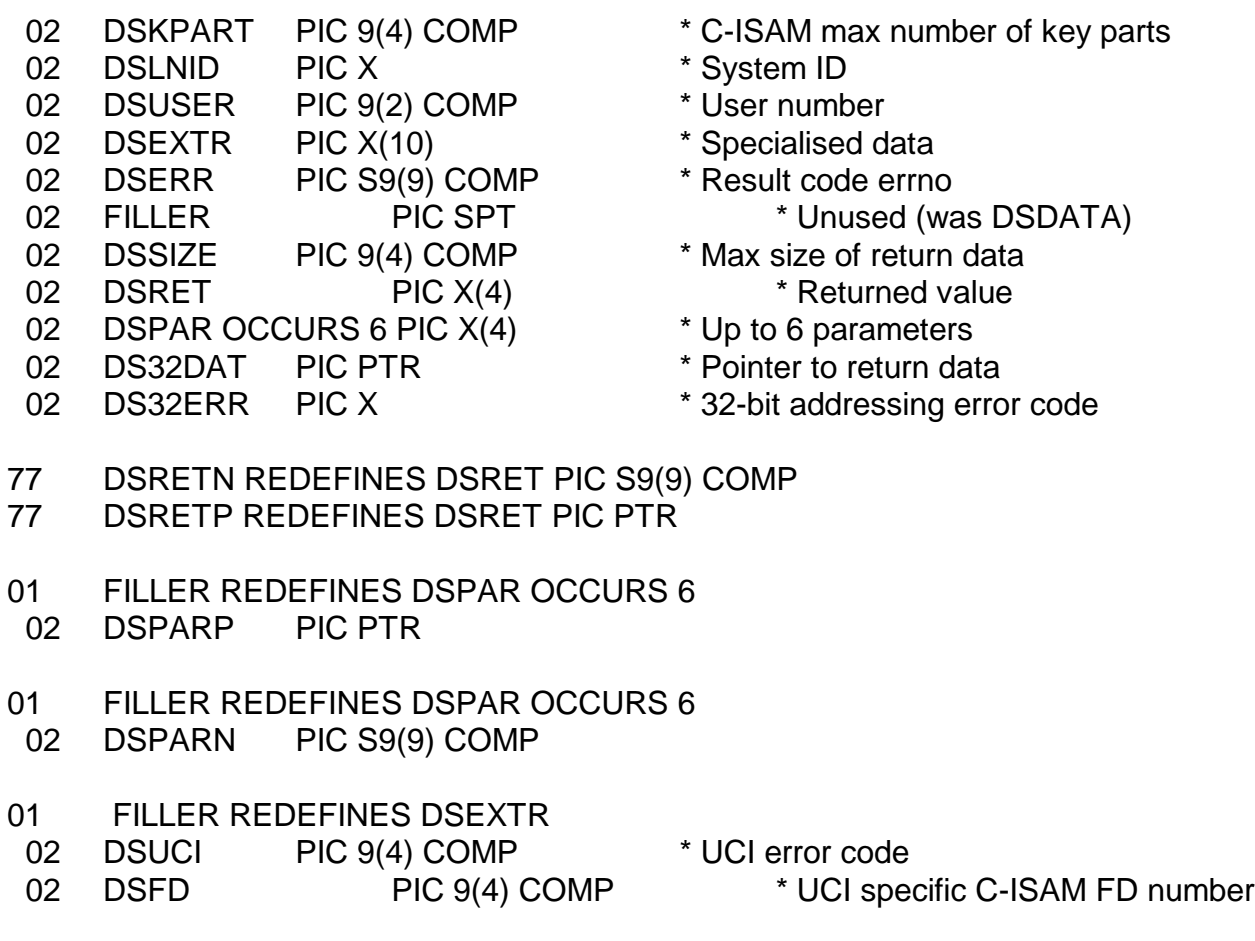

All fields are in Global Cobol format.

**Important note:** The 16-bit DS control block (copy-book DY), and all the other Global Cobol control blocks described in this chapter, are defined as copy-books within the S.IS copy library. The S.IS copy-library is NOT distributed with the V8.1 Global File Converters product although it is available on request.

# **7.2 SVC-61 Function Numbers for Unix Functions**

This section describes the Unix functions that are available using the SVC-61 interface. **THIS SECTION SHOULD BE READ IN CONJUNCTION WITH THE UNIX "SYSTEM CALLS AND LIBRARY ROUTINES(S)" MANUAL.**

**Disclaimer**: All the Unix functions described below are passed directly to the Unix operating system. In general, SVC-61 does not validate the DS request block before invoking the Unix function. Software developers using this interface should be aware that misuse can cause serious problems.

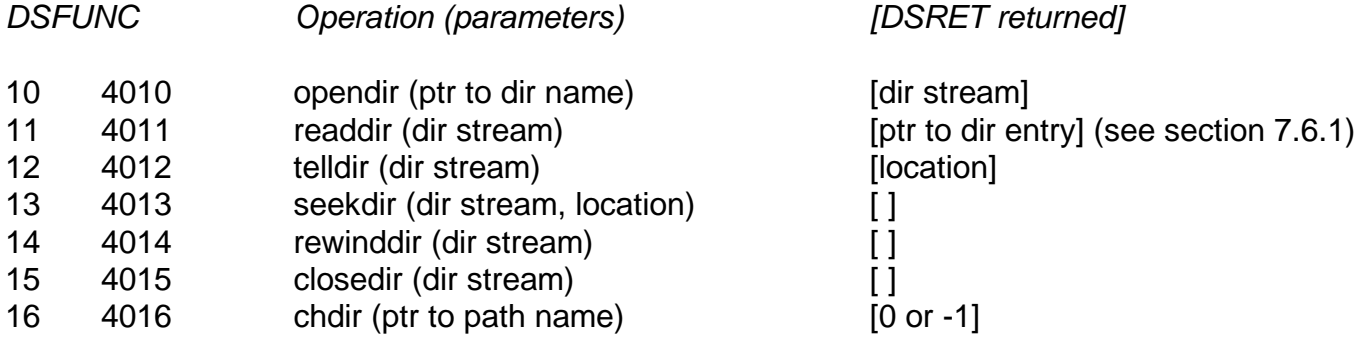

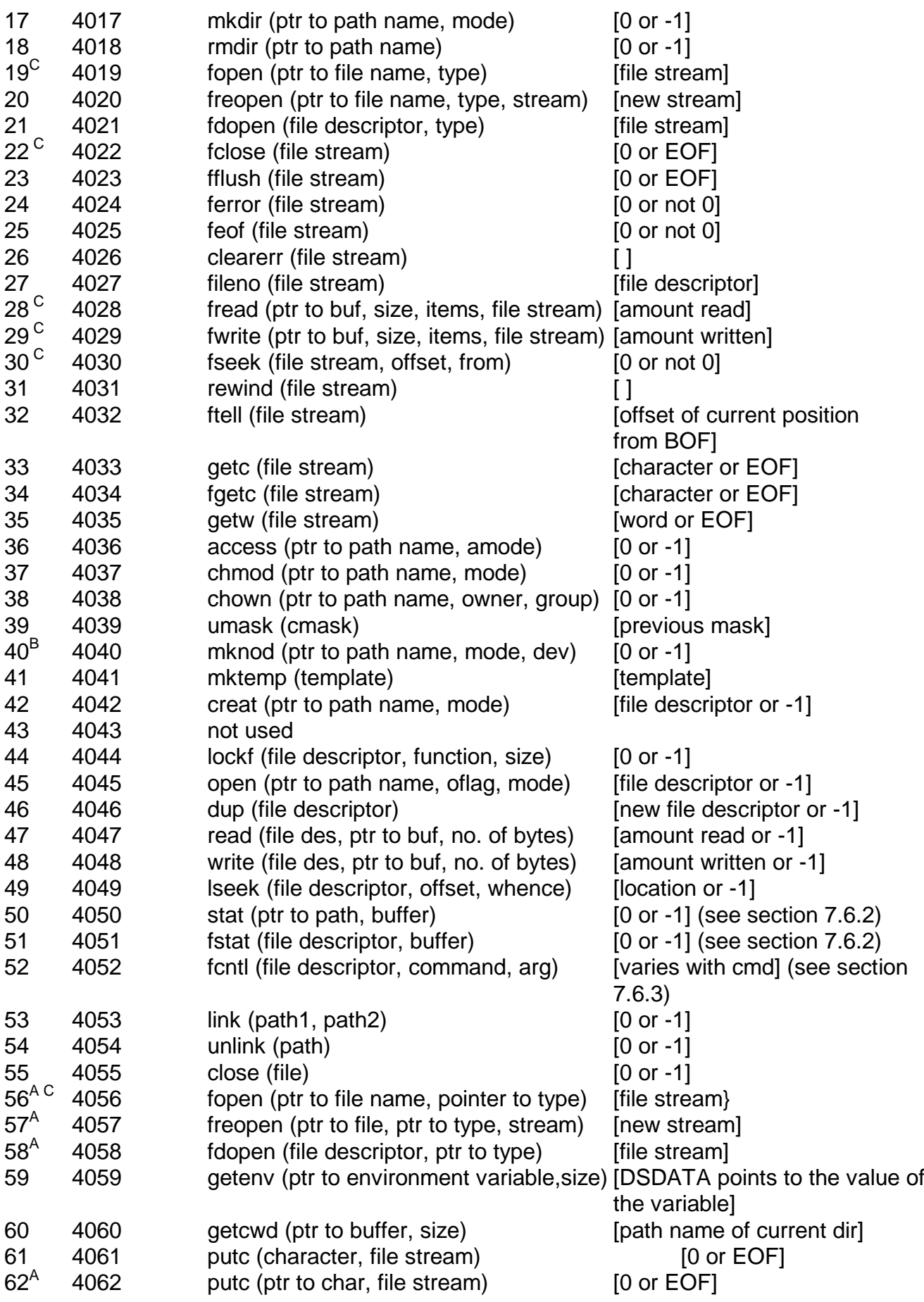

- Note-A Functions 56, 57 and 58 provide the same functionality as functions 19, 20 and 21, respectively, except that for functions 56, 57 and 58, the second variable (type) is passed via a pointer. Function 62 provides the same functionality as function 61, except that for functions 62, the first variable (char) is passed via a pointer.
- Note-B Misuse of the *mknod* function can cause serious problems with the Unix system. To prevent accidental or deliberate misuse of this function, SVC-61 will not allow *mknod* to create "Character Special" or "Block Special" Unix files.
- Note-C These stream i/o operations are mapped to the corresponding raw i/o operations by SVC-61 with automatic conversion of the associated parameters, where necessary:

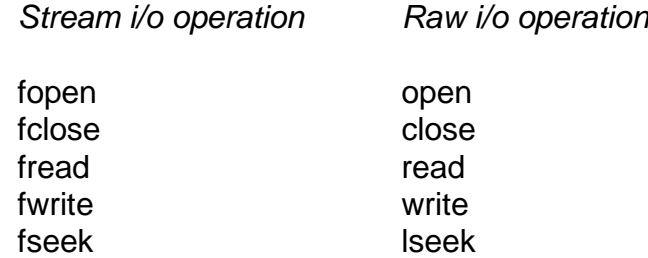

To by-pass the automatic operation conversion to call the desired Unix stream i/o function, add 200 to the basic opcode (e.g. opcode 219 will invoke the fopen function).

# **7.3 SVC-61 Function Numbers for C-ISAM Functions**

This section describes the C-ISAM functions that are available using the SVC-61 interface. **THIS SECTION SHOULD BE READ IN CONJUNCTION WITH THE "C-ISAM PROGRAMMER'S MANUAL" SUPPLIED BY INFORMIX SOFTWARE LTD.**

**Disclaimer:** All the functions described below are passed directly to C-ISAM. SVC-61 does not validate the DS request block before invoking the C-ISAM function. Software developers using this interface should be aware that misuse can cause serious problems.

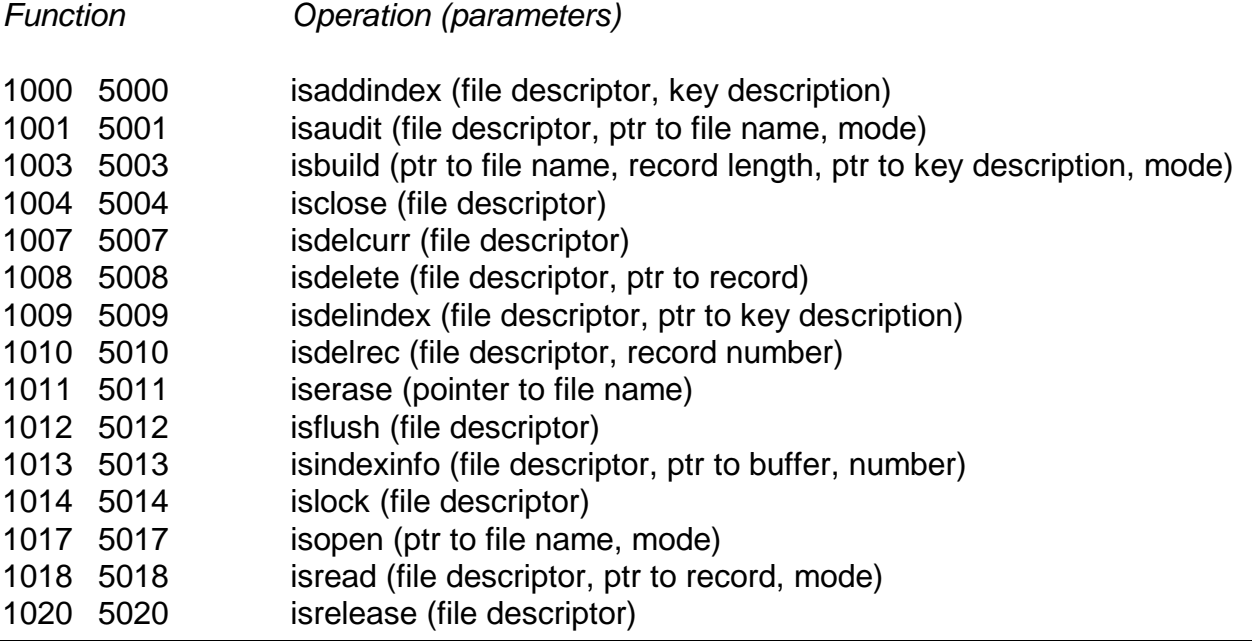

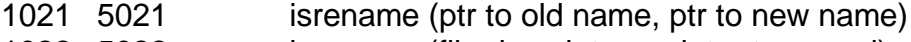

- 1022 5022 isrewcurr (file descriptor, pointer to record)
- 1023 5023 isrewrec (file descriptor, record number, ptr to record)
- 1024 5024 isrewrite (file descriptor, ptr to record)
- 1026 5026 issetunique (file descriptor, uniqueid)
- 1027 5027 isstart (file descriptor, ptr to key description, length, ptr to record, mode)
- 1028 5028 isuniqueid (file descriptor, uniqueid)
- 1029 5029 isunlock (file descriptor)
- 1030 5030 iswrcurr (file descriptor, ptr to record)
- 1031 5031 iswrite (file descriptor, ptr to record)

All functions return a DSRET result of [0 or -1], except for functions 1003 and 1017 which both return a DSRET result of [file description or -1].

# **7.3.1 Extended C-ISAM Functions**

The following C-ISAM functions are not available with D-ISAM:

*Function Operation (parameters)*

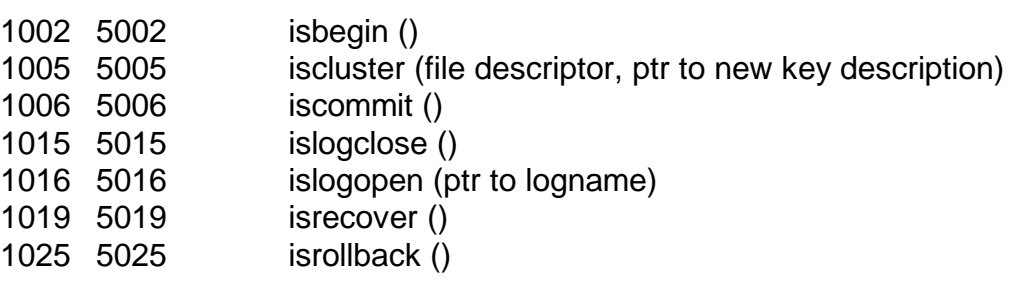

# **7.3.2 Unsupported D-ISAM Functions**

The following D-ISAM functions are NOT supported by the SVC-61 interface:

- *Function Operation (parameters)*
- 1100 5100 isrelcurr (file descriptor)
- 1101 5101 isrelrec (file descriptor, record)
- 1102 5102 isseecurr (file descriptor)
- 1103 5103 isseekey (file descriptor)

# **7.3.3 Miscellaneous SVC-61 Status Functions**

The following functions are included in SVC-61 to provide status information.

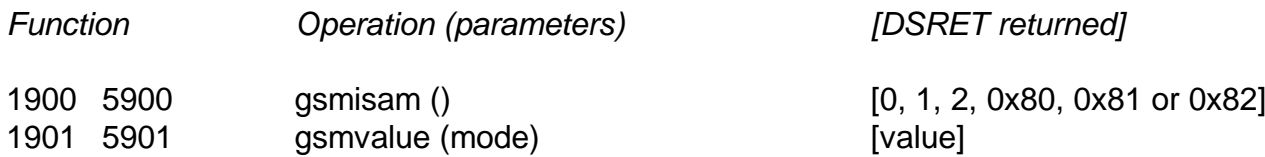

# **7.4 C-ISAM Universal Channel Interface (UCI) Functions**

The following SVC-61 functions are processed by the C-ISAM Universal Channel Interface (UCI). The UCI is fully described in sections 7.8 and 7.9.

*Function Operation*

Global File Converters Manual V8.1 (updates) National Converters Converters Manual V8.1 (updates)

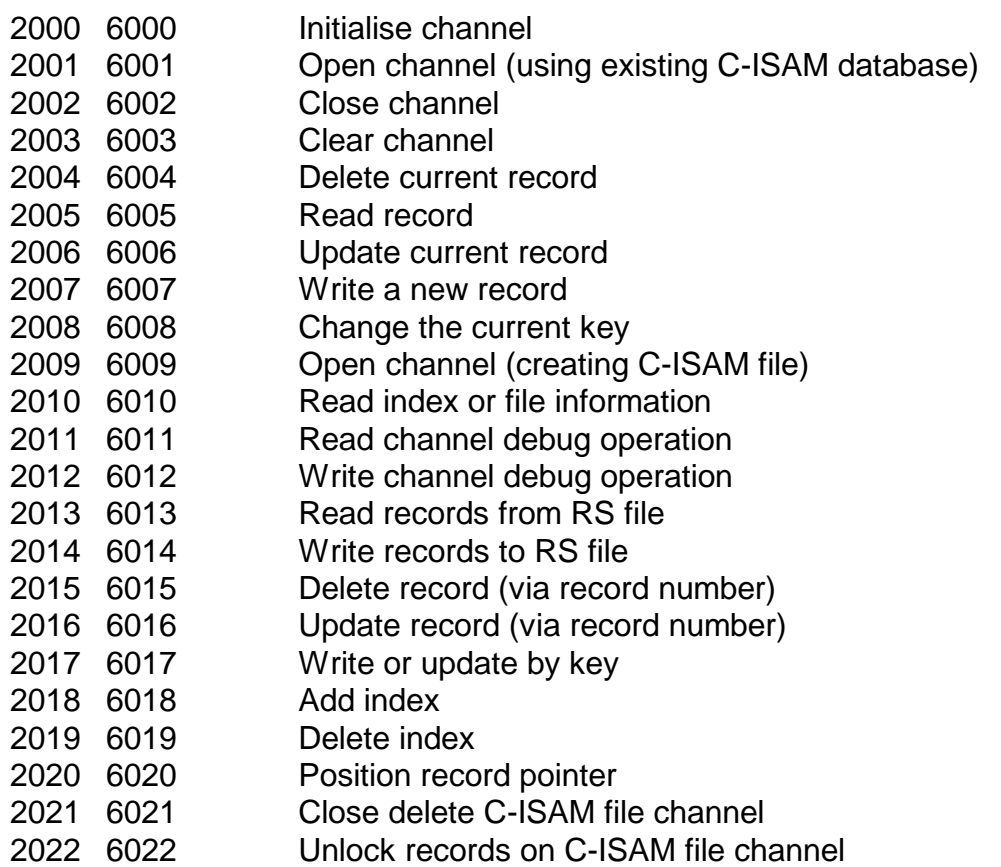

# **7.5 SVC-61 Programming Notes**

The following points should be considered when using SVC-61.

# **7.5.1 SVC-61 Interface Conventions**

All file and directory names passed to SVC-61 must be ASCII strings terminated by a byte containing binary-zero. For example, the name "data/myfile" can be established using the following Global Cobol statements:

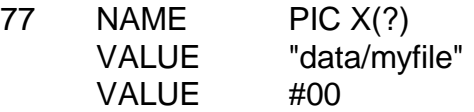

# **7.5.2 Error Handling and Exceptions**

If DSFUNC is set to an unrecognised value, SVC-61 will generate an exception code 2 with a value of -1 in DSERR.

If a Unix function returns an error, SVC-61 will generate an exception code 1 with the value of the Unix variable *errno* in DSERR. Common values for *errno* are detailed in section 7.7.3 but please refer to the relevant Unix documentation for full information.

No exceptions are returned from the two status functions (function codes 1900 and 1901).

# **7.5.3 Opening and Closing Unix File Channels**

It is extremely important to ensure that all Unix directories and files opened using SVC-61 functions are subsequently closed. An end of job routine MUST be provided to close any Unix files that have been opened using SVC-61 functions.

Similiarly, it is essential that no attempt is made to use SVC-61 to close Unix file channels which have NOT been opened using previous SVC-61 functions.

Failure to obey this advice may result in unpredictable data corruption.

# **7.5.4 File Descriptor Returned by Open Function**

Function 45 (open) returns a Unix File Descriptor (FD). The value of the FD is normally passed as a parameter to SVC-61 for subsequent operations (e.g. read) on the open file.

# **7.5.5 C-ISAM and D-ISAM** *isstat1* **and** *isstat2*

The C-ISAM and D-ISAM functions return the value of *isrecnum* when they return to the calling program. However D-ISAM routines do not return *isstat1* and *isstat2*. This dichotomy has been resolved within SVC-61 by returning the following:

For system errors *isstat1* = 3;

For all C-ISAM errors (99 < *iserrno* < 135) *isstat1* and *isstat2* are set up as specified in the table in Appendix C of the Informix C-ISAM Programmers Manual.

# **7.5.6 Buffer for Directory Information**

Function 11 (readdir) requires a pointer to an area where the directory information is returned to be established in DSDATA. The length of the area must be established in DSSIZE.

### **7.5.7 Buffer for Environment Variable Information**

Functions 59 (getenv) and 60 (getcwd) require a pointer to an area where the variable information is returned to be established in DSDATA. The length of the area must be established in DSSIZE. The actual length of the variable is returned in DSSIZE. **Important note**: An extra 2 bytes at the end of the area must be allocated for Unix to insert zero terminator(s).

# **7.5.8 Buffer for Key Descriptor**

Function 1103 (isseekey) requires a pointer to an area where the key descriptor is returned to be established in DSDATA. The length of the area must be established in DSSIZE.

### **7.5.9 Status Function 1900**

Function 1900 returns the following values:

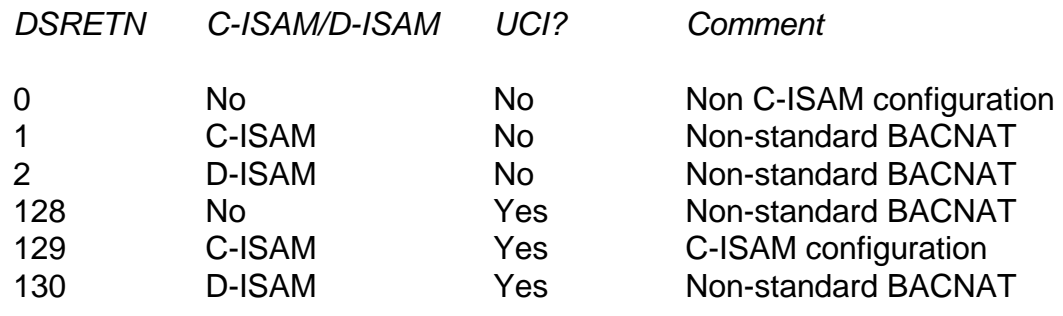

Note that the byte-value returned in DSRETN is really a collection of bit flags:

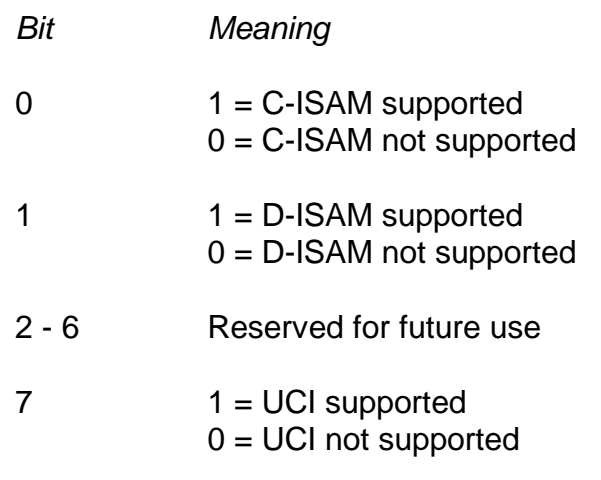

# **7.5.10 Status Function 1901**

Function 1901 returns the value of various constants. Mode 1 returns the constant NPARTS and mode 2 returns the constant MAXKEYSIZE (C-ISAM only).

# **7.6 Interface Control Block Specifications**

This section describes the format of some secondary control blocks used by the SVC-61 interface. Note that SVC-61 converts this information from a C structure (of unpredictable format) to a standard Global Cobol control block.

# **7.6.1 Directory Information**

Directory information returned by SVC-61 to the Global Cobol program is converted to the following format (see the Unix file format DIRENT(F) for further details):

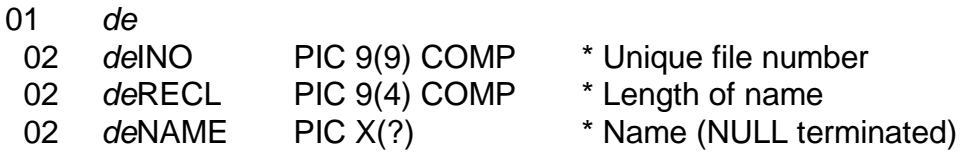

This control block is available as copy-book DZ in the S.IS copy-library.

# **7.6.2 Status Information**

Status information returned by SVC-61 to the Global Cobol program is converted to the following format (see the Unix function STAT(S) and file format STAT(F) for further details):

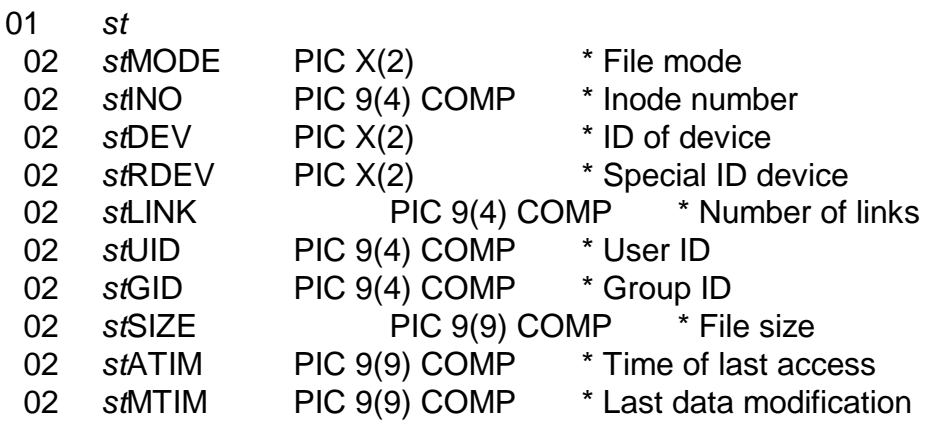

Chapter 7 - Interfacing to the Unix Operating System

02 *st*CTIM PIC 9(9) COMP \* Since Jan 1 1970

This control block is available as copy-book IU in the S.IS copy-library.

### **7.6.3 File Segment Locking Information**

File segment locking information returned by SVC-61 to the Global Cobol program is converted to the following format (see the Unix function FCNTL(S) and file format FCNTL(F) for further details):

- 01 *fl*
	- 02 *f*ITYPE PIC 9(4) COMP \* Locking type
	- 02 *fl*WHEN PIC 9(4) COMP \* Starting offset
- 02 *fl*STRT PIC 9(9) COMP \* Relative offset
- 02 *fl*LEN PIC 9(9) COMP \* Size
- 
- 02 *fI*SYID PIC 9(4) COMP \* RFS system ID
- 02 *fl*PID PIC 9(9) COMP \* Process ID
- 
- 
- 
- 
- 
- 

This control block is available as copy-book IV in the S.IS copy-library.

### **7.6.4 C-ISAM Index Information**

C-ISAM index information returned by SVC-61 to the Global Cobol program is converted to the following format (see the "Determining Index Structures" section in Chapter 2 of the Informix C-ISAM Programmer's Manual for further details):

01 *di*

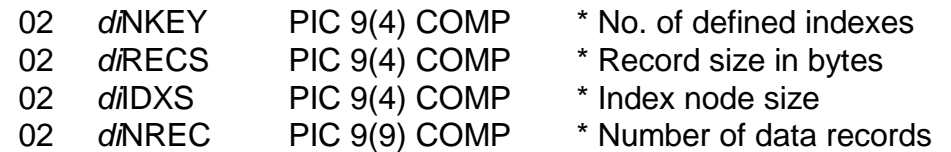

This control block is available as copy-book IW in the S.IS copy-library.

### **7.6.5 C-ISAM Key Descriptions**

C-ISAM key descriptions returned by SVC-61 to the Global Cobol program are converted to the following format (see the "Key Structures" section in Chapter 2 of the Informix C-ISAM Programmer's Manual for further details):

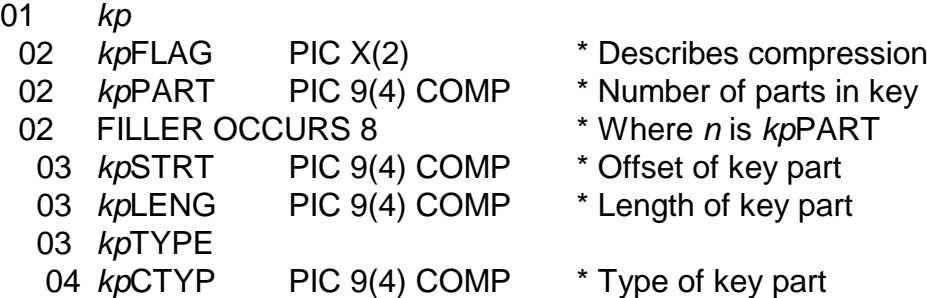

This control block is available as copy-book IY in the S.IS copy-library.

# **7.7 User Constants for SVC-61 Functions**

This section lists some useful constants that may be required when using SVC-61.

# **7.7.1 Constants for Specific Unix Functions**

The following constants may be required when calling Unix functions via SVC-61:

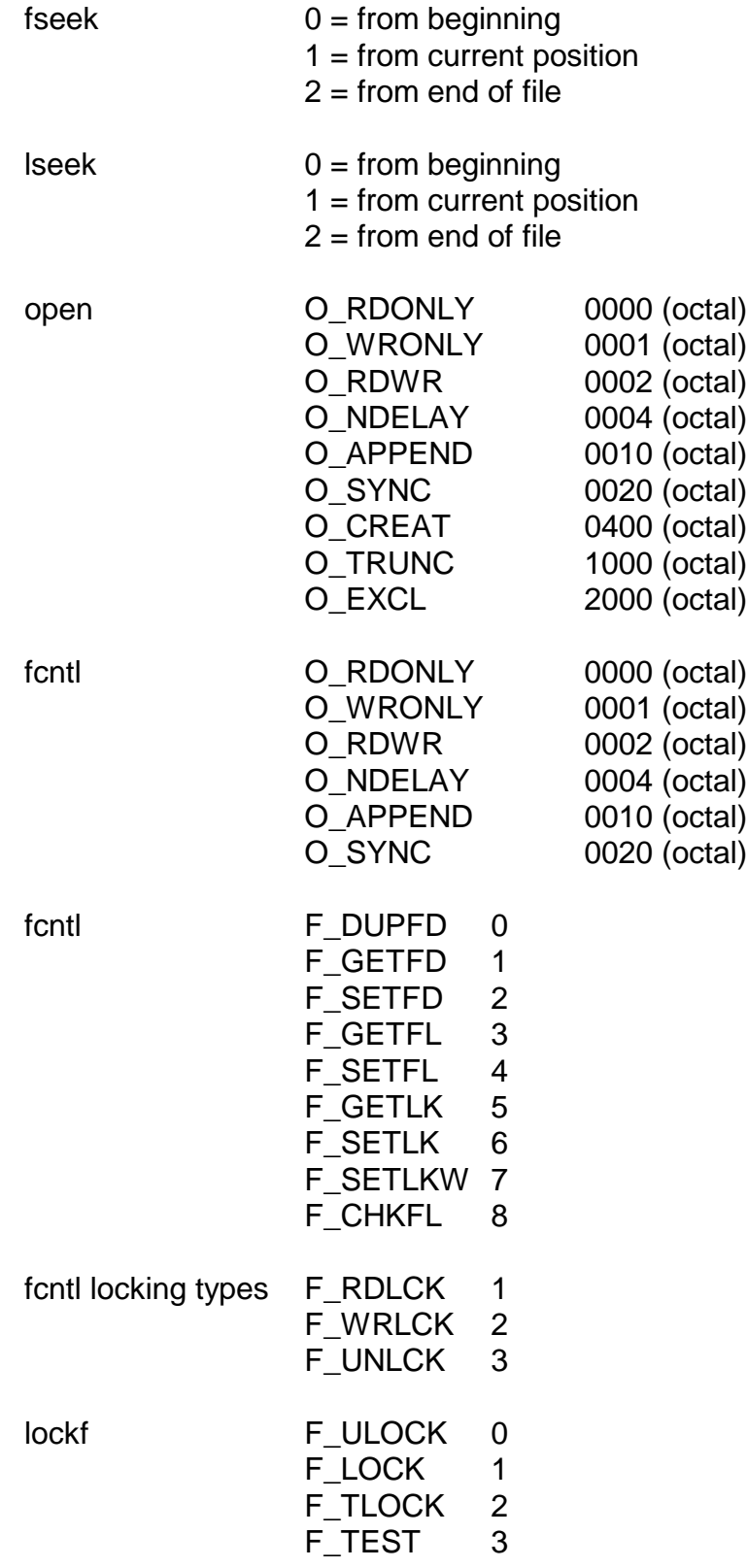

# **7.7.2 Constants used by C-ISAM and D-ISAM**

The following constants are required for some C-ISAM functions:

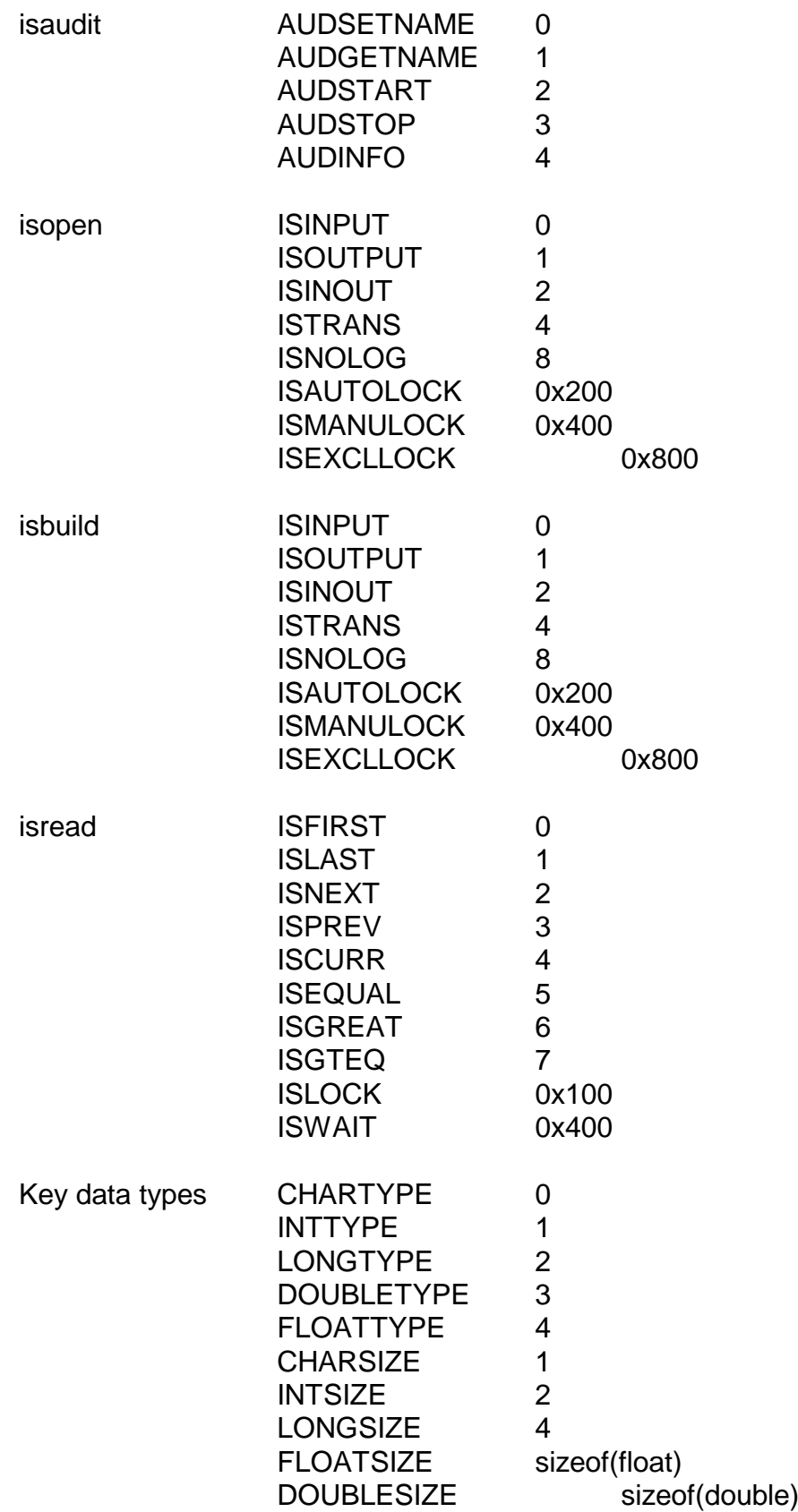

# **7.7.3 Unix and C-ISAM System Errors**

The following Unix and C-ISAM system errors are likely to be encountered when using SVC-61.

# **7.7.3.1 Short List of Unix System Errors**

The following Unix system errors are likely to be encountered when using SVC-61. Please refer to the Unix function INTRO(S) for a complete list and further details).

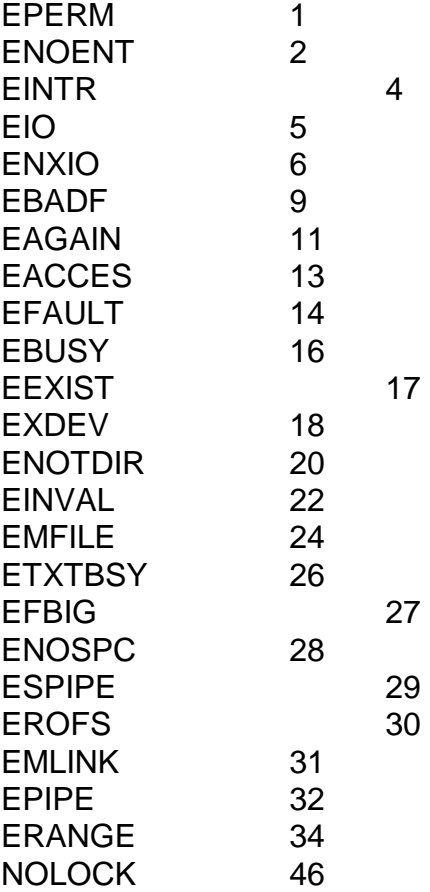

### **7.7.3.2 Short List of C-ISAM Errors**

The following C-ISAM errors are returned by the UCI in the DSERR field.

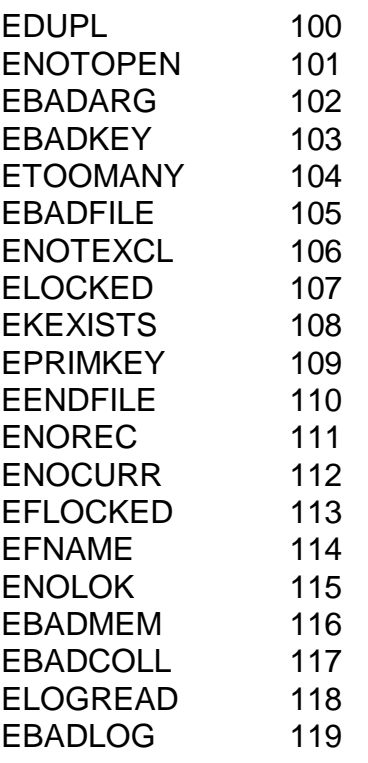

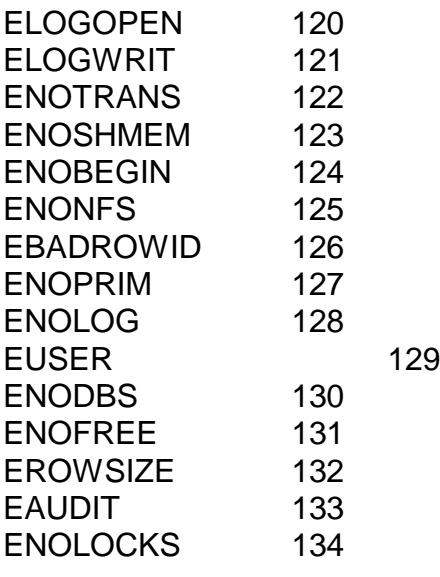

### **7.7.3.3 Internal UCI Errors Returned in DSERR**

The following errors, generated internally by the UCI, are returned in the DSERR field:

- 97 Invalid UCI operation code
- 98 Invalid partial key
- 99 UCI not available

### **7.7.3.4 Internal UCI Errors Returned in DSUCI**

The following errors, generated internally by the UCI, are returned in the DSUCI field. These errors are returned together with one of the Unix or C-ISAM errors (in DSERR - see section 7.7.3) and provide more information as to the cause of the error.

### **7.7.3.4.1 UCI Errors from Function 2000**

The following internal UCI errors may be returned from function 2000 (see section 7.9.1):

#### *Code Meaning*

- 1 No more free channels available.
- 2 Invalid key description structure.
- 3 Insufficient free memory for translation buffer.
- 4 Invalid file name or insufficient memory for file name.
- 5 Invalid conversion table structure.

#### **7.7.3.4.2 UCI Errors from Function 2001**

The following internal UCI errors may be returned from function 2001 (see section 7.9.2):

#### *Code Meaning*

- 6 Channel specified is not open.
- 7 Cannot open C-ISAM file.
- 8 Cannot read dictionary information from C-ISAM file.
- 9 Cannot read key information from C-ISAM file.
- 10 Cannot obtain enough memory for a record buffer.
- 11 The index that the file is being opened on has duplicate entries, but there would be insufficient available channels left in the pool, for the UCI to function, if this one were removed.
- 12 Cannot open RS file.

#### **7.7.3.4.3 UCI Errors from Function 2002**

The following internal UCI errors may be returned from function 2002 (see section 7.9.3):

*Code Meaning*

- 13 Invalid channel number.
- 14 Error from file close operation.

#### **7.7.3.4.4 UCI Errors from Function 2003**

The following internal UCI errors may be returned from function 2003 (see section 7.9.4):

*Code Meaning*

15 Invalid channel number.

#### **7.7.3.4.5 UCI Errors from Function 2004**

The following internal UCI errors may be returned from function 2004 (see section 7.9.5):

*Code Meaning*

- 16 No current record number in UCI.
- 17 Current record not in database.
- 18 Current record number beyond End-Of-File.

#### **7.7.3.4.6 UCI Errors from Function 2005**

The following internal UCI errors may be returned from function 2005 (see section 7.9.6):

*Code Meaning*

- 19 The file channel had been returned to the pool, and could not be reopened, or repositioned at the same place as before.
- 20 A read next/previous/current operation has been attempted but no current position available.
- 21 A read next operation has been attempted but the UCI reports an End-Of-File condition.
- 22 The UCI has attempted to lock the file in order to reposition in an index, but the file is already locked.
- 23 The UCI has attempted to reposition in an index but an End-Of-File condition has been detected.
- 24 A read previous operation has been attempted but the UCI reports a Start-Of-File condition.
- 25 A read current operation has been attempted but the UCI reports an End-Of-File condition.
- 26 An error from the isread operation has been detected.
- 27 An error from the record conversion routine (SVC-69) has been reported.
- 28 The file channel had been returned to the pool, and could not be reopened, or repositioned at the same place as before.
- 29 A read next/previous/current operation has been attempted but no current position is available.
- 30 A read next operation has been attempted but the UCI reports an End-Of-File condition.
- 31 The UCI has attempted to lock the file in order to reposition in an index, but the file is already locked.
- 32 The UCI has attempted to reposition in an index but an End-Of-File condition has been reported.
- 33 A read previous operation has been attempted but the UCI reports a Start-Of-File condition.
- 34 A read current operation has been attempted but the UCI reports an End-Of-File condition.
- 35 An error from the record conversion routine (SVC-69) has been reported when attempting to convert the key.
- 36 An error from the isread operation has been detected.
- 37 An error from the record conversion routine (SVC-69) has been reported when attempting to convert the data.

### **7.7.3.4.7 UCI Errors from Function 2006**

The following internal UCI errors may be returned from function 2006 (see section 7.9.7):

*Code Meaning*

- 38 No current record in the UCI.
- 39 The file channel had been returned to the pool, and could not be reopened, or repositioned at the same place as before.
- 40 The current record is not in the database.
- 41 Error reading the current record.
- 42 The current record has been repositioned.
- 43 An error from the record conversion routine (SVC-69) has been reported when attempting to convert the data.
- 44 An error from the isrewcurr operation has been detected.

#### **7.7.3.4.8 UCI Errors from Function 2007**

The following internal UCI errors may be returned from function 2007 (see section 7.9.8):

*Code Meaning*

- 45 An error from the record conversion routine (SVC-69) has been reported when attempting to convert the data.
- 46 The file channel had been returned to the pool, and could not be reopened, or repositioned at the same place as before.
- 47 Error from first D-ISAM iswrcurr (documented for completeness only).
- 48 Error from first D-ISAM isdelrec (documented for completeness only).
- 49 Error from second D-ISAM isdelrec (documented for completeness only).
- 50 Error from second D-ISAM iswrcurr (documented for completeness only).
- 51 Error from D-ISAM iswrcurr (documented for completeness only).
- 52 Error from C-ISAM iswrcurr operation.

### **7.7.3.4.9 UCI Errors from Function 2008**

The following internal UCI errors may be returned from function 2008 (see section 7.9.9):

*Code Meaning*

- 53 Incorrect key definition.
- 54 The file channel had been returned to the pool, and could not be reopened.
- 55 The new index has duplicate entries, and the old one did not. Therefore, the channel must be removed from the pool, but there would be insufficient available channels left in the pool, for the UCI to function, if this one were removed.
- 56 Error from C-ISAM isstart.

#### **7.7.3.4.10 UCI Errors from Function 2009**

The following internal UCI errors may be returned from function 2009 (see section 7.9.10):

*Code Meaning*

- 57 Invalid channel number
- 58 Channel already in use.
- 59 Channel already open.
- 60 Channel not for this node or user.
- 61 Invalid primary key definition.
- 62 Error from isbuild, or no buffer space available for the C-ISAM file.
- 63 This index has duplicate entries. Therefore, the channel must be removed from the pool, but there would be insufficient available channels left in the pool, for the UCI to function, if this one were removed.
- 64 Error from open for RS file.

#### **7.7.3.4.11 UCI Errors from Function 2010**

The following internal UCI errors may be returned from function 2010 (see section 7.9.11):

*Code Meaning*

- 66 Error from the C-ISAM isstart function.
- 67 Error from the C-ISAM isindexinfo function.

#### **7.7.3.4.12 UCI Errors from Function 2011**

The following internal UCI errors may be returned from function 2011 (see section 7.9.12):

*Code Meaning*

68 Illegal channel number.

#### **7.7.3.4.13 UCI Errors from Function 2012**

The following internal UCI errors may be returned from function 2012 (see section 7.9.13):

*Code Meaning*

69 Illegal channel number.

- 70 Cannot change file name buffer.
- 71 Cannot change conversion table.
- 72 Cannot change key description.

### **7.7.3.4.14 UCI Errors from Function 2013**

The following internal UCI errors may be returned from function 2013 (see section 7.9.14):

*Code Meaning*

- 73 Cannot reopen RS file.
- 74 Cannot find file position.
- 75 Cannot read RS file.
- 76 Cannot read required data length.

#### **7.7.3.4.15 UCI Errors from Function 2014**

The following internal UCI errors may be returned from function 2014 (see section 7.9.15):

*Code Meaning*

- 77 Cannot reopen RS file.
- 78 Cannot find file position.
- 79 Cannot write to RS file.
- 80 Cannot write required data length.

### **7.7.3.4.16 UCI Errors from Function 2015**

The following internal UCI errors may be returned from function 2015 (see section 7.9.16):

*Code Meaning*

- 82 The file channel had been returned to the pool, and could not be reopened, or repositioned at the same place as before.
- 83 Error from the C-ISAM isdelrec function.

### **7.7.3.4.17 UCI Errors from Function 2016**

The following internal UCI errors may be returned from function 2016 (see section 7.9.17):

#### *Code Meaning*

85 The file channel had been returned to the pool, and could not be reopened, or repositioned at the same place as before.
- 86 Error from the C-ISAM isread operation.
- 87 An error from the record conversion routine (SVC-69) has been reported.
- 88 Error from the C-ISAM isrewcurr operation.

### **7.7.3.4.18 UCI Errors from Function 2017**

The following internal UCI errors may be returned from function 2017 (see section 7.9.18):

*Code Meaning*

- 89 The file channel had been returned to the pool, and could not be reopened.
- 90 Error from the C-ISAM isstart/isread operation.
- 91 An error from the record conversion routine (SVC-69) has been reported.
- 92 Error from the C-ISAM isrewcurr operation.
- 93 Error from the C-ISAM isstart or isread operation.
- 94 An error from the record conversion routine (SVC-69) has been reported.
- 95 Error from the C-ISAM isrewcurr operation.
- 96 Invalid index.
- 97 Invalid index.
- 99 The file channel had been returned to the pool, and could not be reopened, or repositioned at the same place as before.
- 100 Unable to lock the file.
- 101 An error from the record conversion routine (SVC-69) has been reported when converting the key.
- 102 Error from the C-ISAM read record operation.
- 103 Error from the C-ISAM iswrcurr operation.

### **7.7.3.4.19 UCI Errors from Function 2018**

The following internal UCI errors may be returned from function 2018 (see section 7.9.19):

*Code Meaning*

- 104 Cannot exclusively open the file.
- 105 Error from the C-ISAM isaddindex operation.

### **7.7.3.4.20 UCI Errors from Function 2019**

The following internal UCI errors may be returned from function 2019 (see section 7.9.20):

- *Code Meaning*
- 106 Cannot exclusively open the file.
- 107 Error from the C-ISAM isdelindex operation.

### **7.7.3.4.21 UCI Errors from Function 2020**

The following internal UCI errors may be returned from function 2020 (see section 7.9.21):

*Code Meaning*

- 109 The file channel had been returned to the pool, and could not be reopened, or repositioned at the same place as before.
- 110 An error from the record conversion routine (SVC-69) has been reported when converting the data.
- 111 The partial key definition has more parts than the actual key.
- 112 The partial key segment length is greater than the length of that key segment.
- 113 The UCI cannot obtain enough space to make partial key.
- 114 A read next/previous/current operation has been attempted but no current position is available.
- 115 A read next operation has been attempted but the UCI reports an End-Of-File condition.
- 116 Trying to lock the file so as to reposition in an index, but file is already locked.
- 117 A reposition in an index has been attempted but the UCI reports an End-Of-File condition.
- 118 A read previous operation has been attempted but the UCI reports a Start-Of-File condition.
- 119 A read current operation has been attempted but the UCI reports an End-Of-File condition.
- 120 Error from the C-ISAM isread operation.
- 121 Error from the C-ISAM isread/isstart operation.
- 122 The compare of the partial index failed.

### **7.7.3.4.22 UCI Errors from Function 2021**

The following internal UCI errors may be returned from function 2021 (see section 7.9.22):

*Code Meaning*

- 123 Invalid channel number.
- 124 Error from the C-ISAM close operation.
- 125 Error from the C-ISAM iserase operation.

### **7.7.3.4.23 UCI Errors from Function 2022**

The following internal UCI errors may be returned from function 2022 (see section 7.9.23):

*Code Meaning*

- 127 File with lock is not open.
- 128 Error from the C-ISAM isrelease operation.

# **7.8 The Universal Channel Interface (UCI)**

The SVC-61 "base functions" (i.e. those with a function code in the range 1 to 1799) merely invoke a specific Unix or C-ISAM function. The Universal Channel Interface (UCI) supplements the basic SVC-61 interface by providing a set of functions to access both C-ISAM databases and "flat" Unix files.

The differences between the UCI functions and the standard C-ISAM calls are that the limit of (logically) open files is defined by the number of UCI channels assigned within the Global configuration file, not the limit imposed by C-ISAM. Furthermore, and more importantly, the translation between the Global format record structure, and the C-ISAM format record structure, is automatically performed inline by the UCI using a record conversion table created using RCBUILD (see Chapter 5). Partial records can be read/modified/written without requiring information about the rest of the record or allocating space for the whole record. You are STRONGLY recommended to use UCI functions, rather than basic C-ISAM functions, in order to access raw C-ISAM databases from within Global System Manager. Note also that the Native Indexed Access Method (NIAM) is available to perform higher-level functions on a C-ISAM database (see Chapter 10 of the Global Development File Management Manual).

### **7.8.1 UCI Programming Notes**

Before a call is made to the UCI both DSLNID and DSUSER must be established:

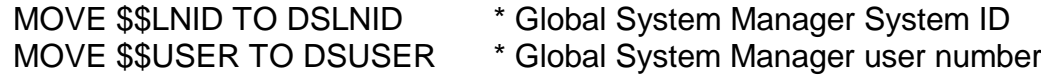

### **7.8.1.1 UCI Locking Considerations**

The UCI does NOT perform any explicit C-ISAM file level locking. The UCI does assert file and record locks, but only to maintain its internal positioning. If a UCI function returns with a lock error then the function should be retried as the condition is probably temporary (assuming no non-UCI process has a lock outstanding on the file).

Because of a feature of C-ISAM, a lock asserted from a UCI C-ISAM function from another partition, or another user, on the same process, cannot lock against other users on that process.

All application level locking must be performed through the standard Global locking mechanisms (e.g. using the Global Cobol LOCK verb). If both a Global application, using the UCI, and a non-Global, Unix process require write access to a particular Unix file then the functions available in SVC-61 could be used to implement an external locking mechanism (which the non-Global Unix process must be aware of).

### **7.8.1.2 UCI Error Considerations**

The UCI returns an exception when DSERR is not zero. In this case DSRETN is usually -1.

If an error occurs whilst converting a record to, or from, Global format then an exception (or STOP CODE) will be returned and DSERR will be zero. If the error occurs on a read then the current position in the file is given by DSRECN. If the error occurs on a write then the record was not written.

If a returned error is not described explicitly for a particular function call, the file position cannot be guaranteed. The error returned **may** indicate the current file position. Error codes returned by the UCI may also be returned by the Unix system calls, and these error descriptions should be referred to.

### **7.8.1.3 UCI Conversion Mode Parameter**

The conversion mode parameter is an optional fourth parameter and is for use together with the RECORD AREA1 and RECORD AREA2 conditionals in the conversion table (see section 5.2.2). It allows different record areas from the same record to be converted using the same conversion table. If the conversion mode is not supplied then a mode of 0 is assumed.

The allowed conversion modes are:

### *Mode Description*

- 0 Return/rewrite all fields as specified in the conversion table.
- 1 Return only those fields that are wholly within the first 512 bytes of the Global format data record.
- 2 Return/rewrite only those fields within RECORD AREA2. No other fields are converted. All conditionals are evaluated.
- 3 Return/rewrite only those fields within RECORD AREA1. No other fields are converted. All conditionals are evaluated.
- 4 Return/rewrite no fields at all. All fields are converted as specified in the conversion table with any output thrown away.

### **7.8.1.4 UCI Rounding Errors**

The UCI may automatically perform rounding for some data conversions **WITHOUT** giving any indication of the loss of accuracy. For example, attempting to convert a Global PIC 9(4) COMP field containing the value 0x7E7E to a C-ISAM Decimal D(4,0) field will appear to work. However, when the value is converted back to a Global field, the result will be 0x7E90, instead of the expected 0x7E7E. Only Global computational fields containing values within the picture clause type of the field (i.e. not the binary capacity of the field) will be converted with guaranteed accuracy.

### **7.8.1.5 Special Data Conversions**

Two values are treated specially by the UCI when converting date fields. A date value of 0 in a Global PIC 9(6) COMP field is converted to a (strictly invalid) C-ISAM date of 0, and vice versa. A date value of 8,000,000 in a Global PIC 9(6) COMP field is converted to a (strictly invalid) C-ISAM date of 0x2000000, and vice versa.

# **7.9 UCI Functions**

This section describes every UCI function (see section 7.4) in complete detail.

### **7.9.1 Initialise channel (function 2000)**

This function allocates a channel for the C-ISAM database and translation table. An initialised channel is required before any other UCI function can be performed (with the exception of clear channel).

If DSPARN(2) is -1 then the channel is allocated to a basic Unix file. The UCI will then treat this file as a relative sequential (RS) file.

The DMAM translation table is described in the Global Cobol Data Management Manual. Any file using DMAM translation must follow the key field rules as described in the Global Cobol Data Management Manual and Chapter 5 of this manual. The DMAM translation table should not generally be required.

### **7.9.1.1 Entry Parameters**

Before calling the UCI, the following parameters must be established in the DS control block:

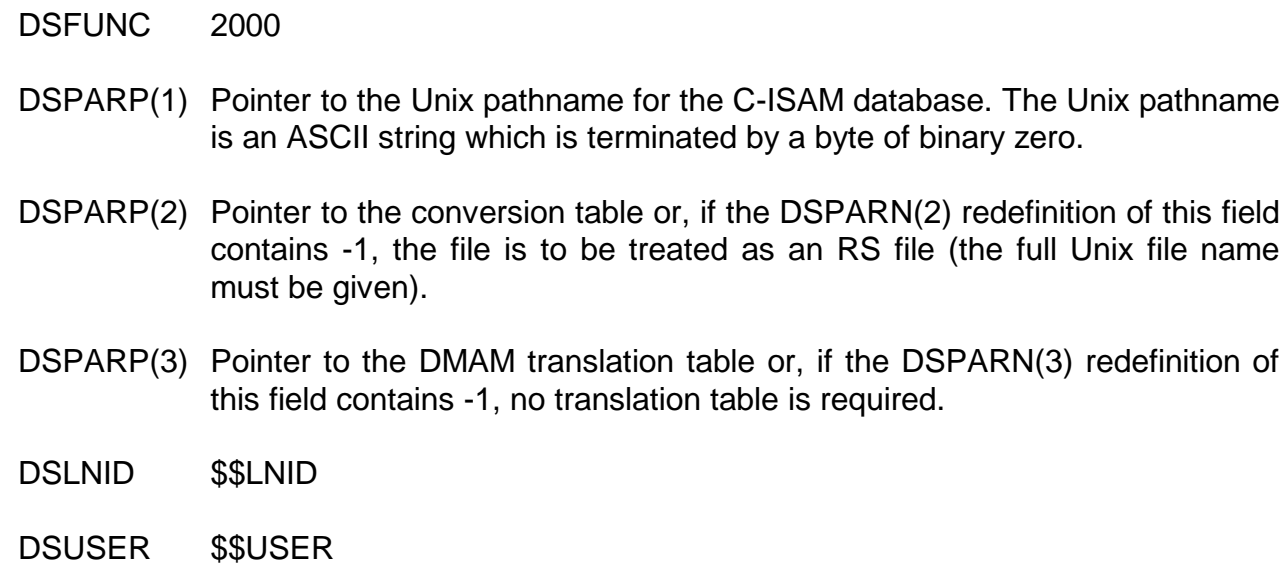

### **7.9.1.2 Exit Parameters**

On return from the UCI, the following results are returned in the DS control block:

DSRETN Channel number, or -1 if an error occurred.

### **7.9.1.3 Error Codes**

The following error codes are returned, in DSERR, if DSRETN contains -1:

ENOENT There are no more free channels available.

EBADARG One of the pointers is invalid.

### **7.9.2 Open channel using existing C-ISAM file (function 2001)**

This function opens the C-ISAM files for the specified channel. The C-ISAM database must already exist. A channel must be opened before any operations can be performed on the C-ISAM database.

If the file is an RS file, it is opened with the record length supplied. The open mode is taken from the Unix open call. The following modes are allowed:

O\_RDONLY O\_WRONLY O\_RDWR O\_NDELAY O\_APPEND O\_SYNC (if supported) O\_TRUNC

### **7.9.2.1 Entry Parameters**

Before calling the UCI, the following parameters must be established in the DS control block:

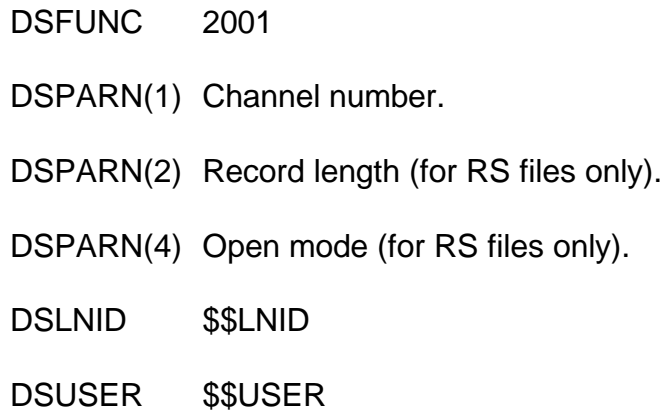

### **7.9.2.2 Exit Parameters**

On return from the UCI, the following results are returned in the DS control block:

DSRETN 0, or -1 if an error occurred.

DSRECN Current record (for RS files only).

### **7.9.2.3 Error Codes**

The following error codes are returned, in DSERR, if DSRETN contains -1:

- ENOENT The channel has not been initialised, the channel is already open, the channel does not belong to this user or the file does not exist.
- EMFILE If the primary index allows duplicates then this error usually indicates that there are no free pooled file descriptors left. Each file that is accessed via an index that allows duplicates, removes one FD from the FD pool. The minimum number of FD pool entries is 2.

? An error has occurred opening the C-ISAM database. Refer to C-ISAM/Unix error codes.

### **7.9.3 Close channel (function 2002)**

This function closes the C-ISAM database for the specified channel and marks the channel as closed.

### **7.9.3.1 Entry Parameters**

Before calling the UCI, the following parameters must be established in the DS control block:

DSFUNC 2002 DSPARN(1) Channel number.

DSLNID \$\$LNID

DSUSER \$\$USER

### **7.9.3.2 Exit Parameters**

On return from the UCI, the following results are returned in the DS control block:

DSRETN 0, or -1 if an error occurred.

### **7.9.3.3 Error Codes**

The following error codes are returned, in DSERR, if DSRETN contains -1:

- ENOENT The channel was not initialised, open or does not belong to this user.
- ? A system error has occurred closing the C-ISAM database. The file may not have been closed properly but the channel has been closed.

### **7.9.4 Clear channel (function 2003)**

This function clears the specified channel, or all the channels allocated by this user. If the channel was open it is closed first. The channel is now free to be reallocated.

### **7.9.4.1 Entry Parameters**

Before calling the UCI, the following parameters must be established in the DS control block:

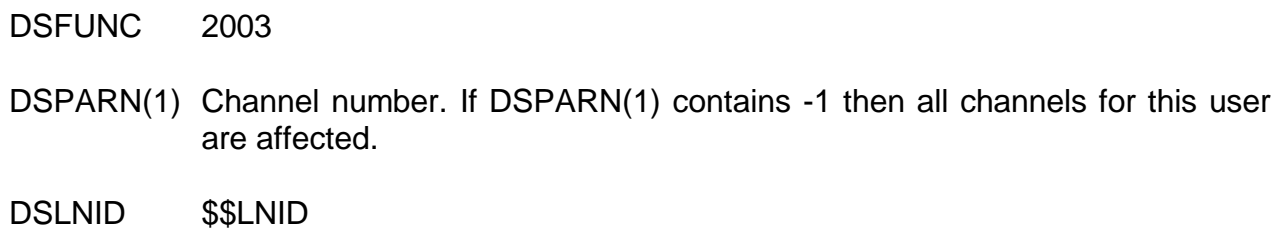

DSUSER \$\$USER

### **7.9.4.2 Exit Parameters**

On return from the UCI, the following results are returned in the DS control block:

DSRETN 0, or -1 if an error occurred.

### **7.9.4.3 Error Codes**

The following error codes are returned, in DSERR, if DSRETN contains -1:

- ENOENT The channel number is out of the range of valid channel numbers.
- ? A system error has occurred closing one or more of the C-ISAM databases. The file may not have been closed properly but the channel has still been cleared.

### **7.9.5 Delete current record (function 2004)**

This function deletes the current record from the database. The current record is specified by the record number returned from the most recent operation to successfully set the current position.

### **7.9.5.1 Entry Parameters**

Before calling the UCI, the following parameters must be established in the DS control block:

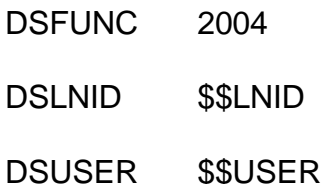

### **7.9.5.2 Exit Parameters**

On return from the UCI, the following results are returned in the DS control block:

DSRETN 0, or -1 if an error occurred.

### **7.9.5.3 Error Codes**

The following error codes are returned, in DSERR, if DSRETN contains -1:

- ENOENT The channel has not been initialised and opened, or does not belong to this user.
- ENOCURR There is no current position or the current record has already been deleted.
- ? A system error has occurred. See your C-ISAM or Unix reference manual.

### **7.9.6 Read record (function 2005)**

This function reads the specified record from the C-ISAM database using the currently active index and the specified read mode. The portion of the record returned depends upon the conversion mode. This record will become the current record.

### **7.9.6.1 Entry Parameters**

Before calling the UCI, the following parameters must be established in the DS control block:

DSFUNC 2005

DSPARN(1) Channel number.

- DSPARP(2) Pointer to record buffer.
- DSPARN(3) Read mode (as for isread).
- DSPARN(6) Conversion mode (see section 7.8.1.3).
- DSRECN Record number.
- DSLNID \$\$LNID
- DSUSER \$\$USER

### **7.9.6.2 Exit Parameters**

On return from the UCI, the following results are returned in the DS control block:

- DSRETN 0, or -1 if an error occurred.
- DSPARP(2) Points to the record buffer as before. The buffer contains the record just read, unless a read error occurred, in which case no record is returned and the contents of the buffer remain unchanged. If an error occurred whilst converting the record into Global format, the contents of the buffer could have been corrupted.
- DSRECN Contains the record number of the new record.

### **7.9.6.3 Error Codes**

The following error codes are returned, in DSERR, if DSRETN contains -1:

- ENOENT The channel has not been initialised and opened, or does not belong to this user.
- ELOCKED The record was temporarily locked. The UCI only uses transient locks in which case the operation can be retried. But record could be locked by another user.
- EFLOCKED The file was temporarily locked. The UCI only uses transient locks and so the operation should be retried.
- ENOREC The record could not be found.
- EENDFILE The current position is at the beginning or end of the index.
- ENOCURR The current position is not known or the current record does not exist.
- ? A system error, or C-ISAM error has occurred, you should refer to the Unix or C-ISAM error codes. The current position has been lost.

### **7.9.7 Update current record (function 2006)**

This function updates the current record with the record data specified. If the key part of the record for the current index is changed then the record is repositioned in the index.

### **7.9.7.1 Entry Parameters**

Before calling the UCI, the following parameters must be established in the DS control block:

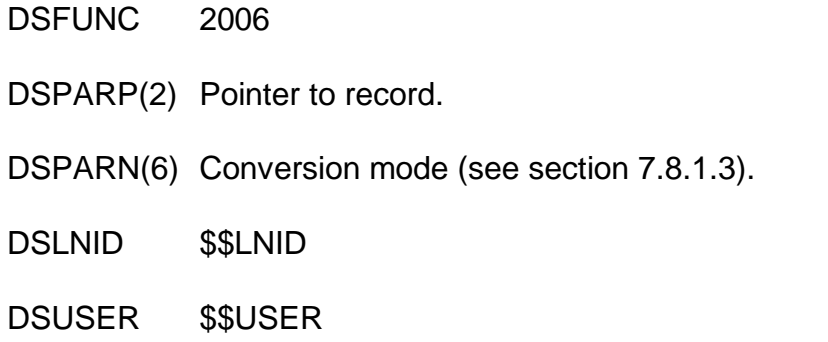

### **7.9.7.2 Exit Parameters**

On return from the UCI, the following results are returned in the DS control block:

DSRETN 0, or -1 if an error occurred.

DSRECN Record number of updated record.

### **7.9.7.3 Error Codes**

The following error codes are returned, in DSERR, if DSRETN contains -1:

- ENOENT The channel has not been initialised and opened, or does not belong to this user.
- ENOCURR The current record does not exist or the current position is not known.
- ELOCKED The record was temporarily locked. The UCI only uses transient locks and so the operation should be retried.
- EFLOCKED The file was temporarily locked. The UCI only uses transient locks and so the operation should be retried.
- ? A system error has occurred. See your C-ISAM or Unix reference manual. Assume that the current position is not known.

### **7.9.8 Write a new record (function 2007)**

This function writes the specified record to the C-ISAM database as a new record. This record then becomes the current record. If the write fails the current position remains unchanged.

### **7.9.8.1 Entry Parameters**

Before calling the UCI, the following parameters must be established in the DS control block:

DSFUNC 2007

DSPARN(1) Channel number.

DSPARP(2) Pointer to record to write.

DSPARN(6) Conversion mode (see section 7.8.1.3).

DSLNID \$\$LNID

DSUSER \$\$USER

### **7.9.8.2 Exit Parameters**

On return from the UCI, the following results are returned in the DS control block:

DSRETN 0, or -1 if an error occurred.

DSRECN Record number of updated record.

### **7.9.8.3 Error Codes**

The following error codes are returned, in DSERR, if DSRETN contains -1:

- ENOENT The channel has not been initialised and opened, or does not belong to this user.
- EFLOCKED The file was temporarily locked. The UCI only uses transient locks and so the operation should be retried.
- ? If the error code is less than 100 a system error has occurred. Otherwise a C-ISAM error has occurred and you should refer to the C-ISAM error codes.

### **7.9.9 Change the current key (function 2008)**

This function changes the currently active index to that specified by the supplied key description. The specified key must correspond to an existing index. If  $KPPART = 0$  then indexing is via record number (natural ordering). The current record becomes logically prior to the first record in the file.

**Important note:** If "natural ordering" is selected KPFLAG will be set to ISNODUPS.

### **7.9.9.1 Entry Parameters**

Before calling the UCI, the following parameters must be established in the DS control block:

DSFUNC 2008 DSPARN(1) Channel number. DSPARP(2) Pointer to key description. DSLNID \$\$LNID DSUSER \$\$USER

### **7.9.9.2 Exit Parameters**

On return from the UCI, the following results are returned in the DS control block:

DSRETN 0, or -1 if an error occurred.

### **7.9.9.3 Error Codes**

The following error codes are returned, in DSERR, if DSRETN contains -1:

- ENOENT The channel has not been initialised and opened, or does not belong to this user.
- EBADKEY Part of the new key is invalid. The current index should remain active but it is suggested that the key is changed back explicitly.
- EMFILE An attempt was made to change the current index from one with no duplicates to one with duplicates and there were insufficient FD's in the FD pool. The minimum number of FD's in the FD pool is 2.
- ? An error occurred changing to the new index. It should be assumed that the current index and position are now unknown and attempts to access the file should not be made until these are reset.

### **7.9.10 Open channel creating ISAM file (function 2009)**

This function creates and then opens the C-ISAM database for this channel. A channel must be opened before any operations can be performed on the C-ISAM database. The C-ISAM database is created with the specified record length and with the specified key as the primary index. The C-ISAM database must not previously exist.

If an RS file is required, then the file is created and opened with the record length supplied. The open mode is taken from the Unix open call. The following modes are allowed:

O\_RDONLY O\_WRONLY O\_RDWR O\_NDELAY O\_APPEND O\_SYNC (if supported) O\_TRUNC

The file permissions are the same as those provided to the Unix open system call. Write and execute permissions for "other" will not be granted.

If an error is returned the file is not created and the channel is not open.

### **7.9.10.1 Entry Parameters**

Before calling the UCI, the following parameters must be established in the DS control block:

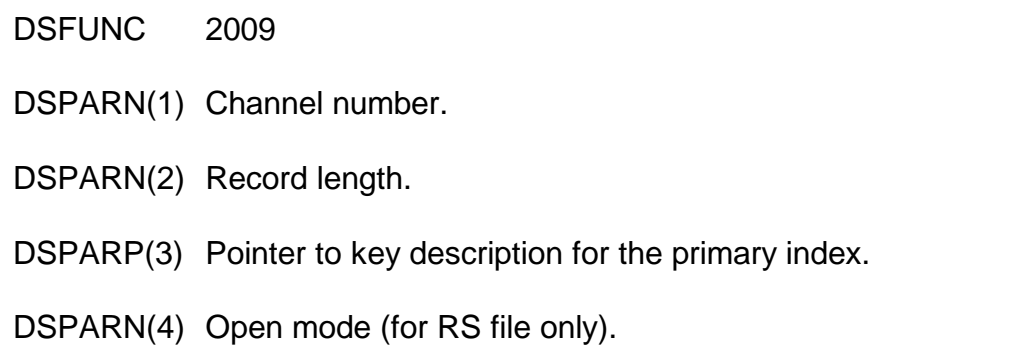

DSPARN(5) File permission (for RS files only)

DSLNID \$\$LNID

DSUSER \$\$USER

### **7.9.10.2 Exit Parameters**

On return from the UCI, the following results are returned in the DS control block:

DSRETN 0, or -1 if an error occurred.

### **7.9.10.3 Error Codes**

The following error codes are returned, in DSERR, if DSRETN contains -1:

ENOENT The channel is not initialised, does not belong to this user or is already open.

- EBADKEY Part of the key description is invalid. The file has not been created and the channel is not open.
- ? An error occurred whilst creating the C-ISAM database. If the error number is less than 100 then a system error occurred, otherwise a C-ISAM error occurred and you should refer to the C-ISAM error codes.

### **7.9.11 Read index or file information (function 2010)**

If the index number is 0, the database dictionary information is returned and should be accessed as a DI block. A value greater than 0 will return the key information for that index, and should be accessed as a KP block. A value of 1 refers to the primary index for the file.

### **7.9.11.1 Entry Parameters**

Before calling the UCI, the following parameters must be established in the DS control block:

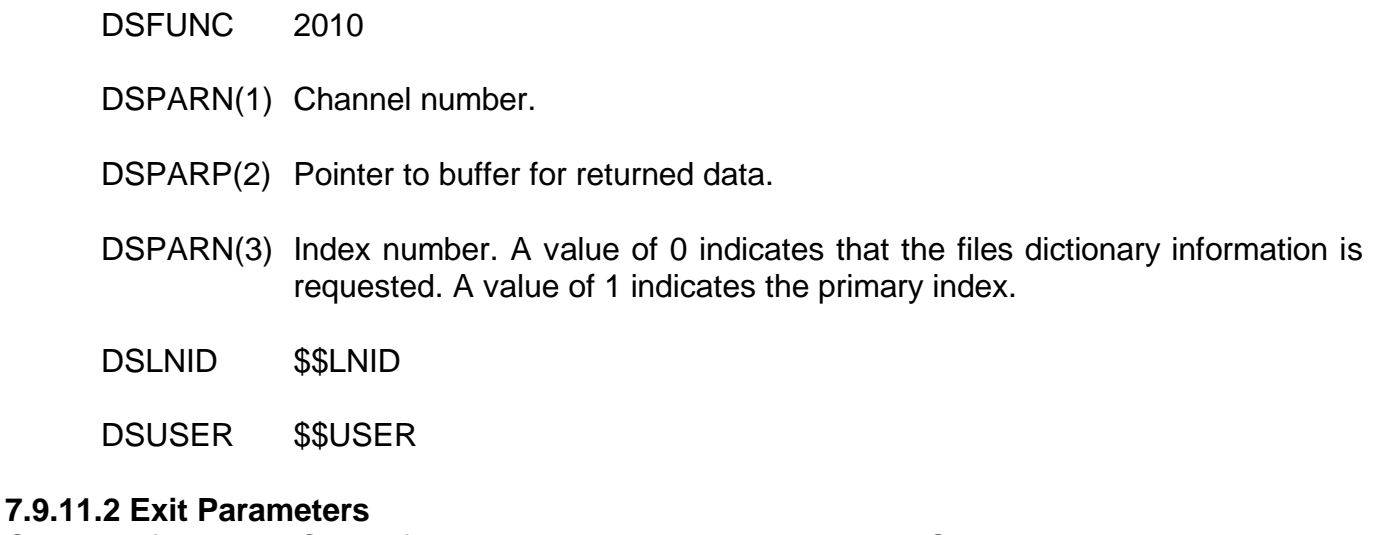

On return from the UCI, the following results are returned in the DS control block:

DSRETN 0, or -1 if an error occurred.

DSPARP(2) Pointer to the dictionary information, or the key description for a particular index.

### **7.9.11.3 Error Codes**

The following error codes are returned, in DSERR, if DSRETN contains -1:

- ENOENT The channel has not been initialised and opened, or does not belong to this user.
- ? An error occurred while reading the requested information from the file. The requested information is not returned.

### **7.9.12 Read channel debug information (function 2011)**

This function is used for debugging the UCI and should never be used by external developers. It returns channel status information from channel control block. This function does not check the User Number or System ID, thus any channel can be accessed. The information returned by this function is implementation specific.

### **THIS OPERATION SHOULD NEVER BE USED AND IS DOCUMENTED FOR COMPLETENESS ONLY.**

### **7.9.12.1 Entry Parameters**

Before calling the UCI, the following parameters must be established in the DS control block:

DSFUNC 2011

DSPARN(1) Channel number.

DSPARP(2) Debug operation code:

- 0 return channel flags.
- 1 return file name.
- 2 return conversion table.
- 3 return translation table.
- 4 return record buffer.
- 5 return key description table.
- 6 return internal buffer.

DSPARN(3) Pointer to buffer for returned debug information.

DSPARN(4) Length of returned data.

### **7.9.12.2 Exit Parameters**

On return from the UCI, the following results are returned in the DS control block:

DSRETN 0, or -1 if an error occurred.

### **7.9.12.3 Error Codes**

The following error codes are returned, in DSERR, if DSRETN contains -1:

ENOENT Invalid channel number.

### **7.9.13 Write channel debug information (function 2012)**

This function is used for debugging the UCI and should never be used by external developers. It writes channel status information into a channel control block. This function does not check the User Number or System ID, thus any channel can be accessed. The information returned by this function is implementation specific.

### **THIS OPERATION SHOULD NEVER BE USED AND IS DOCUMENTED FOR COMPLETENESS ONLY.**

### **7.9.13.1 Entry Parameters**

Before calling the UCI, the following parameters must be established in the DS control block:

DSFUNC 2012 DSPARN(1) Channel number. DSPARP(2) Debug operation code: 0 set channel flags.

- 1 set file name.
- 2 set conversion table.
- 3 set translation table.
- 4 set record buffer.
- 5 set key description table.
- 6 set internal buffer.

DSPARN(3) Pointer to buffer for sent debug info.

DSPARN(4) Length of sent data.

### **7.9.13.2 Exit Parameters**

On return from the UCI, the following results are returned in the DS control block:

DSRETN 0, or -1 if an error occurred.

### **7.9.13.3 Error Codes**

The following error codes are returned, in DSERR, if DSRETN contains -1:

ENOENT Invalid channel number.

### **7.9.14 Read records from RS file (function 2013)**

This function reads the number of records specified by DSPARN(3) from record position DSRECN in the file into the buffer pointed to by DSPARP(2).

### **7.9.14.1 Entry Parameters**

Before calling the UCI, the following parameters must be established in the DS control block:

DSFUNC 2013

DSPARN(1) Channel number.

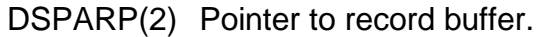

- DSPARN(3) Number of records to read.
- DSRECN Starting record number.
- DSLNID \$\$LNID
- DSUSER \$\$USER

### **7.9.14.2 Exit Parameters**

On return from the UCI, the following results are returned in the DS control block:

DSRETN 0, or -1 if an error occurred.

DSRECN Current record position after read.

### **7.9.14.3 Error Codes**

The following error codes are returned, in DSERR, if DSRETN contains -1:

- ENOENT The channel has not been initialised and opened or does not belong to this user.
- 0 DSPARN(3) records were successfully read before the end of file was reached.
- ? An error occurred during the read. No records were returned. Refer to your Unix error codes.

### **7.9.14.4 Operating Notes**

Partial records may be read into DSPARP(2) but will not be reported, as the returned value for the number of records read is rounded down to a whole number. This will occur if the file is not an integral number of records long. The last few bytes in the file will be read but not reported. The end of file record position given by DSRECN will point to these last few bytes.

**Important note**: Named pipes cannot be accessed because the FD pool handling within the UCI will result in inconsistent results.

### **7.9.15 Write records to RS file (function 2014)**

This function writes the number of records specified by DSPARN(3) to record position DSRECN in the file from the buffer pointed to by DSPARP(2).

### **7.9.15.1 Entry Parameters**

Before calling the UCI, the following parameters must be established in the DS control block:

DSFUNC 2014

DSPARN(1) Channel number.

DSPARP(2) Pointer to record buffer.

DSPARN(3) Number of records to written.

DSRECN Starting record number.

DSLNID \$\$LNID

DSUSER \$\$USER

### **7.9.15.2 Exit Parameters**

On return from the UCI, the following results are returned in the DS control block:

DSRETN 0, or -1 if an error occurred.

DSRECN Current record position after the write.

### **7.9.15.3 Error Codes**

The following error codes are returned, in DSERR, if DSRETN contains -1:

- ENOENT The channel has not been initialised and opened or does not belong to this user.
- 0 DSPARN(3) records were successfully written.
- ? An error occurred during the write. No records were written. Refer to your Unix error codes.

### **7.9.15.4 Operating Notes**

Partial records may be written but will not be reported, as the returned value for the number of records written is rounded down to a whole number.

If O APPEND is used to open the file then the records are always written to the physical end of file even if the file is not an integral number of records long.

**Important note**: Named pipes cannot be accessed because the FD pool handling within the UCI will result in inconsistent results.

### **7.9.16 Delete record via record number (function 2015)**

This function deletes the record with the specified record number from the C-ISAM database.

### **7.9.16.1 Entry Parameters**

Before calling the UCI, the following parameters must be established in the DS control block:

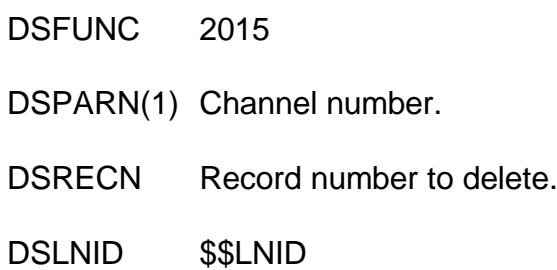

DSUSER \$\$USER

### **7.9.16.2 Exit Parameters**

On return from the UCI, the following results are returned in the DS control block:

DSRETN 0, or -1 if an error occurred.

### **7.9.16.3 Error Codes**

The following error codes are returned, in DSERR, if DSRETN contains -1:

- ENOENT The channel has not been initialised and opened, or does not belong to this user.
- ELOCKED The record was temporarily locked. The UCI uses only transient locks and so the operation should be retried.
- EFLOCKED The file was temporarily locked. The UCI uses only transient locks and so the operation should be retried.
- ? An error occurred deleting the record. If the error number is less than 100, a system error occurred. Otherwise a C-ISAM error occurred and you should refer to the C-ISAM error codes.

### **7.9.17 Update record via record number (function 2016)**

This function updates the record specified by the record number. It is possible to change the key values for this record.

### **7.9.17.1 Entry Parameters**

Before calling the UCI, the following parameters must be established in the DS control block:

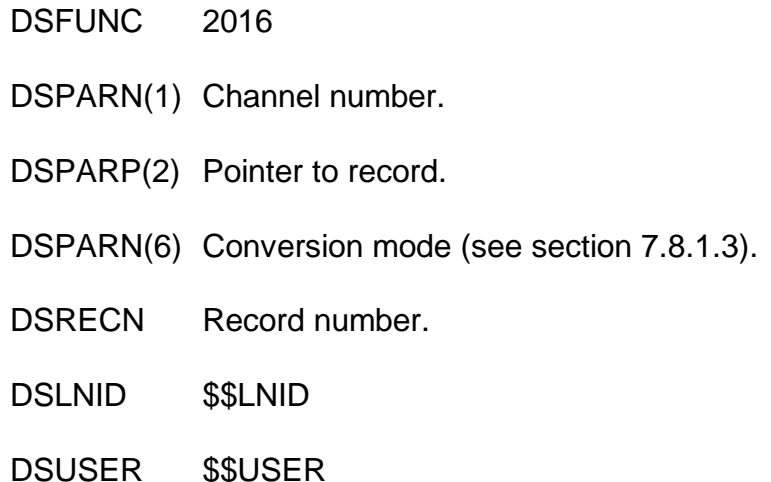

### **7.9.17.2 Exit Parameters**

On return from the UCI, the following results are returned in the DS control block:

DSRETN 0, or -1 if an error occurred.

### **7.9.17.3 Error Codes**

The following error codes are returned, in DSERR, if DSRETN contains -1:

- ENOENT The channel has not been initialised and opened, or does not belong to this user.
- ELOCKED The record was temporarily locked. The UCI uses only transient locks and so the operation should be retried.
- EFLOCKED The file was temporarily locked. The UCI uses only transient locks and so the operation should be retried.
- ? An error occurred updating the record. If the error number is less than 100, a system error occurred. Otherwise a C-ISAM error occurred and you should refer to the C-ISAM error codes.

Also, if the current index allows duplicates, the following error codes may be returned:

- -2 The current position is now past the end of the file.
- -3 The current position is unknown.
- -4 Both the current position and index are unknown. There has been a serious error. The current index must be re-established before continuing. All other read/write operations are undefined.
- -5 The current record has become the next record as the current record had been deleted.
- DSRECN Record number of the new current record.

### **7.9.18 Write or update by key (function 2017)**

This function updates the record specified by its key contents. If the record does not exist a new record is written. This record becomes the current record. If an error occurs the previous position is maintained. The current index must not allow duplicates.

### **7.9.18.1 Entry Parameters**

Before calling the UCI, the following parameters must be established in the DS control block:

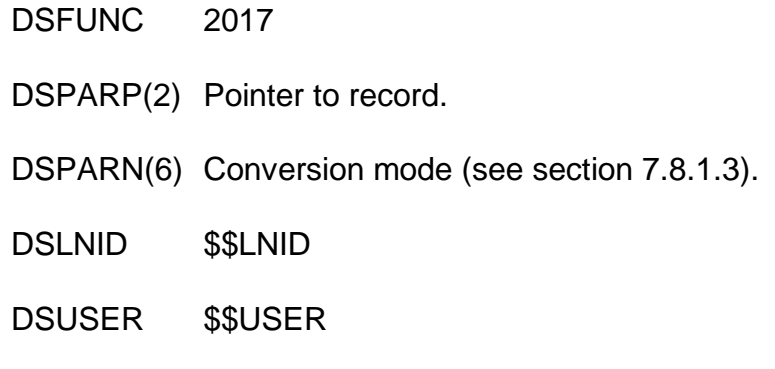

### **7.9.18.2 Exit Parameters**

On return from the UCI, the following results are returned in the DS control block:

DSRETN 0, or -1 if an error occurred.

DSRECN Updated or written record.

### **7.9.18.3 Error Codes**

The following error codes are returned, in DSERR, if DSRETN contains -1:

- ENOENT The channel has not been initialised and opened, or does not belong to this user.
- EINVAL The current index specifies natural ordering or allows duplicates.
- ELOCKED The record was temporarily locked. The UCI uses only transient locks and so the operation should be retried.
- EFLOCKED The database was temporarily locked. The UCI uses only transient locks and so the operation should be retried.
- ? A system error occurred. See your C-ISAM or Unix reference manual.

### **7.9.19 Add index (function 2018)**

This function adds the index specified by the key description to the C-ISAM database.

### **7.9.19.1 Entry Parameters**

Before calling the UCI, the following parameters must be established in the DS control block:

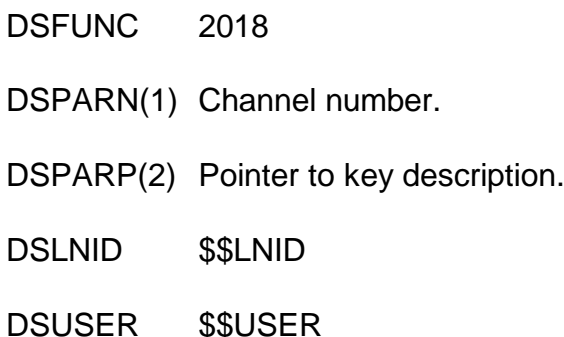

### **7.9.19.2 Exit Parameters**

On return from the UCI, the following results are returned in the DS control block:

DSRETN 0, or -1 if an error occurred.

### **7.9.19.3 Error Codes**

The following error codes are returned, in DSERR, if DSRETN contains -1:

- ENOENT The channel has not been initialised and opened, or does not belong to this user.
- EFLOCKED The database is locked and this operation cannot gain the exclusive access it needs to update the index list.
- EDUPL This index is not a duplicate index but records have been found which have duplicate key values for this index.
- EBADKEY The key description being supplied for the new index is invalid.
- EKEXISTS The index specified already exists.
- ? A system error occurred. See your C-ISAM or Unix reference manual.

### **7.9.20 Delete index (function 2019)**

This function deletes the index specified by the key description from the C-ISAM database.

### **7.9.20.1 Entry Parameters**

Before calling the UCI, the following parameters must be established in the DS control block:

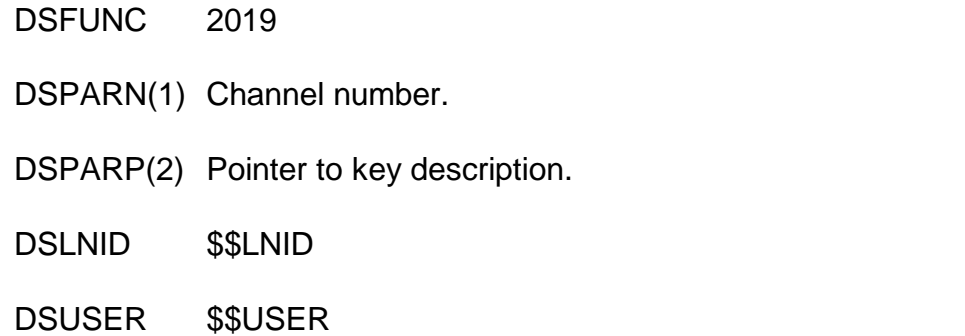

### **7.9.20.2 Exit Parameters**

On return from the UCI, the following results are returned in the DS control block:

DSRETN 0, or -1 if an error occurred.

### **7.9.20.3 Error Codes**

The following error codes are returned, in DSERR, if DSRETN contains -1:

- ENOENT The channel has not been initialised and opened, or does not belong to this user.
- EFLOCKED The database is locked and this operation cannot gain the exclusive access it needs to update the index list.
- EBADKEY The key description being supplied for the new index is invalid.
- ? A system error occurred. See your C-ISAM or Unix reference manual.

### **7.9.21 Position record pointer (function 2020)**

This function sets the current record position according to the specified search criteria without the record being read. This function enables you to position on a partial key by specifying the last key segment and the partial length of this segment.

A value of -1 in DSPARN(3) signifies that the whole key is to be used.

### **7.9.21.1 Entry Parameters**

Before calling the UCI, the following parameters must be established in the DS control block:

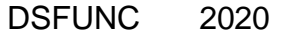

- DSPARN(1) Channel number.
- DSPARP(2) Pointer to key description.
- DSPARN(3) Position mode (modes as for isread).
- DSPARN(4) Last key segment.
- DSPARN(5) Length of last key segment (0-complete).
- DSPARN(6) Conversion mode (see section 7.8.1.3).
- DSLNID \$\$LNID
- DSUSER \$\$USER

### **7.9.21.2 Exit Parameters**

On return from the UCI, the following results are returned in the DS control block:

- DSRETN 0, or -1 if an error occurred.
- DSPARP(2) Point to the record buffer as before. The buffer contains the key value for the current record. The contents of this buffer remain unchanged unless an error occurs whilst converting the record into C-ISAM format when the contents of the buffer may be unpredictable.
- DSRECN Record number.

### **7.9.21.3 Error Codes**

The following error codes are returned, in DSERR, if DSRETN contains -1:

- ENOENT The channel has not been initialised and opened, or does not belong to this user.
- ENOCURR There is no current position in the file.
- ENOREC Record not found.
- 98 The partial key specification passed to the UCI was invalid. Either the partial key segment was beyond the number of key segments, or the offset into the key segment was beyond the end of that segment, or the end of the partial key was part way through an indivisible key segment (e.g. floating point), or there was insufficient space to create the partial key.
- ? A system error occurred. See your C-ISAM or Unix reference manual.

### **7.9.22 Close delete C-ISAM file channel (function 2021)**

This function closes the file channel specified and deletes the C-ISAM database associated with that channel.

### **7.9.22.1 Entry Parameters**

Before calling the UCI, the following parameters must be established in the DS control block:

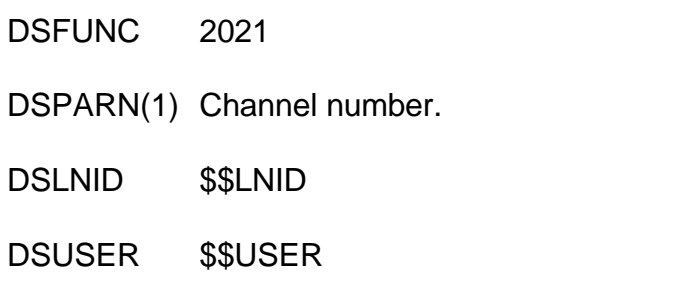

### **7.9.22.2 Exit Parameters**

On return from the UCI, the following results are returned in the DS control block:

DSRETN 0, or -1 if an error occurred.

### **7.9.22.3 Error Codes**

The following error codes are returned, in DSERR, if DSRETN contains -1:

- ENOENT The channel has not been initialised and opened, or does not belong to this user.
- ? A system error occurred. See your C-ISAM or Unix reference manual.

### **7.9.23 Unlock records on C-ISAM channel (function 2022)**

This function unlocks any outstanding locks on the file channel specified.

### **7.9.23.1 Entry Parameters**

Before calling the UCI, the following parameters must be established in the DS control block:

DSFUNC 2022 DSPARN(1) Channel number. DSLNID \$\$LNID DSUSER \$\$USER

### **7.9.23.2 Exit Parameters**

On return from the UCI, the following results are returned in the DS control block:

DSRETN 0, or -1 if an error occurred.

### **7.9.23.3 Error Codes**

The following error codes are returned, in DSERR, if DSRETN contains -1:

ENOENT The channel has not been initialised and opened, or does not belong to this user.

ENOTOPE The channel is not open.

? A system error occurred. See your C-ISAM or Unix reference manual.

# **8. Interfacing to the Windows Operating System**

This chapter describes SVC-61. This interface allow Windows files to be accessed directly from within Global System Manager and is only available on Global System Manager (Windows) configurations.

**Important note:** This chapter describes the SVC-61 interface available for GSM (Windows) configurations 5661 and 5663. Please refer to chapter 6 for details of the SVC-61 interface available for GSM (MS-DOS and Windows) configurations 5622 and 5623; and GSM (Novell NetWare) configurations 5611 and 5613).

Unless otherwise stated the SVC-61 functions described in this chapter are supported on all the Windows operating systems supported by GSM (Windows). Please refer to the GSM (Windows) Configuration Notes for further details.

The basic SVC-61 interface is used by both the Windows SVC-61 File Converter (see Chapter 3) and the Windows File Access Method (see Chapter ?? of the Global Development File Management Manual).

In addition to the synchronous SVC-61 interface an asynchronous interface, SVC-88, is also supported (see section 8.1.2 for details of the SVC-88 extension to SVC-61).

**Important note-1**: The Global System Manager (Windows NT) SVC-61 interface currently only supports MS-DOS compatible functions and MS-DOS FAT filing systems. All the arguments required by these MS-DOS compatible functions are described in Chapter 6. The publication recommended in Chapter 6 is relevant for the MS-DOS compatible functions described in this chapter.

**Important note-2**: Not all the MS-DOS functions available in the Global System Manager (MS-DOS and Windows) SVC-61 interface are supported in the Global System Manager (Windows NT) SVC-61 interface. In particular, the Btrieve UCI functions, available with Global System Manager (MS-DOS and Windows) are NOT supported on Global System Manager (Windows NT).

**Important note-3:** The SVC-61 interface for Global System Manager (Windows NT) supports both 16-bit Cobol/Speedbase programs and 32-bit Speedbase programs. Developers of 32-bit applications should be aware of the differences in the SVC-61 interface.

# **8.1 Using SVC-61 to Call an MS-DOS Compatible Windows Function**

An MS-DOS compatible Windows function is called from Global System Manager using a Global Cobol statement of the form:

SVC 61 USING *ds*

where *ds* is a request block.

### **8.1.1 SVC-61 DS Control Block**

The format of the *ds* request block for the SVC-61 functions listed in section 8.2 depends on the application environment.

### **8.1.1.1 SVC-61 DS Control Block for 16-bit applications**

The *ds* request block a 16-bit application is defined below:

01 DS 02 DSFUNC PIC X \* Function code \* \* As explained below the top-bit of the function code must be \* clear to indicate a 16-bit SVC-61 operation. \* 02 DSMODE PIC X \* Subfunction or mode 02 DSRES PIC 9(4) COMP \* Windows return code 02 DSHAND PIC 9(4) COMP \* File handle (not used) 02 DSNAME PIC PTR  $\bullet$  \* Pointer to file name 02 DSBUFF PIC PTR  $*$  Pointer to buffer 02 DSATTR PIC X(2)  $\bullet$  \* File attributes 02 DSNBYT PIC 9(4) COMP \* Number of bytes moved 02 DSPARS 03 DSPAR1 PIC X(2) \* Function specific 03 DSPAR2 PIC X(2) \* Function specific 03 DSPAR3 PIC X(2) \* Function specific 03 DSPAR4 PIC X(2) \* Function specific 02 DSHA32 PIC 9(9) COMP \* Win-32 file handle 02 DSHAFI PIC 9(9) COMP \* Win-32 find handle 02 DSRES32 PIC 9(9) COMP \* Win-32 error code \* \* The following fields are only required for the Shared Memory operations  $(i.e.$  DSFUNC = #62). \* 02 FILLER PIC X(12) \* 32-bit fields, not used 02 DSXTRA **\*** Extra fields for specialised ops 03 DSMF32 PIC 9(9) COMP \* Memory mapped handle 03 DSBA32 PIC 9(9) COMP \* Memory mapped base addr 03 DSELP1 PIC 9(9) COMP \* Extra Long Parameter 1 03 DSELP2 PIC 9(9) COMP \* Extra Long Parameter 2 03 DSELP3 PIC 9(9) COMP \* Extra Long Parameter 3 01 FILLER REDEFINES DSPARS 02 DSP1H PIC X \* Function specific 02 DSP1L PIC X \* Function specific 02 DSP2H PIC X \* Function specific 02 DSP2L PIC X \* Function specific 02 DSP3H PIC X \* Function specific 02 DSP3L PIC X \* Function specific 02 DSP4H PIC X \* Function specific 02 DSP4L PIC X \* Function specific 01 FILLER REDEFINES DSPARS 02 DSP1CH PIC 9(2) COMP \* Function specific 02 DSP1CL PIC 9(2) COMP \* Function specific 02 DSP2CH PIC 9(2) COMP \* Function specific

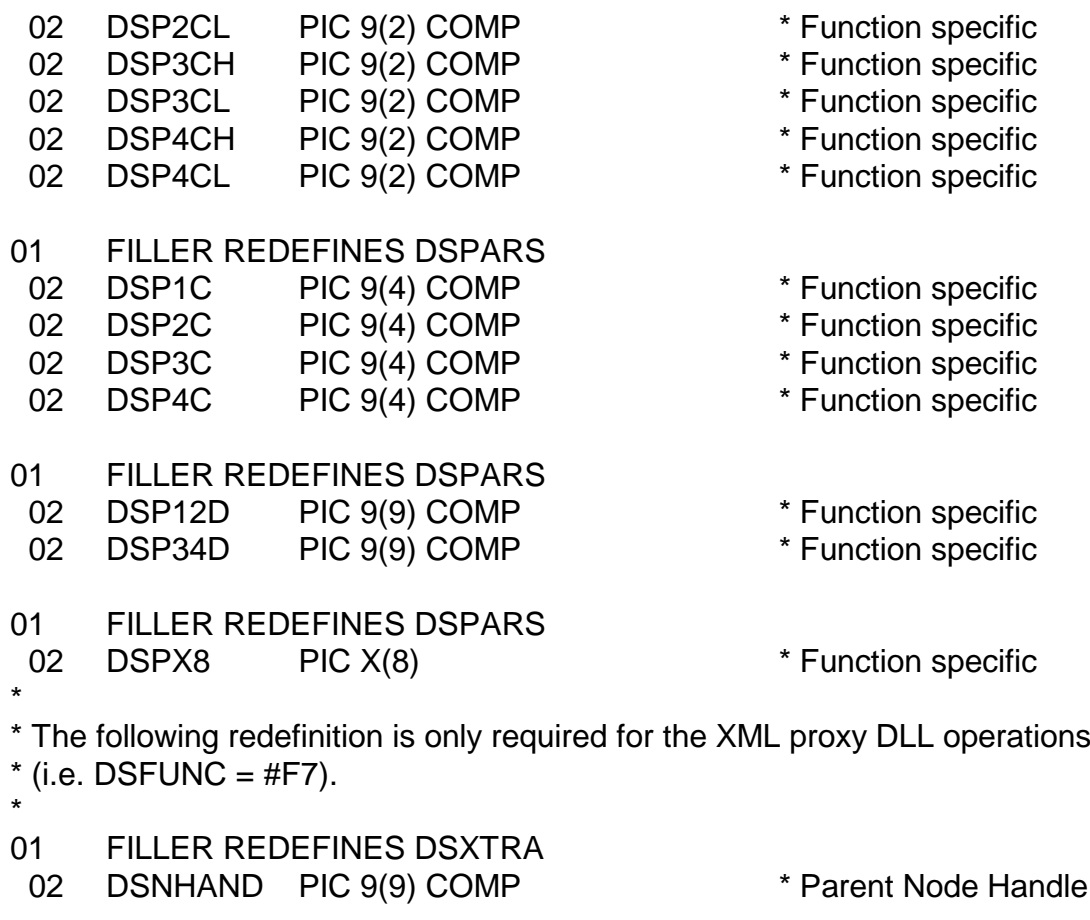

All fields are in Global Cobol format unless specified below.

The file handle, DSHA32, is returned by Windows when the file is opened and **MUST NOT BE CHANGED IN ANY WAY.** If more than one Windows file is to be opened at one time then a separate DS block should be allocated for each open Windows file. Note that the DOScompatible DSHAND field is not used.

### **8.1.1.2 SVC-61 DS Control Block for 32-bit applications**

The *ds* request block a 32-bit application is defined below:

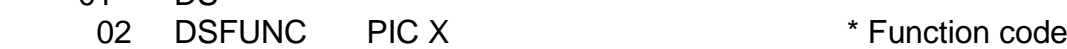

\* As explained below the top-bit of the function code must be

\* set to indicate a 32-bit SVC-61 operation.

01 DS

\*

\*

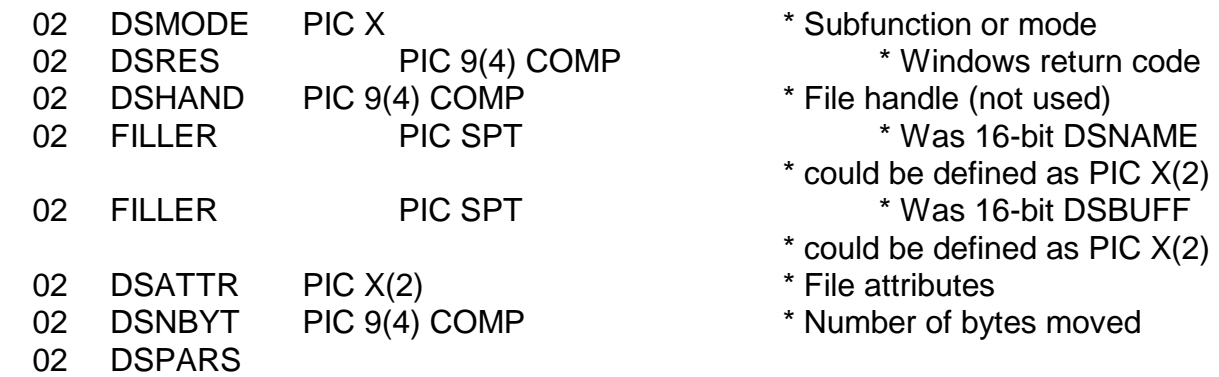

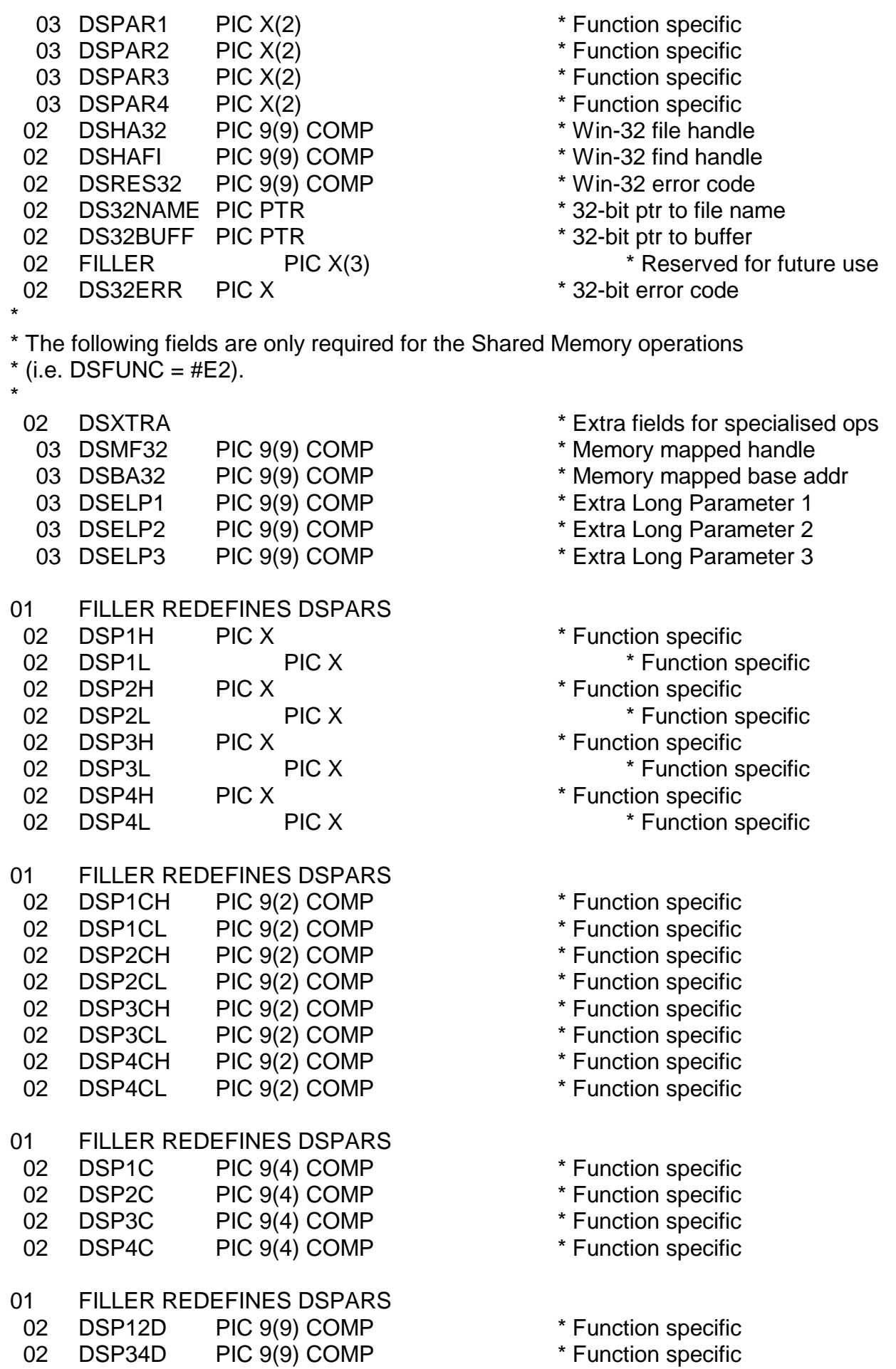

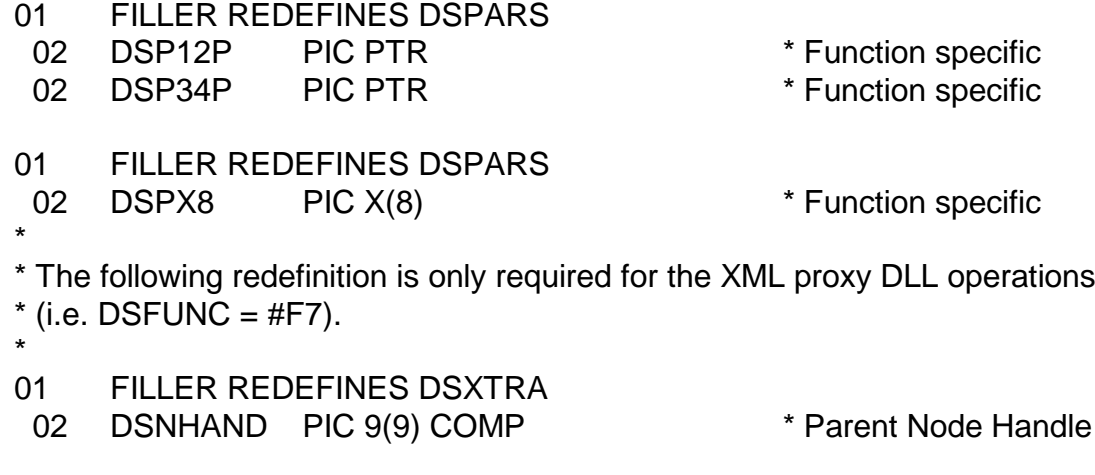

All fields are in Global Cobol format unless specified below.

The file handle, DSHA32, is returned by Windows when the file is opened and **MUST NOT BE CHANGED IN ANY WAY.** If more than one Windows file is to be opened at one time then a separate DS block should be allocated for each open Windows file. Note that the DOScompatible DSHAND field is not used.

### **8.1.2 SVC-88 DX Control Block**

The *dx* request block for the SVC-88 functions listed in section 8.2 contains of a 16-byte header followed by a standard 16-bit or 32-bit DS-block (see section 8.1.1).

The format of the DX-block for both 16-bit and 32-bit applications is as follows:

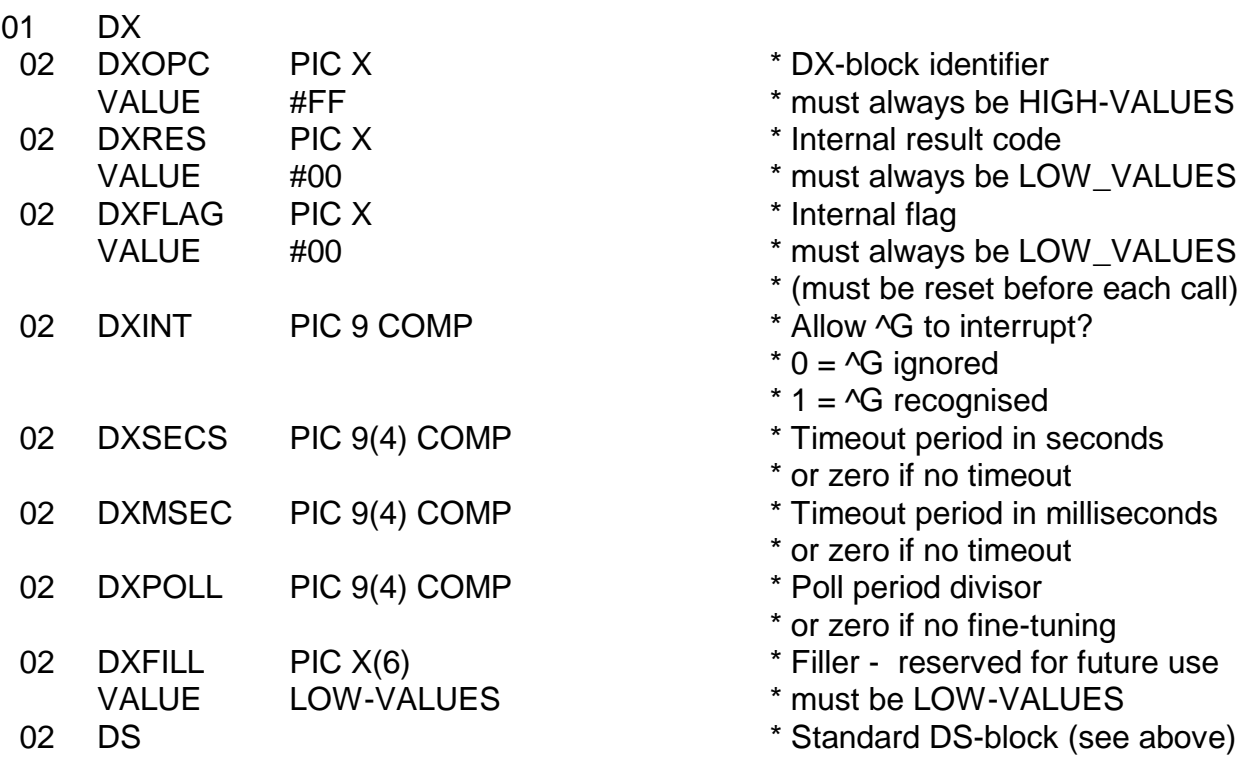

# **8.2 SVC-61 Function Numbers for Windows Functions**

This section describes the Windows functions that are available using the SVC-61 interface.

### **THIS SECTION SHOULD BE READ IN CONJUNCTION WITH AN APPROPRIATE PROGRAMMER'S GUIDE.**

**Disclaimer:** All the Windows functions described below are passed directly to the Windows operating system. In general, SVC-61 does not validate the DS request block before invoking the Windows function. Software developers using this interface should be aware that misuse can cause serious problems.

In this section, all numbers are in hexadecimal notation. The numbers in brackets are the 32-bit equivalents of the 16-bit function numbers.

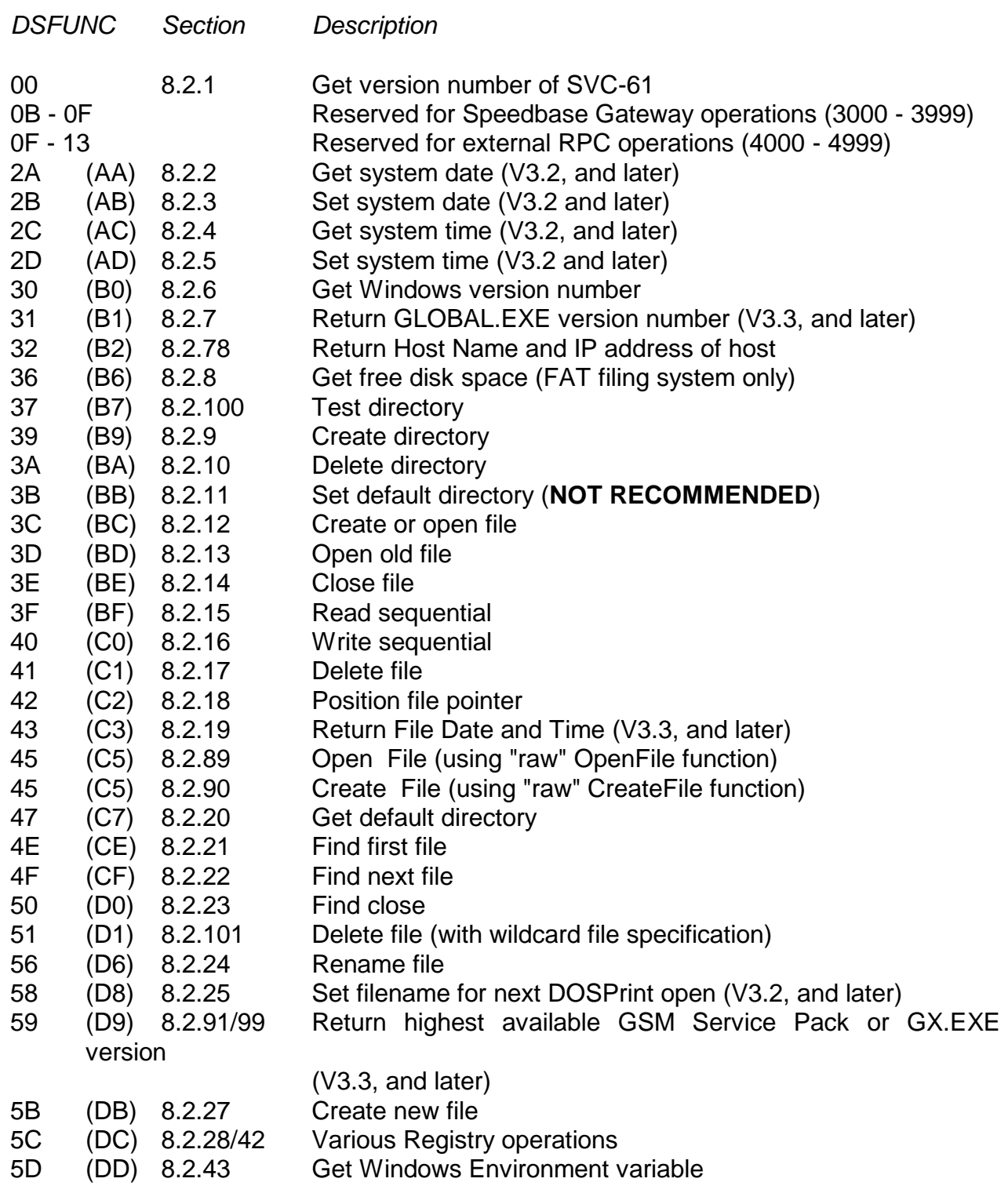

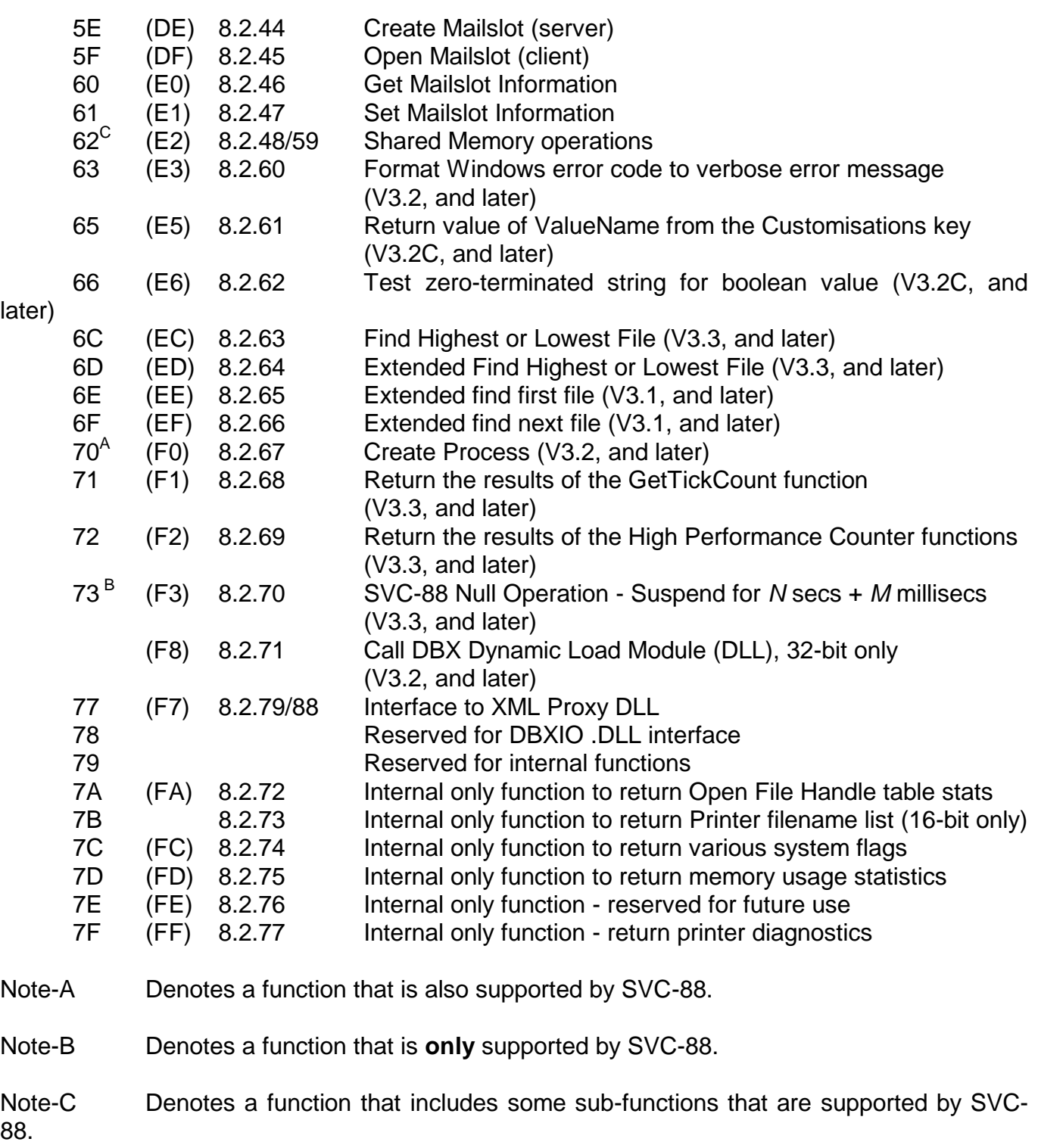

Chapter 8 - Interfacing to the Windows Operating System

## **8.2.1 Get version number of SVC-61 (function 00H)**

This function simply returns the version of SVC-61. It does not invoke any Windows functions.

### **8.2.1.1 Calling Parameters**

Before calling SVC-61, the following parameters must be established in the DS control block:

DSFUNC 00H

### **8.2.1.2 Return Parameters**

On entry from SVC-61, the following results are returned in the DS control block:

- DSRES 0 always (i.e. this function is supported)
- DSPAR1 Portion of version number before the decimal point.
- DSPAR2 Portion of version number after the decimal point.

### **8.2.1.3 Comments**

This function returns the version number of SVC-61 (i.e. *m.n*) as two separate character fields. The number before the decimal point is returned in DSPAR1 as a character field. The number after the decimal point is returned in DSPAR2 as a character field. For example, the values returned by the 4.4 version of SVC-61 will be:

DSPAR1 " 4" DSPAR2 "4 "

Note that the SVC-61 version number is completely independent of the BACNAT variant.

### **8.2.1.4 32-bit Programming Notes**

The same function code (i.e. 00H) is used for both the 16-bit and the 32-bit interface.

The first version of SVC-61 that supports the 32-bit function codes is V4.5. All 32-bit programs that use SVC-61 should obtain the SVC-61 version number and abort with an error if the version is less than "4.5".

### **8.2.2 Get system date (function 2AH or AAH)**

This function returns the year, month, day, and day of the week from Windows.

### **8.2.2.1 Calling Parameters**

Before calling SVC-61, the following parameters must be established in the DS control block:

DSFUNC 2AH for 16-bit applications AAH for 32-bit applications

### **8.2.2.2 Return Parameters**

On entry from SVC-61, the following results are returned in the DS control block:

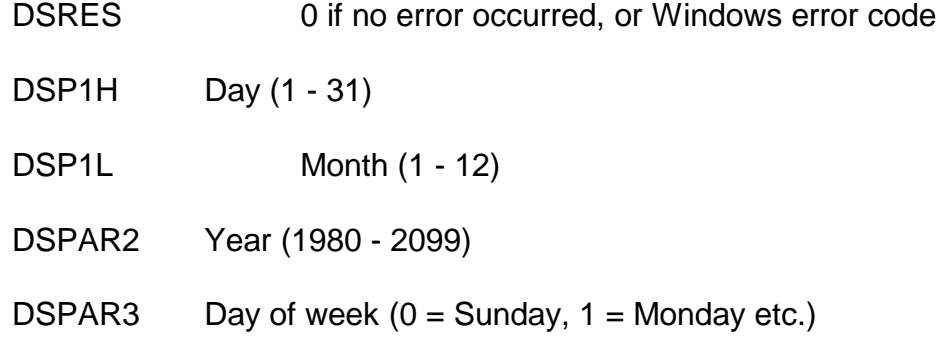

### **8.2.2.3 Comments**

Refer to the relevant Programmer's guide for further information regarding this Windows function.

### **8.2.2.4 32-bit Programming Notes**

Either function 2AH or AAH can be used by 32-bit applications. However, for consistency with other 32-bit functions, we recommend the use of function code AAH.

### **8.2.3 Set system date (function 2BH or ABH)**

This function sets the Windows system date to the specified value without affecting the system time.

### **8.2.3.1 Calling Parameters**

Before calling SVC-61, the following parameters must be established in the DS control block:

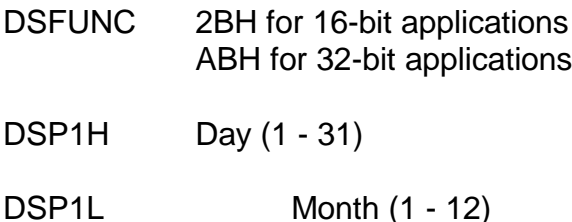

DSPAR2 Year (1980 - 2099)

### **8.2.3.2 Return Parameters**

On entry from SVC-61, the following results are returned in the DS control block:

DSRES 0 if no error occurred, or Windows error code

#### **8.2.3.3 Comments**

Refer to the relevant Programmer's guide for further information regarding this Windows function.

### **8.2.3.4 32-bit Programming Notes**

Either function 2BH or ABH can be used by 32-bit applications. However, for consistency with other 32-bit functions, we recommend the use of function code ABH.

### **8.2.4 Get system time (function 2CH or ACH)**

This function gets the Windows system time in hours, minutes, seconds and hundredths of seconds.

### **8.2.4.1 Calling Parameters**

Before calling SVC-61, the following parameters must be established in the DS control block:

DSFUNC 2CH for 16-bit applications ACH for 32-bit applications

### **8.2.4.2 Return Parameters**

On entry from SVC-61, the following results are returned in the DS control block:

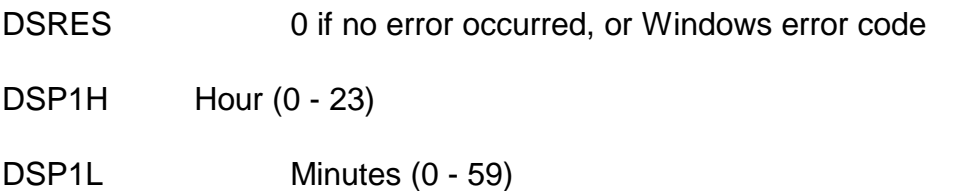

DSP2H Seconds (0 - 59)

DSP2L Hundredths of seconds (0 - 99)

DSPAR3 Milliseconds (0 - 999)

### **8.2.4.3 Comments**

Refer to the relevant Programmer's guide for further information regarding this Windows function.

### **8.2.4.4 32-bit Programming Notes**

Either function 2CH or ACH can be used by 32-bit applications. However, for consistency with other 32-bit functions, we recommend the use of function code ACH.

### **8.2.5 Set system time (function 2DH or ADH)**

This function sets the Windows system time to the specified hour, minute, second and hundredth of a second without affecting the system date.

### **8.2.5.1 Calling Parameters**

Before calling SVC-61, the following parameters must be established in the DS control block:

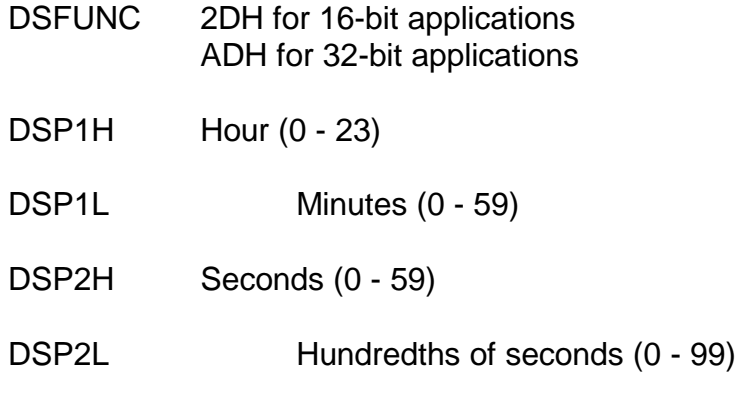

### **8.2.5.2 Return Parameters**

On entry from SVC-61, the following results are returned in the DS control block:

DSRES 0 if no error occurred, or Windows error code

### **8.2.5.3 Comments**

Refer to the relevant Programmer's guide for further information regarding this Windows function.

### **8.2.5.4 32-bit Programming Notes**

Either function 2DH or ADH can be used by 32-bit applications. However, for consistency with other 32-bit functions, we recommend the use of function code ADH.

### **8.2.6 Get Windows Version Number (function 30H or B0H)**

This function returns the Windows version number.

### **8.2.6.1 Calling Parameters**

Before calling SVC-61, the following parameters must be established in the DS control block:

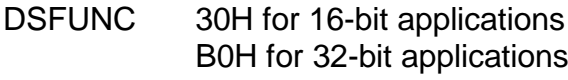

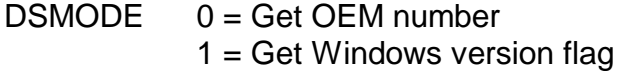

### **8.2.6.2 Return Parameters**

On entry from SVC-61, the following results are returned in the DS control block:

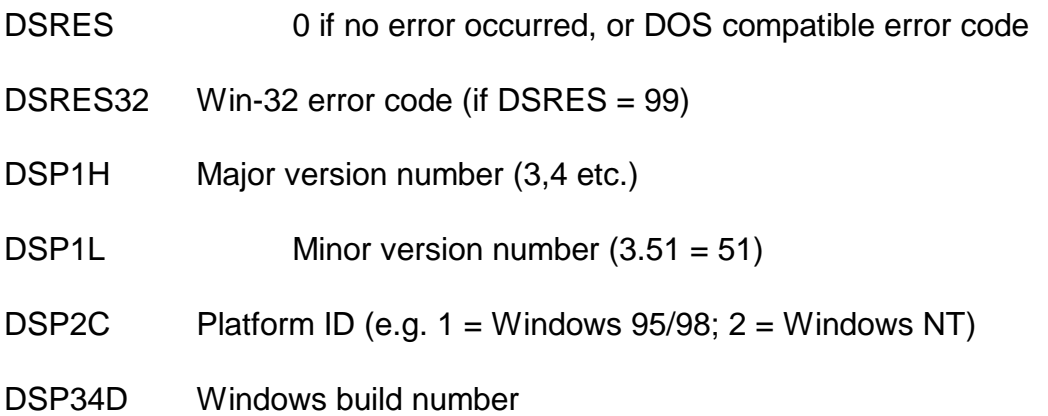

### **8.2.6.3 Comments**

Refer to the relevant Programmer's guide for further information regarding this Windows function.

### **8.2.6.4 32-bit Programming Notes**

Either function 30H or B0H can be used by 32-bit applications. However, for consistency with other 32-bit functions, we recommend the use of function code B0H.

# **8.2.7 Get GLOBAL.EXE Version Number (function 31H or B1H)**

This function returns the version number of the GLOBAL.EXE component.

### **8.2.7.1 Calling Parameters**

Before calling SVC-61, the following parameters must be established in the DS control block:

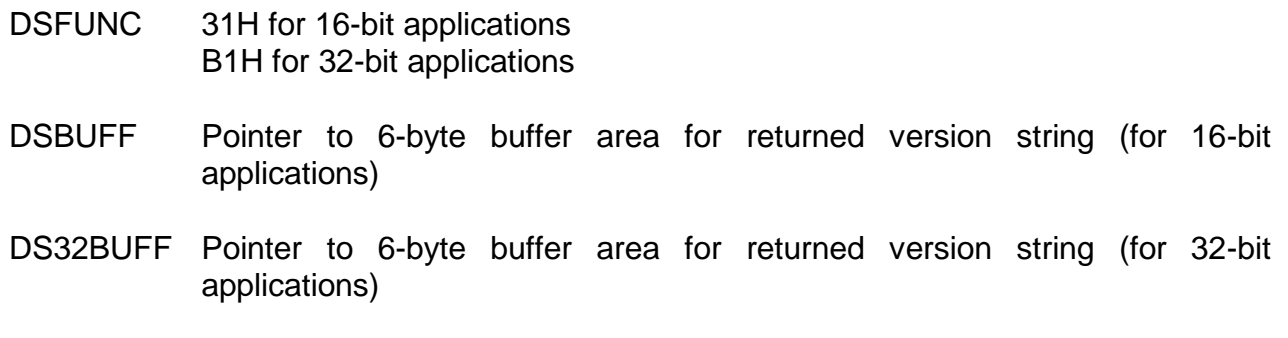

### **8.2.7.2 Return Parameters**

On entry from SVC-61, the following results are returned in the DS control block:

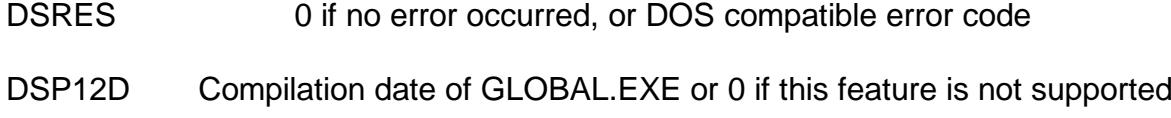

### **8.2.7.3 Comments**

The GLOBAL.EXE version number will **always** be returned as string of the format "V3.3" or "V3.3x" into the buffer pointed to be DSBUFF (or DS32BUFF). Note that this **internal** version number may be slightly different from the version displayed by \$S (i.e. the internal version number may include a final lower-case letter).

The option to return the compilation date of GLOBAL.EXE in DSP12D is not yet supported. For GLOBAL.EXE V3.3, a value of 0 will always be returned in the 32-bit field DSP12D.

### **8.2.7.4 32-bit Programming Notes**

Either function 31H or B1H can be used by 32-bit applications. However, for consistency with other 32-bit functions, we recommend the use of function code B1H.

### **8.2.8 Get free disk space (function 36H or B6H)**

This function returns the amount of space available on a designated drive along with other selected information about the drive.

### **8.2.8.1 Calling Parameters**

Before calling SVC-61, the following parameters must be established in the DS control block:

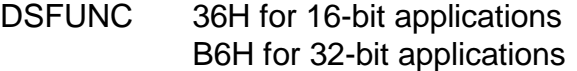

DSMODE Drive number  $(0 =$  current,  $1 = A$ ,  $2 = B$  to  $26 = Z$ )

### **8.2.8.2 Return Parameters**

On entry from SVC-61, the following results are returned in the DS control block:

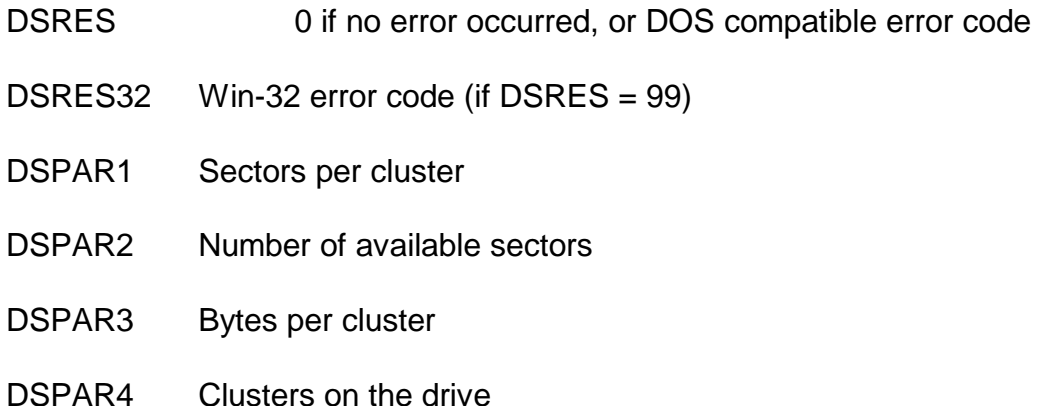

### **8.2.8.3 Comments**

Refer to the relevant Programmer's guide for further information regarding this Windows function.

**Important note**: This function is only supported on DOS compatible FAT filing systems. If an attempt is made to use this function on an NTFS filing system the results will be unpredictable.

### **8.2.8.4 32-bit Programming Notes**

Either function 36H or B6H can be used by 32-bit applications. However, for consistency with other 32-bit functions, we recommend the use of function code B6H.
# **8.2.9 Create directory (function 39H or B9H)**

This function creates a sub-directory at the specified drive and path location.

# **8.2.9.1 Calling Parameters**

Before calling SVC-61, the following parameters must be established in the DS control block:

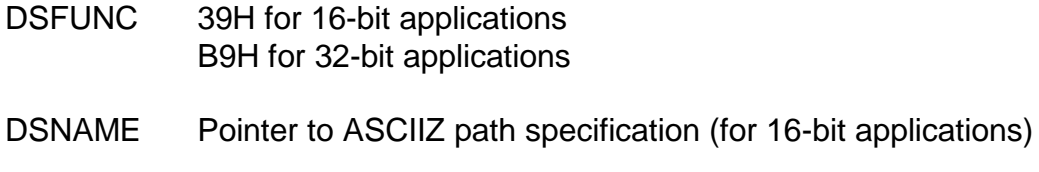

DS32NAME Pointer to ASCIIZ path specification (for 32-bit applications)

## **8.2.9.2 Return Parameters**

On entry from SVC-61, the following results are returned in the DS control block:

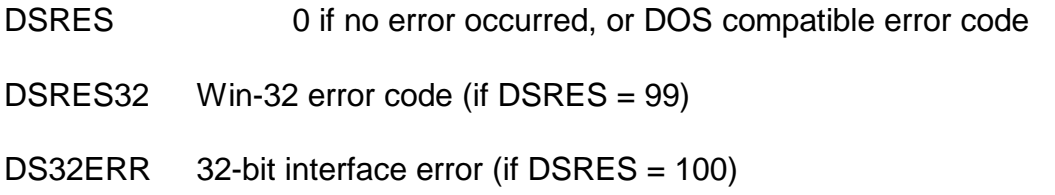

# **8.2.9.3 Comments**

Refer to the relevant Programmer's guide for further information regarding this Windows function.

# **8.2.9.4 32-bit Programming Notes**

Function B9H MUST be used by 32-bit applications.

# **8.2.10 Delete directory (function 3AH or BAH)**

This function removes a sub-directory if it is empty.

# **8.2.10.1 Calling Parameters**

Before calling SVC-61, the following parameters must be established in the DS control block:

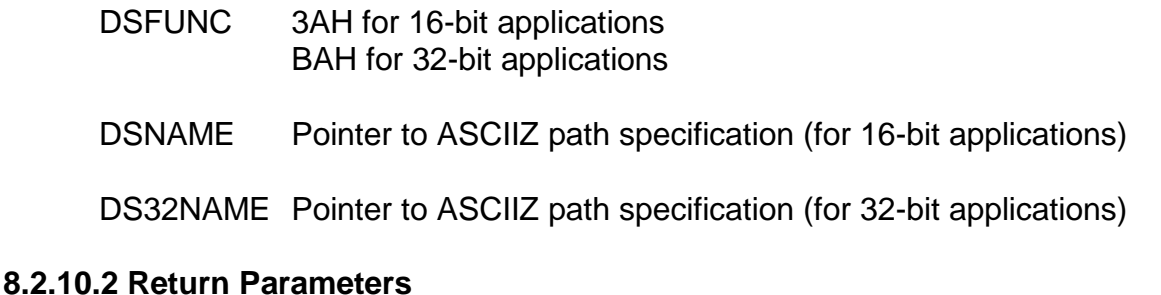

On entry from SVC-61, the following results are returned in the DS control block:

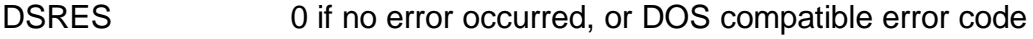

DSRES32 Win-32 error code (if DSRES = 99)

DS32ERR 32-bit interface error (if DSRES = 100)

## **8.2.10.3 Comments**

Refer to the relevant Programmer's guide for further information regarding this Windows function.

## **8.2.10.4 32-bit Programming Notes**

Function BAH MUST be used by 32-bit applications.

# **8.2.11 Set default directory (function 3BH or BBH)**

This function sets the current or default directory to match the designated string.

**Important Note**: This function, which can never be quaranteed to work correctly, without unpredictable side-effects, on multi-user GSM configurations has been partially withdrawn for GLOBAL.EXE V3.3, and later. Unless special action is taken (see section 8.2.11.3) this function will return the unique error code (DSRES = 153). The rest of this section is only documented for completeness.

## **The Test for Directory function (see section 8.2.100) can replace the Set Default directory function for most applications.**

### **8.2.11.1 Calling Parameters**

Before calling SVC-61, the following parameters must be established in the DS control block:

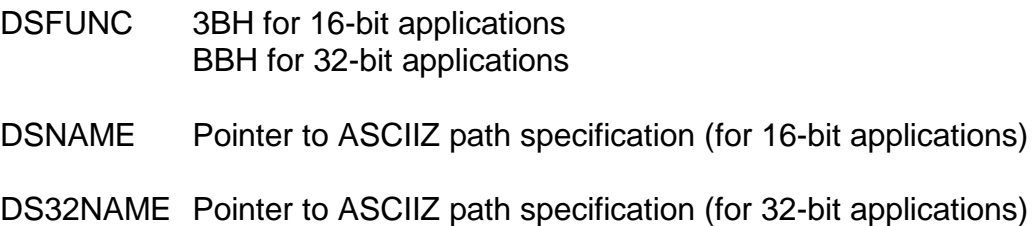

### **8.2.11.2 Return Parameters**

On entry from SVC-61, the following results are returned in the DS control block:

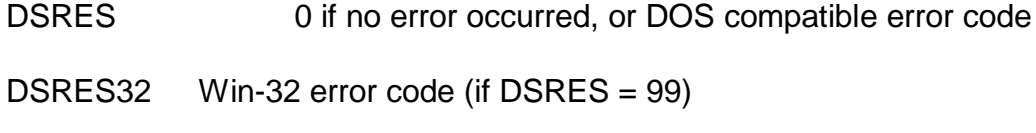

DS32ERR 32-bit interface error (if DSRES = 100)

### **8.2.11.3 Comments**

Function 3BH (BBH) modifies the current directory and will affect the operation of the DDF file and DOSPRINT printer controllers if the pathname in the Windows Registry is not an absolute pathname (i.e. if the pathname is a relative pathname). If the pathname in the Registry is a relative pathname, both the DDF and DOSPRINT controllers expect Windows to remain in the "Global directory". This potential problem is easily solved by specifying full pathnames, including the drive letter, for the relevant Registry entries for these controllers.

Note that function 3BH (BBH) will not affect the operation of the DOSPRINT controller if the Windows printer device defined in the Registry is a physical printer (e.g. LPT1:) rather than a filename or directory name. Note also that function 3BH (BBH) will not affect the operation of the

WINPRINT controller. Please refer to the Global Operating Manual (Windows NT) for further details.

Refer to the relevant Programmer's guide for further information regarding this Windows function.

This "dangerous" function is only supported if the following registry option is enabled:

..Global\Client\Nucleus\SVC61SetDirectorySupported

The default value of the registry setting is "Off".

### **8.2.11.4 32-bit Programming Notes**

Function BBH MUST be used by 32-bit applications.

# **8.2.12 Create or open file (function 3CH or BCH)**

This function creates the designated file if it does not exist, or truncates it to zero length if it does exist. If the open succeeds, this function returns a file handle (a 32-bit number) to reference the opened file.

### **8.2.12.1 Calling Parameters**

Before calling SVC-61, the following parameters must be established in the DS control block:

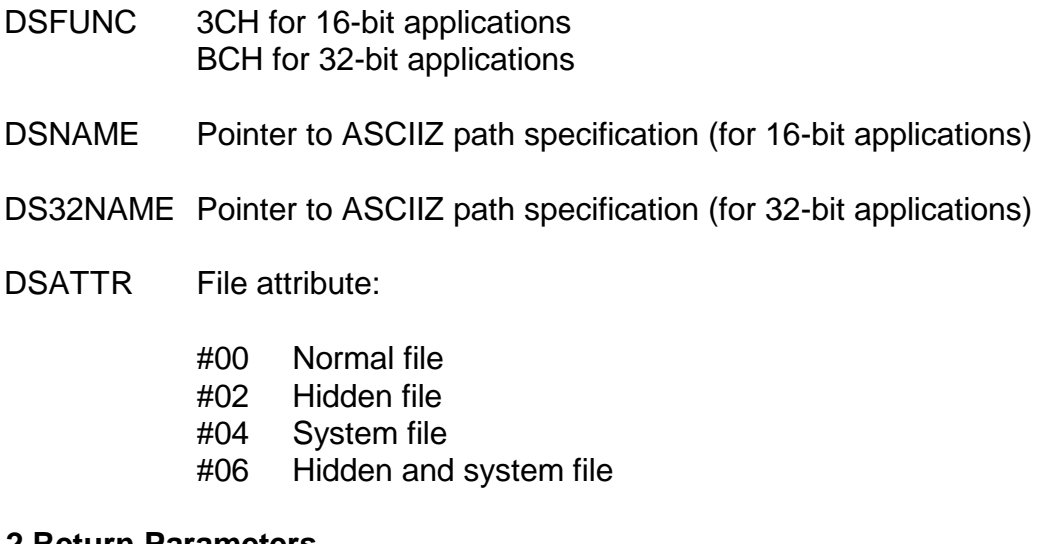

# **8.2.12.2 Return Parameters**

On entry from SVC-61, the following results are returned in the DS control block:

- DSRES 0 if no error occurred, or DOS compatible error code
- DSRES32 Win-32 error code (if DSRES = 99)
- DS32ERR 32-bit interface error (if DSRES = 100)
- DSHA32 Returned Win-32 file handle

# **8.2.12.3 Comments**

Refer to the relevant Programmer's guide for further information regarding this Windows function.

# **8.2.12.4 32-bit Programming Notes**

Function BCH MUST be used by 32-bit applications.

# **8.2.13 Open old file (function 3DH or BDH)**

This function opens the designated file and returns a file handle (a 32-bit number) to reference the opened file.

### **8.2.13.1 Calling Parameters**

Before calling SVC-61, the following parameters must be established in the DS control block:

- DSFUNC 3DH for 16-bit applications BDH for 32-bit applications
- DSNAME Pointer to ASCIIZ path specification (for 16-bit applications)
- DS32NAME Pointer to ASCIIZ path specification (for 32-bit applications)
- DSMODE Access and file-sharing mode. This is a flag consisting of the following bitvalues:
	- #00 Read-only
	- #01 Write-only
	- #02 Read/write
	- #00 Share compatibility mode
	- #10 No shared mode
	- #20 Read share mode
	- #30 Write share mode
	- #40 Full share compatibility mode

## **8.2.13.2 Return Parameters**

On entry from SVC-61, the following results are returned in the DS control block:

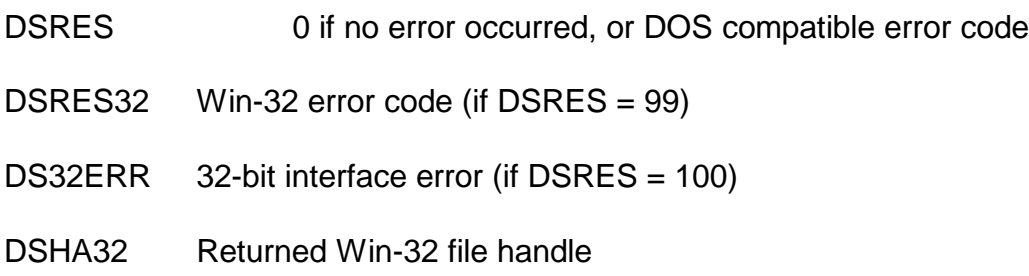

#### **8.2.13.3 Comments**

Refer to the relevant Programmer's guide for further information regarding this Windows function.

### **8.2.13.4 32-bit Programming Notes**

Function BDH MUST be used by 32-bit applications.

# **8.2.14 Close file or mailslot (function 3EH or BEH)**

This function closes a file previously open with file handles. This function is also used to close a previously opened Mailslot.

## **8.2.14.1 Calling Parameters**

Before calling SVC-61, the following parameters must be established in the DS control block:

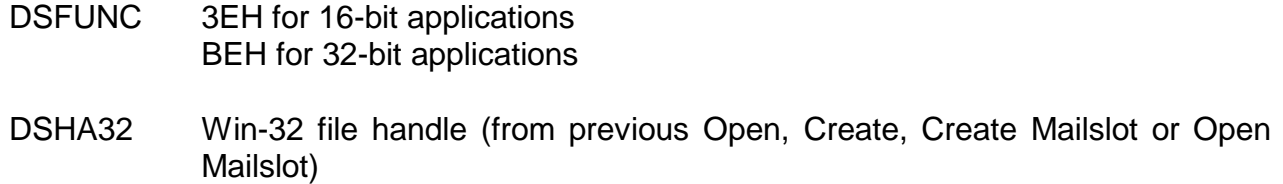

### **8.2.14.2 Return Parameters**

On entry from SVC-61, the following results are returned in the DS control block:

DSRES 0 if no error occurred, or DOS compatible error code

DSRES32 Win-32 error code (if DSRES = 99)

## **8.2.14.3 Comments**

Refer to the relevant Programmer's guide for further information regarding this Windows function.

## **8.2.14.4 32-bit Programming Notes**

Either function 3EH or BEH can be used by 32-bit applications. However, for consistency with other 32-bit functions, we recommend the use of function code BEH.

# **8.2.15 Read sequential (function 3FH or BFH)**

This function reads data from the file, device or mailslot specified by the file handle argument. This data is written to a designated memory location.

### **8.2.15.1 Calling Parameters**

Before calling SVC-61, the following parameters must be established in the DS control block:

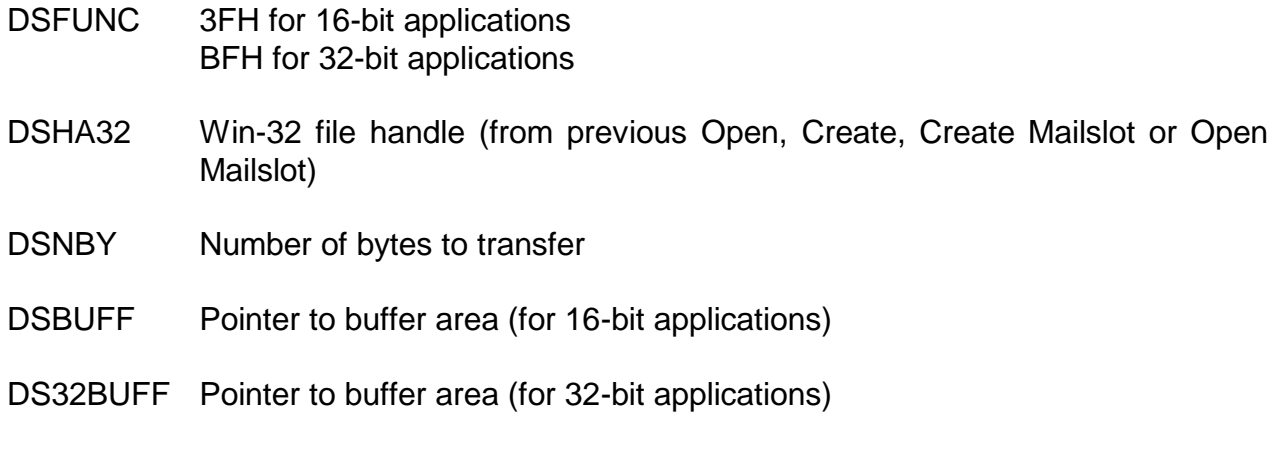

# **8.2.15.2 Return Parameters**

On entry from SVC-61, the following results are returned in the DS control block:

DSRES 0 if no error occurred, or DOS compatible error code

DSRES32 Win-32 error code (if DSRES = 99)

DS32ERR 32-bit interface error (if DSRES = 100)

DSNBYT Number of bytes read

## **8.2.15.3 Comments**

Refer to the relevant Programmer's guide for further information regarding this Windows function.

# **8.2.15.4 32-bit Programming Notes**

Function BFH MUST be used by 32-bit applications.

# **8.2.16 Write sequential (function 40H or C0H)**

This function writes data to the file, device or mailslot specified by the file handle argument.

### **8.2.16.1 Calling Parameters**

Before calling SVC-61, the following parameters must be established in the DS control block:

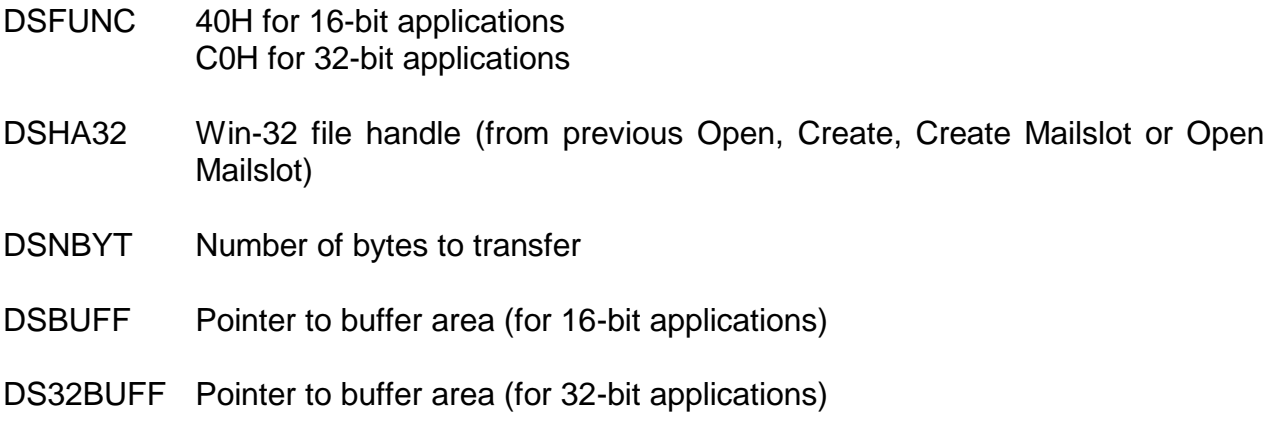

### **8.2.16.2 Return Parameters**

On entry from SVC-61, the following results are returned in the DS control block:

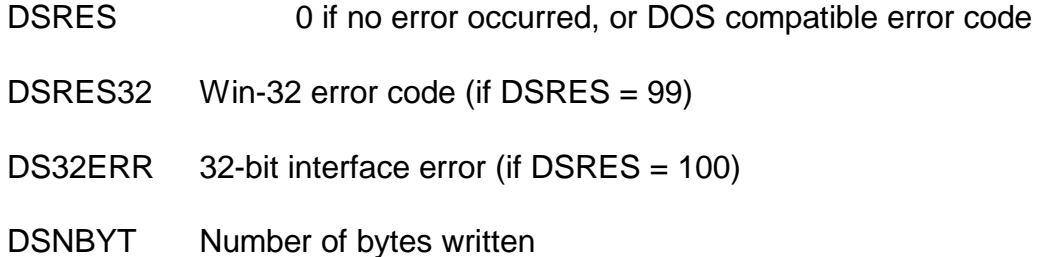

### **8.2.16.3 Comments**

Refer to the relevant Programmer's guide for further information regarding this Windows function.

### **8.2.16.4 32-bit Programming Notes**

Function C0H MUST be used by 32-bit applications.

# **8.2.17 Delete file (function 41H or C1H)**

This function deletes the specified file from the Windows system.

### **8.2.17.1 Calling Parameters**

Before calling SVC-61, the following parameters must be established in the DS control block:

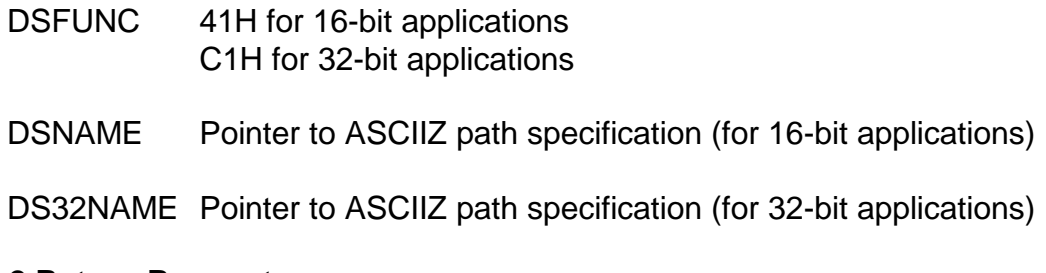

# **8.2.17.2 Return Parameters**

On entry from SVC-61, the following results are returned in the DS control block:

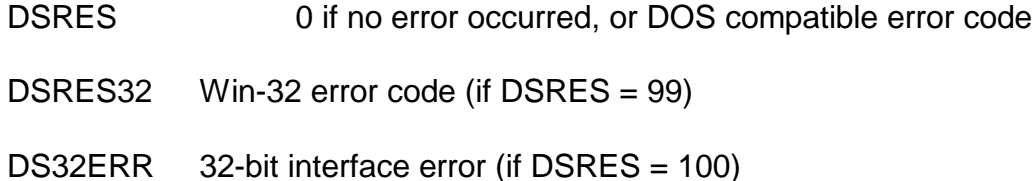

# **8.2.17.3 Comments**

Refer to the relevant Programmer's guide for further information regarding this Windows function.

This function will only delete a single file. See section 8.2.101 for an equivalent function that deletes multiple files.

# **8.2.17.4 32-bit Programming Notes**

Function C1H MUST be used by 32-bit applications.

# **8.2.18 Position file pointer (function 42H or C2H)**

This function changes the current location in the file, the file pointer, to a position relative to the start of file, end of file, or current position.

# **8.2.18.1 Calling Parameters**

Before calling SVC-61, the following parameters must be established in the DS control block:

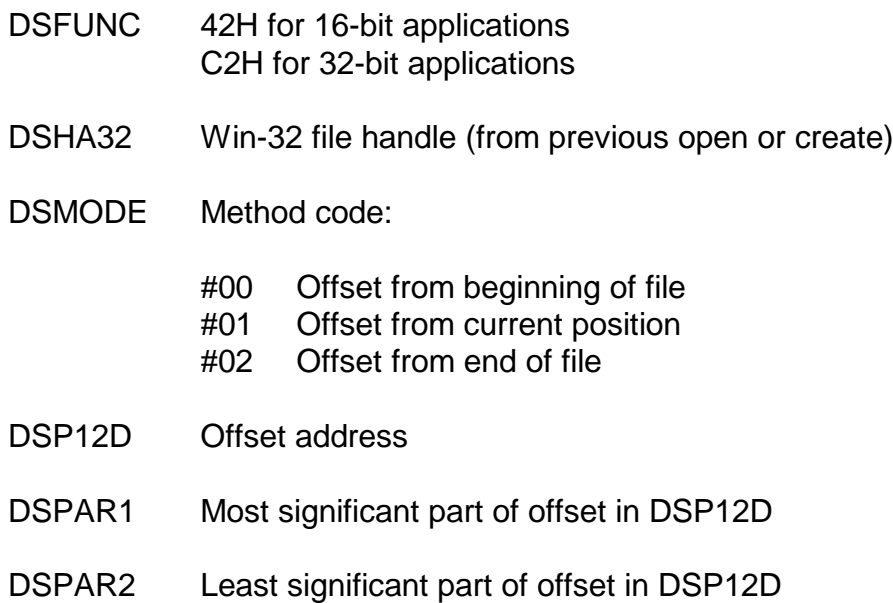

# **8.2.18.2 Return Parameters**

On entry from SVC-61, the following results are returned in the DS control block:

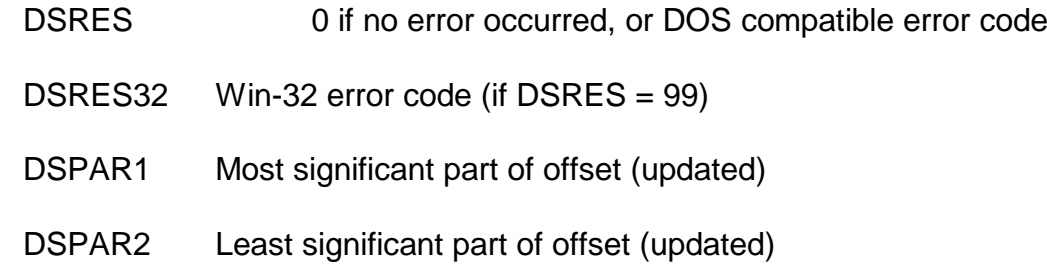

### **8.2.18.3 Comments**

For function 42H (C2H), the two function specific parameters, DSPAR1 and DSPAR2, can be treated as a single quantity in PIC 9(9) COMP format, DSP12D.

Refer to the relevant Programmer's guide for further information regarding this Windows function.

## **8.2.18.4 32-bit Programming Notes**

Either function 42H or C2H can be used by 32-bit applications. However, for consistency with other 32-bit functions, we recommend the use of function code C2H.

# **8.2.19 Return File Data and Time (function 43H or C3H)**

This function returns either the Creation Date/Time, the Last Modification Date/Time or the Last Access Date/Time of a Windows file. The target file can be specified either as the full pathname of a closed file or via a handle to an open file.

### **8.2.19.1 Calling Parameters**

Before calling SVC-61, the following parameters must be established in the DS control block:

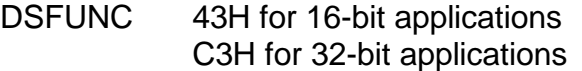

- DSMODE #00 Return Creation Date/Time of open file
	- #01 Return Last Modification Date/Time of open file
	- #02 Return Last Access Date/Time of open file
		- #03 Invalid
	- #04 Return Creation Date/Time of closed file
	- #05 Return Last Modification Date/Time of closed file
	- #06 Return Last Access Date/Time of closed file
	- #07 Invalid
	- #08 Return Creation Date/Time of open file in "raw" time format
	- #09 Return Last Modification Date/Time of open file in "raw" time format
	- #0A Return Last Access Date/Time of open file in "raw" time format
	- #0B Invalid
	- #0C Return Creation Date/Time of closed file in "raw" time format
	- #0D Return Last Modification Date/Time of closed file in "raw" time format
	- #0E Return Last Access Date/Time of closed file in "raw" time format
	- #0F Invalid

Chapter 8 - Interfacing to the Windows Operating System

- *NN* All values higher than #0F are invalid
- DSHA32 Win-32 file handle (from previous open or create), if  $DSMODE = #00, #01,$ #02, #08, #09 or #0A
- DSNAME Pointer to ASCIIZ path specification (for 16-bit applications), if DSMODE = #04, #05, #06, #0C, #0D or #0E
- DS32NAME Pointer to ASCIIZ path specification (for 32-bit applications), if DSMODE = #04, #05, #06, #0C, #0D or #0E

## **8.2.19.2 Return Parameters**

On entry from SVC-61, the following results are returned in the DS control block:

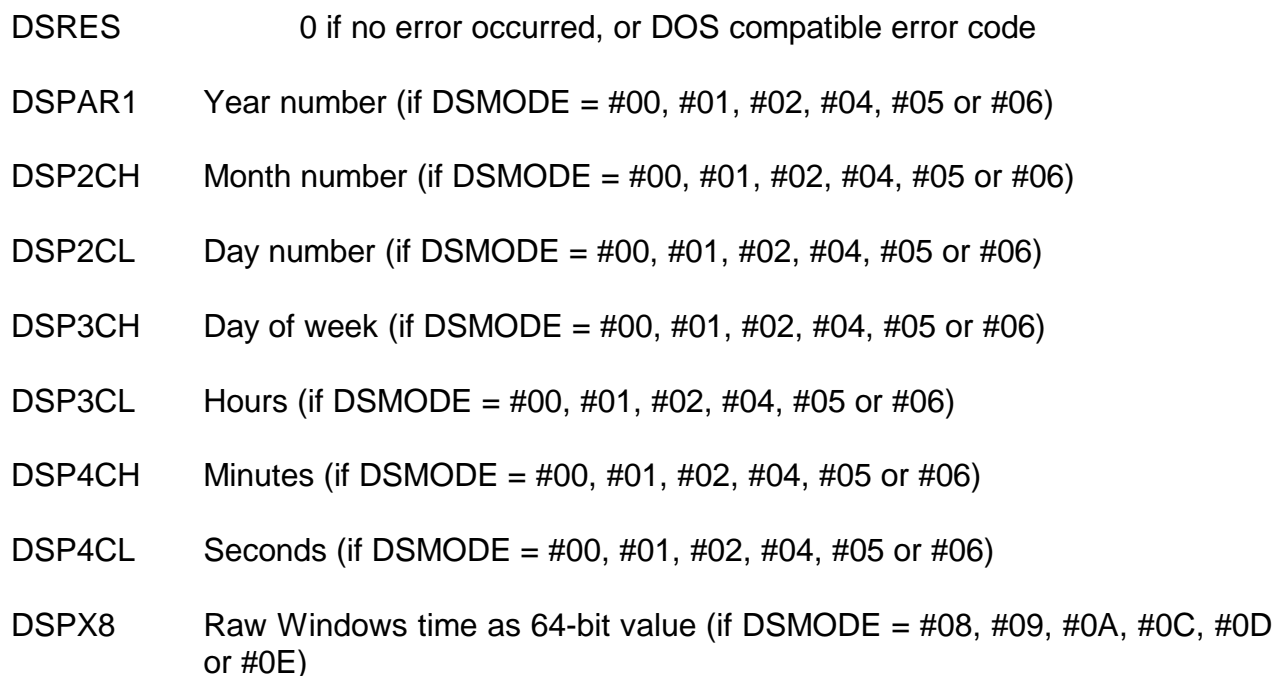

### **8.2.19.3 Comments**

Refer to the relevant Programmer's guide for further information regarding this Windows function.

### **8.2.19.4 32-bit Programming Notes**

Function C3H MUST be used by 32-bit applications.

# **8.2.20 Get default directory (function 47H or C7H)**

This function returns an ASCIIZ string with the full path of the current directory, not including the drive and leading backslash character (\).

## **8.2.20.1 Calling Parameters**

Before calling SVC-61, the following parameters must be established in the DS control block:

DSFUNC 47H for 16-bit applications C7H for 32-bit applications DSMODE Drive number  $(0 =$  current,  $1 = A$ ,  $2 = B$  to  $26 = Z$ ) DSBUFF Pointer to a 65-byte scratch buffer (for 16-bit applications)

DS32BUFF Pointer to a 65-byte scratch buffer (for 32-bit applications)

# **8.2.20.2 Return Parameters**

On entry from SVC-61, the following results are returned in the DS control block:

DSRES 0 if no error occurred, or DOS compatible error code

DSRES32 Win-32 error code (if DSRES = 99)

DS32ERR 32-bit interface error (if DSRES = 100)

### **8.2.20.3 Comments**

Refer to the relevant Programmer's guide for further information regarding this Windows function.

## **8.2.20.4 32-bit Programming Notes**

Function C7H MUST be used by 32-bit applications.

# **8.2.21 Find first file (function 4EH or CEH)**

This function locates the first occurrence of a matching file name, given an ASCII string, which can include wild-cards.

### **8.2.21.1 Calling Parameters**

Before calling SVC-61, the following parameters must be established in the DS control block:

- DSFUNC 4EH for 16-bit applications
	- CEH for 32-bit applications
- DSATTR Attribute to use in search:
	- #00 Normal
	- #02 Normal and hidden
	- #04 Normal and system
	- #06 Normal, hidden and system
	- #10 Directories
- DSNAME Pointer to ASCIIZ file specification (for 16-bit applications)
- DS32NAME Pointer to ASCIIZ file specification (for 32-bit applications)
- DSBUFF Pointer to buffer for DTA (for 16-bit applications)

DS32BUFF Pointer to buffer for DTA (for 32-bit applications)

# **8.2.21.2 Return Parameters**

On entry from SVC-61, the following results are returned in the DS control block:

DSRES 0 if no error occurred, or DOS compatible error code

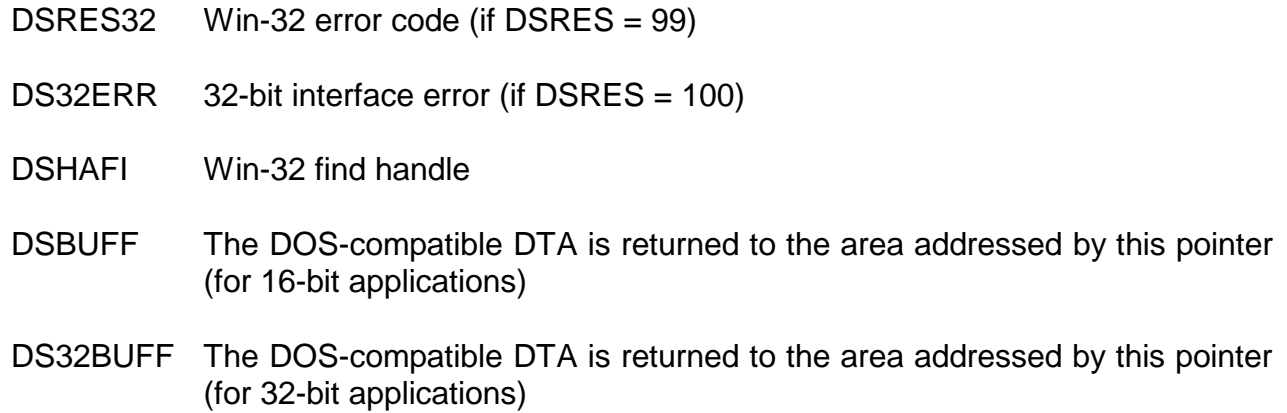

### **8.2.21.3 Comments**

For functions 4EH and 4FH, DSBUFF must point to a 43 byte area which will be used as the DOS-compatible "DTA".

Note that the Windows file "Last Write Time" rather than the Windows file "Creation Time" is returned in the DOS-compatible DTA. This is to prevent problems that can occur if the Windows file "Creation Time" is set to binary zero.

Refer to the relevant Programmer's guide for further information regarding this Windows function and the structure of the DOS-compatible "DTA".

Function 6EH can be used to return the full Windows file name (see section 8.2.65).

### **8.2.21.4 32-bit Programming Notes**

Function CEH MUST be used by 32-bit applications.

For functions CEH and CFH, DS32BUFF must point to a 43 byte area which will be used as the DOS-compatible "DTA".

Function EEH can be used to return the full Windows file name (see section 8.2.65).

# **8.2.22 Find next file (function 4FH or CFH)**

After a successful call to function 4EH (CEH), see section 8.2.21, this function continues to find files that match the specified criteria.

### **8.2.22.1 Calling Parameters**

Before calling SVC-61, the following parameters must be established in the DS control block:

- DSFUNC 4FH for 16-bit applications CFH for 32-bit applications
- DSATTR Attribute to use in search:
	- #00 Normal
	- #02 Normal and hidden
	- #04 Normal and system
	- #06 Normal, hidden and system
	- #10 Directories
- DSHAFI Win-32 find handle (from a previous successful Find First see section 8.2.21)
- DSBUFF Pointer to buffer for DTA (for 16-bit applications)

DS32BUFF Pointer to buffer for DTA (for 32-bit applications)

### **8.2.22.2 Return Parameters**

On entry from SVC-61, the following results are returned in the DS control block:

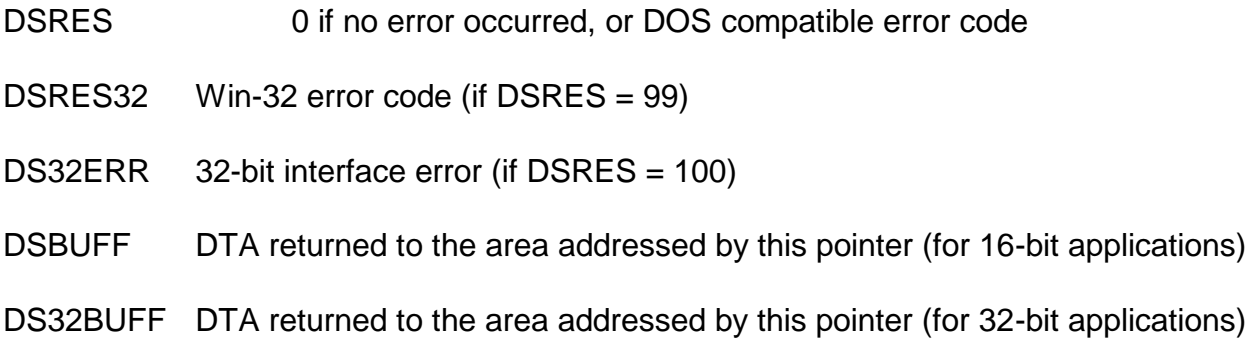

#### **8.2.22.3 Comments**

For functions 4EH and 4FH, DSBUFF must point to a 43 byte area which will be used as the DOS-compatible "DTA".

Note that the Windows file "Last Write Time" rather than the Windows file "Creation Time" is returned in the DOS-compatible DTA. This is to prevent problems that can occur if the Windows file "Creation Time" is set to binary zero.

Refer to the relevant Programmer's guide for further information regarding this Windows function and the structure of the DOS-compatible "DTA".

Function 6FH can be used to return the full Windows file name (see section 8.2.66).

### **8.2.22.4 32-bit Programming Notes**

Function CFH MUST be used by 32-bit applications.

For functions CEH and CFH, DS32BUFF must point to a 43 byte area which will be used as the DOS-compatible "DTA".

Function EFH can be used to return the full Windows file name (see section 8.2.66).

# **8.2.23 Find close (function 50H or D0H)**

After a successful call to function 4EH (CEH), see section 8.2.21, this function MUST be used to close the Find Handler opened by the Find First function (see section 8.2.21).

### **8.2.23.1 Calling Parameters**

Before calling SVC-61, the following parameters must be established in the DS control block:

DSFUNC 50H for 16-bit applications D0H for 32-bit applications DSHAFI Win-32 find handle (from a previous successful Find First - see section 8.2.21)

### **8.2.23.2 Return Parameters**

On entry from SVC-61, the following results are returned in the DS control block:

DSRES 0 if no error occurred, or DOS compatible error code

DSRES32 Win-32 error code (if DSRES = 99)

#### **8.2.23.3 Comments**

This function MUST be called after a "Find First File" (see section 8.2.21), "Find Next File" (see section 8.2.22) sequence.

Refer to the relevant Programmer's guide for further information regarding this Windows function.

### **8.2.23.4 32-bit Programming Notes**

Either function 50H or D0H can be used by 32-bit applications. However, for consistency with other 32-bit functions, we recommend the use of function code D0H.

# **8.2.24 Rename file (function 56H or D6H)**

This function renames a file or moves it to another directory on the same disk.

### **8.2.24.1 Calling Parameters**

Before calling SVC-61, the following parameters must be established in the DS control block:

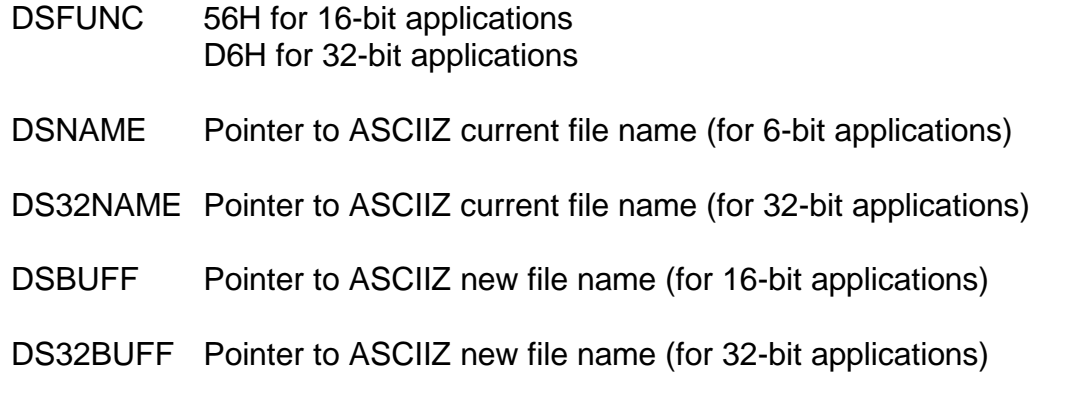

# **8.2.24.2 Return Parameters**

On entry from SVC-61, the following results are returned in the DS control block:

DSRES 0 if no error occurred, or DOS compatible error code

DSRES32 Win-32 error code (if DSRES = 99)

DS32ERR 32-bit interface error (if DSRES = 100)

## **8.2.24.3 Comments**

Refer to the relevant Programmer's guide for further information regarding this Windows function.

# **8.2.24.4 32-bit Programming Notes**

Function D6H MUST be used by 32-bit applications.

# **8.2.25 Set Filename for next DOSPrint open (function 58H or D8H)**

This function is used by the PRIFN\$ sub-routine to establish the next filename for a Printer Unit/User Number combination.

### **8.2.25.1 Calling Parameters**

Before calling SVC-61, the following parameters must be established in the DS control block:

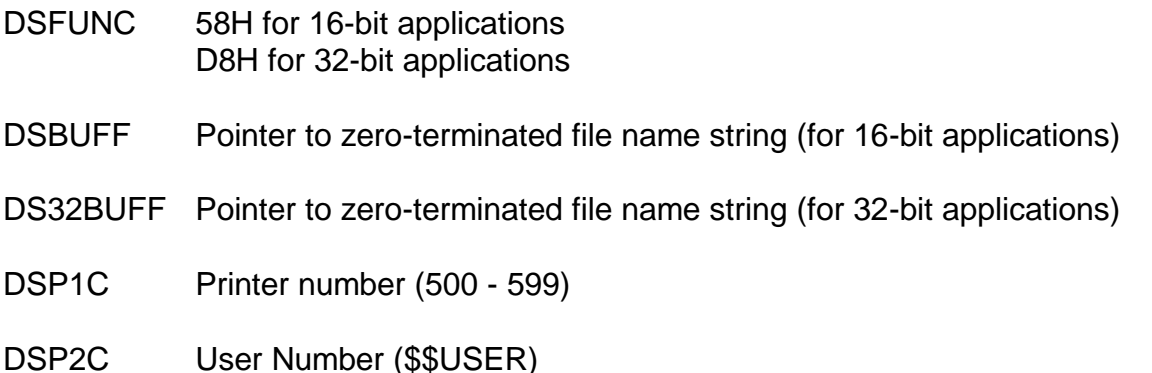

#### **8.2.25.2 Return Parameters**

On entry from SVC-61, the following results are returned in the DS control block:

DSRES 0 if no error occurred, or Windows error code

### **8.2.25.3 Comments**

This function, which is reserved for internal use by the PRIFN\$ sub-routine, is documented for completeness only.

### **8.2.25.4 32-bit Programming Notes**

Function D8H MUST be used by 32-bit applications.

# **8.2.26 Return Highest Available GSM SP or GX Version (function 59H or D9H)**

This internal-only function is reserved for use by the GSM start-up code to return the highest available GSM Service Pack number or the highest available GX.EXE version (by testing for files and directories with fixed names under the Global directory). Full details of this function are beyond the scope of this manual.

This function has been extended to support many extra modes. This complex function ios now documented in sections 8.2.91 to 8.2.99.

# **8.2.27 Create new file (function 5BH or DBH)**

This function creates a new file in the specified directory.

### **8.2.27.1 Calling Parameters**

Before calling SVC-61, the following parameters must be established in the DS control block:

DSFUNC 5BH for 16-bit applications

DBH for 32-bit applications

DSATTR File attribute:

- #00 Normal file
- #02 Hidden file
- #04 System file
- #06 Hidden and system file
- DSNAME Pointer to ASCIIZ file specification (for 16-bit applications)

DS32NAME Pointer to ASCIIZ file specification (for 32-bit applications)

## **8.2.27.2 Return Parameters**

On entry from SVC-61, the following results are returned in the DS control block:

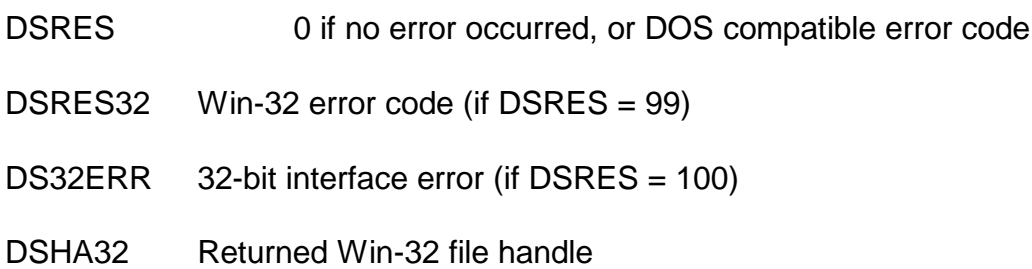

## **8.2.27.3 Comments**

Refer to the relevant Programmer's guide for further information regarding this Windows function.

# **8.2.27.4 32-bit Programming Notes**

Function DBH MUST be used by 32-bit applications.

# **8.2.28 Test for Registry Access Functions (function 5CH or DCH, mode 00H)**

This function can be used to check that the remainder of the Registry access operations are supported by SVC-61.

### **8.2.28.1 Calling Parameters**

Before calling SVC-61, the following parameters must be established in the DS control block:

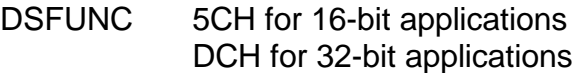

DSMODE 00H

# **8.2.28.2 Return Parameters**

On entry from SVC-61, the following results are returned in the DS control block:

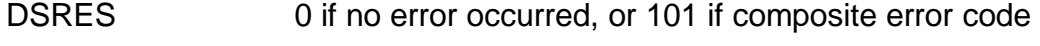

DSRES32 Last Win-32 error code

DS32ERR 32-bit interface error (if DSRES = 100)

- DSHAFI Composite result code (if DSRES = 101)
	- 1000 Invalid mode (i.e. DSMODE is invalid)
	- 1001 Invalid root key
	- 1002 Can't open Global Machine Client root
	- 1003 Can't open Global User Client root
	- 1004 Can't open Global Machine Servers root
	- 1005 Key open failed
	- 1006 Key add failed
	- 1007 Invalid access mask for Key add
	- 1008 RegFlushKey failed
	- 1009 Key to create already existed
	- 1010 Delete key failed
	- 1011 Unable to query valuename
	- 1012 Unable to query valuename (*sic*)
	- 1013 Unknown type from query valuename
	- 1014 Unable to delete valuename
	- 1015 Query on wrong type of value
	- 1016 Size parameter is zero
	- 1017 Returned string size is zero
	- 1018 Unable to set new value
	- 1019 String length for set is too long
	- 1020 Value for Add already exists

## **8.2.28.3 Comments**

This operation does not involve any Windows API calls.

The following registry access functions are supported by SVC-61 function 5CH:

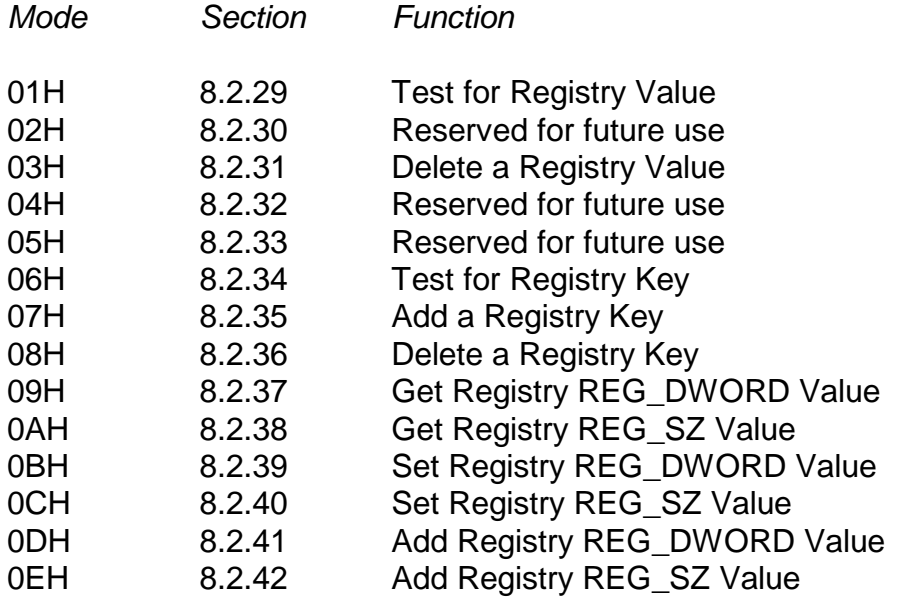

### **8.2.28.4 32-bit Programming Notes**

Function DCH MUST be used by 32-bit applications.

# **8.2.29 Test for Registry Value (function 5CH or DCH, mode 01H)**

This function can be used to test for a Registry ValueName.

## **8.2.29.1 Calling Parameters**

Before calling SVC-61, the following parameters must be established in the DS control block:

- DSFUNC 5CH for 16-bit applications DCH for 32-bit applications
- DSMODE 01H
- DSP1H Root key value:
	- #00 Root key is Software\Global\Client in HKEY\_LOCAL\_MACHINE
	- #01 Root key is Software\Global\Servers in HKEY\_LOCAL\_MACHINE
	- #02 Root key is Software\Global\Client in HKEY\_LOCAL\_USER
	- #03 Root key is HKEY CLASSES ROOT
	- #04 Root key is HKEY CURRENT\_USER
	- #05 Root key is HKEY\_LOCAL\_MACHINE
	- #06 Root key is HKEY USERS
- DSNAME Pointer to null-terminated key string (may be NULL)
- DSBUFF Pointer to null-terminated value string

### **8.2.29.2 Return Parameters**

On entry from SVC-61, the following results are returned in the DS control block:

- DSRES 0 if no error occurred, or 101 if composite error code
- DSRES32 Last Win-32 error code
- DS32ERR 32-bit interface error (if DSRES = 100)
- DSHAFI Composite result code (if DSRES = 101), see section 8.2.28.2
- DSP2H Value type returned if successful
	- #00 REG\_DWORD #01 REG\_SZ #02 REG\_BINARY #03 REG\_EXPAND\_SZ #04 REG\_LINK #05 REG\_MULTI\_SZ #06 REG\_NONE #07 REG\_RESOURCE\_LIST #08 REG\_DWORD\_LITTLE\_ENDIAN #09 REG DWORD BIG ENDIAN

Only types 0 (REG\_DWORD) and 1 (REG\_SZ) are supported by the other types of operations (see below).

## **8.2.29.3 Comments**

This composite operation maps to several Windows API calls.

## **8.2.29.4 32-bit Programming Notes**

Function DCH MUST be used by 32-bit applications.

# **8.2.30 Reserved Registry Function (function 5CH or DCH, mode 02H)**

This function is reserved for future use.

# **8.2.31 Delete a Registry Value (function 5CH or DCH, mode 03H)**

This function can be used to delete a Registry ValueName.

## **8.2.31.1 Calling Parameters**

Before calling SVC-61, the following parameters must be established in the DS control block:

- DSFUNC 5CH for 16-bit applications
	- DCH for 32-bit applications
- DSMODE 03H
- DSP1H Root key value:
	- #00 Root key is Software\Global\Client in HKEY\_LOCAL\_MACHINE
	- #01 Root key is Software\Global\Servers in HKEY\_LOCAL\_MACHINE
	- #02 Root key is Software\Global\Client in HKEY\_LOCAL\_USER
	- #03 Root key is HKEY CLASSES ROOT
	- #04 Root key is HKEY\_CURRENT\_USER
	- #05 Root key is HKEY LOCAL MACHINE
	- #06 Root key is HKEY USERS
- DSNAME Pointer to null-terminated key string (may be NULL)
- DSBUFF Pointer to null-terminated value string

### **8.2.31.2 Return Parameters**

On entry from SVC-61, the following results are returned in the DS control block:

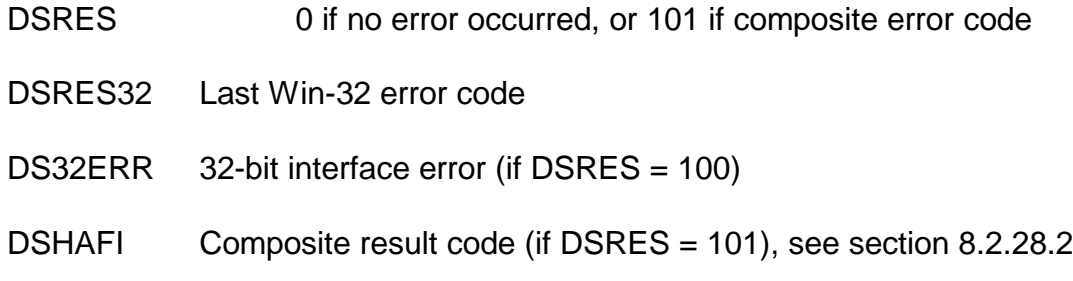

# **8.2.31.3 Comments**

This composite operation maps to several Windows API calls.

### **8.2.31.4 32-bit Programming Notes**

Function DCH MUST be used by 32-bit applications.

# **8.2.32 Reserved Registry Function (function 5CH or DCH, mode 04H)**

This function is reserved for future use.

# **8.2.33 Reserved Registry Function (function 5CH or DCH, mode 05H)**

This function is reserved for future use.

# **8.2.34 Test for Registry Key (function 5CH or DCH, mode 06H)**

This function can be used to test for a Registry Key.

# **8.2.34.1 Calling Parameters**

Before calling SVC-61, the following parameters must be established in the DS control block:

- DSFUNC 5CH for 16-bit applications DCH for 32-bit applications
- DSMODE 06H
- DSP1H Root key value:
	- #00 Root key is Software\Global\Client in HKEY\_LOCAL\_MACHINE #01 Root key is Software\Global\Servers in HKEY\_LOCAL\_MACHINE #02 Root key is Software\Global\Client in HKEY\_LOCAL\_USER #03 Root key is HKEY CLASSES ROOT #04 Root key is HKEY CURRENT USER #05 Root key is HKEY LOCAL MACHINE #06 Root key is HKEY USERS
- DSNAME Pointer to null-terminated key string

### **8.2.34.2 Return Parameters**

On entry from SVC-61, the following results are returned in the DS control block:

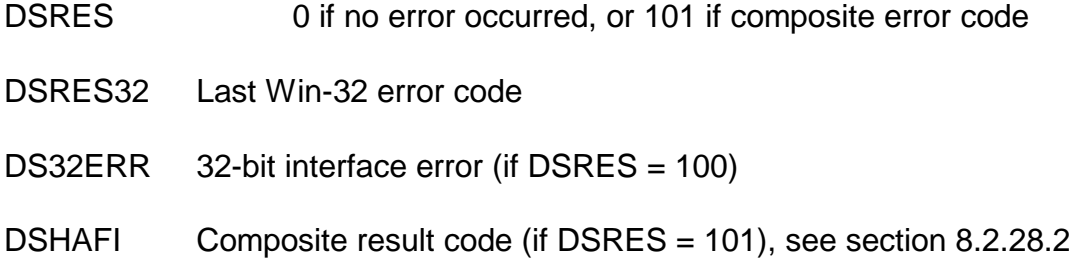

# **8.2.34.3 Comments**

This composite operation maps to several Windows API calls.

# **8.2.34.4 32-bit Programming Notes**

Function DCH MUST be used by 32-bit applications.

# **8.2.35 Add a Registry Key (function 5CH or DCH, mode 07H)**

This function can be used to add a Registry Key.

# **8.2.35.1 Calling Parameters**

Before calling SVC-61, the following parameters must be established in the DS control block:

- DSFUNC 5CH for 16-bit applications DCH for 32-bit applications
- DSMODE 07H
- DSP1H Root key value:
	- #00 Root key is Software\Global\Client in HKEY\_LOCAL\_MACHINE
	- #01 Root key is Software\Global\Servers in HKEY\_LOCAL\_MACHINE
	- #02 Root key is Software\Global\Client in HKEY\_LOCAL\_USER
	- #03 Root key is HKEY\_CLASSES\_ROOT
	- #04 Root key is HKEY CURRENT\_USER
	- #05 Root key is HKEY\_LOCAL\_MACHINE
	- #06 Root key is HKEY USERS
- DSNAME Pointer to existing null-terminated key string (may be NULL)
- DSBUFF Pointer to new null-terminated key string
- DSP2H Access mask identifier
	- #00 KEY ALL ACCESS
	- #01 KEY CREATE LINK
	- #02 KEY CREATE SUB KEY
	- #03 KEY ENUMERATE SUB KEYS
	- #04 KEY\_EXECUTE
	- #05 KEY\_NOTIFY
	- #06 KEY\_QUERY\_VALUE
	- #07 KEY READ
	- #08 KEY SET VALUE
	- #09 KEY\_WRITE

DSP2L Flush flag

#00 = Normal (i.e. no special flush) #01 = Call RegFlushKey

# **8.2.35.2 Return Parameters**

On entry from SVC-61, the following results are returned in the DS control block:

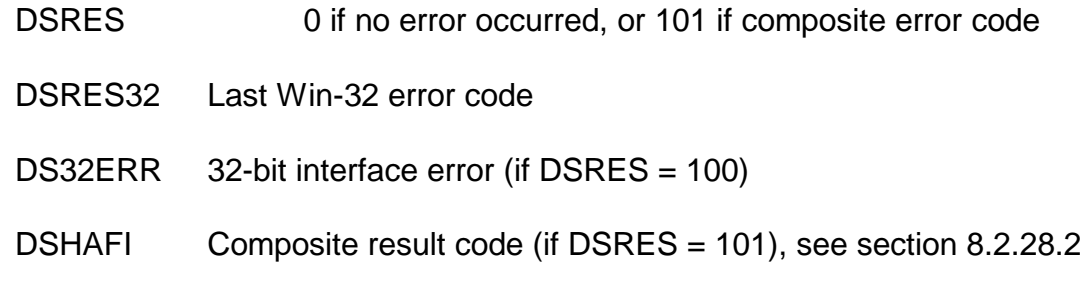

# **8.2.35.3 Comments**

This composite operation maps to several Windows API calls.

### **8.2.35.4 32-bit Programming Notes**

Function DCH MUST be used by 32-bit applications.

# **8.2.36 Delete a Registry Key (function 5CH or DCH, mode 08H)**

This function can be used to delete a Registry Key.

### **8.2.36.1 Calling Parameters**

Before calling SVC-61, the following parameters must be established in the DS control block:

- DSFUNC 5CH for 16-bit applications DCH for 32-bit applications
- DSMODE 08H
- DSP1H Root key value:

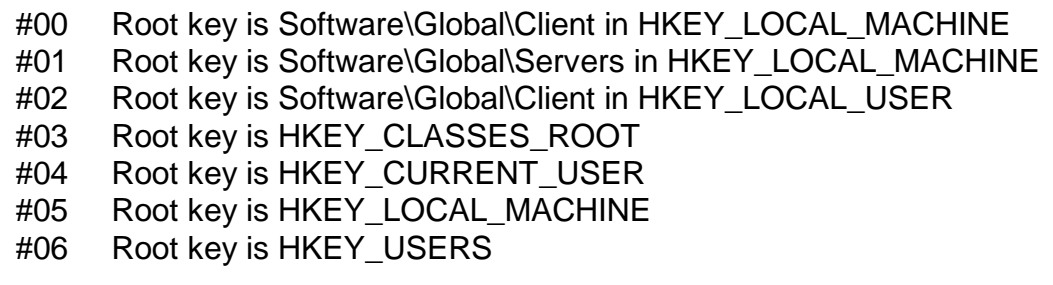

DSNAME Pointer to null-terminated key string to delete

#### **8.2.36.2 Return Parameters**

On entry from SVC-61, the following results are returned in the DS control block:

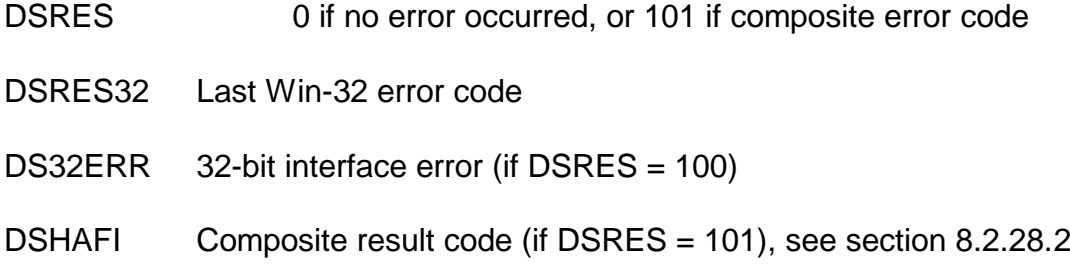

## **8.2.36.3 Comments**

This composite operation maps to several Windows API calls.

### **8.2.36.4 32-bit Programming Notes**

Function DCH MUST be used by 32-bit applications.

# **8.2.37 Get Registry REG\_DWORD Value (function 5CH or DCH, mode 09H)**

This function can be used to get a Registry REG DWORD ValueName.

### **8.2.37.1 Calling Parameters**

Before calling SVC-61, the following parameters must be established in the DS control block:

- DSFUNC 5CH for 16-bit applications DCH for 32-bit applications
- DSMODE 09H
- DSP1H Root key value:
	- #00 Root key is Software\Global\Client in HKEY\_LOCAL\_MACHINE
	- #01 Root key is Software\Global\Servers in HKEY\_LOCAL\_MACHINE
	- #02 Root key is Software\Global\Client in HKEY\_LOCAL\_USER
	- #03 Root key is HKEY\_CLASSES\_ROOT
	- #04 Root key is HKEY CURRENT USER
	- #05 Root key is HKEY\_LOCAL\_MACHINE
	- #06 Root key is HKEY USERS
- DSNAME Pointer to null-terminated key string (may be NULL)
- DSBUFF Pointer to null-terminated value string

## **8.2.37.2 Return Parameters**

On entry from SVC-61, the following results are returned in the DS control block:

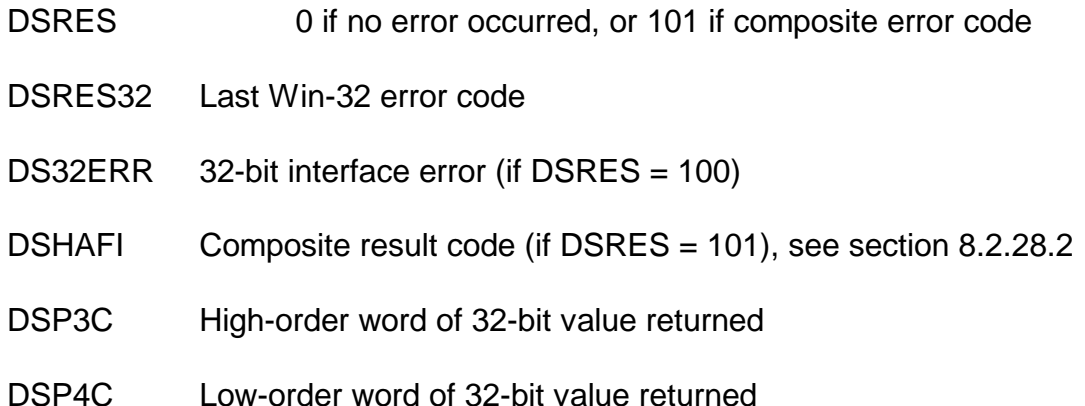

### **8.2.37.3 Comments**

This composite operation maps to several Windows API calls.

### **8.2.37.4 32-bit Programming Notes**

Function DCH MUST be used by 32-bit applications.

# **8.2.38 Get Registry REG\_SZ Value (function 5CH or DCH, mode 0AH)**

This function can be used to get a Registry REG SZ ValueName.

# **8.2.38.1 Calling Parameters**

Before calling SVC-61, the following parameters must be established in the DS control block:

DSFUNC 5CH for 16-bit applications DCH for 32-bit applications

DSMODE 0AH

DSP1H Root key value:

- #00 Root key is Software\Global\Client in HKEY\_LOCAL\_MACHINE
- #01 Root key is Software\Global\Servers in HKEY\_LOCAL\_MACHINE
- #02 Root key is Software\Global\Client in HKEY\_LOCAL\_USER
- #03 Root key is HKEY CLASSES ROOT
- #04 Root key is HKEY CURRENT\_USER
- #05 Root key is HKEY LOCAL MACHINE
- #06 Root key is HKEY\_USERS
- DSNAME Pointer to null-terminated key string (may be NULL)
- DSBUFF Pointer to null-terminated value string
- DSP2C Size of destination area for the returned string
- DSP3C Pointer to destination area (16-bit)
- DSP3C Page number of pointer to destination area (32-bit)
- DSP4C Offset address of pointer to destination area (32-bit)

## **8.2.38.2 Return Parameters**

On entry from SVC-61, the following results are returned in the DS control block:

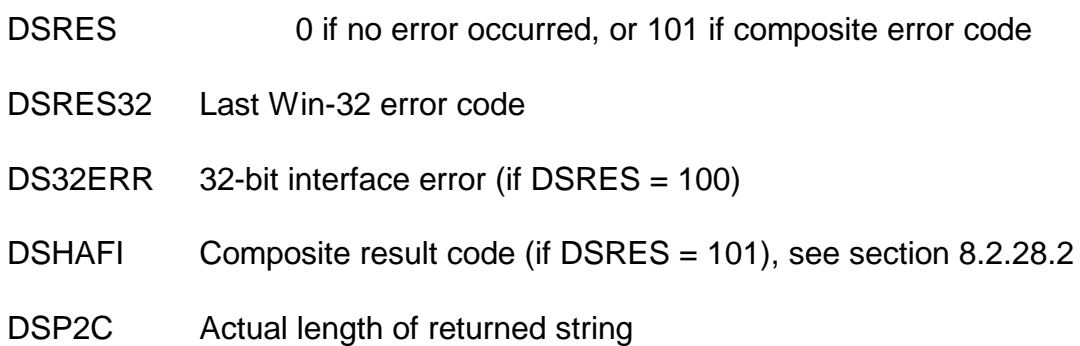

# **8.2.38.3 Comments**

This composite operation maps to several Windows API calls.

# **8.2.38.4 32-bit Programming Notes**

Function DCH MUST be used by 32-bit applications.

# **8.2.39 Set Registry REG\_DWORD Value (function 5CH or DCH, mode 0BH)**

This function can be used to set a Registry REG DWORD ValueName.

# **8.2.39.1 Calling Parameters**

Before calling SVC-61, the following parameters must be established in the DS control block:

DSFUNC 5CH for 16-bit applications DCH for 32-bit applications

DSMODE 0BH

DSP1H Root key value:

- #00 Root key is Software\Global\Client in HKEY\_LOCAL\_MACHINE
- #01 Root key is Software\Global\Servers in HKEY\_LOCAL\_MACHINE
- #02 Root key is Software\Global\Client in HKEY\_LOCAL\_USER
- #03 Root key is HKEY CLASSES ROOT
- #04 Root key is HKEY\_CURRENT\_USER
- #05 Root key is HKEY\_LOCAL\_MACHINE
- #06 Root key is HKEY USERS
- DSNAME Pointer to null-terminated key string (may be NULL)
- DSBUFF Pointer to null-terminated value string
- DSP3C High-order word of 32-bit value to set
- DSP4C Low-order word of 32-bit value to set

## **8.2.39.2 Return Parameters**

On entry from SVC-61, the following results are returned in the DS control block:

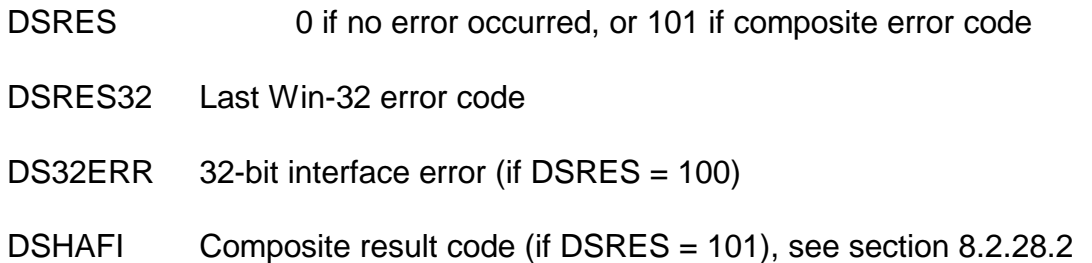

# **8.2.39.3 Comments**

This composite operation maps to several Windows API calls.

If the value name does not exist, or is the wrong type (e.g. REG\_SZ) an error is returned and the value is not added.

# **8.2.39.4 32-bit Programming Notes**

Function DCH MUST be used by 32-bit applications.

# **8.2.40 Set Registry REG\_SZ Value (function 5CH or DCH, mode 0CH)**

This function can be used to set a Registry REG\_SZ ValueName.

# **8.2.40.1 Calling Parameters**

Before calling SVC-61, the following parameters must be established in the DS control block:

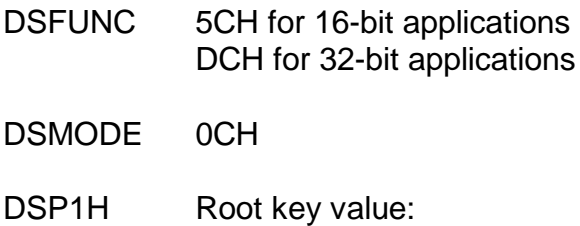

- #00 Root key is Software\Global\Client in HKEY\_LOCAL\_MACHINE
- #01 Root key is Software\Global\Servers in HKEY\_LOCAL\_MACHINE
- #02 Root key is Software\Global\Client in HKEY\_LOCAL\_USER
- #03 Root key is HKEY\_CLASSES\_ROOT
- #04 Root key is HKEY\_CURRENT\_USER
- #05 Root key is HKEY\_LOCAL\_MACHINE
- #06 Root key is HKEY USERS
- DSNAME Pointer to null-terminated key string (may be NULL)
- DSBUFF Pointer to null-terminated value string
- DSP2C Length of the new string
- DSP3C Pointer to destination area (16-bit)
- DSP3C Page number of pointer to destination area (32-bit)
- DSP4C Offset address of pointer to destination area (32-bit)

# **8.2.40.2 Return Parameters**

On entry from SVC-61, the following results are returned in the DS control block:

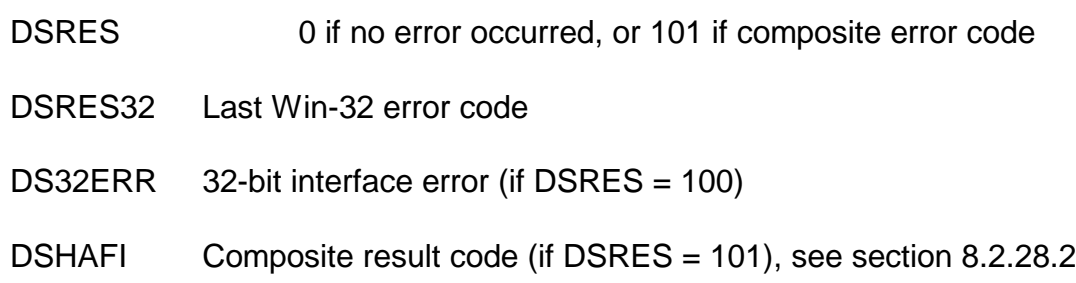

# **8.2.40.3 Comments**

This composite operation maps to several Windows API calls.

The new string value does NOT have to be null-terminated.

If the value name does not exist, or is the wrong type (e.g. REG\_DWORD) an error is returned and the value is not added.

# **8.2.40.4 32-bit Programming Notes**

Function DCH MUST be used by 32-bit applications.

# **8.2.41 Add Registry REG\_DWORD Value (function 5CH or DCH, mode 0DH)**

This function can be used to add a Registry REG\_DWORD ValueName.

# **8.2.41.1 Calling Parameters**

Before calling SVC-61, the following parameters must be established in the DS control block:

DSFUNC 5CH for 16-bit applications DCH for 32-bit applications

- DSMODE 0DH
- DSP1H Root key value:

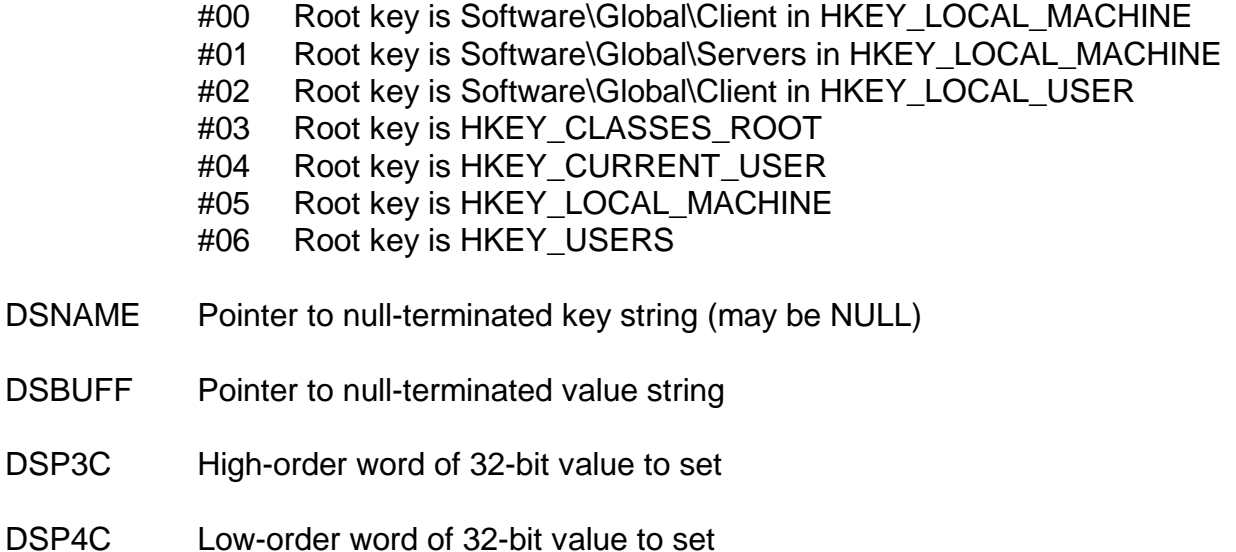

## **8.2.41.2 Return Parameters**

On entry from SVC-61, the following results are returned in the DS control block:

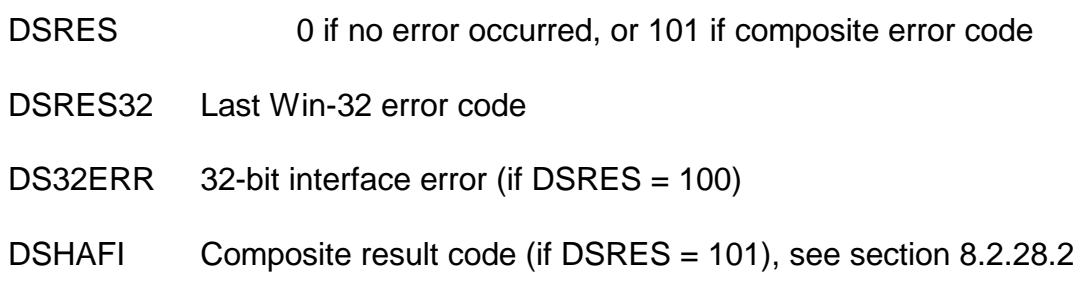

### **8.2.41.3 Comments**

This composite operation maps to several Windows API calls.

If the value name already exists an error is returned and the value is not updated.

### **8.2.41.4 32-bit Programming Notes**

Function DCH MUST be used by 32-bit applications.

# **8.2.42 Add Registry REG\_SZ Value (function 5CH or DCH, mode 0EH)**

This function can be used to add a Registry REG\_SZ ValueName.

### **8.2.42.1 Calling Parameters**

Before calling SVC-61, the following parameters must be established in the DS control block:

DSFUNC 5CH for 16-bit applications DCH for 32-bit applications

DSMODE 0EH

DSP1H Root key value:

- #00 Root key is Software\Global\Client in HKEY\_LOCAL\_MACHINE
- #01 Root key is Software\Global\Servers in HKEY\_LOCAL\_MACHINE
- #02 Root key is Software\Global\Client in HKEY\_LOCAL\_USER
- #03 Root key is HKEY CLASSES ROOT
- #04 Root key is HKEY CURRENT\_USER
- #05 Root key is HKEY LOCAL MACHINE
- #06 Root key is HKEY USERS
- DSNAME Pointer to null-terminated key string (may be NULL)
- DSBUFF Pointer to null-terminated value string
- DSP2C Length of the new string
- DSP3C Pointer to destination area (16-bit)
- DSP3C Page number of pointer to destination area (32-bit)
- DSP4C Offset address of pointer to destination area (32-bit)

## **8.2.42.2 Return Parameters**

On entry from SVC-61, the following results are returned in the DS control block:

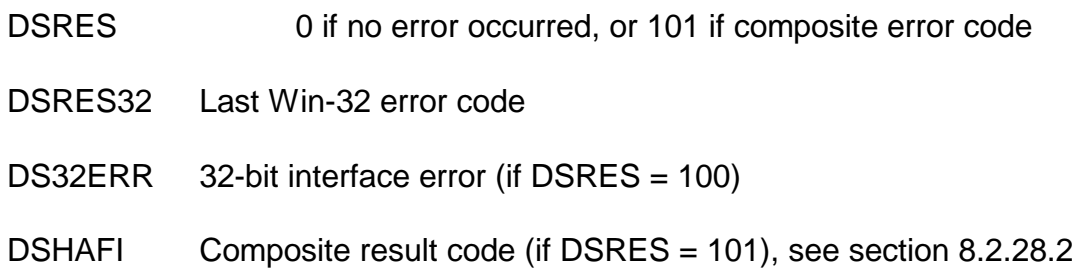

# **8.2.42.3 Comments**

This composite operation maps to several Windows API calls.

The new string value does NOT have to be null-terminated.

If the value name already exists an error is returned and the value is not updated.

# **8.2.42.4 32-bit Programming Notes**

Function DCH MUST be used by 32-bit applications.

# **8.2.43 Return Value of Windows Environment Variable (function 5DH or DDH)**

This function returns the value of a Windows Environment variable.

# **8.2.43.1 Calling Parameters**

Before calling SVC-61, the following parameters must be established in the DS control block:

DSFUNC 5DH for 16-bit applications

DDH for 32-bit applications

- DSMODE 0 Return zero-terminated string
	- 1 Return string padded with trailing spaces
		- *N* Return zero-terminated string
- DSNAME Pointer to ASCIIZ variable name (for 16-bit applications)
- DS32NAME Pointer to ASCIIZ variable name (for 32-bit applications)
- DSP1C Length of destination buffer
- DSBUFF Pointer to destination buffer (for 16-bit applications). If the function succeeds the destination buffer will contain the string **and a terminating binary-zero** (if DSMODE is not 1) or the string will be padded with trailing spaces up to length DSP1C (if DSMODE is set to 1).
- DS32BUFF Pointer to destination buffer (for 32-bit applications). If the function succeeds the destination buffer will contain the string **and a terminating binary-zero** (if DSMODE is not 1) or the string will be padded with trailing spaces up to length DSP1C (if DSMODE is set to 1).

### **8.2.43.2 Return Parameters**

On entry from SVC-61, the following results are returned in the DS control block:

- DSRES 0 if no error occurred, or DOS compatible error code
- DSRES32 Win-32 error code (if DSRES = 99)
- DS32ERR 32-bit interface error (if DSRES = 100)
- DSP2C If the string is returned, this field contains the size of string returned at DSBUFF (or DS32BUFF) **excluding** the terminating binary-zero. If the string is **not** returned because the buffer is too small, this field contains the size of string **including** the terminating binary-zero. The corollary is that if DSP2C is higher than DSP1C then no string is returned

### **8.2.43.3 Comments**

Refer to the relevant Programmer's guide for further information regarding this Windows function.

The value returned in DSP2C must be examined to determine if the buffer size passed in DSP1C is too small to hold the returned string **and the terminating binary-zero**. For example, if a Windows Environment variable is set to a 13-character string:

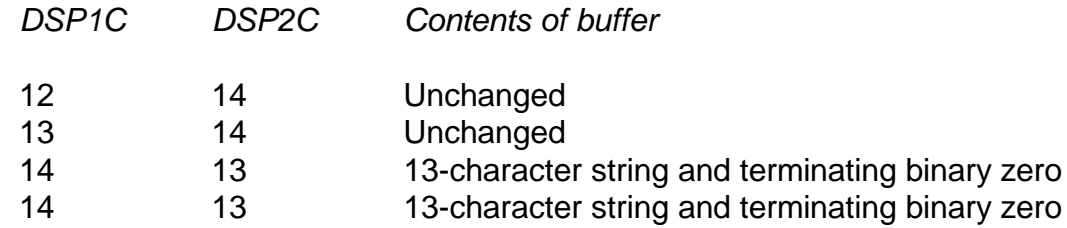

For example:

```
* Set up DS-block etc.
SVC 61 USING DS
ON EXCEPTION
     DISPLAY "EXCEPTION FROM SVC 61"
ELSE
      IF DSP2C < DSP1C
           DISPLAY "ENVIRONMENT VARIABLE RETURNED OK"
     ELSE
            DISPLAY "BUFFER TOO SMALL TO HOLD VARIABLE STRING"
      END
END
```
## **8.2.43.4 32-bit Programming Notes**

Function DDH MUST be used by 32-bit applications.

# **8.2.44 Create Mailslot (function 5EH or DEH)**

This function creates a Mailslot for use by a Mailslot "server". If the call is successful, subsequent Read operations (see section 8.2.15) can be used to extract messages sent by a Mailslot Client process. The Mailslot is closed using the Close operation (see section 8.2.14).

### **8.2.44.1 Calling Parameters**

Before calling SVC-61, the following parameters must be established in the DS control block:

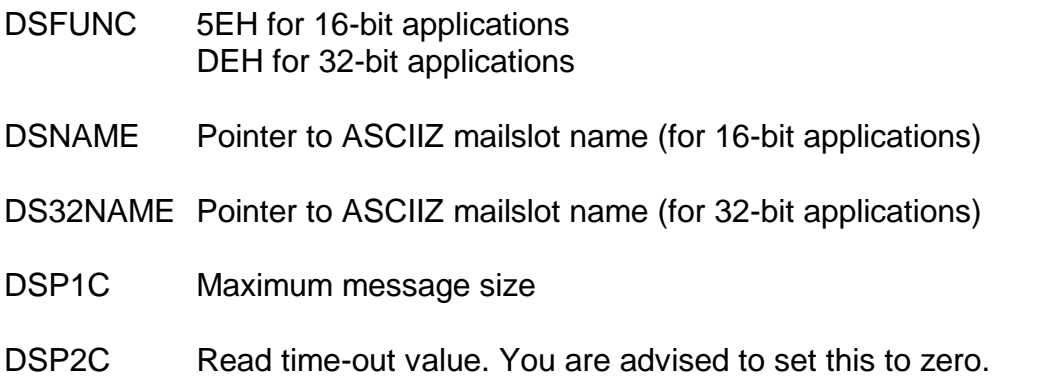

### **8.2.44.2 Return Parameters**

On entry from SVC-61, the following results are returned in the DS control block:

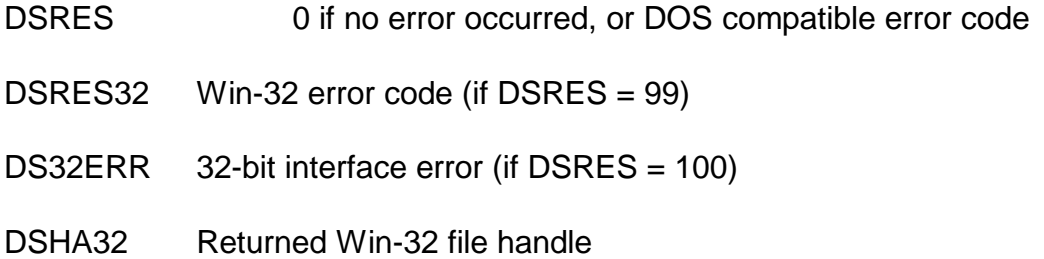

### **8.2.44.3 Comments**

Refer to the relevant Programmer's guide for further information regarding this Windows function.

**Important note**: Windows Mailslots do **NOT** provide a guaranteed packet delivery system.

## **8.2.44.4 32-bit Programming Notes**

Function DEH MUST be used by 32-bit applications.

# **8.2.45 Open Mailslot (function 5FH or DFH)**

This function creates a Mailslot for use by a Mailslot "client". If the call is successful, subsequent Write operations (see section 8.2.16) can be used to send messages to a Mailslot Server process. The Mailslot is closed using the Close operation (see section 8.2.14).

### **8.2.45.1 Calling Parameters**

Before calling SVC-61, the following parameters must be established in the DS control block:

- DSFUNC 5FH for 16-bit applications DFH for 32-bit applications
- DSNAME Pointer to ASCIIZ Mailslot name (for 16-bit applications)
- DS32NAME Pointer to ASCIIZ Mailslot name (for 32-bit applications)
- DSBUFF Pointer to ASCIIZ Computer Name or Domain Name (for 16-bit applications); or 0000 to communicate to a server resident on the same PC. If DSBUFF is zero, the communication is local to that PC.
- DS32BUFF Pointer to ASCIIZ Computer Name or Domain Name (for 32-bit applications); or 00000000 to communicate to a server resident on the same PC. If DS32BUFF is zero, the communication is local to that PC.

#### **8.2.45.2 Return Parameters**

On entry from SVC-61, the following results are returned in the DS control block:

DSRES 0 if no error occurred, or DOS compatible error code

DSRES32 Win-32 error code (if DSRES = 99)

DS32ERR 32-bit interface error (if DSRES = 100)

DSHA32 Returned Win-32 file handle

#### **8.2.45.3 Comments**

Refer to the relevant Programmer's guide for further information regarding this Windows function.

**Important note**: Windows Mailslots do **NOT** provide a guaranteed packet delivery system.

### **8.2.45.4 32-bit Programming Notes**

Function DFH MUST be used by 32-bit applications.

# **8.2.46 Get Mailslot Information (function 60H or E0H)**

This function returns various information that describes the current status of a Mailslot.

#### **8.2.46.1 Calling Parameters**

Before calling SVC-61, the following parameters must be established in the DS control block:

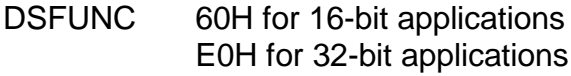

DSHA32 Win-32 file handle (from previous Create Mailslot)

### **8.2.46.2 Return Parameters**

On entry from SVC-61, the following results are returned in the DS control block:

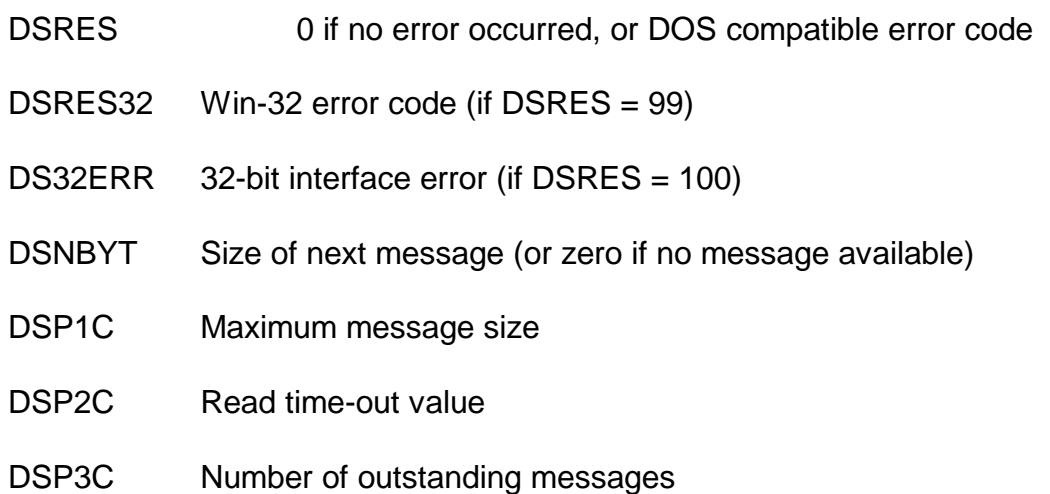

## **8.2.46.3 Comments**

Refer to the relevant Programmer's guide for further information regarding this Windows function.

**Important note**: Windows Mailslots do **NOT** provide a guaranteed packet delivery system.

### **8.2.46.4 32-bit Programming Notes**

Function E0H MUST be used by 32-bit applications.

# **8.2.47 Set Mailslot Information (function 61H or E1H)**

This function can be used to set the time-out value used by the specified mailslot for a Read operation.

### **8.2.47.1 Calling Parameters**

Before calling SVC-61, the following parameters must be established in the DS control block:

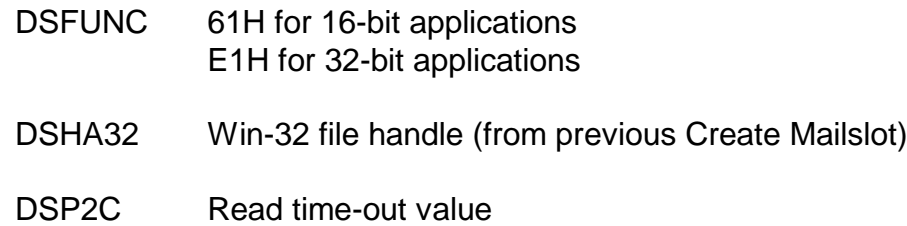

### **8.2.47.2 Return Parameters**

On entry from SVC-61, the following results are returned in the DS control block:

DSRES 0 if no error occurred, or DOS compatible error code

DSRES32 Win-32 error code (if DSRES = 99)

DS32ERR 32-bit interface error (if DSRES = 100)

## **8.2.47.3 Comments**

Refer to the relevant Programmer's guide for further information regarding this Windows function.

**Important note**: Windows Mailslots do **NOT** provide a guaranteed packet delivery system.

# **8.2.47.4 32-bit Programming Notes**

Function E1H MUST be used by 32-bit applications.

# **8.2.48 Create File Mapping (function 62H or E2H, mode = 00H)**

This function creates a named or unnamed file mapping object for the Windows operatingsystem paging file.

### **8.2.48.1 Calling Parameters**

Before calling SVC-61, the following parameters must be established in the DS control block:

- DSFUNC 62H for 16-bit applications E2H for 32-bit applications
- DSMODE 00H
- DSNAME Pointer to ASCIIZ file mapping object name (for 16-bit applications);or 0000 to create a mapping object without a name (not generally useful)
- DS32NAME Pointer to ASCIIZ file mapping object name (for 32-bit applications); or 00000000 to create a mapping object without a name (not generally useful)
- DSELP1 High-order 32 bits of object size
- DSELP2 Low-order 32 bits of object size

DSP1H Protection desired:

#00 = PAGE\_READWRITE #01 = PAGE\_READONLY #02 = PAGE\_WRITECOPY

DSP1L Section attribute value:

 $#00 =$  None  $#01 =$ SEC COMMIT #02 = SEC\_IMAGE #03 = SEC\_NOCACHE  $#04 =$ SEC\_RESERVE

### **8.2.48.2 Return Parameters**

On entry from SVC-61, the following results are returned in the DS control block:

- DSRES 0 if no error occurred, or DOS compatible error code
- DSRES32 Win-32 error code (if DSRES = 99)
- DS32ERR 32-bit interface error (if DSRES = 100)
- DSMF32 Returned Win-32 handle to map file

## **8.2.48.3 Comments**

Refer to the relevant Programmer's guide for further information regarding this Windows function.

#### **8.2.48.4 32-bit Programming Notes**

Function E2H MUST be used by 32-bit applications.

# **8.2.49 Map View of File (function 62H or E2H, mode = 01H)**

This function maps a view of a file into the address space of the Global client.

### **8.2.49.1 Calling Parameters**

Before calling SVC-61, the following parameters must be established in the DS control block:

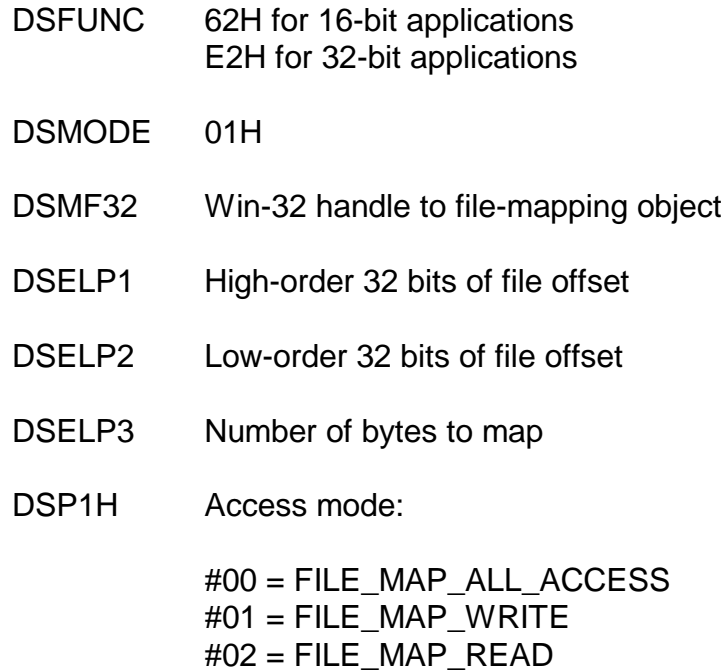

#### $#03 =$  FILE\_MAP\_COPY

#### **8.2.49.2 Return Parameters**

On entry from SVC-61, the following results are returned in the DS control block:

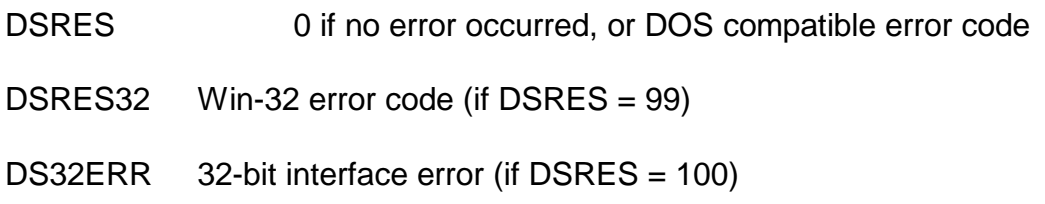

DSBA32 Starting address of the mapped view

## **8.2.49.3 Comments**

Refer to the relevant Programmer's guide for further information regarding this Windows function.

## **8.2.49.4 32-bit Programming Notes**

Function E2H MUST be used by 32-bit applications.

# **8.2.50 Flush View of File (function 62H or E2H, mode = 02H)**

This function writes to the disk a byte range within a mapped view of a file.

## **8.2.50.1 Calling Parameters**

Before calling SVC-61, the following parameters must be established in the DS control block:

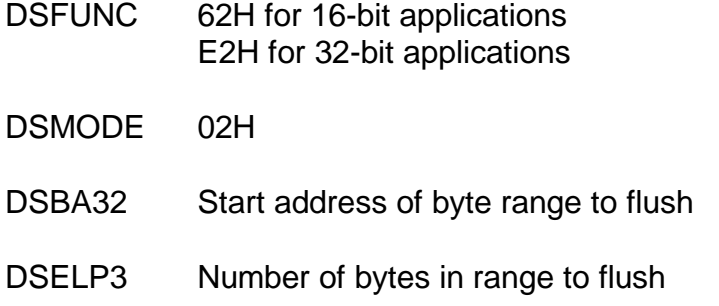

### **8.2.50.2 Return Parameters**

On entry from SVC-61, the following results are returned in the DS control block:

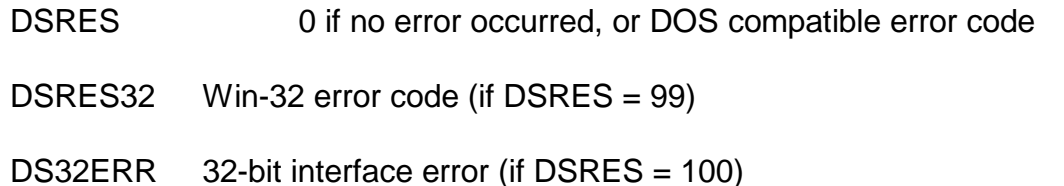

### **8.2.50.3 Comments**

Refer to the relevant Programmer's guide for further information regarding this Windows function.

## **8.2.50.4 32-bit Programming Notes**

Function E2H MUST be used by 32-bit applications.

# **8.2.51 Unmap View of Mapped File (function 62H or E2H, mode = 03H)**

This function unmaps a mapped view of a file.

# **8.2.51.1 Calling Parameters**

Before calling SVC-61, the following parameters must be established in the DS control block:

DSFUNC 62H for 16-bit applications

E2H for 32-bit applications

DSMODE 03H

DSBA32 Start address where mapping view begins

## **8.2.51.2 Return Parameters**

On entry from SVC-61, the following results are returned in the DS control block:

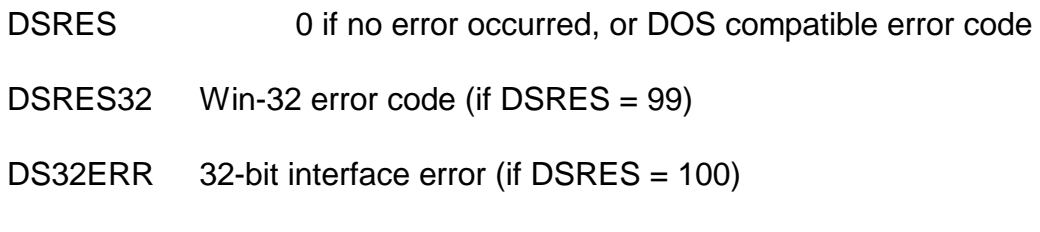

# **8.2.51.3 Comments**

Refer to the relevant Programmer's guide for further information regarding this Windows function.

## **8.2.51.4 32-bit Programming Notes**

Function E2H MUST be used by 32-bit applications.

# **8.2.52 Create Named File Mapping (function 62H or E2H, mode = 04H)**

This function creates a named or unnamed file mapping object for the Windows file specified by the Win-32 file handle.

# **8.2.52.1 Calling Parameters**

Before calling SVC-61, the following parameters must be established in the DS control block:

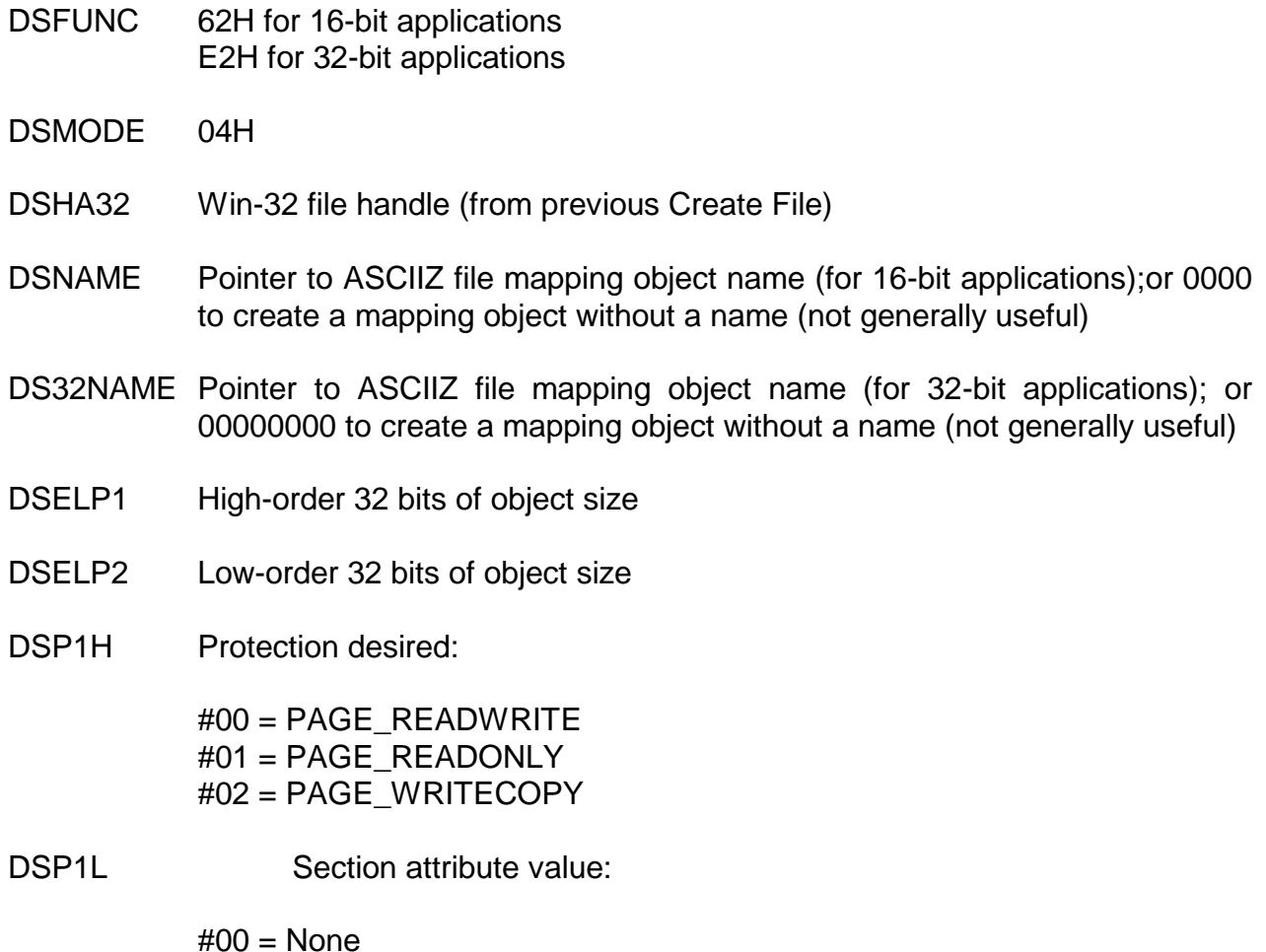

#01 = SEC\_COMMIT,  $#02 = SEC$  IMAGE, #03 = SEC\_NOCACHE, #04 = SEC\_RESERVE

# **8.2.52.2 Return Parameters**

On entry from SVC-61, the following results are returned in the DS control block:

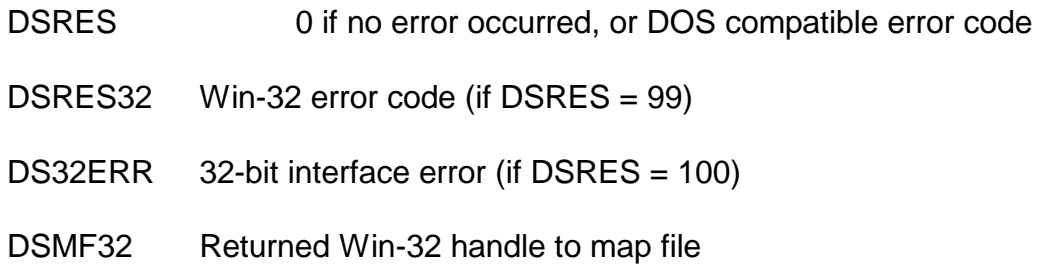

## **8.2.52.3 Comments**

Refer to the relevant Programmer's guide for further information regarding this Windows function.

## **8.2.52.4 32-bit Programming Notes**

Function E2H MUST be used by 32-bit applications.

# **8.2.53 Write To Mapped File (function 62H or E2H, mode = 05H)**

This function writes a block of memory to the mapped file starting from the first byte in the mapped file.

### **8.2.53.1 Calling Parameters**

Before calling SVC-61, the following parameters must be established in the DS control block:

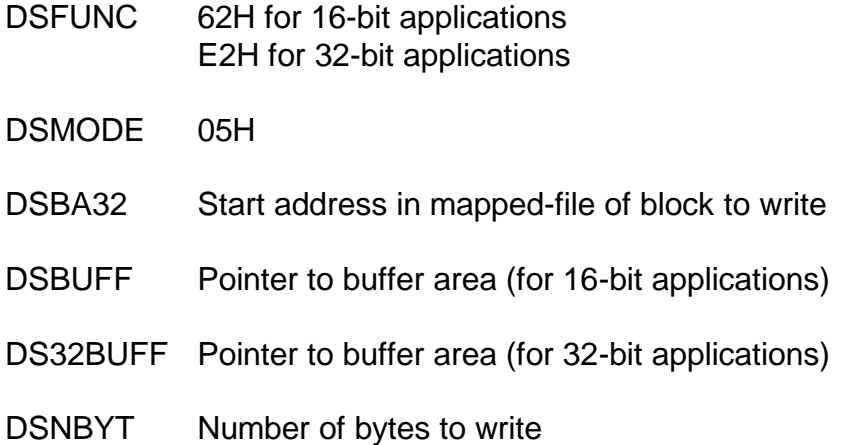

### **8.2.53.2 Return Parameters**

On entry from SVC-61, the following results are returned in the DS control block:

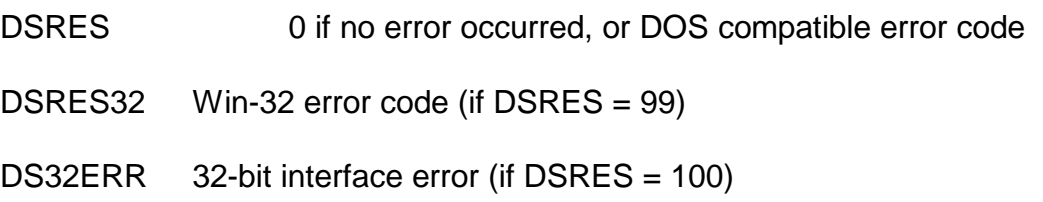
### **8.2.53.3 Comments**

Refer to the relevant Programmer's guide for further information regarding this Windows function.

### **8.2.53.4 32-bit Programming Notes**

Function E2H MUST be used by 32-bit applications.

# **8.2.54 Read From Mapped File (function 62H or E2H, mode = 06H)**

This function reads a block of memory from the mapped file starting from the first byte in the mapped file.

### **8.2.54.1 Calling Parameters**

Before calling SVC-61, the following parameters must be established in the DS control block:

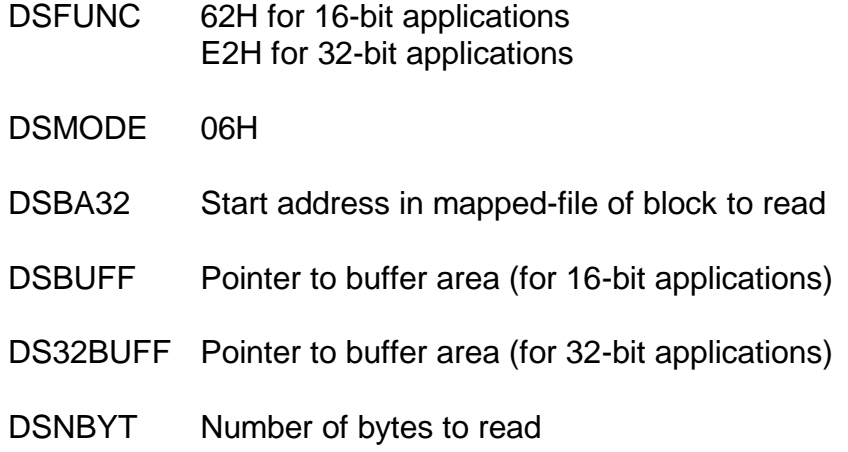

### **8.2.54.2 Return Parameters**

On entry from SVC-61, the following results are returned in the DS control block:

DSRES 0 if no error occurred, or DOS compatible error code

DSRES32 Win-32 error code (if DSRES = 99)

DS32ERR 32-bit interface error (if DSRES = 100)

### **8.2.54.3 Comments**

Refer to the relevant Programmer's guide for further information regarding this Windows function.

### **8.2.54.4 32-bit Programming Notes**

Function E2H MUST be used by 32-bit applications.

## **8.2.55 Open Mapped File (function 62H or E2H, mode = 07H)**

This function opens a named file-mapping object.

### **8.2.55.1 Calling Parameters**

Before calling SVC-61, the following parameters must be established in the DS control block:

DSFUNC 62H for 16-bit applications

E2H for 32-bit applications

- DSMODE 07H
- DSNAME Pointer to ASCIIZ file mapping object name (for 16-bit applications)
- DS32NAME Pointer to ASCIIZ file mapping object name (for 32-bit applications)
- DSP1H Access mode:

#00 = FILE\_MAP\_ALL\_ACCESS  $#01 =$  FILE MAP WRITE  $#02 =$  FILE\_MAP\_READ  $#03 =$  FILE\_MAP\_COPY

## **8.2.55.2 Return Parameters**

On entry from SVC-61, the following results are returned in the DS control block:

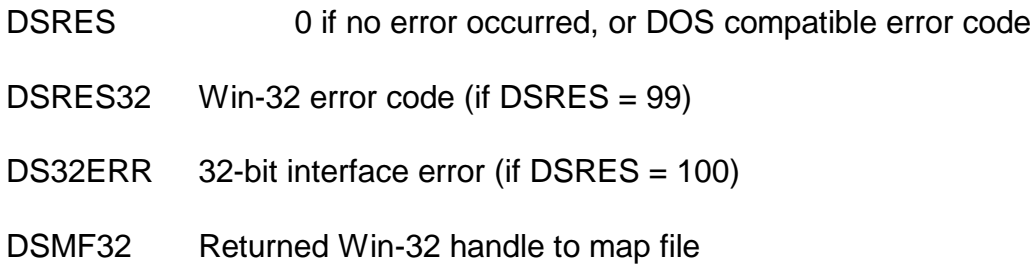

## **8.2.55.3 Comments**

Refer to the relevant Programmer's guide for further information regarding this Windows function.

## **8.2.55.4 32-bit Programming Notes**

Function E2H MUST be used by 32-bit applications.

## **8.2.56 Close Mapped File (function 62H or E2H, mode = 08H)**

This function closes a mapped file object.

### **8.2.56.1 Calling Parameters**

Before calling SVC-61, the following parameters must be established in the DS control block:

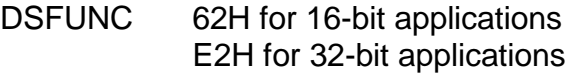

DSMODE 08H

DSMF32 Win-32 handle to file-mapping object

### **8.2.56.2 Return Parameters**

On entry from SVC-61, the following results are returned in the DS control block:

DSRES 0 if no error occurred, or DOS compatible error code

DSRES32 Win-32 error code (if DSRES = 99)

DS32ERR 32-bit interface error (if DSRES = 100)

### **8.2.56.3 Comments**

Refer to the relevant Programmer's guide for further information regarding this Windows function.

## **8.2.56.4 32-bit Programming Notes**

Function E2H MUST be used by 32-bit applications.

# **8.2.57 Extended Write To Mapped File (function 62H or E2H, mode = 09H)**

This function writes a block of memory to the mapped file starting from ANY file offset.

### **8.2.57.1 Calling Parameters**

Before calling SVC-61, the following parameters must be established in the DS control block:

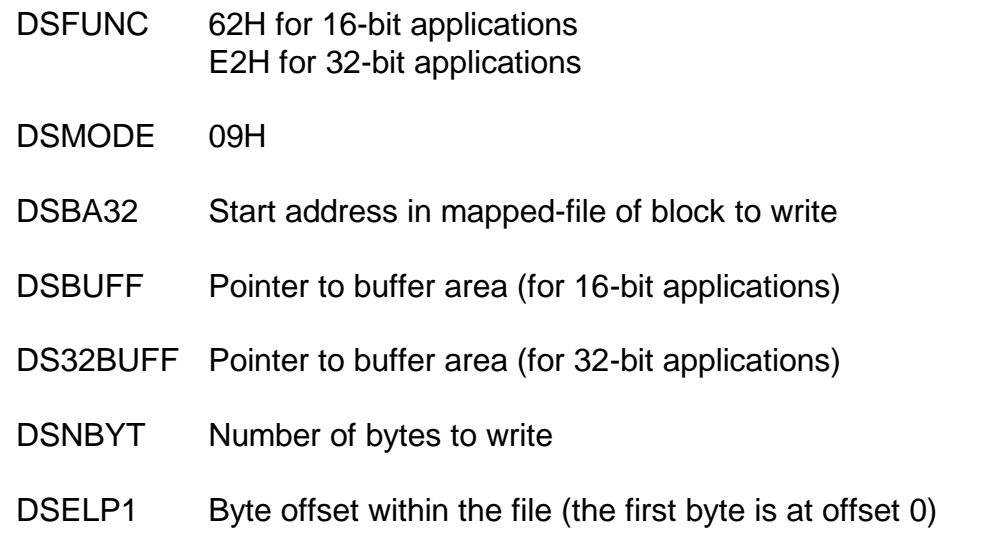

### **8.2.57.2 Return Parameters**

On entry from SVC-61, the following results are returned in the DS control block:

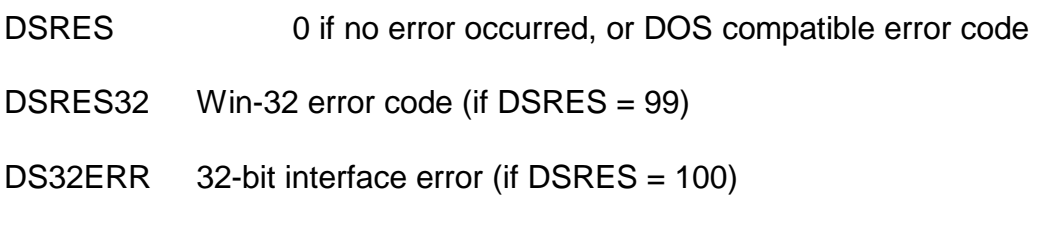

### **8.2.57.3 Comments**

Refer to the relevant Programmer's guide for further information regarding this Windows function.

## **8.2.57.4 32-bit Programming Notes**

Function E2H MUST be used by 32-bit applications.

# **8.2.58 Extended Read From Mapped File (function 62H or E2H, mode = 0AH)**

This function reads a block of memory from the mapped file starting from ANY file offset.

### **8.2.58.1 Calling Parameters**

Before calling SVC-61, the following parameters must be established in the DS control block:

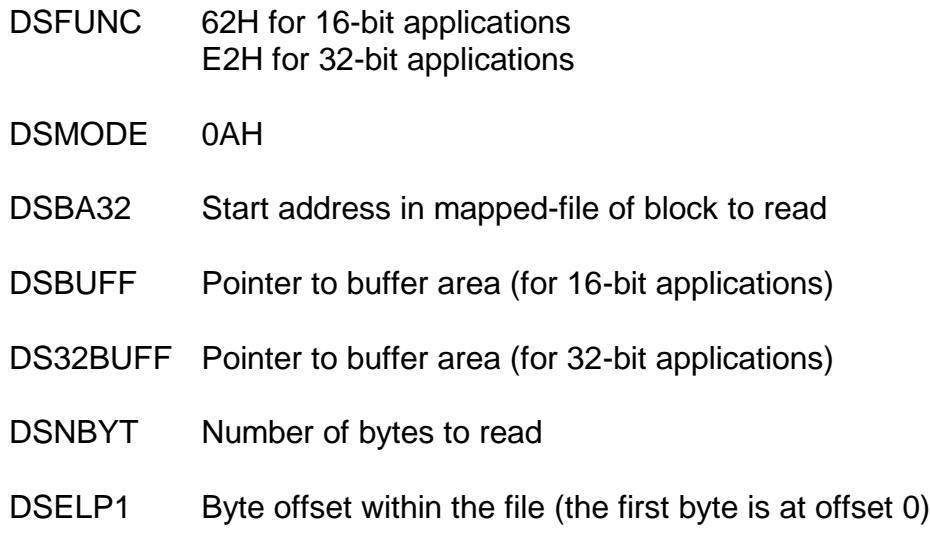

#### **8.2.58.2 Return Parameters**

On entry from SVC-61, the following results are returned in the DS control block:

DSRES 0 if no error occurred, or DOS compatible error code

DSRES32 Win-32 error code (if DSRES = 99)

DS32ERR 32-bit interface error (if DSRES = 100)

### **8.2.58.3 Comments**

Refer to the relevant Programmer's guide for further information regarding this Windows function.

### **8.2.58.4 32-bit Programming Notes**

Function E2H MUST be used by 32-bit applications.

## **8.2.59 Test Semaphore In Mapped File (function 62H or E2H, mode = 0BH)**

This function tests the value of a free-format semaphore byte defined within the mapped file starting from ANY file offset.

**Important Note:** This operation is also supported by SVC-88.

### **8.2.59.1 Calling Parameters**

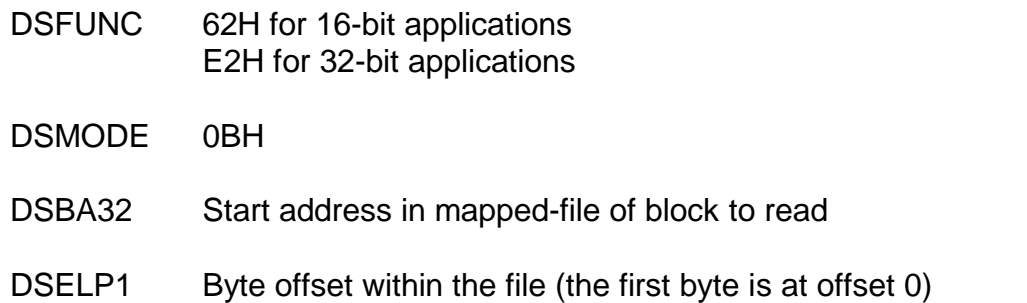

- DSP1H Byte value to test for (i.e. the semaphore byte in the shared memory block is compared with the value of DSP1H)
- DSP1L Test condition:

 $0 = Test$  semaphore for equality with value in DSP1H

1 = Test semaphore for inequality with value in DSP1L

*N* = All other values are reserved for future use

### **8.2.59.2 Return Parameters**

On entry from SVC-61, the following results are returned in the DS control block:

DSRES 0 if no error occurred, or DOS compatible error code

DSRES32 Win-32 error code (if DSRES = 99)

DS32ERR 32-bit interface error (if DSRES = 100)

### **8.2.59.3 Comments**

Refer to the relevant Programmer's guide for further information regarding this Windows function.

### **8.2.59.4 32-bit Programming Notes**

Function E2H MUST be used by 32-bit applications.

This sub-function is the only 63H function that is supported by SVC-88.

## **8.2.60 Convert Windows Error Code to Verbose Message (function 63H or E3H)**

This function converts a Windows error code to a verbose error message.

## **8.2.60.1 Calling Parameters**

Before calling SVC-61, the following parameters must be established in the DS control block:

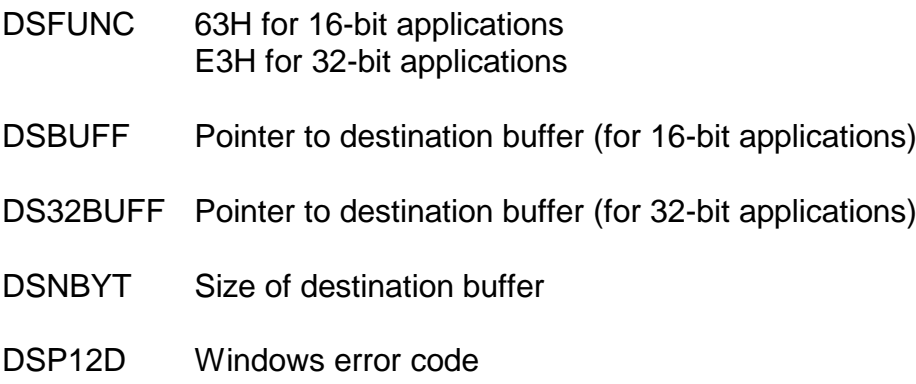

### **8.2.60.2 Return Parameters**

On entry from SVC-61, the following results are returned in the DS control block:

### DSRES 0 if no error occurred, or Windows error code

DSNBYT Length of message returned in DSBUFF (or DS32BUFF), excluding terminating binary-zero

### **8.2.60.3 Comments**

Refer to the relevant Programmer's guide for further information regarding this Windows function.

## **8.2.60.4 32-bit Programming Notes**

Function E3H MUST be used by 32-bit applications.

## **8.2.61 Return Registry Option from the Customisations Key (function 65H or E5H)**

This function is reserved for internal use only to return one of the fixed-text registry settings from the GSM (Windows) "..\Software\Global\Customisations" registry key.

### **8.2.61.1 Calling Parameters**

Before calling SVC-61, the following parameters must be established in the DS control block:

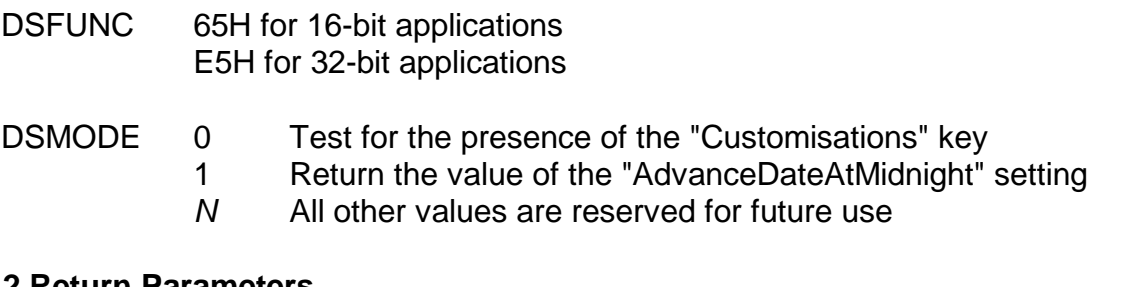

## **8.2.61.2 Return Parameters**

On entry from SVC-61, the following results are returned in the DS control block:

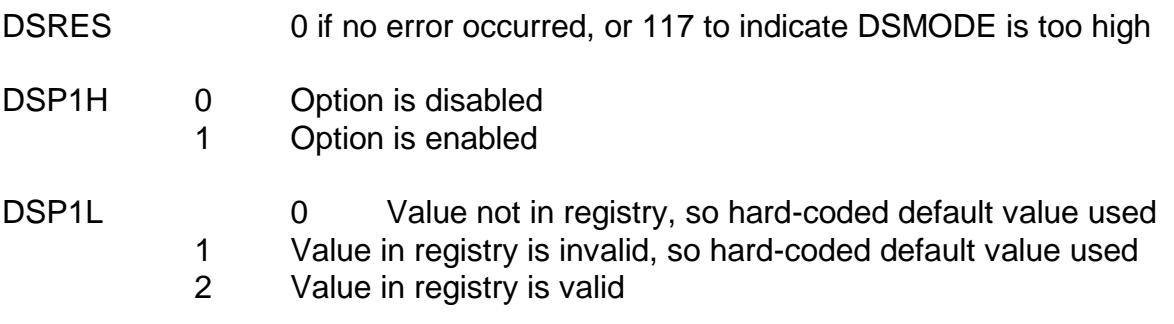

### **8.2.61.3 Comments**

This function, which is reserved for internal use, is documented for completeness only.

The parameters returned in DSP1H and DSP1L by this function are a super-set, but compatible, with the values returned by function 66H (see section 8.2.62).

### **8.2.61.4 32-bit Programming Notes**

Either function 65H or E5H can be used by 32-bit applications. However, for consistency with other 32-bit functions, we recommend the use of function code E5H.

## **8.2.62 Test Zero-Terminated String for Boolean Value (function 66H or E6H)**

This function executes the internal routine that validates, and converts, a zero-terminated string to a Boolean True/False value. This function is expected to be useful in conjunction with function 5CH, mode 0AH (Get Registry REG\_SZ Value - see section 8.2.38).

### **8.2.62.1 Calling Parameters**

Before calling SVC-61, the following parameters must be established in the DS control block:

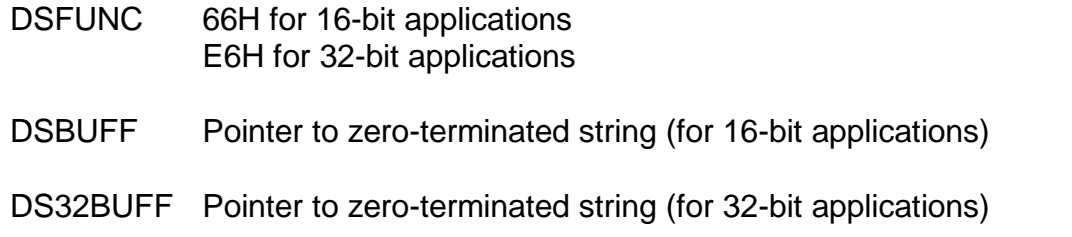

### **8.2.62.2 Return Parameters**

On entry from SVC-61, the following results are returned in the DS control block:

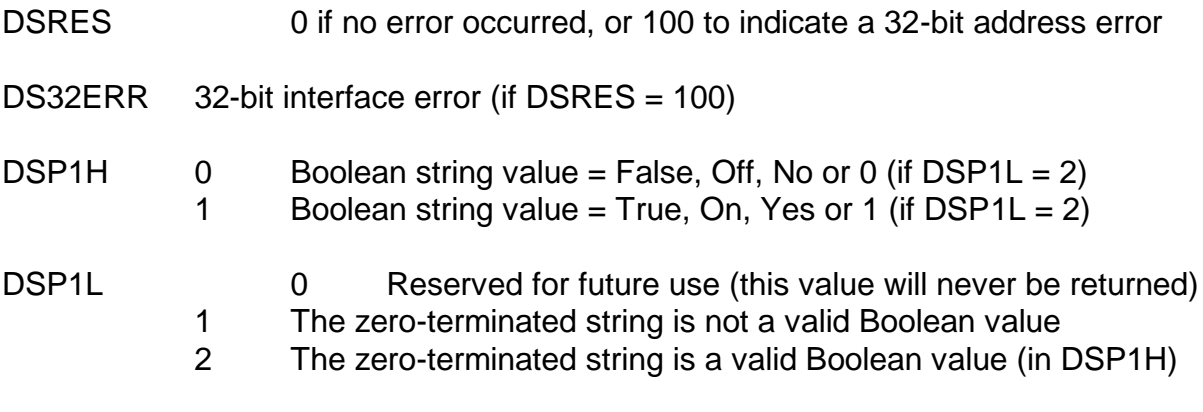

### **8.2.62.3 Comments**

The parameters returned in DSP1H and DSP1L by this function are compatible with the values returned by function 65H (see section 8.2.60).

### **8.2.62.4 32-bit Programming Notes**

Function E6H MUST be used by 32-bit applications.

## **8.2.63 Find Lowest or Highest file (function 6CH or ECH)**

This function combines the FindFirst, FindNext and FindClose functions to return either the highest or lowest numeric filename.

### **8.2.63.1 Calling Parameters**

Before calling SVC-61, the following parameters must be established in the DS control block:

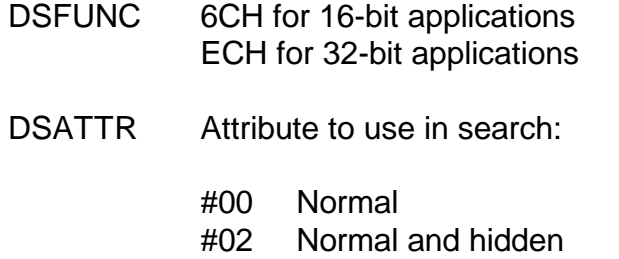

- #04 Normal and system
- #06 Normal, hidden and system
- #10 Directories

DSMODE #00 Find lowest file in ASCII order

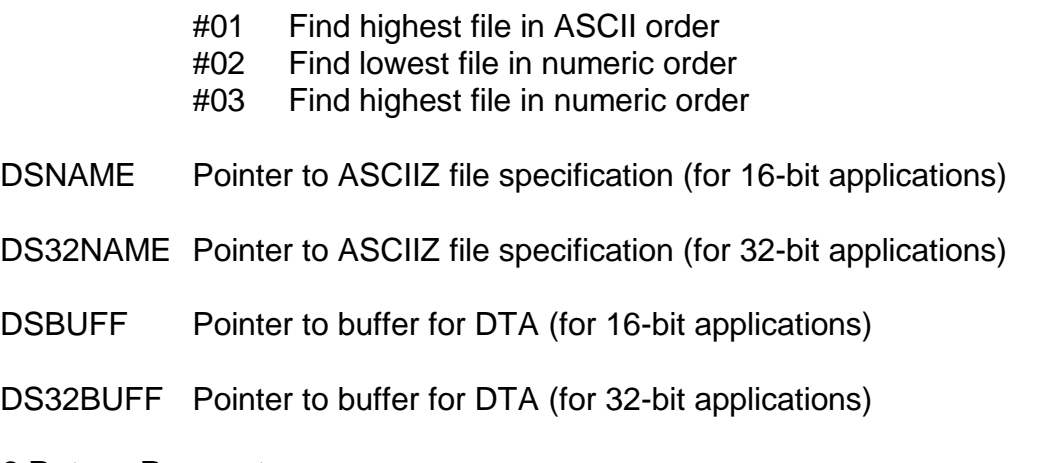

### **8.2.63.2 Return Parameters**

On entry from SVC-61, the following results are returned in the DS control block:

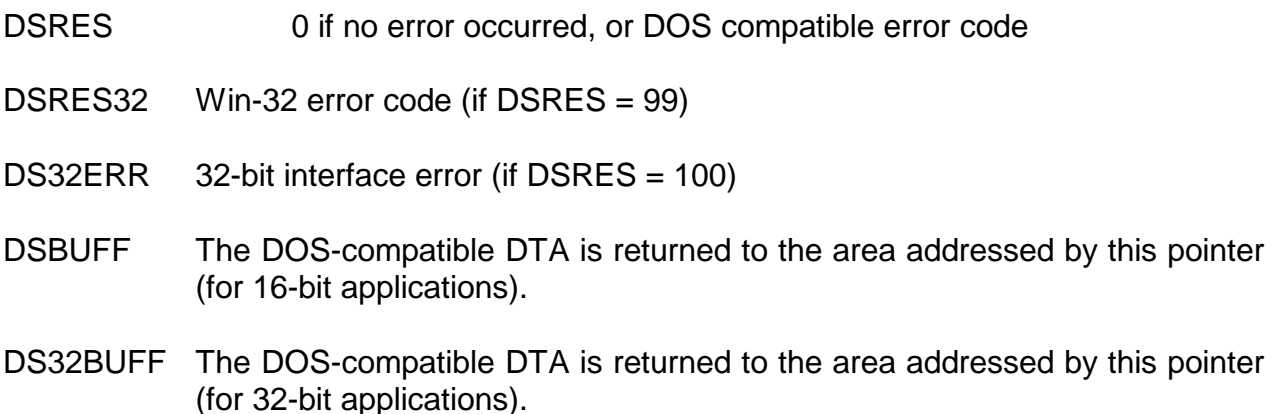

## **8.2.63.3 Comments**

This function combines the FindFirst, FindNext and FindClose functions with an implicit directory sort. **There is no need to execute the FindFirst function before calling this function**.

If DSMODE is set to #02 or #03 only filename specifications with a purely numeric prefix are considered. For example:

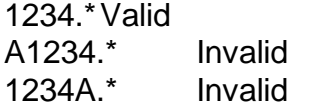

If one, or more, files that match the basic search criteria are found but none of the filenames have a purely numeric file prefix then the unique error code 152 will be returned in DSRES.

DSBUFF must point to a 43 byte area which will be used as the DOS-compatible "DTA".

Note that the Windows file "Last Write Time" rather than the Windows file "Creation Time" is returned in the DOS-compatible DTA. This is to prevent problems that can occur if the Windows file "Creation Time" is set to binary zero.

Refer to the relevant Programmer's guide for further information regarding this Windows function and the structure of the DOS-compatible "DTA".

## **8.2.63.4 32-bit Programming Notes**

Function ECH MUST be used by 32-bit applications.

DS32BUFF must point to a 43 byte area which will be used as the DOS-compatible "DTA".

## **8.2.64 Extended Find Lowest or Highest file (function 6DH or EDH)**

This function combines the FindFirst, FindNext and FindClose functions to return either the highest or lowest numeric filename.

### **8.2.64.1 Calling Parameters**

Before calling SVC-61, the following parameters must be established in the DS control block:

- DSFUNC 6DH for 16-bit applications EDH for 32-bit applications
- DSATTR Attribute to use in search:
	- #00 Normal
	- #02 Normal and hidden
	- #04 Normal and system
	- #06 Normal, hidden and system
		- #10 Directories
- DSMODE #00 Find lowest file in ASCII order
	- #01 Find highest file in ASCII order
	- #02 Find lowest file in numeric order
	- #03 Find highest file in numeric order
- DSNAME Pointer to ASCIIZ file specification (for 16-bit applications)
- DS32NAME Pointer to ASCIIZ file specification (for 32-bit applications)
- DSBUFF Pointer to buffer for DTA and full Windows file name (for 16-bit applications)
- DS32BUFF Pointer to buffer for DTA and full Windows file name (for 32-bit applications)

## **8.2.64.2 Return Parameters**

On entry from SVC-61, the following results are returned in the DS control block:

DSRES 0 if no error occurred, or DOS compatible error code DSRES32 Win-32 error code (if DSRES = 99) DS32ERR 32-bit interface error (if DSRES = 100) DSBUFF The DOS-compatible DTA is returned to the area addressed by this pointer (for 16-bit applications). The full Windows file name is returned immediately after the 43-byte DTA. DS32BUFF The DOS-compatible DTA is returned to the area addressed by this pointer (for 32-bit applications). The full Windows file name is returned immediately after the 43-byte DTA.

### **8.2.64.3 Comments**

This function combines the FindFirst, FindNext and FindClose functions with an implicit directory sort. **There is no need to execute the FindFirst function before calling this function**.

If DSMODE is set to #02 or #03 only filename specifications with a purely numeric prefix are considered. For example:

1234.\*Valid A1234.\* Invalid  $1234A^*$  Invalid

If one, or more, files that match the basic search criteria are found but none of the filenames have a purely numeric file prefix then the unique error code 152 will be returned in DSRES.

DSBUFF must point to a 299 byte area. The first 43 bytes will be used as the DOS-compatible "DTA". The full Windows file name will follow after the DTA.

Note that the Windows file "Last Write Time" rather than the Windows file "Creation Time" is returned in the DOS-compatible DTA. This is to prevent problems that can occur if the Windows file "Creation Time" is set to binary zero.

Refer to the relevant Programmer's guide for further information regarding this Windows function and the structure of the DOS-compatible "DTA".

### **8.2.64.4 32-bit Programming Notes**

Function EDH MUST be used by 32-bit applications.

DS32BUFF must point to a 299 byte area. The first 43 bytes will be used as the DOScompatible "DTA". The full Windows file name will follow after the DTA.

# **8.2.65 Extended Find first file (function 6EH or EEH)**

This function locates the first occurrence of a matching file name, given an ASCII string, which can include wild-cards.

### **8.2.65.1 Calling Parameters**

Before calling SVC-61, the following parameters must be established in the DS control block:

- DSFUNC 6EH for 16-bit applications
	- EEH for 32-bit applications

DSATTR Attribute to use in search:

- #00 Normal
- #02 Normal and hidden
- #04 Normal and system
- #06 Normal, hidden and system
- #10 Directories

DSNAME Pointer to ASCIIZ file specification (for 16-bit applications)

DS32NAME Pointer to ASCIIZ file specification (for 32-bit applications)

DSBUFF Pointer to buffer for DTA and full Windows file name (for 16-bit applications)

DS32BUFF Pointer to buffer for DTA and full Windows file name (for 32-bit applications)

### **8.2.65.2 Return Parameters**

On entry from SVC-61, the following results are returned in the DS control block:

- DSRES 0 if no error occurred, or DOS compatible error code DSRES32 Win-32 error code (if DSRES = 99) DS32ERR 32-bit interface error (if DSRES = 100) DSHAFI Win-32 find handle DSBUFF The DOS-compatible DTA is returned to the area addressed by this pointer (for 16-bit applications). The full Windows file name is returned immediately after the 43-byte DTA.
- DS32BUFF The DOS-compatible DTA is returned to the area addressed by this pointer (for 32-bit applications). The full Windows file name is returned immediately after the 43-byte DTA.

### **8.2.65.3 Comments**

For functions 6EH and 6FH, DSBUFF must point to a 299 byte area. The first 43 bytes will be used as the DOS-compatible "DTA". The full Windows file name will follow after the DTA.

Note that the Windows file "Last Write Time" rather than the Windows file "Creation Time" is returned in the DOS-compatible DTA. This is to prevent problems that can occur if the Windows file "Creation Time" is set to binary zero.

Refer to the relevant Programmer's guide for further information regarding this Windows function and the structure of the DOS-compatible "DTA".

## **8.2.65.4 32-bit Programming Notes**

Function EEH MUST be used by 32-bit applications.

For functions EEH and EFH, DS32BUFF must point to a 299 byte area. The first 43 bytes will be used as the DOS-compatible "DTA". The full Windows file name will follow after the DTA.

## **8.2.66 Extended Find next file (function 6FH or EFH)**

After a successful call to function 6EH (EEH), see section 8.2.65, this function continues to find files that match the specified criteria.

## **8.2.66.1 Calling Parameters**

Before calling SVC-61, the following parameters must be established in the DS control block:

DSFUNC 6FH for 16-bit applications EFH for 32-bit applications DSATTR Attribute to use in search:

- #00 Normal
- #02 Normal and hidden
- #04 Normal and system
- #06 Normal, hidden and system
- #10 Directories
- DSHAFI Win-32 find handle (from a previous successful Extended Find First see section 8.2.65)
- DSBUFF Pointer to buffer for DTA and full Windows file name (for 16-bit applications)
- DS32BUFF Pointer to buffer for DTA and full Windows file name (for 32-bit applications)

### **8.2.66.2 Return Parameters**

On entry from SVC-61, the following results are returned in the DS control block:

- DSRES 0 if no error occurred, or DOS compatible error code
- DSRES32 Win-32 error code (if DSRES = 99)
- DS32ERR 32-bit interface error (if DSRES = 100)
- DSBUFF The DOS-compatible DTA is returned to the area addressed by this pointer (for 16-bit applications). The full Windows file name is returned immediately after the 43-byte DTA.
- DS32BUFF The DOS-compatible DTA is returned to the area addressed by this pointer (for 32-bit applications). The full Windows file name is returned immediately after the 43-byte DTA.

### **8.2.66.3 Comments**

For functions 6EH and 6FH, DSBUFF must point to a 299 byte area. The first 43 bytes will be used as the DOS-compatible "DTA". The full Windows file name will follow after the DTA.

Note that the Windows file "Last Write Time" rather than the Windows file "Creation Time" is returned in the DOS-compatible DTA. This is to prevent problems that can occur if the Windows file "Creation Time" is set to binary zero.

Refer to the relevant Programmer's guide for further information regarding this Windows function and the structure of the DOS-compatible "DTA".

## **8.2.66.4 32-bit Programming Notes**

Function EFH MUST be used by 32-bit applications.

For functions EEH and EFH, DS32BUFF must point to a 299 byte area. The first 43 bytes will be used as the DOS-compatible "DTA". The full Windows file name will follow after the DTA.

# **8.2.67 Create Windows Process (function 70H or F0H)**

This function runs a Windows application of the "fat client". This function should be used in preference to SVC-70.

### **8.2.67.1 Calling Parameters**

Before calling SVC-61, the following parameters must be established in the DS control block:

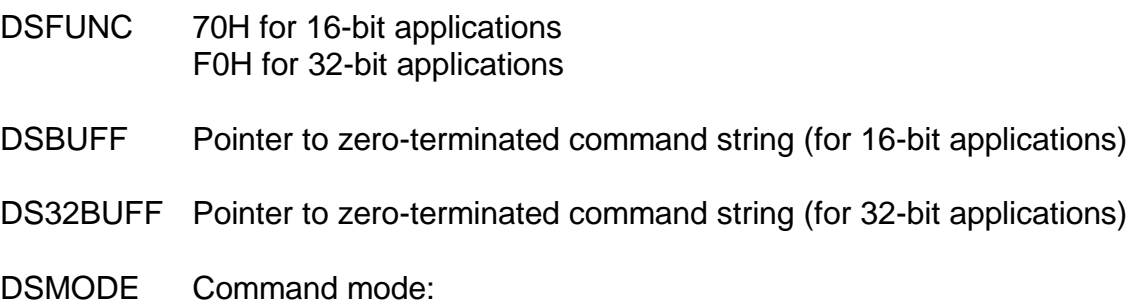

- #00 Run in a normal window, don't wait for command to finish
	- #01 Run in maximised window, don't wait for command to finish
	- #02 Run in minimised window, don't wait for command to finish
- #03 Run in background, don't wait for command to finish
- #10 Run in a normal window, wait for command to finish
- #11 Run in maximised window, wait for command to finish
- #12 Run in minimised window, wait for command to finish
- #13 Run in background, wait for command to finish

All other mode values are invalid.

DSATTR Poll period in seconds if the #10 bit of DSMODE is set

### **8.2.67.2 Return Parameters**

On entry from SVC-61, the following results are returned in the DS control block:

DSRES 0 if no error occurred, or Windows error code

## **8.2.67.3 Comments**

This function should be used instead of SVC-70.

This function can be used with an SVC-88 DX-block as well as with an SVC-61 DS-block (see section 8.1.2).

## **8.2.67.4 32-bit Programming Notes**

Function F0H MUST be used by 32-bit applications.

## **8.2.68 Return the Results of the GetTickCount Function (function 71H or F1H)**

This function returns the number of milliseconds that have elapsed since Windows was started.

## **8.2.68.1 Calling Parameters**

Before calling SVC-61, the following parameters must be established in the DS control block:

DSFUNC 71H for 16-bit applications F1H for 32-bit applications

### **8.2.68.2 Return Parameters**

On entry from SVC-61, the following results are returned in the DS control block:

DSRES 0 if no error occurred, or Windows error code

DSP12D the number of milliseconds that have elapsed since Windows was started

### **8.2.68.3 Comments**

Refer to the relevant Programmer's guide for further information regarding this Windows function.

The elapsed time is stored as a 32-bit quantity. Therefore, the time will wrap around to zero if Windows is run continuously for 49.7 days

### **8.2.68.4 32-bit Programming Notes**

Either function 71H or F1H can be used by 32-bit applications. However, for consistency with other 32-bit functions, we recommend the use of function code F1H.

# **8.2.69 Return the Results of the High Performance Counter (function 72H or F2H)**

This function returns results from the High Performance Counter function.

### **8.2.69.1 Calling Parameters**

Before calling SVC-61, the following parameters must be established in the DS control block:

- DSFUNC 72H for 16-bit applications
	- F2H for 32-bit applications
- DSMODE #00 = Return High Performance Frequency
	- #01 = Return High Performance Counter
		- #02 = Start logging Speedbase Gateway timings
		- #03 = Stop logging Speedbase Gateway timings
		- #04 = Return Speedbase Gateway logging "outside times"
		- #05 = Return Speedbase Gateway logging "inside times"
		- #06 = Return High Performance Frequency (*sic*)
		- #07 = Return accumulated Speedbase Gateway timings
		- #08 = Return accumulated SVC-79 timings
		- #09 = Return accumulated WinPrint timings

### **8.2.69.2 Return Parameters**

On entry from SVC-61, the following results are returned in the DS control block:

- DSRES 0 if no error occurred, or Windows error code
- DSP12D High order 32-bits of returned time or frequency
- DSP34D Low order 32-bits of returned time or frequency

### **8.2.69.3 Comments**

This function is reserved for internal use only.

### **8.2.69.4 32-bit Programming Notes**

Either function 72H or F2H can be used by 32-bit applications. However, for consistency with other 32-bit functions, we recommend the use of function code F2H.

## **8.2.70 Suspend for** *N* **Seconds +** *M* **Milliseconds (function 73H or F3H)**

This function is an SVC-88 "No operation" function. Although it appears to serve no useful purpose it does invoke the SUSPEND handling of SVC-88. Thus, this operation can be used instead of the SUSPEND verb to suspend for periods of less than 1 second.

**Important Note:** This operation is only valid if called with an SVC-88 DX-block. It will result in the Unsupported Function error (DSRES = 1) if called with an SVC-61 DS-block.

### **8.2.70.1 Calling Parameters**

Before calling SVC-88, the following parameters must be established in the DX control block:

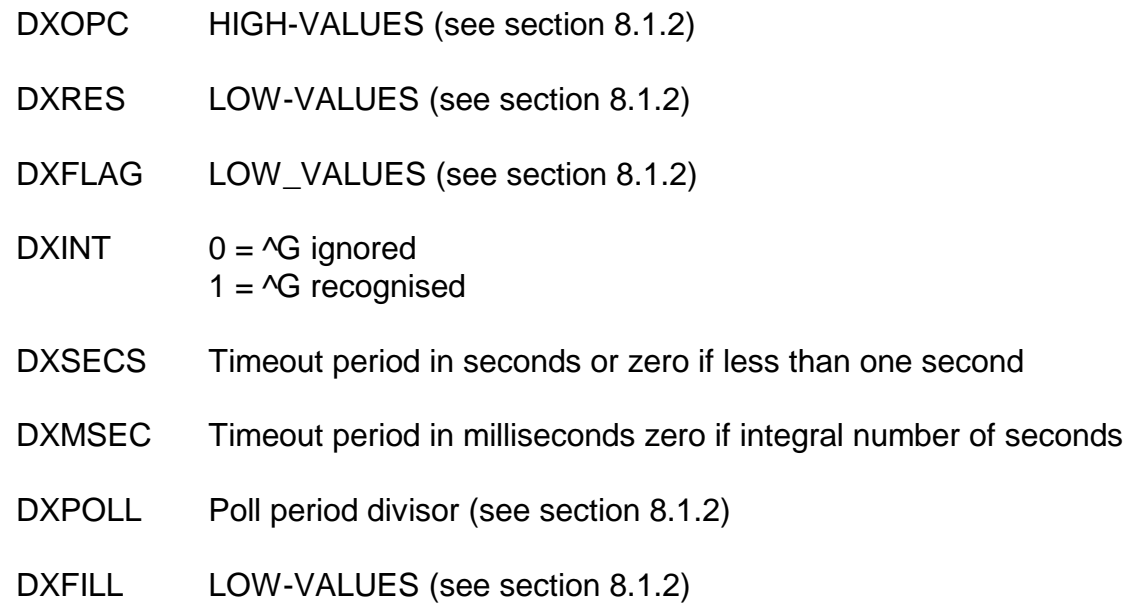

and the following parameters must be established in the DS control block:

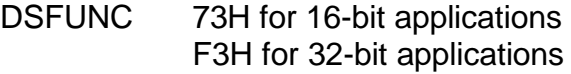

#### **8.2.70.2 Return Parameters**

On entry from SVC-88, the following results are returned in the DS control block:

DSRES 0 if no error occurred, or Windows error code

#### **8.2.70.3 Comments**

This function is used by the SUSP\$ sub-routine.

The following combinations of DXSECS and DXMSECS are allowed:

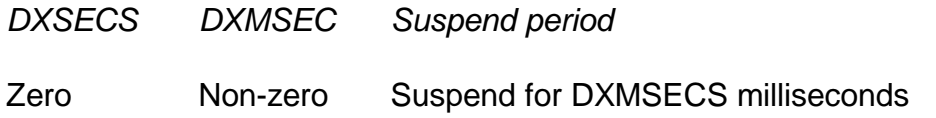

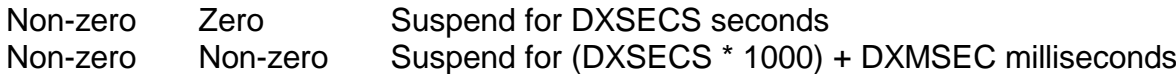

Note that the Suspend Period is only accurate to a few tens of milliseconds.

## **8.2.70.4 32-bit Programming Notes**

Either function 73H or F3H can be used by 32-bit applications. However, for consistency with other 32-bit functions, we recommend the use of function code F3H.

# **8.2.71 Call DBX I/O DLL (function F8H)**

This function is reserved for the Speedbase Database Manager to call the DBX I/O DLL.

## **8.2.71.1 Calling Parameters**

Before calling SVC-61, the following parameters must be established in the DS control block:

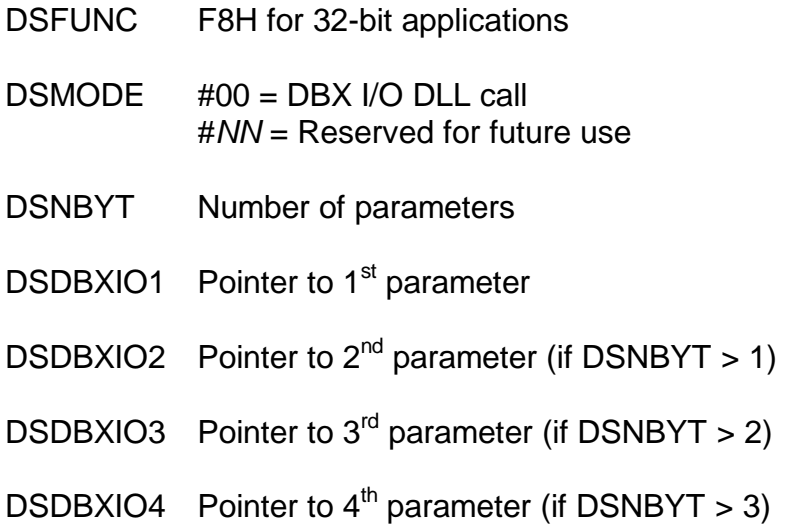

## **8.2.71.2 Return Parameters**

On entry from SVC-61, the following results are returned in the DS control block:

DSRES 0 if no error occurred, or Windows error code

## **8.2.71.3 Comments**

This function is reserved for use by the Speedbase Database Manager.

## **8.2.71.4 32-bit Programming Notes**

Only the 32-bit function F8H is supported. The 16-bit function 78H is not allowed.

## **8.2.72 Return Various Handle Statistics (function 7AH or FAH)**

This function is reserved for internal use to return various internal SVC-61 and SVC-88 statistics.

### **8.2.72.1 Calling Parameters**

Before calling SVC-61, the following parameters must be established in the DS control block:

DSFUNC 7AH for 16-bit applications FAH for 32-bit applications

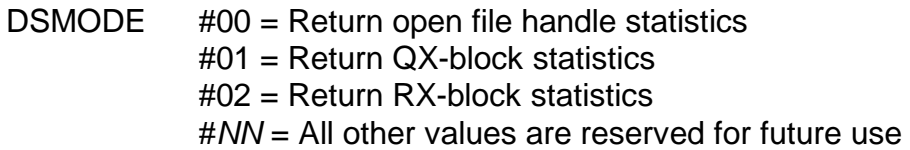

### **8.2.72.2 Return Parameters**

On entry from SVC-61, the following results are returned in the DS control block:

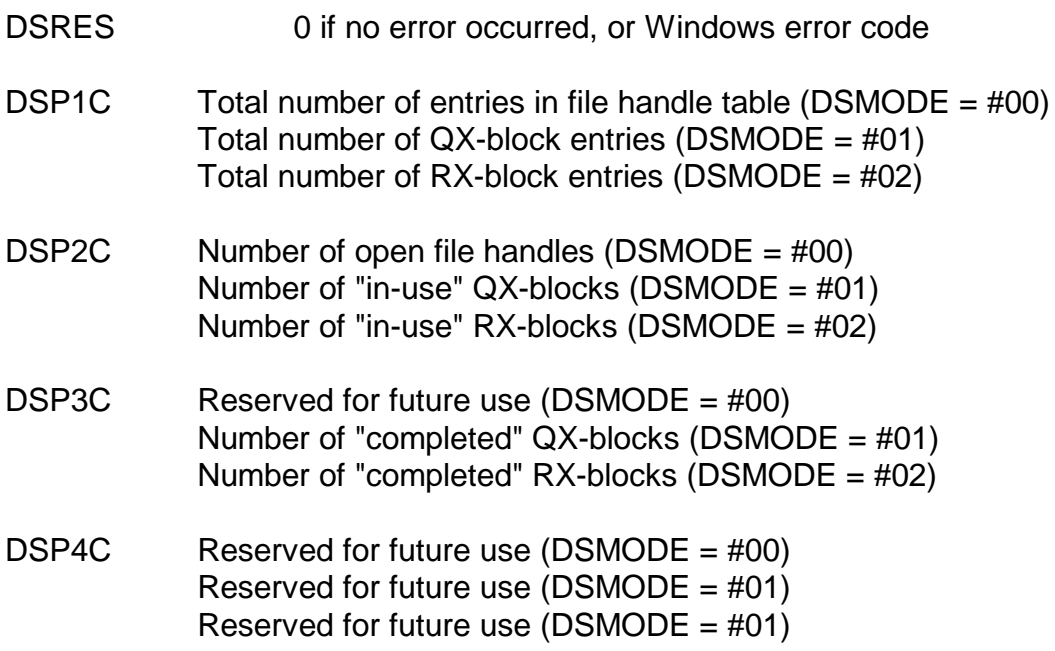

### **8.2.72.3 Comments**

This function, which is reserved for future, is documented for completeness only.

### **8.2.72.4 32-bit Programming Notes**

Function FAH MUST be used by 32-bit applications.

## **8.2.73 Return WinPrint NameForScreen***NN* **Filename List (function 7BH only)**

This function is reserved for internal use to return the Printer Device Name for a particular Printer Device/Screen Index Number combination from the WinPrint controller.

### **8.2.73.1 Calling Parameters**

Before calling SVC-61, the following parameters must be established in the DS control block:

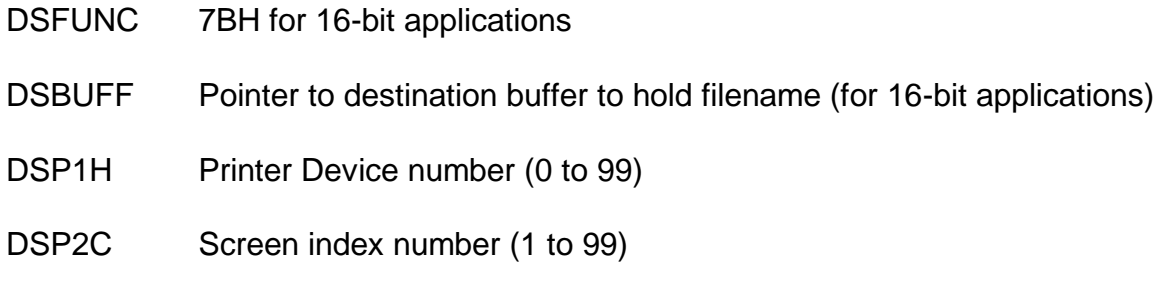

### **8.2.73.2 Return Parameters**

On entry from SVC-61, the following results are returned in the DS control block:

DSRES 0 if no error occurred, or Windows error code

DSP3C Length of string returned into buffer pointed at by DSBUFF

## **8.2.73.3 Comments**

This function, which is reserved for internal use, is documented for completeness only.

## **8.2.73.4 32-bit Programming Notes**

This function is not supported in 32-bit mode.

# **8.2.74 Return Internal System Flags (function 7CH or FCH)**

This function is reserved for internal use to return various internal system flags.

## **8.2.74.1 Calling Parameters**

Before calling SVC-61, the following parameters must be established in the DS control block:

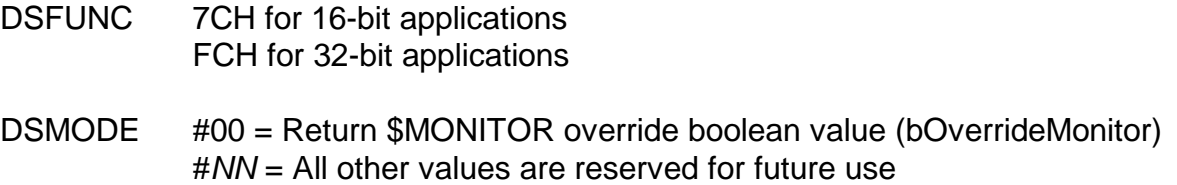

## **8.2.74.2 Return Parameters**

On entry from SVC-61, the following results are returned in the DS control block:

DSRES 0 if no error occurred, or Windows error code

DSP1H Returned value of the bOverrideMonitor variable (If DSMODE =  $\#00$ )

## **8.2.74.3 Comments**

This function, which is reserved for internal use (by \$MNDISP), is documented for completeness only.

## **8.2.74.4 32-bit Programming Notes**

Function FCH MUST be used by 32-bit applications.

# **8.2.75 Return Memory Usage Statistics (function 7DH or FDH)**

This function is reserved for internal use to return various internal memory allocation statistics.

## **8.2.75.1 Calling Parameters**

Before calling SVC-61, the following parameters must be established in the DS control block:

- DSFUNC 7DH for 16-bit applications FDH for 32-bit applications
- DSMODE #00 = Return normal memory allocation statistics #01 = Return 32-bit memory allocation statistics #*NN* = All other values are reserved for future use

## **8.2.75.2 Return Parameters**

On entry from SVC-61, the following results are returned in the DS control block:

- DSRES 0 if no error occurred, or Windows error code
- DSP12D Memory usage limit as defined in the registry
- DSP34D Actual amount of memory currently allocated

## **8.2.75.3 Comments**

This function, which is reserved for internal use, is documented for completeness only.

### **8.2.75.4 32-bit Programming Notes**

Function FDH MUST be used by 32-bit applications.

## **8.2.76 Reserved function Code (function 7EH or FEH)**

This function code is reserved for future use.

## **8.2.77 Create Printer Executive Log File (function 7FH only)**

This function invokes the Printer Executive dump to log file facility.

### **8.2.77.1 Calling Parameters**

Before calling SVC-61, the following parameters must be established in the DS control block:

DSFUNC 7FH for 16-bit applications

### **8.2.77.2 Return Parameters**

No results are returned by this function.

### **8.2.77.3 Comments**

This function, which is reserved for internal use only, creates a Printer Executive dump file called "printdump.bin" in the GSM (Windows) "log" directory. The format of the log file is beyond the scope of this manual.

## **8.2.77.4 32-bit Programming Notes**

This function is not supported in 32-bit mode.

## **8.2.78 Return Host Name and Host IP Address (function 32H or B2H)**

This function returns the dotted-decimal IP address of the host and, optionally, the Host Name.

## **8.2.78.1 Calling Parameters**

Before calling SVC-61, the following parameters must be established in the DS control block:

- DSFUNC 32H for 16-bit applications B2H for 32-bit applications
- DSNBYT Size of buffer allocated for the Host Name (or 0 if only the Host IP Address is to be returned)
- DSBUFF Pointer to 15-byte buffer area for Host IP Address (for 16-bit applications)

### DS32BUFF Pointer to 15-byte buffer area for Host IP Address (for 32-bit applications)

- DSNAME Pointer to buffer area for Host Name, if DSNBYT non-zero (for 16-bit applications)
- DS32BUFF Pointer to buffer area for Host Name, if DSNBYT non-zero (for 32-bit applications)

### **8.2.78.2 Return Parameters**

On entry from SVC-61, the following results are returned in the DS control block:

- DSRES 0 if no error occurred, or DOS compatible error code
- DSRES32 Win-32 error code (if DSRES = 99)
- DS32ERR 32-bit interface error (if DSRES = 100)
- DSNBYT Actual length of Host Name string

### **8.2.78.3 Comments**

The dotted-decimal IP Address is always returned as a 15 character field (i.e. leading zeroes are inserted where necessary). For example, an IP Address of 192.1.12.123 is returned as 192.001.012.123.

### **8.2.78.4 32-bit Programming Notes**

Function B2H MUST be used by 32-bit applications.

## **8.2.79 XML Proxy DLL XMLDocCreate (function 77H or F7H, mode 01H)**

This method is used to create a blank document with no nodes. The document is created inmemory and will not exist on disk until saved via XMLDocWriteXML.

### **8.2.79.1 Calling Parameters**

Before calling SVC-61, the following parameters must be established in the DS control block:

DSFUNC 77H for 16-bit applications F7H for 32-bit applications

DSMODE 01H

### **8.2.79.2 Return Parameters**

On entry from SVC-61, the following results are returned in the DS control block:

- DSRES 0 if no error occurred, or error code (see below)
	- DSHA32 Returned Document Handle

### **8.2.79.3 Comments**

This operation must be called at the start of a series of XML Proxy DLL operations. The Document Handle returned in DSHA32 must be used for all further XML Proxy DLL operations.

In order to use any of the XML Proxy DLL operations the *XMLProxy.dll* Dynamic Load Library must be present of the Global directory. This DLL is **NOT** currently available from TIS Software.

The following specialised result codes are returned in DSRES by the XML Proxy DLL operations:

- *DSRES Meaning*
- 159 The XMLProxy.dll could not be loaded
- 160 The in-built test function has failed
- 161 The XML Proxy DLL operation is not currently supported
- 162 The DSMODE value is invalid
- 163 The XML Proxy DLL method returned an error
- 164 An invalid Document handle was passed (DSHA32 is invalid)

### **8.2.79.4 32-bit Programming Notes**

Function F7H MUST be used by 32-bit applications.

## **8.2.80 XML Proxy DLL XMLDocDestroy (function 77H or F7H, mode 02H)**

This method is used to release the resources used in support of the document.

### **8.2.80.1 Calling Parameters**

Before calling SVC-61, the following parameters must be established in the DS control block:

DSFUNC 77H for 16-bit applications F7H for 32-bit applications

DSMODE 02H

DSHA32 Document handle returned by XMLDocCreate (see section 8.2.79)

### **8.2.80.2 Return Parameters**

On entry from SVC-61, the following results are returned in the DS control block:

DSRES 0 if no error occurred, or error code (see section 8.2.79.3)

### **8.2.80.3 Comments**

This operation must be called at the end of a series of XML Proxy DLL operations.

### **8.2.80.4 32-bit Programming Notes**

Function F7H MUST be used by 32-bit applications.

## **8.2.81 XML Proxy DLL XMLDocLoad (function 77H or F7H, mode 03H)**

This method is used to load an existing document from the filename specified into memory and enumerate it's nodes. This method is not fully implemented yet

## **8.2.81.1 Calling Parameters**

Before calling SVC-61, the following parameters must be established in the DS control block:

DSFUNC 77H for 16-bit applications

F7H for 32-bit applications

DSMODE 03H

- DSHA32 Document handle returned by XMLDocCreate (see section 8.2.79)
- DSNAME Pointer to ASCIIZ path specification (for 16-bit applications)
- DS32NAME Pointer to ASCIIZ path specification (for 32-bit applications)

## **8.2.81.2 Return Parameters**

On entry from SVC-61, the following results are returned in the DS control block:

DSRES 0 if no error occurred, or error code (see below)

## **8.2.81.3 Comments**

This operation is not fully implemented in the XML Proxy DLL.

## **8.2.81.4 32-bit Programming Notes**

Function F7H MUST be used by 32-bit applications.

# **8.2.82 XML Proxy DLL XMLDocReadXML (function 77H or F7H, mode 04H)**

This method is used to return the raw XML text of the document to the calling program. It is of limited use at this time.

## **8.2.82.1 Calling Parameters**

Before calling SVC-61, the following parameters must be established in the DS control block:

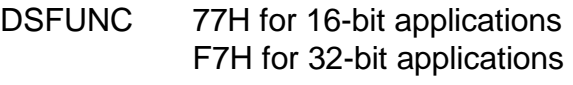

DSMODE 04H

DSHA32 Document handle returned by XMLDocCreate (see section 8.2.79)

## **8.2.82.2 Return Parameters**

On entry from SVC-61, the following results are returned in the DS control block:

DSRES 0 if no error occurred, or error code (see below)

## **8.2.82.3 Comments**

This operation is not supported.

## **8.2.82.4 32-bit Programming Notes**

Function F7H MUST be used by 32-bit applications.

# **8.2.83 XML Proxy DLL XMLDocWriteXML (function 77H or F7H, mode 05H)**

This method is used to save the in-memory XML document to the file specified.

## **8.2.83.1 Calling Parameters**

Before calling SVC-61, the following parameters must be established in the DS control block:

DSFUNC 77H for 16-bit applications F7H for 32-bit applications DSMODE 05H

DSHA32 Document handle returned by XMLDocCreate (see section 8.2.79)

DSNAME Pointer to ASCIIZ path specification (for 16-bit applications)

DS32NAME Pointer to ASCIIZ path specification (for 32-bit applications)

## **8.2.83.2 Return Parameters**

On entry from SVC-61, the following results are returned in the DS control block:

DSRES 0 if no error occurred, or error code (see below)

## **8.2.83.3 Comments**

This function must be used to save the "in-memory" XML document to disk.

## **8.2.83.4 32-bit Programming Notes**

Function F7H MUST be used by 32-bit applications.

# **8.2.84 XML Proxy DLL XMLSelectDocument (function 77H or F7H, mode 06H)**

This method is used to make a particular document the current document to which all other methods apply. This method should not be required.

## **8.2.84.1 Calling Parameters**

Before calling SVC-61, the following parameters must be established in the DS control block:

DSFUNC 77H for 16-bit applications F7H for 32-bit applications

DSMODE 06H

DSHA32 Document handle returned by XMLDocCreate (see section 8.2.79)

## **8.2.84.2 Return Parameters**

On entry from SVC-61, the following results are returned in the DS control block:

DSRES 0 if no error occurred, or error code (see below)

## **8.2.84.3 Comments**

This operation is not supported.

## **8.2.84.4 32-bit Programming Notes**

Function F7H MUST be used by 32-bit applications.

# **8.2.85 XML Proxy DLL XMLCreateNodeChild (function 77H or F7H, mode 07H)**

This method allows top level child and sibling nodes to be created.

## **8.2.85.1 Calling Parameters**

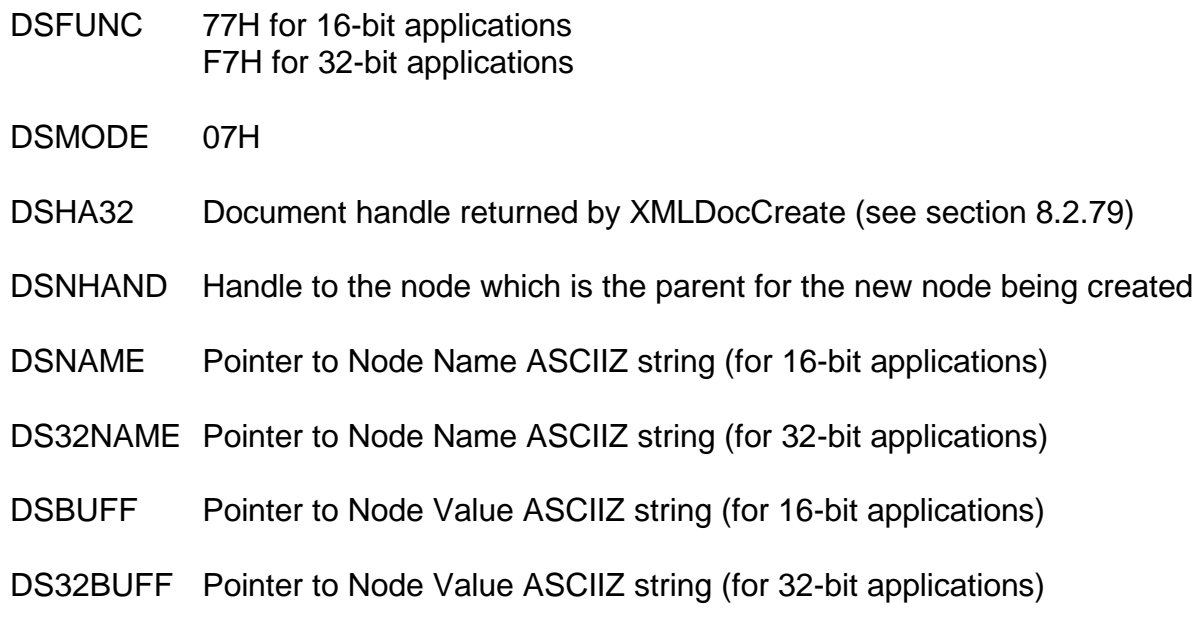

## **8.2.85.2 Return Parameters**

On entry from SVC-61, the following results are returned in the DS control block:

- DSRES 0 if no error occurred, or error code (see below)
- DSHAFI Returned Handle that references the newly created node

### **8.2.85.3 Comments**

This function should be used repeatedly to build the XML. For the first call the parent node in DSNHAND should be 0. Subsequent calls should use Node Handles returned in DSHAFI.

**Important Note:** Although SVC-61 validates the Document Handle passed in DSHA32, it cannot validate the Node Handle passed in DSNHAND. If the value passed in DSNHAND is not a valid Node Handle (i.e. a value returned in DSHAFI by a previous CreateNodeChild function) the results will be unpredictable.

### **8.2.85.4 32-bit Programming Notes**

Function F7H MUST be used by 32-bit applications.

## **8.2.86 XML Proxy DLL XMLAddNodeStrAttr (function 77H or F7H, mode 08H)**

This method allows string attributes to be created.

### **8.2.86.1 Calling Parameters**

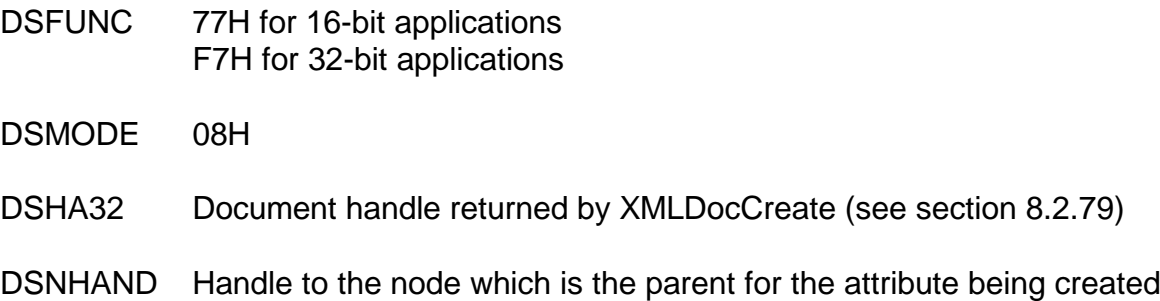

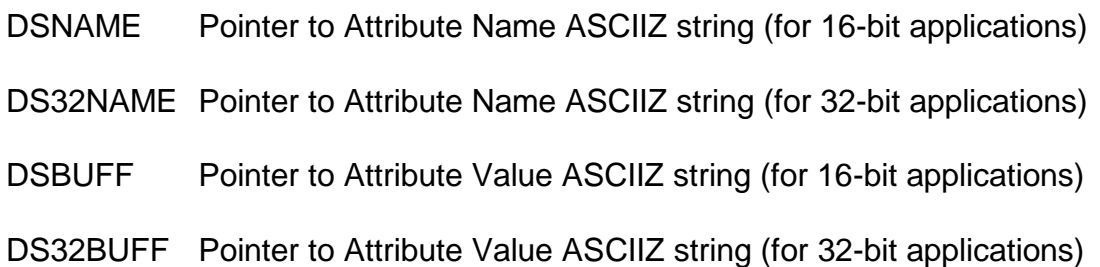

### **8.2.86.2 Return Parameters**

On entry from SVC-61, the following results are returned in the DS control block:

DSRES 0 if no error occurred, or error code (see below)

### **8.2.86.3 Comments**

This function should be used repeatedly to add attributes to the XML.

**Important Note:** Although SVC-61 validates the Document Handle passed in DSHA32, it cannot validate the Node Handle passed in DSNHAND. If the value passed in DSNHAND is not a valid Node Handle (i.e. a value returned in DSHAFI by a previous CreateNodeChild function) the results will be unpredictable.

### **8.2.86.4 32-bit Programming Notes**

Function F7H MUST be used by 32-bit applications.

## **8.2.87 XML Proxy DLL XMLAddNodeIntAttr (function 77H or F7H, mode 09H)**

This method allows integer attributes to be created.

### **8.2.87.1 Calling Parameters**

Before calling SVC-61, the following parameters must be established in the DS control block:

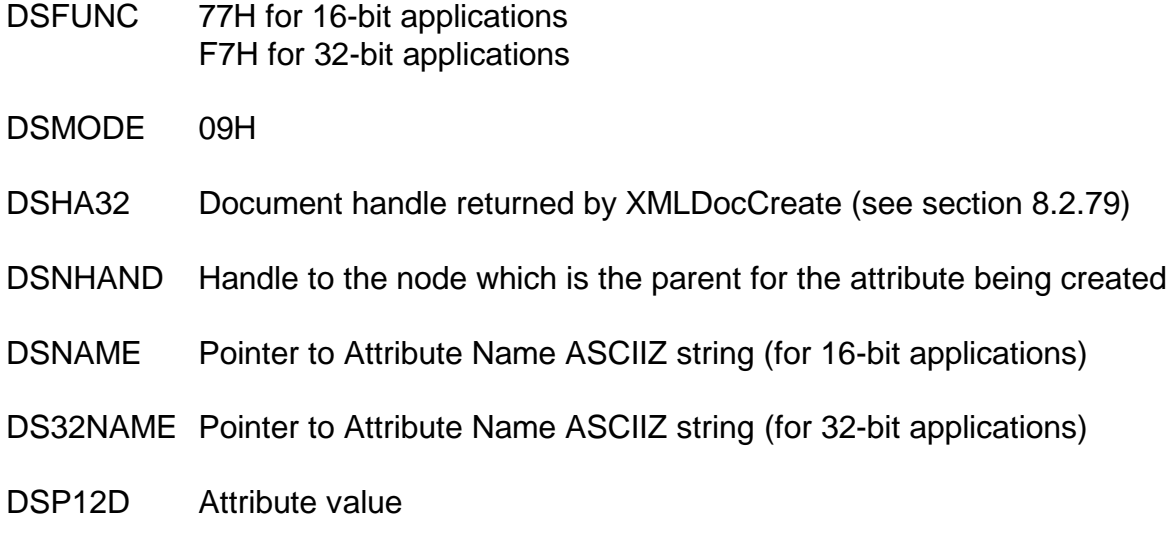

### **8.2.87.2 Return Parameters**

On entry from SVC-61, the following results are returned in the DS control block:

DSRES 0 if no error occurred, or error code (see below)

### **8.2.87.3 Comments**

This function should be used repeatedly to add attributes to the XML.

**Important Note:** Although SVC-61 validates the Document Handle passed in DSHA32, it cannot validate the Node Handle passed in DSNHAND. If the value passed in DSNHAND is not a valid Node Handle (i.e. a value returned in DSHAFI by a previous CreateNodeChild function) the results will be unpredictable.

### **8.2.87.4 32-bit Programming Notes**

Function F7H MUST be used by 32-bit applications.

## **8.2.88 XML Proxy DLL XMLAddNodeFloatAttr (function 77H or F7H, mode 0AH)**

This method allows floating point attributes to be created.

### **8.2.88.1 Calling Parameters**

Before calling SVC-61, the following parameters must be established in the DS control block:

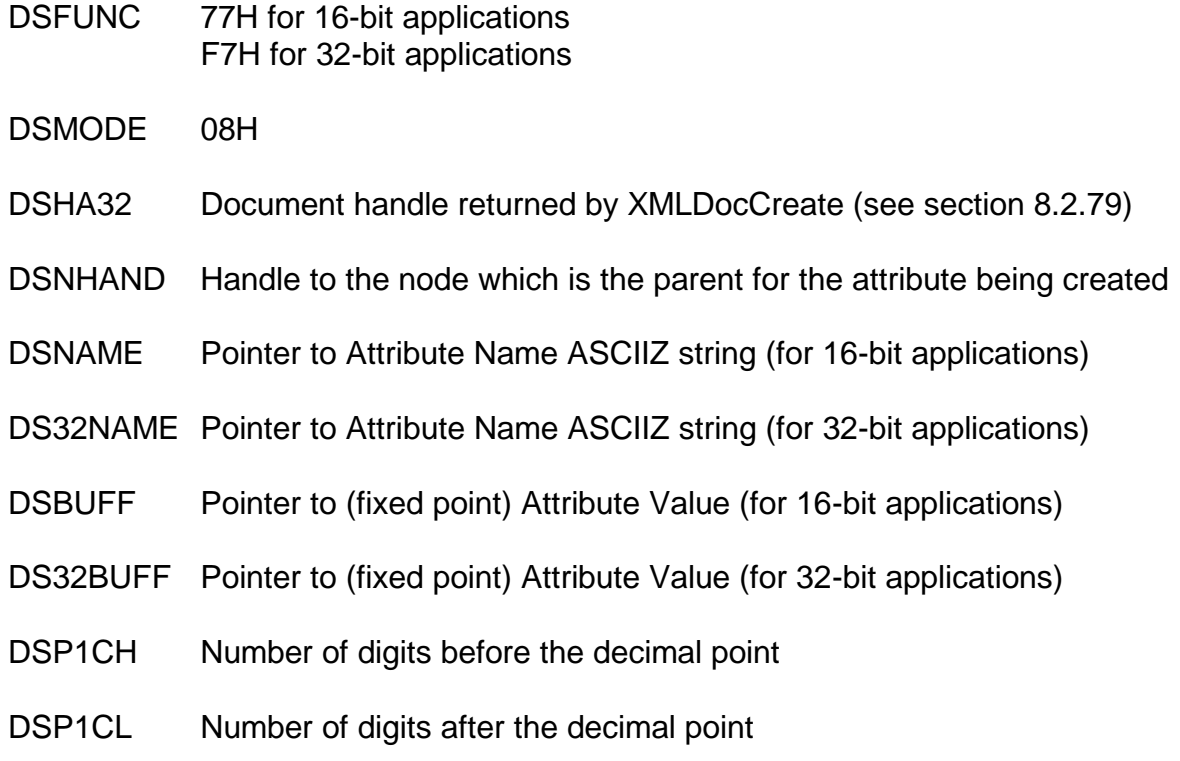

### **8.2.88.2 Return Parameters**

On entry from SVC-61, the following results are returned in the DS control block:

DSRES 0 if no error occurred, or error code (see below)

### **8.2.88.3 Comments**

This operation is not supported.

### **8.2.88.4 32-bit Programming Notes**

Function F7H MUST be used by 32-bit applications.

# **8.2.89 Open File with "raw" OpenFile Function (function 45H or C5H, mode 00H)**

This function opens the designated file and returns a file handle (a 32-bit number) to reference the opened file.

## **8.2.89.1 Calling Parameters**

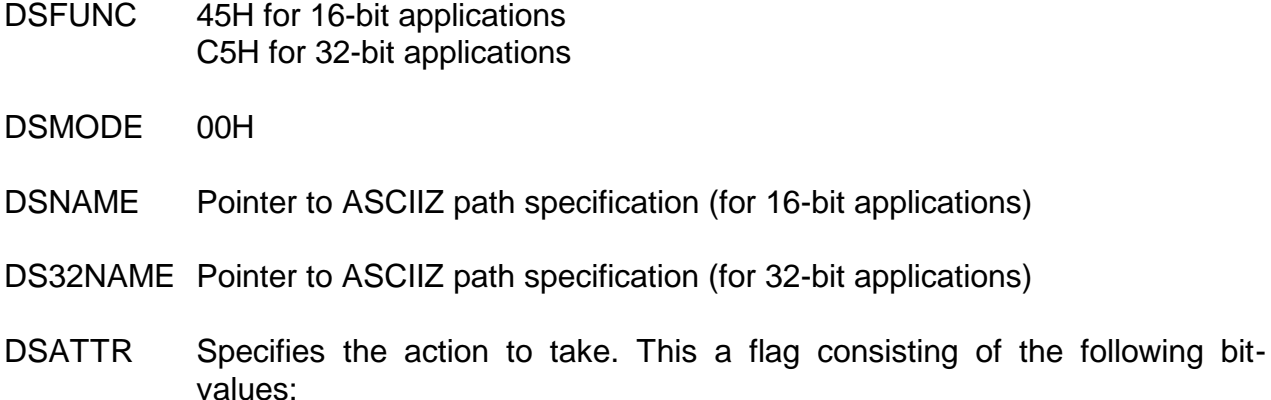

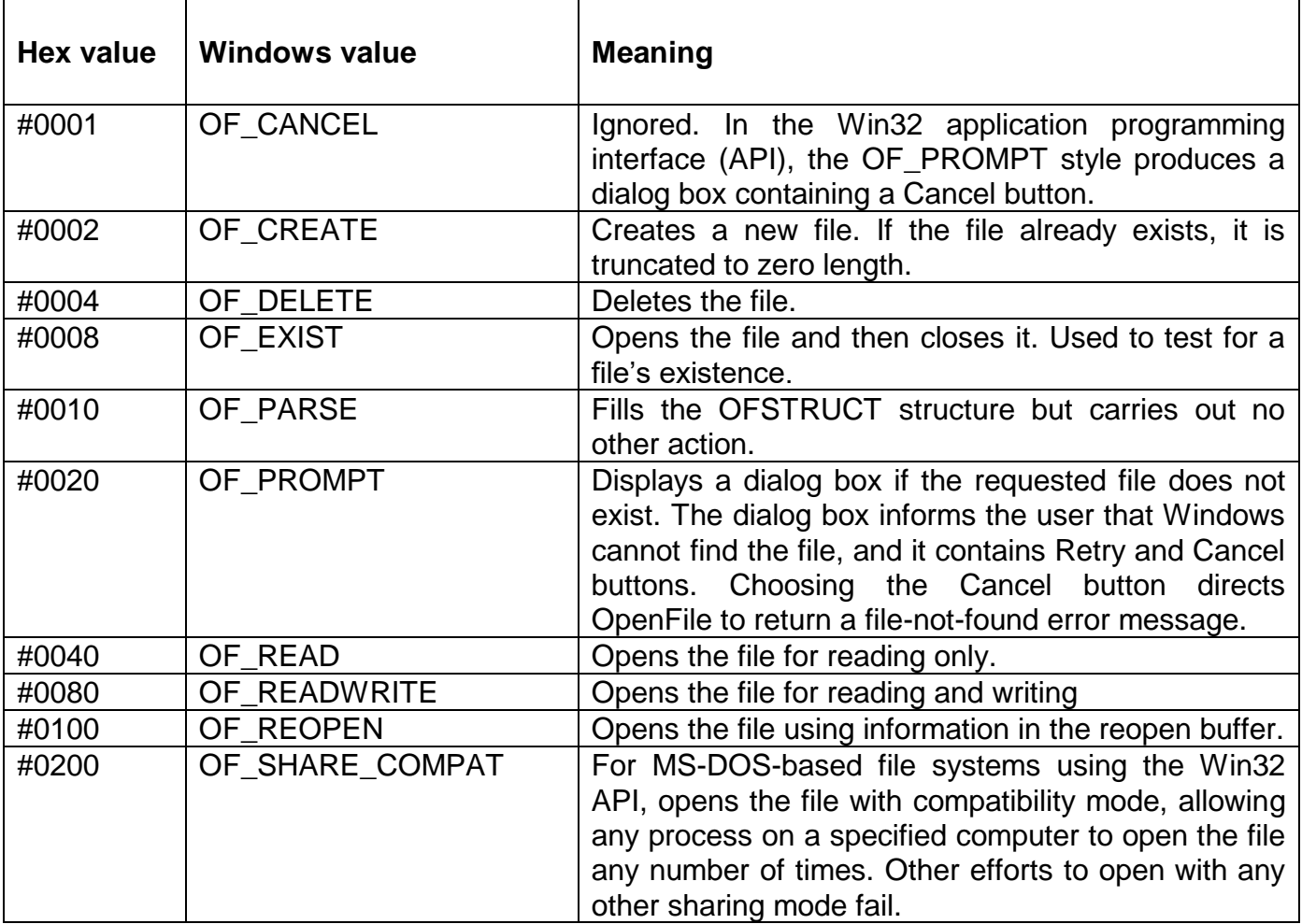

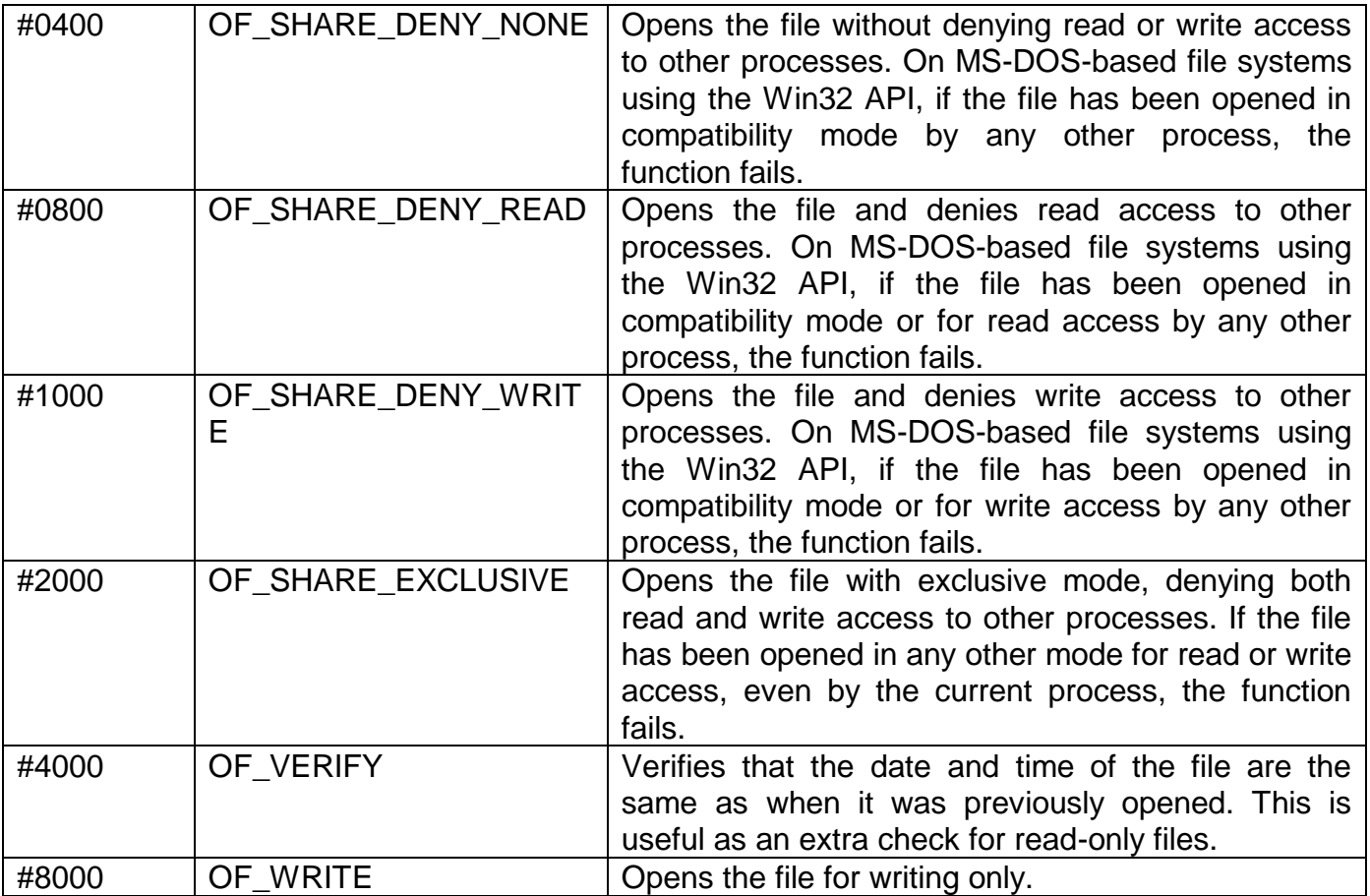

### **8.2.89.2 Return Parameters**

On entry from SVC-61, the following results are returned in the DS control block:

DSRES 0 if no error occurred, or DOS compatible error code

DSRES32 Win-32 error code (if DSRES = 99)

DS32ERR 32-bit interface error (if DSRES = 100)

DSHA32 Returned Win-32 file handle

### **8.2.89.3 Comments**

Refer to the relevant Programmer's guide for further information regarding this Windows function.

The DSMODE byte **must** be set to #00. Other values of DSMODE are reserved for future use.

The bit settings for the DSATTR attribute value are **completely arbitrary** and do not conform to the Windows definitions. SVC-61 automatically converts the arbitrary DSATTR bit settings to the Windows attributes. More than one attribute can be specified by a bit-wise OR operation.

Not all attributes, or attribute combinations, are meaningful. However, SVC-61 does not perform any validation on the DSATTR value.

For most of the OpenFile operations a valid Windows file handle is returned in DSHA32. This file handle can be used for subsequent Read, Write and Close operations. However, if OpenFile is used with any of the following attributes a valid file handle does not appear to be returned:

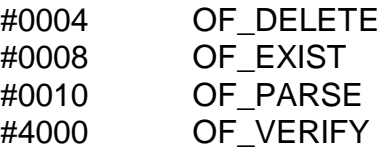

## **DO NOT ATTEMPT ANY FILE HANDLE BASED OPERATIONS (E.G. CLOSE) IF OpenFile HAS BEEN CALLED WITH ANY OF THESE ATTRIBUTES.**

Calling the OpenFile function with the OF\_EXIST (#0008) is the simplest way to test for a file's existence.

## **8.2.89.4 32-bit Programming Notes**

Function C5H MUST be used by 32-bit applications.

## **8.2.90 Open File with raw CreateFile Function (function 45H or C5H, mode 00H)**

This function opens the designated file and returns a file handle (a 32-bit number) to reference the opened file.

## **8.2.90.1 Calling Parameters**

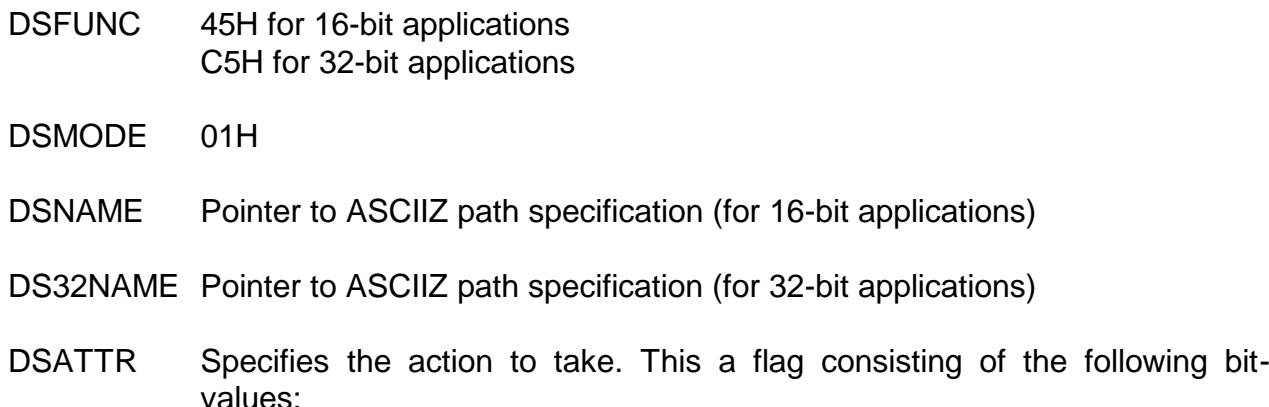

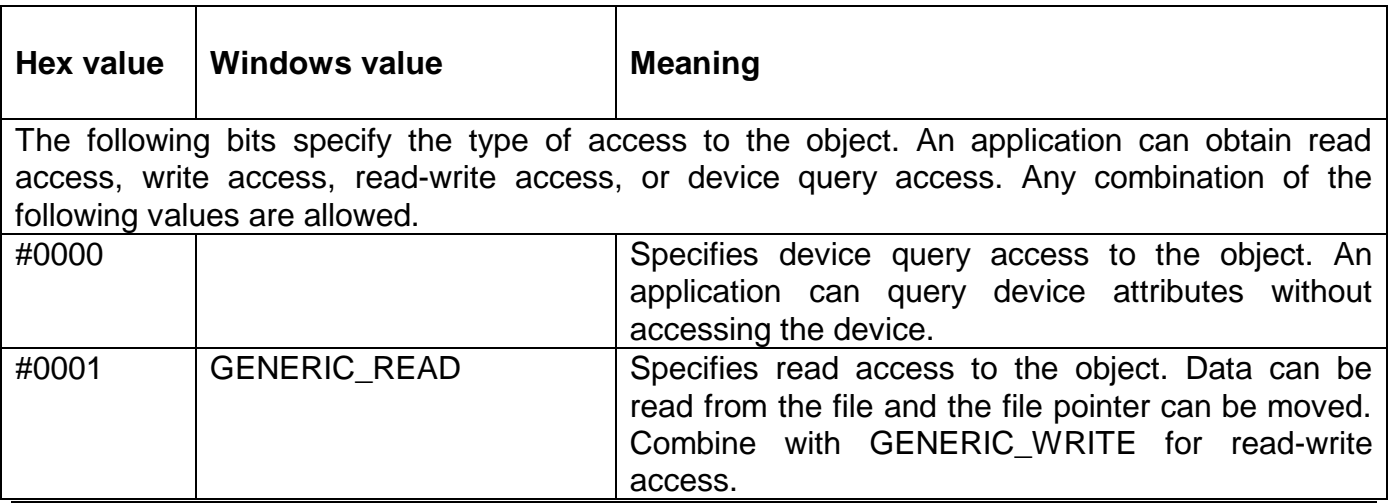

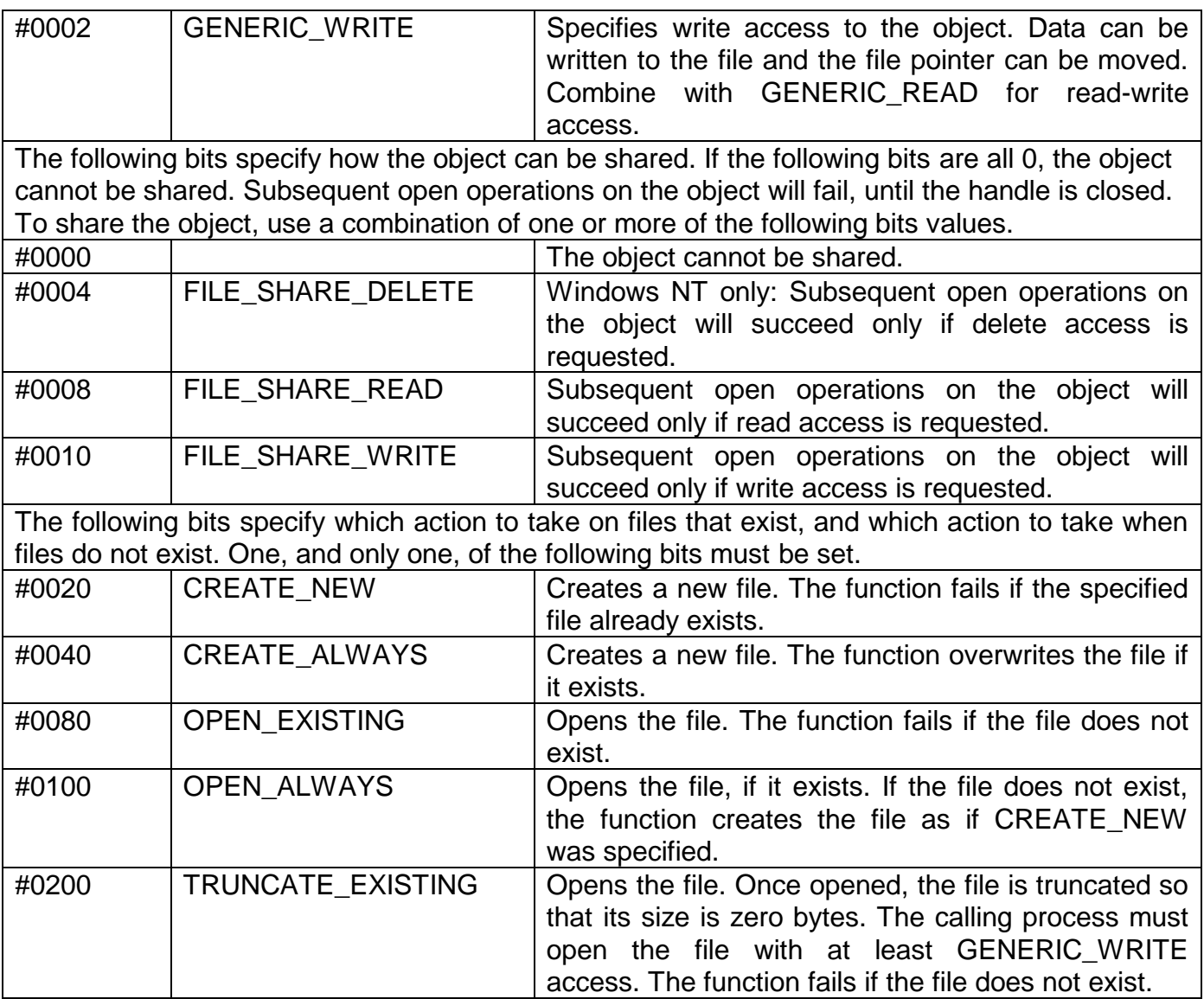

DSPAR1 Specifies the action to take. This a flag consisting of the following bitvalues:

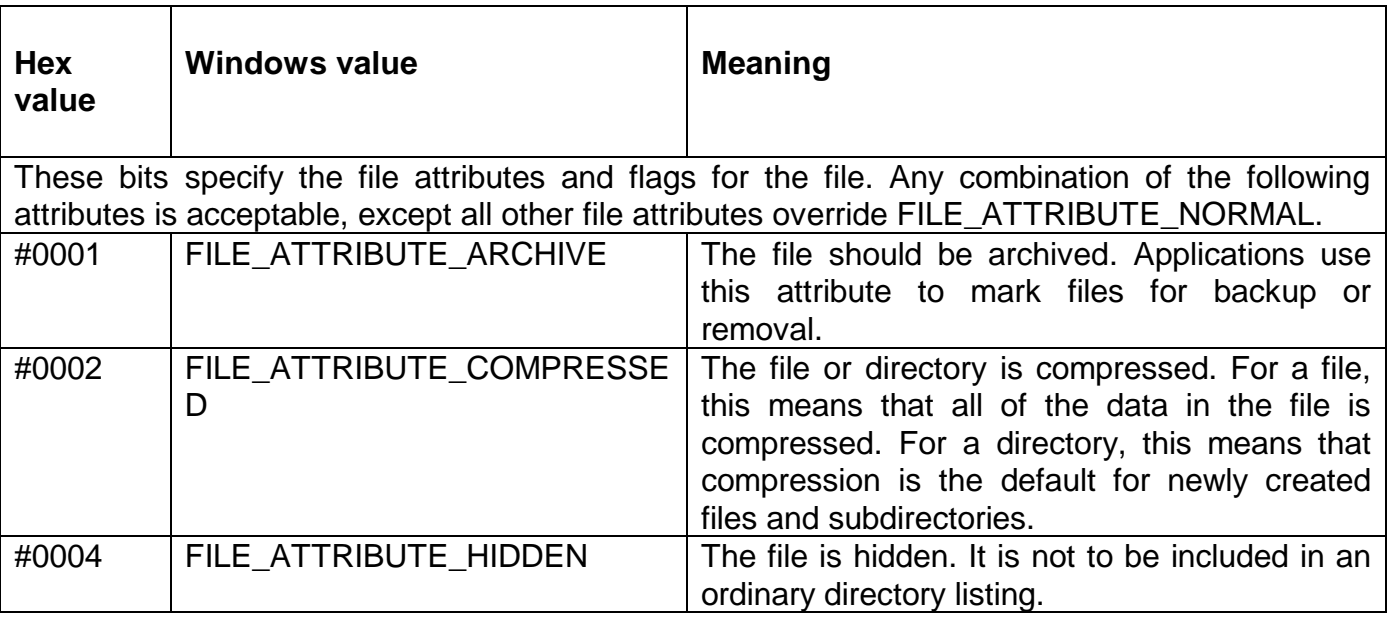

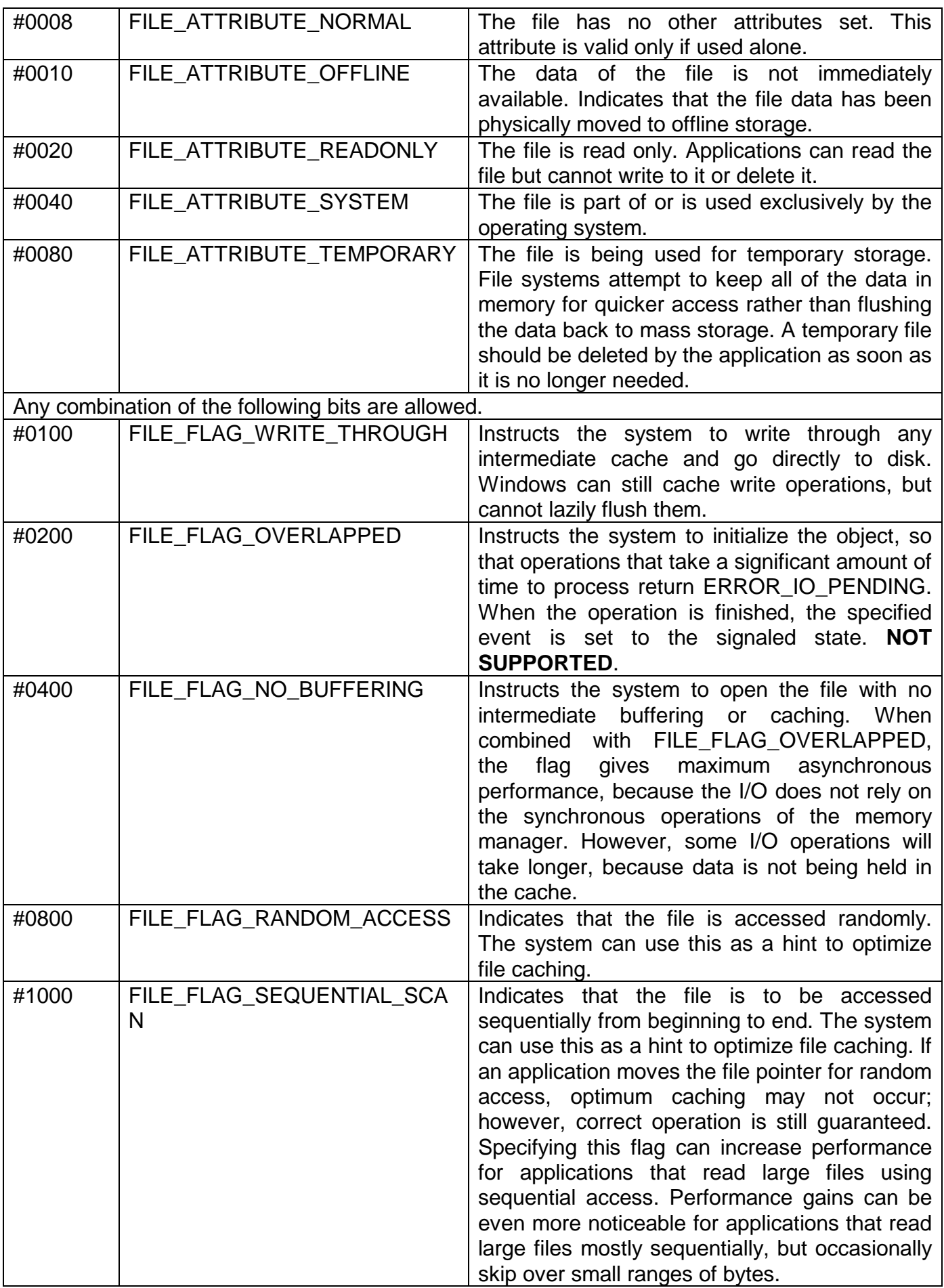

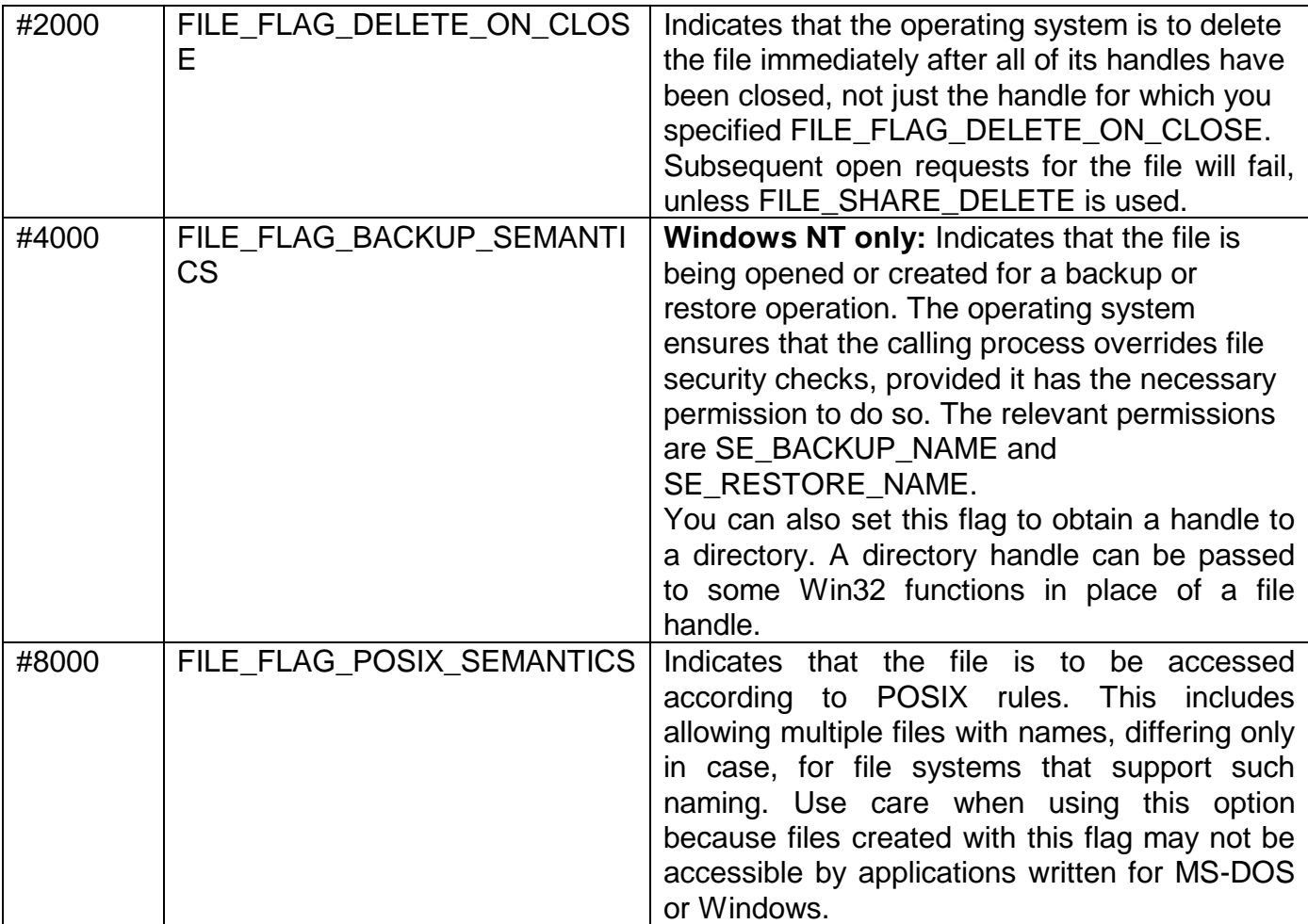

## **8.2.90.2 Return Parameters**

On entry from SVC-61, the following results are returned in the DS control block:

DSRES 0 if no error occurred, or DOS compatible error code

DSRES32 Win-32 error code (if DSRES = 99)

DS32ERR 32-bit interface error (if DSRES = 100)

DSHA32 Returned Win-32 file handle

### **8.2.90.3 Comments**

Refer to the relevant Programmer's guide for further information regarding this Windows function.

The DSMODE byte **must** be set to #01. Other values of DSMODE are reserved for future use.

The bit settings for the DSATTR and DSPAR1 attribute values are **completely arbitrary** and do not conform to the Windows definitions. SVC-61 automatically converts the arbitrary DSATTR and DSPAR1 bit settings to the Windows attributes. More than one attribute can be specified by a bit-wise OR operation.

Not all attributes, or attribute combinations, are meaningful. However, SVC-61 does not perform any validation on the DSATTR value.

For most of the CreateFile operations a valid Windows file handle is returned in DSHA32. This file handle can be used for subsequent Read, Write and Close operations.

### **8.2.90.4 32-bit Programming Notes**

Function C5H MUST be used by 32-bit applications.

## **8.2.91 Return Highest Available GSM SP (function 59H or D9H, mode 00H)**

This internal-only function is reserved for use by the GSM start-up code to return the highest available GSM Service Pack number (by testing for files and directories with fixed names under the Global directory). Full details of this function are beyond the scope of this manual.

### **8.2.91.1 Calling Parameters**

Before calling SVC-61, the following parameters must be established in the DS control block:

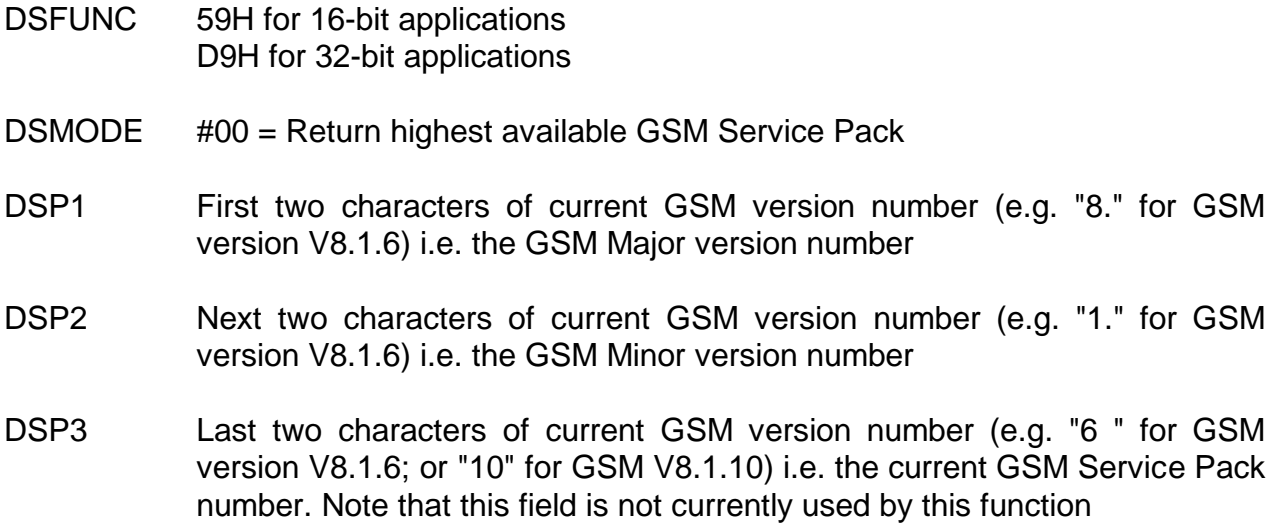

### **8.2.91.2 Return Parameters**

On entry from SVC-61, the following results are returned in the DS control block:

DSRES 0 if no error occurred, or Windows error code

DSP4C Latest available GSM Service Pack number

### **8.2.92.3 Comments**

This function is reserved for internal use only.

### **8.2.91.4 32-bit Programming Notes**

Function D9H MUST be used by 32-bit applications.

## **8.2.92 Return Highest Available GX Version (function 59H or D9H, mode 01H)**

This internal-only function is reserved for use by the GSM start-up code to return the highest available GX.EXE version (by testing for files and directories with fixed names under the Global directory). Full details of this function are beyond the scope of this manual.

### **8.2.92.1 Calling Parameters**

- DSFUNC 59H for 16-bit applications D9H for 32-bit applications
- DSMODE #01 = Return highest available GX.EXE (as compressed GX*nn*.EX\_)
- DSNAME Pointer to 256-byte destination buffer to receive full pathname (for 16-bit applications)
- DS32NAME Pointer to 256-byte destination buffer to receive full pathname (for 32-bit applications)
- DSBUFF Pointer to 6-byte destination buffer to receive version number string (for 16bit applications)
- DS32BUFF Pointer to 6-byte destination buffer to receive version number string (for 32 bit applications)

## **8.2.92.2 Return Parameters**

On entry from SVC-61, the following results are returned in the DS control block:

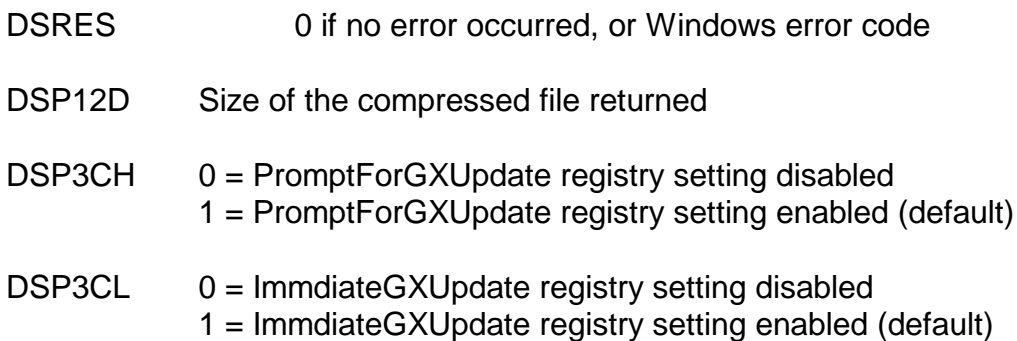

## **8.2.92.3 Comments**

This function is reserved for internal use only.

## **8.2.92.4 32-bit Programming Notes**

Function D9H MUST be used by 32-bit applications.

## **8.2.93 Return Highest Available GXIO Version (function 59H or D9H, mode 02H)**

This internal-only function is reserved for use by the GSM start-up code to return the highest available GXIO.EXE version (by testing for files and directories with fixed names under the Global directory). Full details of this function are beyond the scope of this manual.

## **8.2.93.1 Calling Parameters**

- DSFUNC 59H for 16-bit applications D9H for 32-bit applications
- DSMODE #02 = Return highest available GXIO.EXE (as compressed GXIO*nn*.EX\_)

DSNAME Pointer to 256-byte destination buffer to receive full pathname (for 16-bit applications) DS32NAME Pointer to 256-byte destination buffer to receive full pathname (for 32-bit applications) DSBUFF Pointer to 6-byte destination buffer to receive version number string (for 16 bit applications) DS32BUFF Pointer to 6-byte destination buffer to receive version number string (for 32 bit applications)

### **8.2.93.2 Return Parameters**

On entry from SVC-61, the following results are returned in the DS control block:

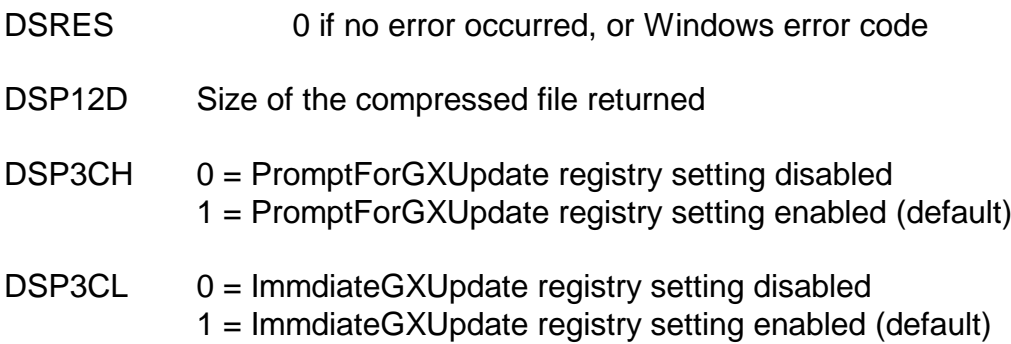

### **8.2.93.3 Comments**

This function is reserved for internal use only.

## **8.2.93.4 32-bit Programming Notes**

Function D9H MUST be used by 32-bit applications.

## **8.2.94 Return Next "Top Level" Folder (function 59H or D9H, mode 03H)**

This internal-only function is reserved for use by the GSM start-up code to return the next "top level" folder of GX auto-update files. Full details of this function are beyond the scope of this manual.

### **8.2.94.1 Calling Parameters**

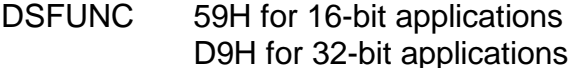

- DSMODE #03 = Return next "top level" folder
- DSPAR1 Index number (0 to N)
- DSNAME Pointer to 256-byte destination buffer to receive full pathname of the "gxupdates" directory (for 16-bit applications)
- DS32NAME Pointer to 256-byte destination buffer to receive full pathname of the "gxupdates" directory (for 32-bit applications)
- DSBUFF Pointer to 256-byte destination buffer to receive name of the next "top level" folder (for 16-bit applications)
- DS32BUFF Pointer to 256-byte destination buffer to receive name of the next "top level" folder (for 32-bit applications)

### **8.2.94.2 Return Parameters**

On entry from SVC-61, the following results are returned in the DS control block:

- DSRES 0 if no error occurred, or Windows error code
- DSNAME 256-byte destination buffer updated with the full pathname of the "gxupdates" directory (for 16-bit applications)
- DS32NAME 256-byte destination buffer updated with the full pathname of the "gxupdates" directory (for 32-bit applications)
- DSBUFF 256-byte destination buffer updated with the next "top level" folder (for 16 bit applications)
- DS32BUFF 256-byte destination buffer updated with the next "top level" folder (for 32 bit applications)

### **8.2.94.3 Comments**

This function is reserved for internal use only.

## **8.2.94.4 32-bit Programming Notes**

Function D9H MUST be used by 32-bit applications.

## **8.2.95 Return Next "Second Level" Folder (function 59H or D9H, mode 04H)**

This internal-only function is reserved for use by the GSM start-up code to return the next "second level" folder of GX auto-update files. Full details of this function are beyond the scope of this manual.

### **8.2.95.1 Calling Parameters**

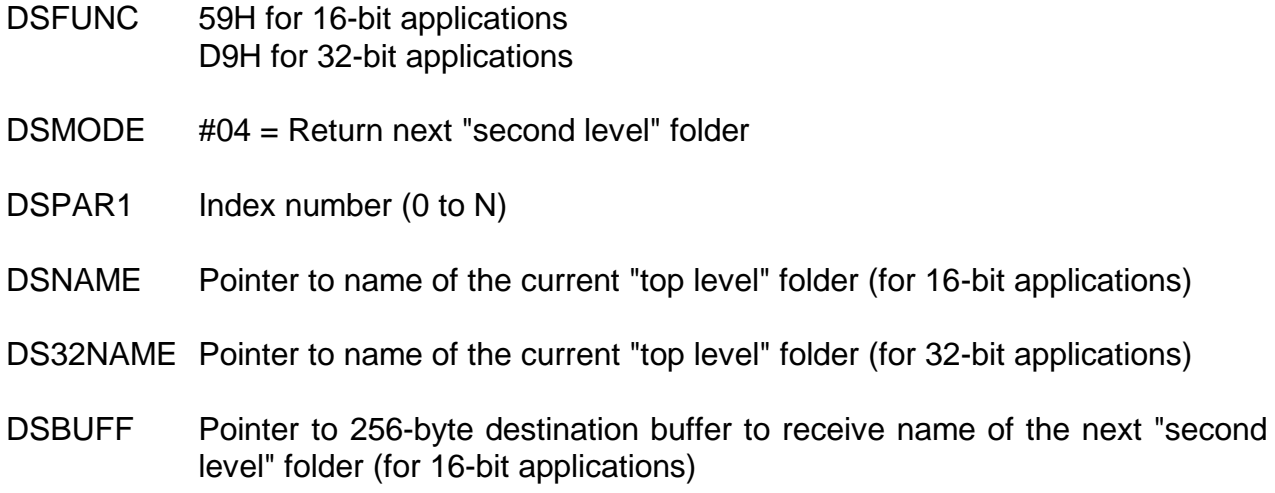
DS32BUFF Pointer to 256-byte destination buffer to receive name of the next "second level" folder (for 32-bit applications)

### **8.2.95.2 Return Parameters**

On entry from SVC-61, the following results are returned in the DS control block:

- DSRES 0 if no error occurred, or Windows error code
- DSBUFF 256-byte destination buffer updated with the next "second level" folder (for 16-bit applications)
- DS32BUFF 256-byte destination buffer updated with the next "second level" folder (for 32-bit applications)

### **8.2.95.3 Comments**

This function is reserved for internal use only.

### **8.2.95.4 32-bit Programming Notes**

Function D9H MUST be used by 32-bit applications.

# **8.2.96 Return Next GX Auto-Update File (function 59H or D9H, mode 05H)**

This internal-only function is reserved for use by the GSM start-up code to return the next file under a "second level" folder of GX auto-update files. Full details of this function are beyond the scope of this manual.

### **8.2.95.1 Calling Parameters**

Before calling SVC-61, the following parameters must be established in the DS control block:

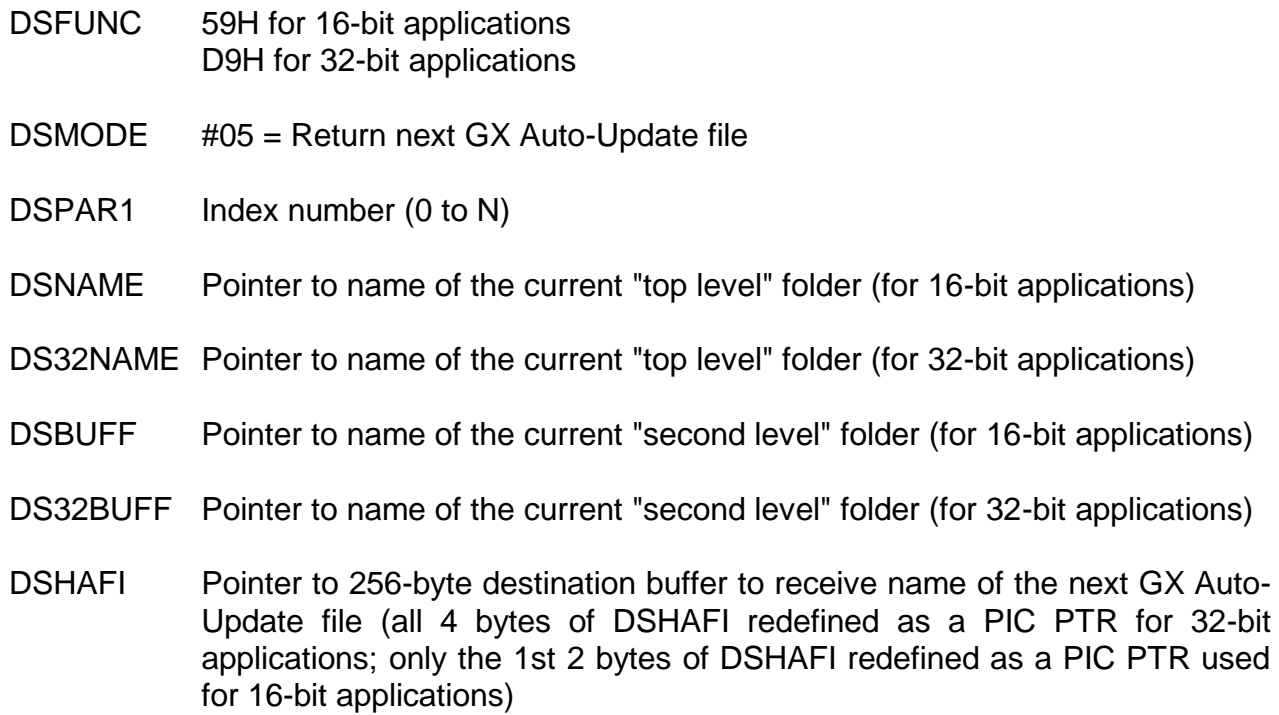

### **8.2.95.2 Return Parameters**

On entry from SVC-61, the following results are returned in the DS control block:

DSRES 0 if no error occurred, or Windows error code

DSHAFI 256-byte destination buffer updated with the next GX Auto-Update file

# **8.2.96.3 Comments**

This function is reserved for internal use only.

# **8.2.96.4 32-bit Programming Notes**

Function D9H MUST be used by 32-bit applications.

# **8.2.97 Compare Two Windows FileTimes (function 59H or D9H, mode 06H)**

This internal-only function is reserved for use by the GSM start-up code to compare the FileTimes of two Windows files. Full details of this function are beyond the scope of this manual.

### **8.2.97.1 Calling Parameters**

Before calling SVC-61, the following parameters must be established in the DS control block:

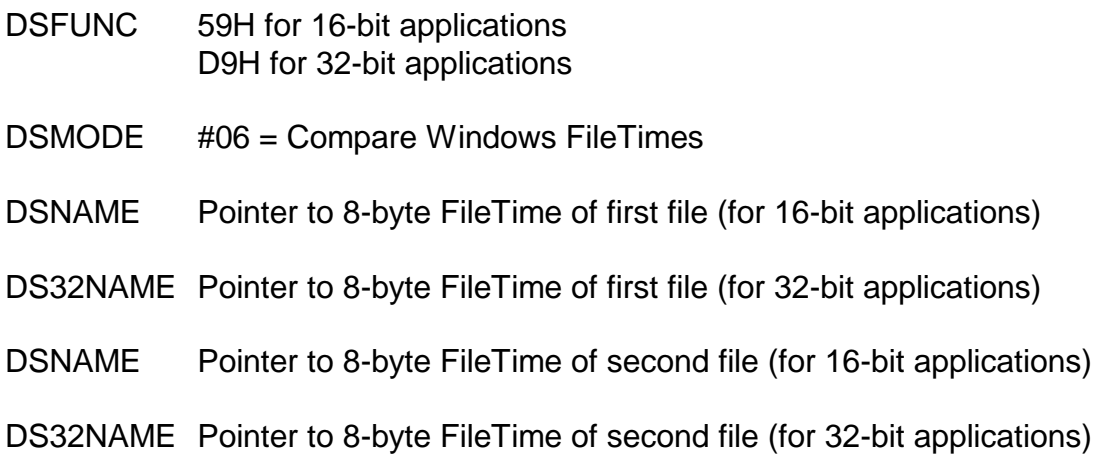

# **8.2.97.2 Return Parameters**

On entry from SVC-61, the following results are returned in the DS control block:

DSRES 0 if no error occurred, or Windows error code

DSP12D Result of FileTime comparison (-1, 0 or 1)

# **8.2.97.3 Comments**

This function is reserved for internal use only.

# **8.2.97.4 32-bit Programming Notes**

Function D9H MUST be used by 32-bit applications.

# **8.2.98 Convert Windows FileTime (function 59H or D9H, mode 07H)**

This internal-only function is reserved for use by the GSM start-up code to convert a "raw" Windows FileTime to year, month, day, hour, minute, second format. Full details of this function are beyond the scope of this manual.

# **8.2.98.1 Calling Parameters**

Before calling SVC-61, the following parameters must be established in the DS control block:

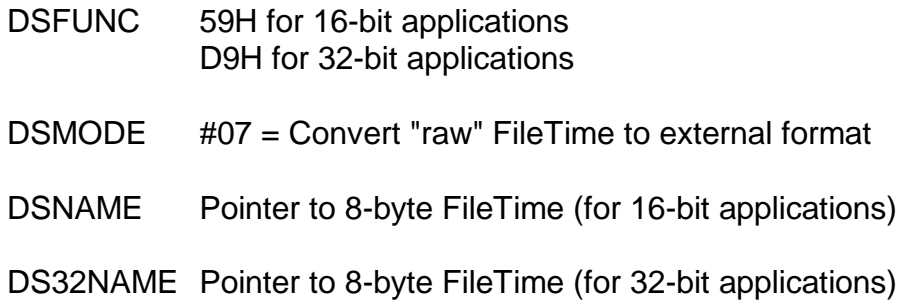

### **8.2.98.2 Return Parameters**

On entry from SVC-61, the following results are returned in the DS control block:

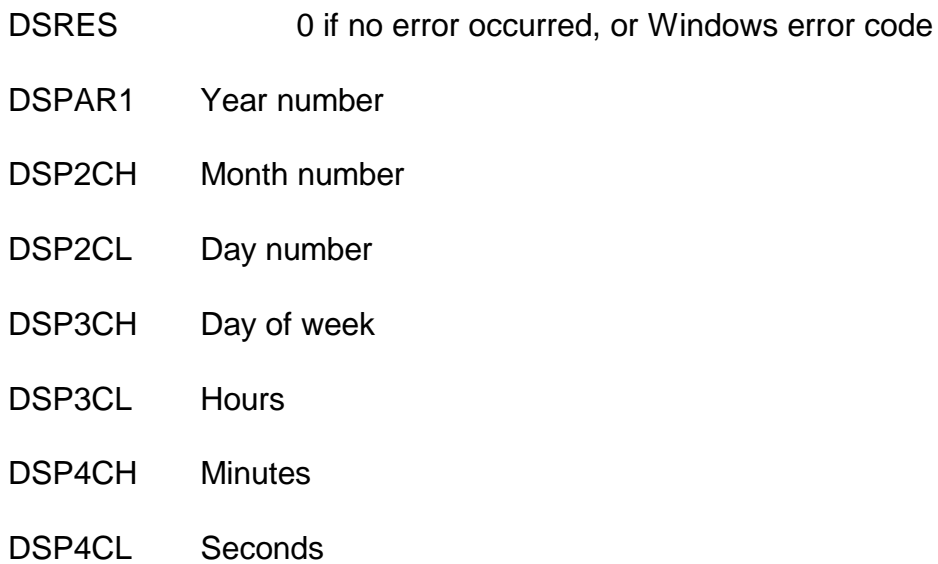

### **8.2.98.3 Comments**

This function is reserved for internal use only.

The "raw" FileTime is used directly by this function.

### **8.2.98.4 32-bit Programming Notes**

Function D9H MUST be used by 32-bit applications.

# **8.2.99 Convert Windows FileTime (function 59H or D9H, mode 08H)**

This internal-only function is reserved for use by the GSM start-up code to convert a "raw" Windows FileTime to year, month, day, hour, minute, second format. Full details of this function are beyond the scope of this manual.

### **8.2.99.1 Calling Parameters**

Before calling SVC-61, the following parameters must be established in the DS control block:

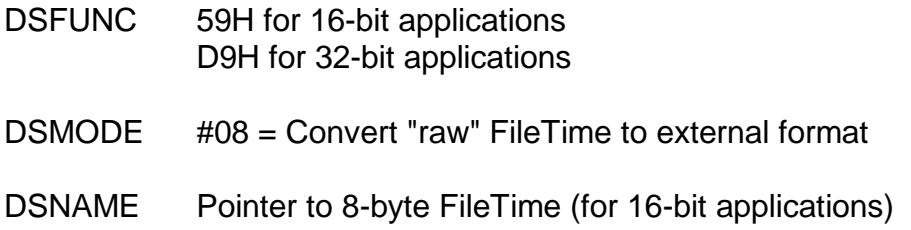

DS32NAME Pointer to 8-byte FileTime (for 32-bit applications)

### **8.2.99.2 Return Parameters**

On entry from SVC-61, the following results are returned in the DS control block:

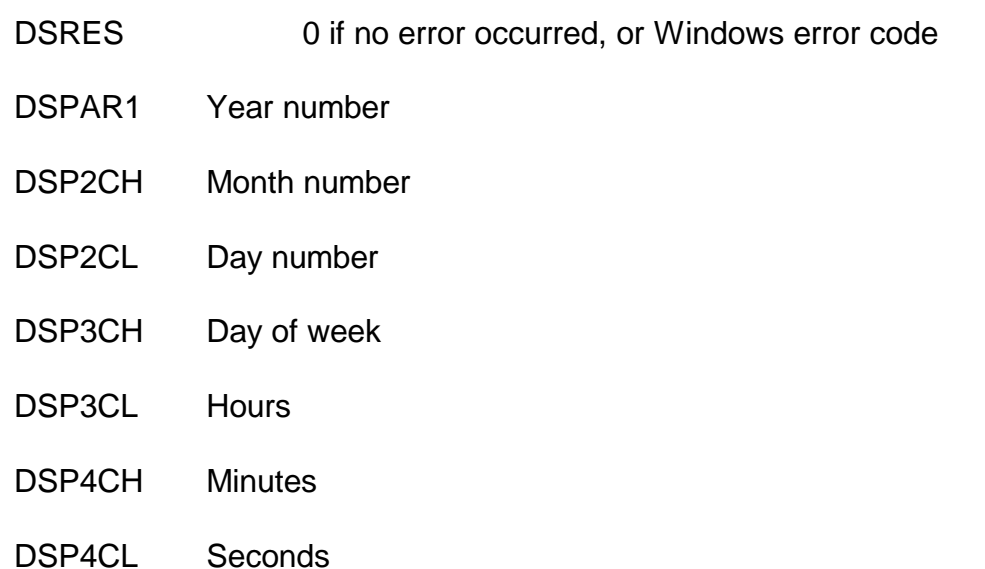

### **8.2.99.3 Comments**

This function is reserved for internal use only.

The FileTime is converted by the FileTimeToLocalFileTime function before being converted to external format.

# **8.2.99.4 32-bit Programming Notes**

Function D9H MUST be used by 32-bit applications.

# **8.2.100 Test for directory (function 37H or B7H)**

This function tests for the presence of the specified directory.

**Important Note**: This function should be used instead of the Set Default Directory function (see section 8.2.11).

### **8.2.100.1 Calling Parameters**

Before calling SVC-61, the following parameters must be established in the DS control block:

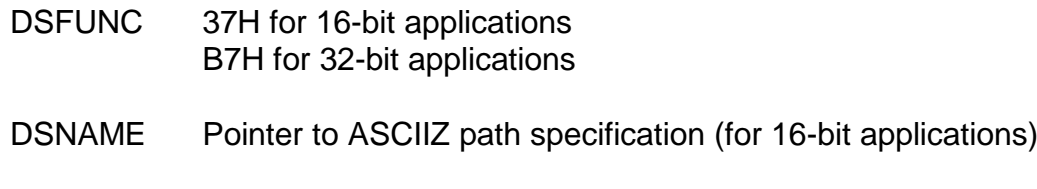

DS32NAME Pointer to ASCIIZ path specification (for 32-bit applications)

# **8.2.100.2 Return Parameters**

On entry from SVC-61, the following results are returned in the DS control block:

DSRES 0 if no error occurred, or DOS compatible error code

DSRES32 Win-32 error code (if DSRES = 99)

DS32ERR 32-bit interface error (if DSRES = 100)

### **8.2.100.3 Comments**

Function 37H (B7H) should be used instead of 3BH (BBH) to test for the presence of a Windows directory.

### **8.2.100.4 32-bit Programming Notes**

Function BBH MUST be used by 32-bit applications.

# **8.2.101 Delete file with Wildcard File Specification (function 51H or D1H)**

This function deletes the specified file, or files, from the Windows system.

### **8.2.101.1 Calling Parameters**

Before calling SVC-61, the following parameters must be established in the DS control block:

DSFUNC 51H for 16-bit applications D1H for 32-bit applications DSNAME Pointer to ASCIIZ path specification (for 16-bit applications) DS32NAME Pointer to ASCIIZ path specification (for 32-bit applications)

### **8.2.101.2 Return Parameters**

On entry from SVC-61, the following results are returned in the DS control block:

DSRES 0 if no error occurred, or DOS compatible error code

DSRES32 Win-32 error code (if DSRES = 99)

DS32ERR 32-bit interface error (if DSRES = 100)

### **8.2.101.3 Comments**

Unlike the normal Delete File function (see section 8.2.17) this function allows the deletion of multiple files by specifying a wildcard filename. For example:

F:\TEST\FILES.\*

This function is a composite function of FindFirst, FindNext and DeleteFile. Refer to the relevant Programmer's guide for further information regarding these Windows functions.

# **8.2.101.4 32-bit Programming Notes**

Function D1H MUST be used by 32-bit applications.

# **8.3 SVC-61 Programming Notes**

The following points should be considered when using SVC-61.

# **8.3.1 SVC-61 Interface Conventions**

All file and directory names passed to SVC-61 must be ASCII strings terminated by a byte containing binary-zero. For example, the file "C:\DATA\MYFILE" can be established using the following Global Cobol statements:

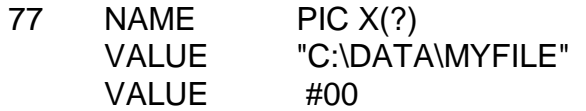

# **8.3.2 Error Handling and Exceptions**

If DSFUNC is set to an unrecognised value or if any Windows or Btrieve functions return an error, SVC-61 will generate an exception. SVC-61 will generate an exception 1 for all error conditions.

All error conditions are returned in the Win-32 result field, DSRES32. Win-32 error codes between 1 and 98, that have equivalent DOS error codes are returned in DSRES. Win-32 specific error codes, with values higher than 99, are treated specially. If the Win-32 error condition has a DOS equivalent, the equivalent DOS error code is returned in DSRES. If the Win-32 error condition does not have a DOS equivalent, the special value 99 is returned in DSRES.

An invalid 32-bit address passed in either DS32NAME or DS32BUFF can cause a 32-bit addressing error. These errors are indicated by a result of 100 in DSRES and an alphabetic error code in DS32ERR.

A number of special internal errors may be returned by SVC-61. These errors are indicated by a result code higher than 100 in DSRES. These features are summarised in the following table:

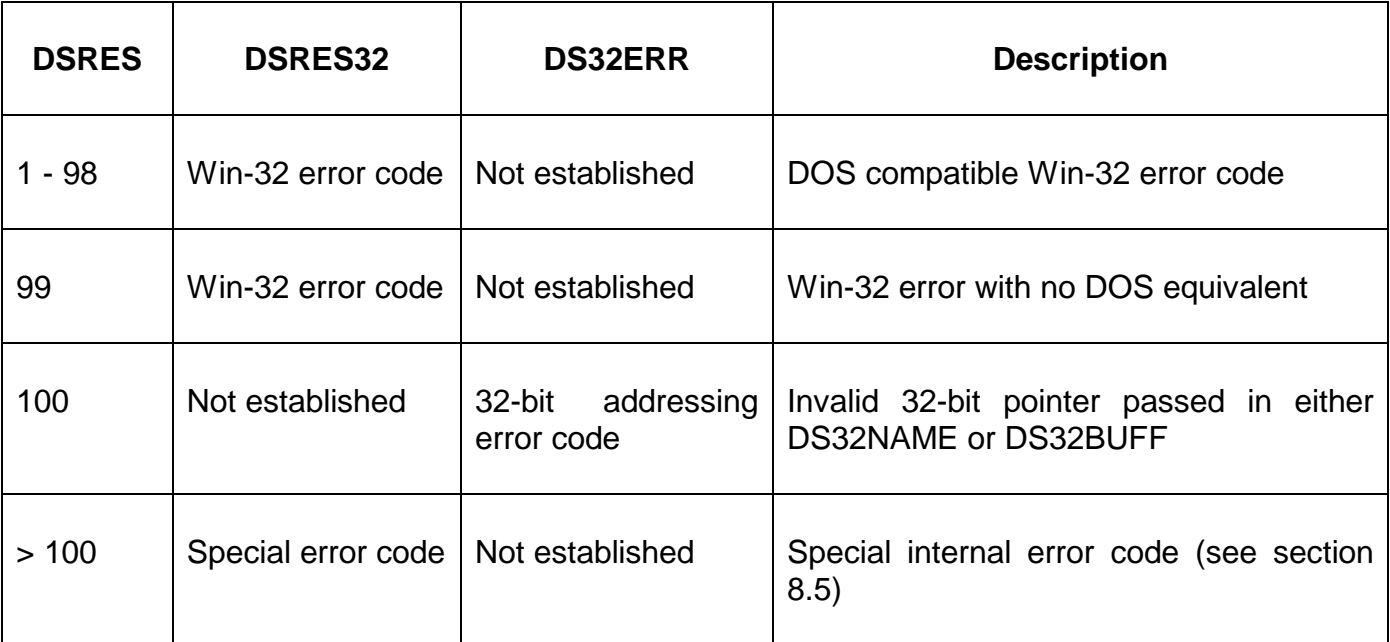

A description of the 32-bit address error codes is beyond the scope of this manual.

If DSFUNC is set to an unrecognised value, an exception 1 will be returned and DSRES will contain 1.

# **8.3.3 File Handles**

SVC-61 automatically maintains a list of all Windows files and resources that have been opened by each user. When an end-user application exits, or is terminated; or if that user is restarted or cancelled by \$STATUS an SVC-61 "reset operation" is executed. The effect of the SVC-61 reset is to close all open files and resources that have been opened by SVC-61 for that user. For example, if an application has opened a Windows file but is subsequently terminated with a STOP or EXIT code the Windows file will be automatically closed thus preventing a permanent "Windows File In Use" error that requires a re-load of the Global Client to close the file.

# **8.4 Result Codes Returned by SVC-61**

# **8.4.1 Short List of DOS compatible Windows Error Codes**

The following DOS compatible Error Codes may be returned by SVC-61 (in DSRES):

- Invalid function
- File not found
- Path not found
- No handles available
- Access denied
- Invalid handle
- Memory control blocks destroyed
- Insufficient memory
- Invalid memory block address
- Invalid environment
- Invalid format
- Invalid access code
- Invalid data
- Reserved
- Invalid drive
- Attempt to remove current directory
- Not the same device
- No more files
- Disk write-protected
- Unknown unit
- Drive not ready
- Unknown command
- CFC error
- Bad request structure length
- Seek error
- Unknown media type
- Sector not found
- Out of paper
- Write fault
- Read error
- General failure
- Sharing violation
- Lock violation
- Invalid disk change
- (not used)
- Sharing buffer overflow
- (not used)
- Error handling EOF
- Handle disk full
- Win-32 specific error code (in DSRES32)
- File already exists

# **8.4.2 Special Internal Error Codes**

The following internal Error Codes may be returned by SVC-61 (in DSRES):

- Error from registry operation; Composite result code in DSHAFI (see 8.2.20)
- A 16-bit call to DBX I/O DLL is not supported
- Wrong number of parameters passed to the DBX I/O DLL
- The DBX I/O DLL has returned an error
- CreateProcess call attempted with an invalid command length
- CreateProcess call attempted with an invalid mode argument
- Asynchronous operation couldn't add entry to XCPOLL table
- Asynchronous operation couldn't allocate a QX-block entry
- Asynchronous operation couldn't locate a QX-block entry
- 110 Asynchronous operation interrupted by  $\sqrt{G}$
- Asynchronous operation timed out
- Invalid printer number passed by PRIFN\$
- 113 Invalid user number passed by PRIFN\$
- PRIFN\$ operation couldn't allocate an RX-block entry
- This error code is reserved for future use
- Length of filename passed by PRIFN\$ is too longs
- Invalid DSMODE value passed to the Read Customisation function
- Reserved for Capscan interface
- Reserved for Capscan interface
- Reserved for Capscan interface
- Reserved for Capscan interface
- Reserved for Capscan interface
- Reserved for Capscan interface
- Reserved for Capscan interface
- Reserved for Capscan interface
- Reserved for Capscan interface
- Reserved for Capscan interface
- Reserved for Capscan interface
- Reserved for Capscan interface
- Reserved for Capscan interface
- Reserved for Capscan interface
- Reserved for Capscan interface
- Reserved for Capscan interface
- Reserved for Capscan interface
- Reserved for Capscan interface
- Reserved for Capscan interface
- Reserved for Capscan interface
- Reserved for Capscan interface
- Reserved for Capscan interface
- Reserved for Capscan interface
- Reserved for Capscan interface
- Reserved for Capscan interface
- Reserved for Capscan interface
- Reserved for Capscan interface
- Reserved for Capscan interface
- Reserved for Capscan interface
- Reserved for Capscan interface
- Reserved for Capscan interface
- Error from DTA conversion during FindFirst, FindNext etc.
- No GSM Service Pack directory defined
- No GSM Service Packs detected
- FindHighest, FindLowest search failed
- Attempt to call the withdrawn SetDirectory operation
- Test directory operation failed (target is not a directory)
- The Shared Memory Semaphore Test failed the test condition
- Invalid Shared Memory Semaphore test condition
- Buffer too small for Host Name string
- Get Host Name function returned a NULL string
- The XMLProxy.dll could not be loaded
- The XML Proxy DLL in-built test function has failed
- The XML Proxy DLL operation is not currently supported
- The DSMODE value is invalid for an XML proxy DLL operation
- The XML Proxy DLL method returned an error
- An invalid Document handle was passed for an XML Proxy DLL operation

# **Appendix A - FCONV Error Messages**

The Physical Sector File Converter, FCONV, can detect a number of general error conditions as listed below. These error messages all start with "\$56". Any other error messages are specific to the particular converter and are documented separately in Chapter 2. In some cases following an error a partially complete Global file may have been created.

The messages are described below in alphabetical order:

# **\$56 BLOCK SIZE (***nnnnn* **BYTES) TOO LARGE**

A copy operation cannot proceed because FCONV is unable to acquire enough main storage for the single block buffer required for the conversion process. This condition should not arise on practical configurations. If it does you must run the utility on a configuration with a larger user area.

### **\$56 CONVERSION TYPE NOT SUPPORTED**

The file converter implementation does not support the conversion type you have requested, even though the type is valid as far as FCONV itself is concerned. You should check the appropriate file converter description for the exact specification of the conversion types supported.

### **\$56 EMPTY INPUT FILE**

End of file has been signalled when the file converter attempted to read the very first record of the specified input file.

### **\$56 EMPTY PROGRAM FILE**

The program file you are attempting to transfer from the host operating system contains no memory image records.

# **\$56 FILE NOT FOUND**

The input file is not present on the specified volume.

### **\$56 INSUFFICIENT SPACE**

Either there is insufficient contiguous space on the output volume to hold the file to be transferred, or the output volume's file directory is full.

### **\$56 INVALID FORMAT FILE**

The type of the input file, or the information it contains, is inconsistent with the conversion type you have requested. The message will also be displayed if the file is missing essential information (e.g. a program file which does not contain an entry point). When the error occurs on a host operating system file, this message will normally be preceded by an additional self-explanatory error message produced by the file converter.

### **\$56 INVALID NATIVE FILE NAME**

The name you have specified has been rejected by the file converter because it does not conform to host operating system naming conventions.

### **\$56 INVALID FORMAT VOLUME ON** *unit*

You have mistakenly mounted the non-Global volume on the unit reserved for the Global volume, or the Global volume where the non-Global one is expected.

# **\$56 PROGRAM FILE LOAD SEQUENCE ERROR**

A program file being copied from the non-Global volume contains a memory image block which loads at a lower address than that of its very first memory image block. It is essential that the first block loads at the lowest address of all.

### **\$56 RECORD LENGTH GREATER THAN BLOCK LENGTH \$56 RECORD LENGTH NOT EQUAL TO BLOCK LENGTH**

These errors should only appear when you are testing a new Native Interface Program. They indicate that an invalid record length has been returned to FCONV by a file converter READ function. The first occurs when transferring a program or text file from the host operating system if the record length ever exceeds the block length established by the OPEN function. The second is similar: The block length used in transferring a host operating system data file to Global System Manager must always remain the same.

# **\$56 TYPE MUST BE D OR T**

You have specified a conversion type other than D or T when attempting to transfer a file from Global System Manager to the host operating system. Only **D**ata or **T**ext files can be transferred in this direction.

# **\$56 TYPE MUST BE D, T, A OR P**

You have specified a conversion type other than D,T,A or P when attempting to transfer a file from the host operating system to Global System Manager. Only **D**ata, **T**ext, **A**bsolute program files, or **P**osition-independent program files can be transferred.

# **Appendix B - RCBUILD Error and Warning Messages**

This appendix describes the error and warning messages that can occur when using RCBUILD to produce a record conversion table for the conversion of Global format ISAM or DMAM files using the Universal Channel Interface.

# **\*\*\* ERROR 1 -FILE- EXPECTED**

The "FILE" statement is missing or wrongly positioned on the first line.

# **\*\*\* ERROR 2 GLOBAL INPUT filename REQUIRED**

The name of the Global input file is missing or wrongly positioned on the first line.

# **\*\*\* ERROR 3 -GLOBAL- EXPECTED**

The "GLOBAL" statement is missing on the first line following the Global file name.

# **\*\*\* ERROR 4 -TO- EXPECTED**

The "TO" key word is missing from the first line following the "GLOBAL " statement.

# **\*\*\* ERROR 5 -GLOBAL- OR -UNIX/BTRIEVE- EXPECTED**

The "GLOBAL" or "UNIX" statement is missing from the first line.

# **\*\*\* ERROR 6 -RECORD- OR -INPUT- EXPECTED**

The "RECORD" or "INPUT" statement is missing or not in the correct order on the second line following the "GLOBAL" statement.

# **\*\*\* ERROR 7 -RECORD- EXPECTED**

The "RECORD" statement is missing from either the second or third lines.

# **\*\*\* ERROR 8 -LENGTH- OR input record length EXPECTED**

The "LENGTH" statement or the actual Global record length is missing or not in the correct position on the second line.

# **\*\*\* ERROR 9 -KEY- EXPECTED**

The "KEY" statement is missing from the second or third line following the record length.

# **\*\*\* ERROR 10 -LENGTH- OR input key length EXPECTED**

The "LENGTH" statement or the actual Global key length is missing from the second line.

# **\*\*\* ERROR 11 input key length EXPECTED**

The actual Global key length is missing from the second line following the "LENGTH" statement.

### **\*\*\* ERROR 12 -OFFSET- EXPECTED**

The "OFFSET" key word is missing or in the wrong position in the second or third line.

### **\*\*\* ERROR 13 THE NUMBER 4 EXPECTED**

The key offset number of "4" is required for the Global record statement on the second line.

### **\*\*\* ERROR 14 -UNIX/BTRIEVE- EXPECTED**

The "UNIX" or "BTRIEVE" statement is required as the first key word on the third line.

### **\*\*\* ERROR 15 -LENGTH- OR record length EXPECTED**

The "LENGTH" statement or the actual Unix/Btrieve record length is required following the "RECORD" statement on the third line of the source file.

### **\*\*\* ERROR 16 record length EXPECTED**

The Unix/Btrieve record length is required on the third line following the "RECORD" statement.

### **\*\*\* ERROR 17 -LENGTH- OR key length EXPECTED**

The "LENGTH" statement or the actual key length value is expected after the "KEY" statement on the third line.

# **\*\*\* ERROR 18 Key length EXPECTED**

The value of the Unix/Btrieve key length is expected following the "KEY" or "KEY LENGTH" statements on the third line.

### **\*\*\* ERROR 19 offset EXPECTED**

The offset value of the key within the Unix/Btrieve record is required on the third line following the "OFFSET" statement.

# **\*\*\* ERROR 20 TYPE qual EXPECTED**

There must be a qualifier following the conversion type in a field conversion line.

### **\*\*\* ERROR 21 -=- EXPECTED**

The "=" key must be present in a field conversion line to separate the two sides of the conversion.

# **\*\*\* ERROR 22 VALUE TOO HIGH**

The value given as a qualifier to a field type exceeds the limit for that field type.

# **\*\*\* ERROR 23 TOTAL DIGITS PRECISION TOO HIGH**

The total precision given as a qualifier to an ISAM decimal field exceeds the maximum allowed for that type.

### **\*\*\* ERROR 24 -)- EXPECTED**

The ")" indicating the end of a qualifier is missing.

### **\*\*\* ERROR 25 VALUE GREATER THAN 32**

The precision or the decimal places part of the qualifier of an ISAM decimal field exceeds 32.

### **\*\*\* ERROR 26 HEX OR STRING VALUE EXPECTED**

The hex value or character string required as the value of the comparison for an "IF" statement is missing.

### **\*\*\* ERROR 27 -END CONVERSION- EXPECTED**

The end of the source file has been reached before an "END CONVERSION" statement has been encountered.

### **\*\*\* ERROR 28 NUMERIC VALUE EXPECTED**

A numeric value (usually as part of a type qualifier) is missing from a field conversion line.

# **\*\*\* ERROR 29 OFFSET VALUE NOT PRESENT**

The offset value of a field within the appropriate record is missing from a field conversion line.

# **\*\*\* ERROR 30 VALUE IN QUOTES MUST BE MAX OF 1 CHAR**

The value in quotes for a "FIXED" field qualifier must only be one character long.

# **\*\*\* ERROR 31 ILLEGAL CONVERSION TYPE**

The conversion type supplied for this conversion line is inappropriate.

### **\*\*\* ERROR 32 AREAn EXPECTED**

An AREA statement followed by the area number is expected and was not supplied correctly.

# **\*\*\* ERROR 33 TRANS or DESC NOT ALLOWED ON UNIX SIDE**

The TRANS or DESC key words are only appropriate on the Global side of a conversion line and must not appear on the Unix or Btrieve side of a conversion.

# **\*\*\* ERROR 34 TRANSLATION TYPE MUST BE CHARACTER**

The format of a DMAM translation field must always be of a character type.

# **\*\*\* ERROR 35 TRANS/DESC MUST BE FOLLOWED BY REAL**

A descending field for a Unix conversion must be followed by a second conversion line which converts the original value of the field. Alternatively, a translation field for a Unix or Btrieve conversion must be followed by a second conversion line which converts the original value of the field.

### **\*\*\* ERROR 36 'OCCURS' EXPECTED**

The OCCURS key word is expected.

# **\*\*\* ERROR 37 INVALID IN AN OCCURRING GROUP**

A conditional line has been included as part of an occurring group. This is not allowed.

### **\*\*\* ERROR 38 INVALID QUALIFIER**

The qualifier supplied for the conversion item contains an invalid qualifier.

# **\*\*\* ERROR 39 RECORD LENGTH EXCEEDED**

The field is partially or wholly outside the length defined for the record.

# **\*\*\* WARNING 101 4 EXPECTED AS OFFSET VALUE**

An key offset of 4 is expected for the Global record description on the second line.

### **\*\*\* WARNING 102 MORE THAN 179 CONVERSIONS IN SOURCE FILE**

There are more than 179 field conversion lines in the source file. The maximum of 179 field lines has been exceeded and only the first 179 will be processed.

# **\*\*\* WARNING 103 EXTRA CHARACTER(S) AT END OF LINE**

Spurious characters are present at the end of a line.

# **Appendix C - Example RCBUILD Conversion Table**

This appendix contains an example RCBUILD source conversion table:

```
*
 Source file S.PRDT
*
* Copyright 1991 TIS Software Ltd.
*
* Global ISAM to Unix conversion table for product file
*
* The offsets for the Global record are given in hex as this
* can be achieved simply by compiling the record using the Global
* Cobol compiler.
*
FILE PRD GLOBAL TO UNIX
GLOBAL RECORD LENGTH 320 KEY LENGTH 15 OFFSET 4
UNIX RECORD LENGTH 461 KEY LENGTH 15 OFFSET 2
*
* The TYPE and Link Fields. The Link field has no meaning in an
* ISAM file on Unix
*
PRRTYP PIC X(2) #0000 = PIC X(2) 0 * Record type VC
PRLINK FIXED #FF 2 #0002 = NOTHING 2
*
* Key field
*
PRPRCD PIC X(15) #0004 = PIC X(15) 2 * Product code
*
* Data Fields
*
PRWRCD PIC 9(2) #0013 = FLOAT 17 * No. of warehouse
                                           * records
*
* Warehouse dependent information
*
PRWHLC PIC X(6) #0014 = PIC X(6) 21 * Location within
                                           * warehouse
PRSBOK PIC 9(8,3) #001A = DOUBLE 27 * Book stock
                                          * Held in small units
PRSALC PIC 9(8,3) #001F = DOUBLE 35 * Allocated stock
                                          * Held in small units
PRSBCK PIC 9(8,3) #0024 = DOUBLE 43 * Stock on back order
                                          * Held in small units
PRSFWD PIC 9(8,3) #0029 = DOUBLE 51 * Stock on forward order
                                          * Held in small units
PRSORD PIC 9(8,3) #002E = DOUBLE 59 * Stock on order from
                                          * supplier held in
                                          * stocking units<br>* Stock taking diff.
PRSDIF PIC 9(8,3) #0033 = DOUBLE 67
                                           * Held in small units
PRSUPP PIC X(8) #0038 = PIC X(8) 75 * Supplier reference
PRLEAD PIC 9(2) #0040 = SHORT 83 \star Lead time (weeks)
PRREOD PIC 9(8,3) #0041 = DOUBLE 85 * Reorder level
                                           * Held in stocking units
PRLMIN PIC 9(8,3) #0046 = DOUBLE 93 * Minimum stock level
                                          * Held in stocking units
PRLMAX PIC 9(8,3) #004B = DOUBLE 101 * Maximum stock level
                                           * Held in stocking units
```
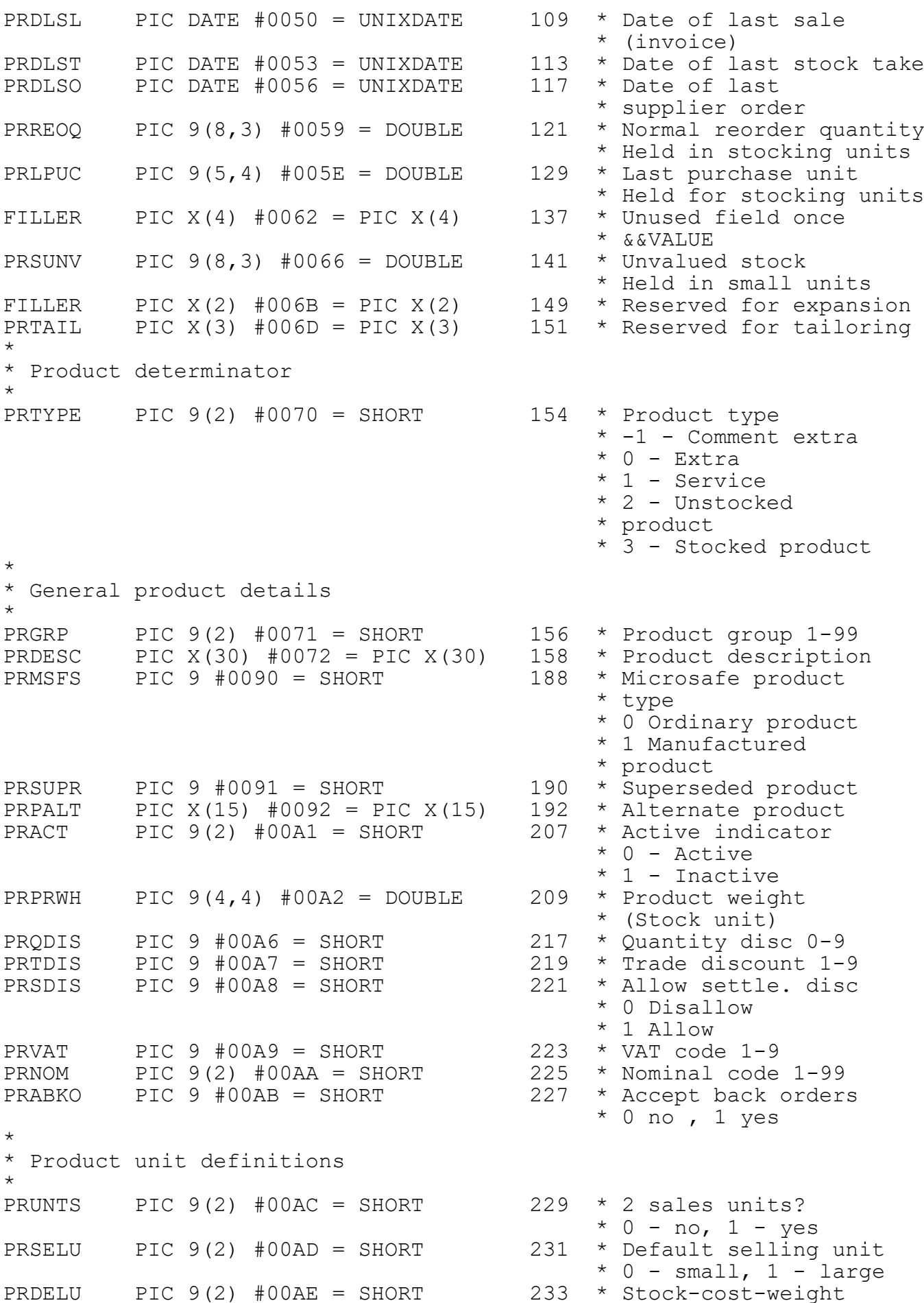

\* unit  $*$  0 - small, 1 - large PRDLGE PIC  $X(5)$  #00AF = PIC  $X(5)$  235 \* Description - large \* unit PRDSML PIC  $X(5)$  #00B4 = PIC  $X(5)$  240 \* Description - small \* unit PRCONV PIC  $9(5, 4)$  #00B9 = DOUBLE 245 \* Conversion factor \* \* Pricing information \* PRSELP1 PIC  $9(5, 4)$  #00BD =  $D(11, 4)$  253 \* Selling prices PRSELP2 PIC 9(5,4) #00C1 = D(11,4) 260 PRSELP3 PIC 9(5,4) #00C5 = D(11,4) 267 PRSELP4 PIC  $9(5, 4)$  #00C9 =  $D(11, 4)$  274 PRSELP5 PIC 9(5,4) #00CD = D(11,4) 281 PRSELP6 PIC 9(5,4) #00D1 = D(11,4) 288 PRSELP7 PIC 9(5,4) #00D5 = D(11,4) 295 PRSELP8 PIC 9(5,4) #00D9 = D(11,4) 302 \* \* May only be negative for an extra. \* Must be -100.00 to +100.00 for a percentage extra \* May only be accurate to > 2 decimal places for a non-extra \* PRPRAC1 PIC 9 #00DD = SHORT 309 \* Pricing acc/%used PRPRAC2 PIC 9 #00DE = SHORT 311 PRPRAC3 PIC 9 #00DF = SHORT 313 PRPRAC4 PIC 9 #00E0 = SHORT 315 PRPRAC5 PIC 9 #00E1 = SHORT 317 PRPRAC6 PIC 9 #00E2 = SHORT 319<br>PRPRAC7 PIC 9 #00E3 = SHORT 321 PRPRAC7 PIC 9 #00E3 = SHORT 321 PRPRAC8 PIC 9 #00E4 = SHORT 323 \* \* For a non-extra 4=PRSELP(N) Held to 1/100 of a penny \* 2=PRSELP(N) Held to 1 penny \* -1=PRSELP(N) is space \* For an extra  $1=$ PRSELP(N) is a percentage<br>\* 0-PRSELP(N) is a fixed price extra \* 0=PRSELP(N) is a fixed price extra<br>\* -1=PRSELP(N) is space -1=PRSELP(N) is space \* PRSCST PIC  $9(5, 4)$  #00E5 = D(11, 4) 325 \* Standard unit cost \* Held for stocking units<br>\* -1=4 small, 4 large PRPRIU PIC 9 #00E9 = SHORT 332  $*$ prices \* 0 = 8 Small prices  $* 1 = 8$  Large prices \* \* Product chaining fields \* PRFORD PIC 9(9) #00EA = LONG 334 \* First DL record for \* product PRLORD PIC 9(9) #00EE = LONG 338 \* Last DL Record for \* product \* \* Statistics \* - Part A this period \* A1 Sales this period \* PRPSTC PIC  $9(7,2)$  #00F2 =  $D(11,2)$  342 \* Total cost<br>PRPNET PIC  $9(7,2)$  #00F6 =  $D(11,2)$  349 \* Net sales value PRPNET PIC  $9(7,2)$  #00F6 =  $D(11,2)$  349 \* Net sales value<br>PRPDIS PIC  $9(7,2)$  #00FA =  $D(11,2)$  356 \* Sales discount PRPDIS PIC  $9(7,2)$  #00FA =  $D(11,2)$ 

# Appendix C - Example RCBUILD Conversion Table

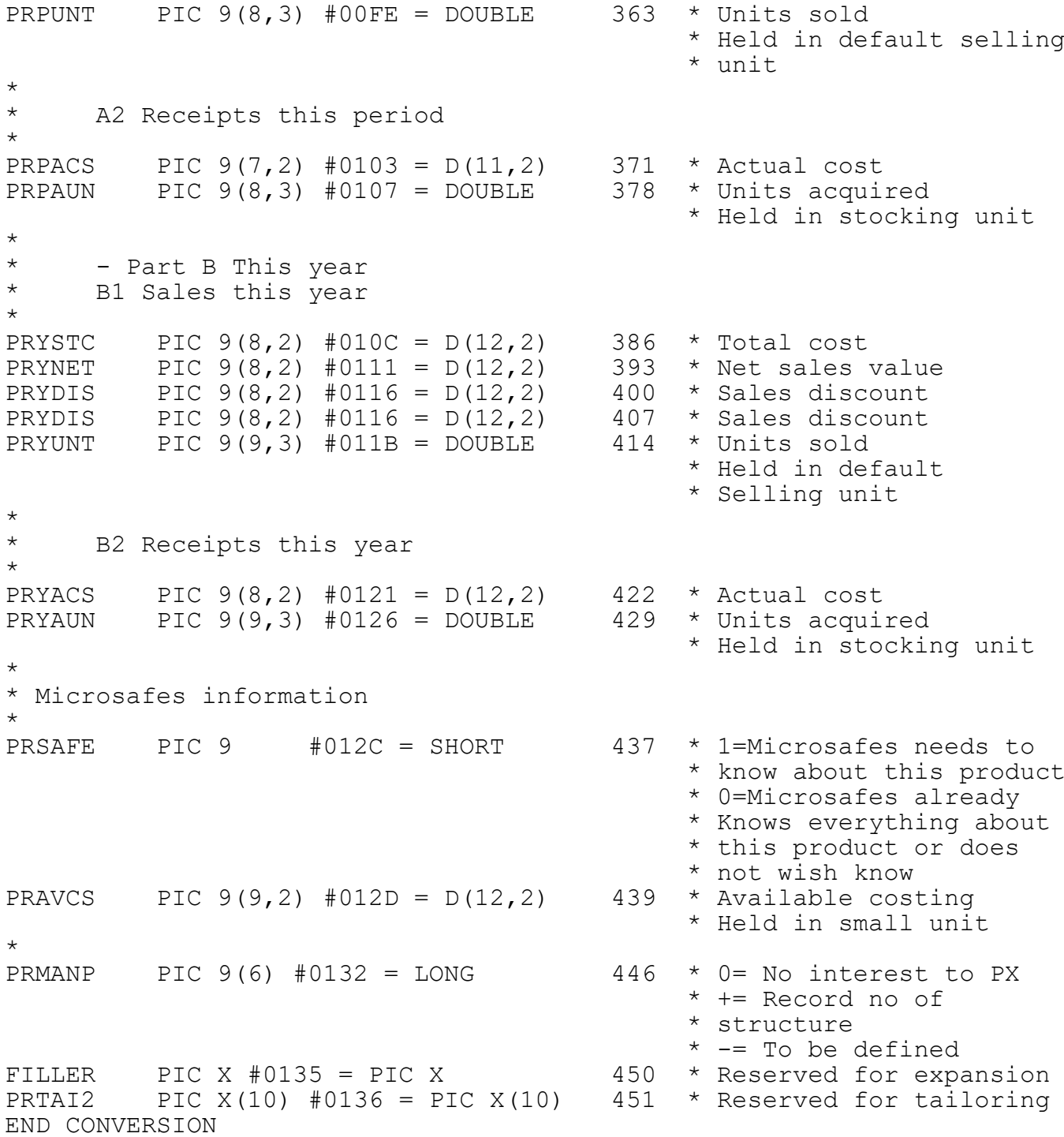

# **Appendix D - Universal Channel Interface (UCI) Stop Codes**

This appendix describes the STOP codes that may occur within the record conversion routine (SVC-69) within the Unix Universal Channel Interface (UCI).

All STOP codes are of the form:

STOP 69*xy*

and indicate that an invalid pairing of conversion types has occurred when performing the a record conversion on a C-ISAM file. The digit *x* is the input conversion type and the digit *y* is the output conversion type. The conversion types are as follows:

*Type Description*

- 0 nothing or fixed fields
- 1 Global computational fields, Unix INT and LONG
- 3 Global or Unix character fields
- 4 Global or Unix date fields
- 6 floating point fields
- 7 decimal fields
- 8 translation fields
- 9 descending translation fields